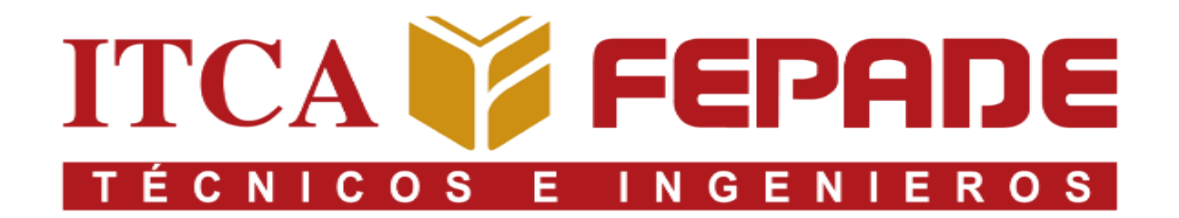

# **ESCUELA ESPECIALIZADA EN INGENIERÍA ITCA-FEPADE ESCUELA DE INGENIERÍA MECATRÓNICA**

**"DISEÑO E IMPLEMENTACIÓN DE UN WEB SERVER PARA ENTRENADOR DIDÁCTICO SIMULANDO PARTE DEL PROCESO DE UNA CALDERA ELÉCTRICA EN EL LABORATORIO DE MECATRÓNICA FACT-1"**

> **PRESENTADO POR: CÁCERES QUIJANO, MELVIN JOSUÉ MIRANDA MÉNDEZ, GABRIEL PÉREZ GUIROLA, MÉLIDA PATRICIA ROSALES OLIVARES, KARLA GERALDINA**

> > **INGENIERÍA EN MECATRÓNICA**

SANTA TECLA, LA LIBERTAD JUNIO, 2021

# ESCUELA ESPECIALIZADA EN INGENIERÍA ITCA FEPADE ESCUELA DE INGENIERÍA EN MECATRÓNICA TRABAJO RECEPCIONAL EN LA MODALIDAD DE: **PROYECTO DE INNOVACIÓN O TRABAJO DE GRADUACIÓN**

PARA OPTAR AL GRADO DE: **INGENIERO EN MECATRÓNICA**

# TÍTULO:

**DISEÑO E IMPLEMENTACIÓN DE UN WEB SERVER PARA ENTRENADOR DIDÁCTICO SIMULANDO PARTE DEL PROCESO DE UNA CALDERA ELÉCTRICA EN EL LABORATORIO DE MECATRÓNICA FACT-1**

PRESENTADO POR:

**CÁCERES QUIJANO, MELVIN JOSUÉ MIRANDA MÉNDEZ, GABRIEL PÉREZ GUIROLA, MÉLIDA PATRICIA ROSALES OLIVARES, KARLA GERALDINA**

#### ASESOR

**M.ING. RENÉ MAURICIO HERNÁNDEZ ORTÍZ**

SANTA TECLA, LA LIBERTAD **JUNIO**, 2021

xv

# **AUTORIDADES ITCA-FEPADE**

# RECTORA:

# **LICDA.ELSY ESCOBAR SANTODOMINGO**

# VICERRECTOR ACADÉMICO:

# **ING.CARLOS ALBERTO ARRIOLA MARTÍNEZ**

ESCUELA DE INGENIERÍA MECATRÓNICA DIRECTOR:

# **ING. MARIO ALFREDO MAJANO GUERRERO**

COORDINADOR INGENIERÍA EN MECATRÓNICA:

# **ING.BLADIMIR ARNOLDO ALVARENGA HENRÍQUEZ**

ASESOR DE TRABAJO DE INVESTIGACIÓN: **M.ING. RENÉ MAURICIO HERNÁNDEZ ORTÍZ**

# ESCUELA ESPECIALIZADA EN INGENIERÍA ITCA-FEPADE

# ESCUELA DE INGENIERÍA EN MECATRÓNICA

ACTA DE APROBACIÓN DEL TRABAJO DE GRADUACIÓN

POR EL JURADO No.

En la Escuela de Ingeniería en Mecatrónica, de la Escuela Especializada en Ingeniería ITCA-FEPADE, a las ( horas del día de de ). Reunidos los suscritos miembros del Jurado Examinador de Trabajo de Investigación titulado:

# **DISEÑO E IMPLEMENTACIÓN DE UN WEB SERVER PARA ENTRENADOR DIDÁCTICO SIMULANDO PARTE DEL PROCESO DE UNA CALDERA ELÉCTRICA EN EL LABORATORIO DE MECATRÓNICA FACT-1**

PRESENTADO POR:

**CÁCERES QUIJANO, MELVIN JOSUÉ MIRANDA MÉNDEZ, GABRIEL PÉREZ GUIROLA, MÉLIDA PATRICIA ROSALES OLIVARES, KARLA GERALDINA**

PARA OPTAR AL GRADO DE:

**INGENIERO MECATRÓNICO**

#### RESPECTIVAMENTE

HACE CONSTAR QUE: Habiendo revisado y evaluado en forma individual su contenido escrito, de conformidad con el reglamento de graduación.

ACORDARON DECLARARLA:

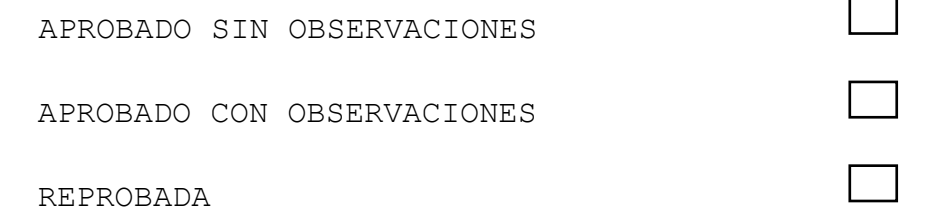

No habiendo más que hacer constar, damos por finalizada la presente acta que firmamos, entregando el original.

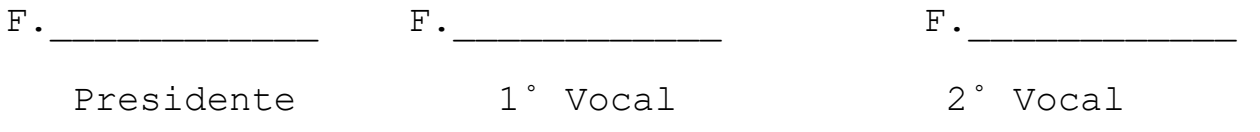

# **TABLA DE CONTENIDO**

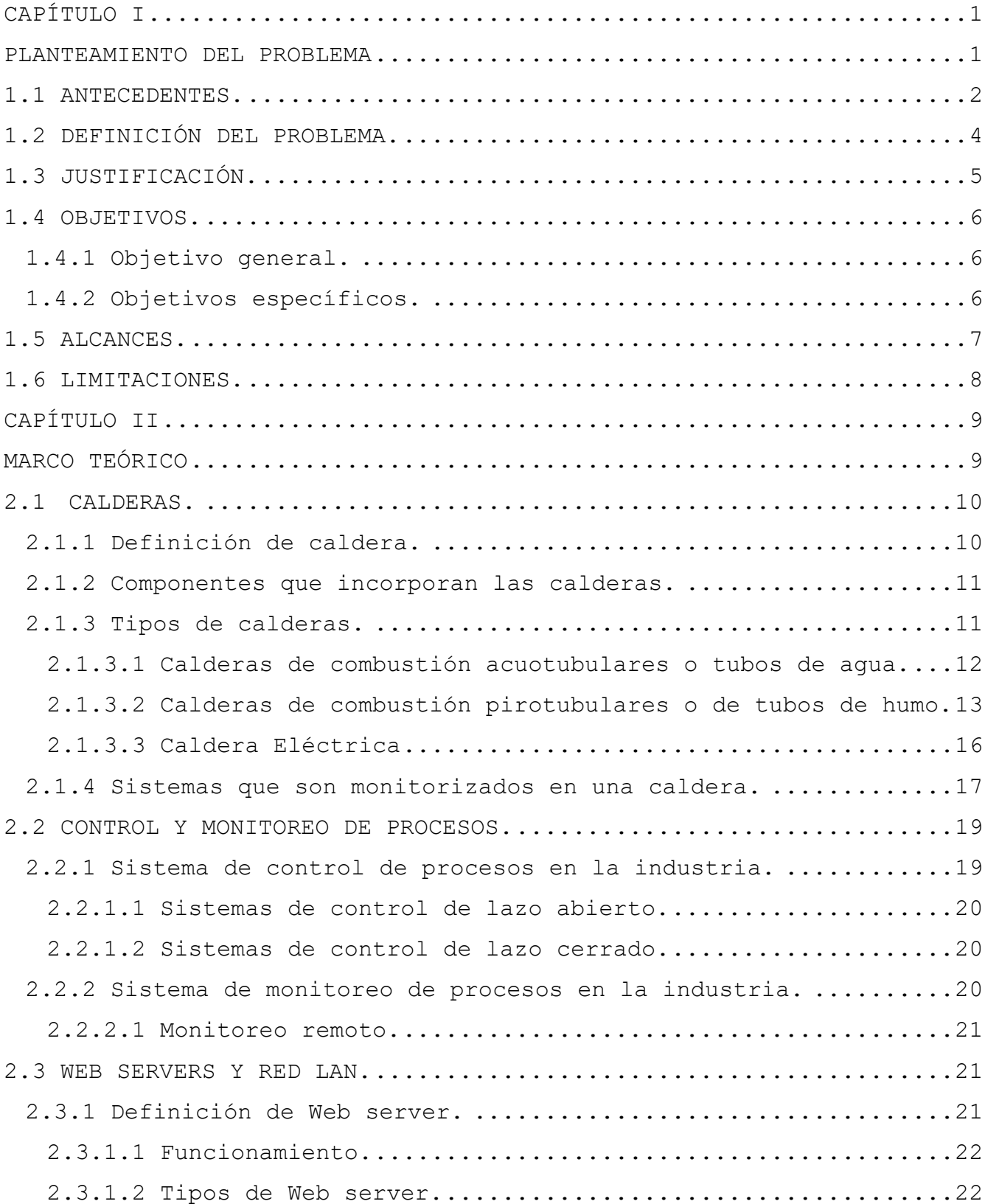

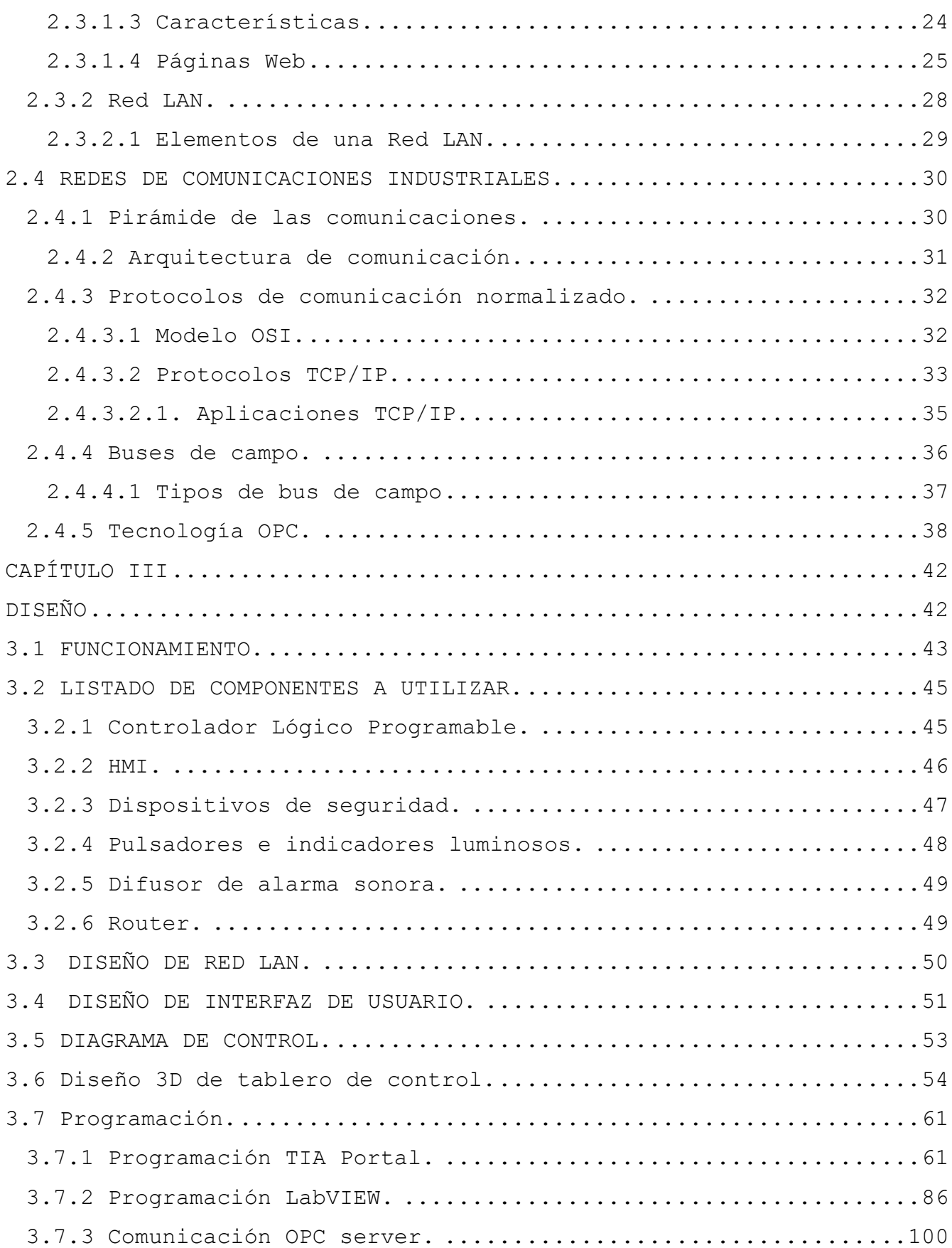

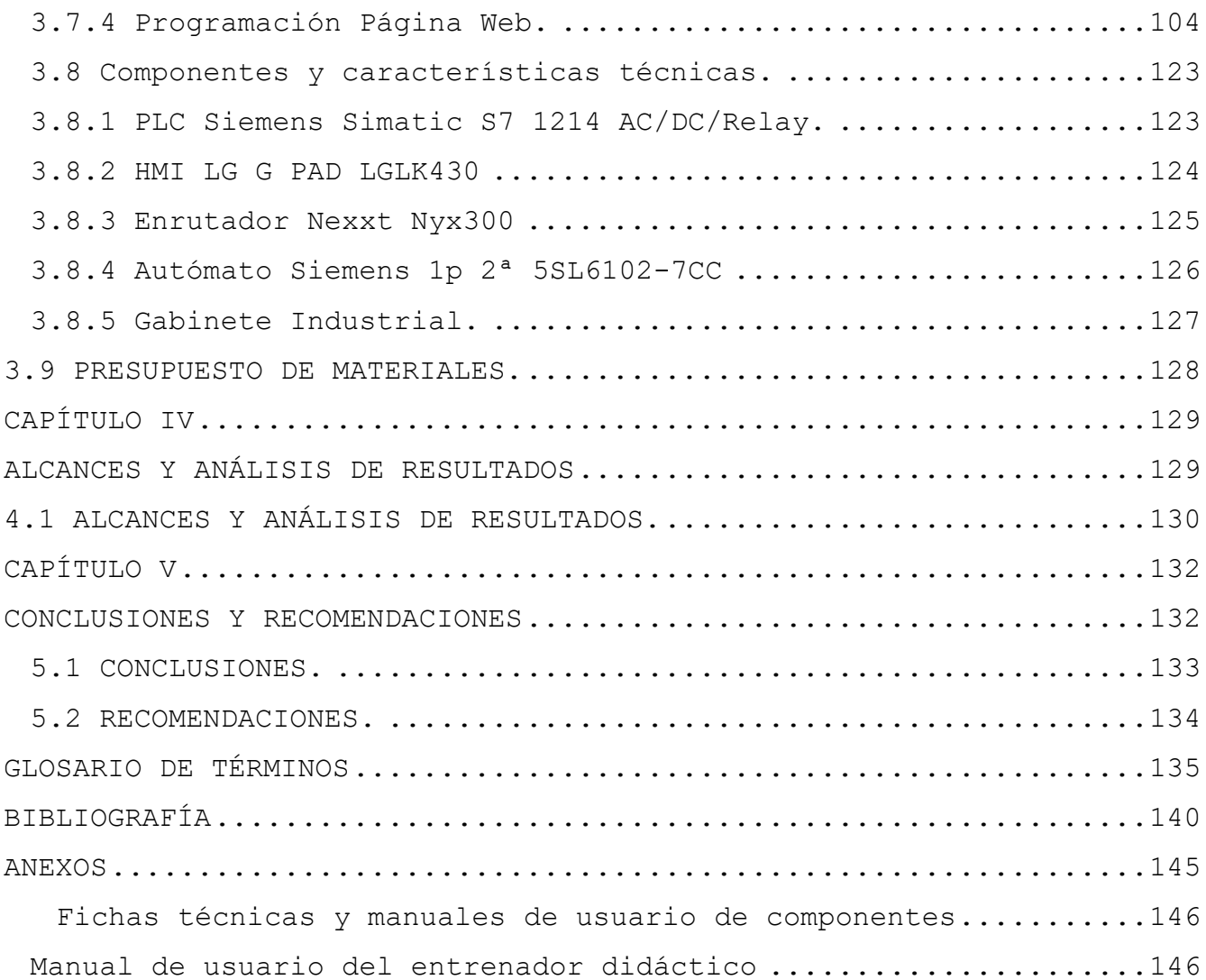

# **TABLA DE CUADROS.**

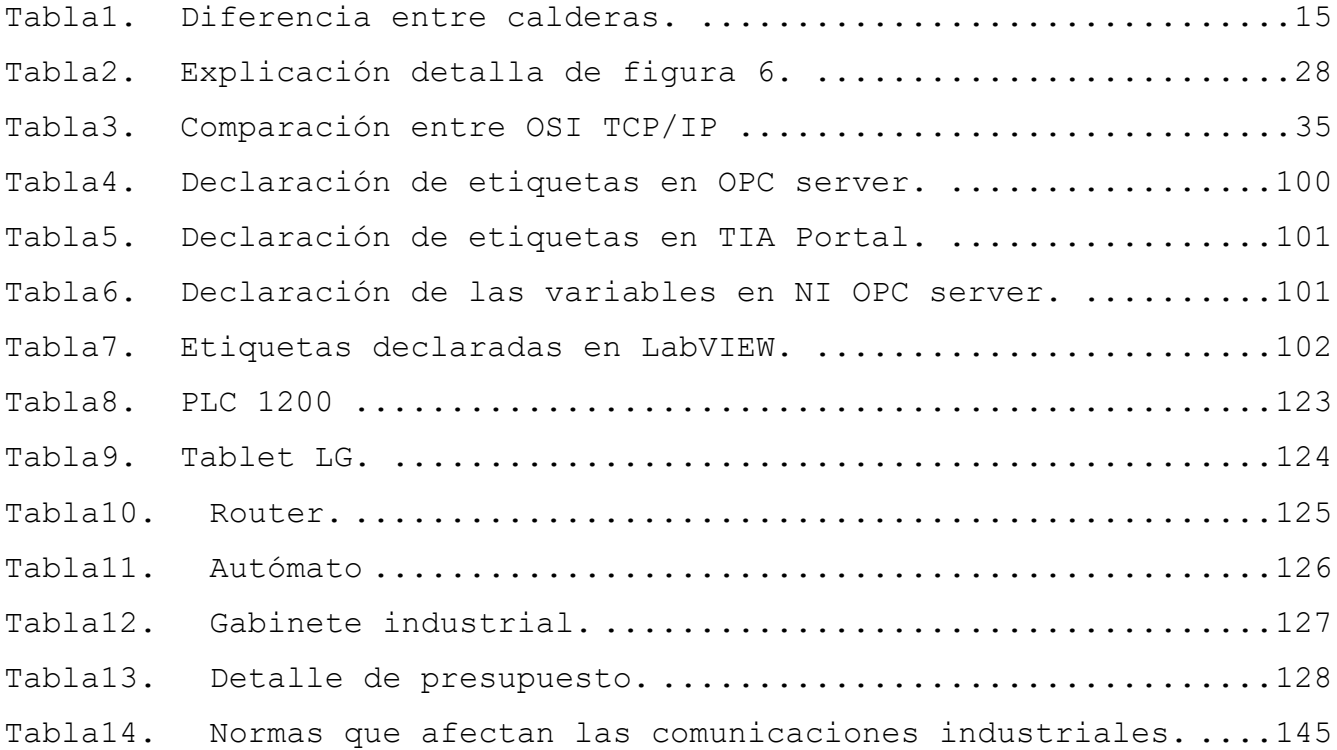

# **TABLA DE FIGURAS.**

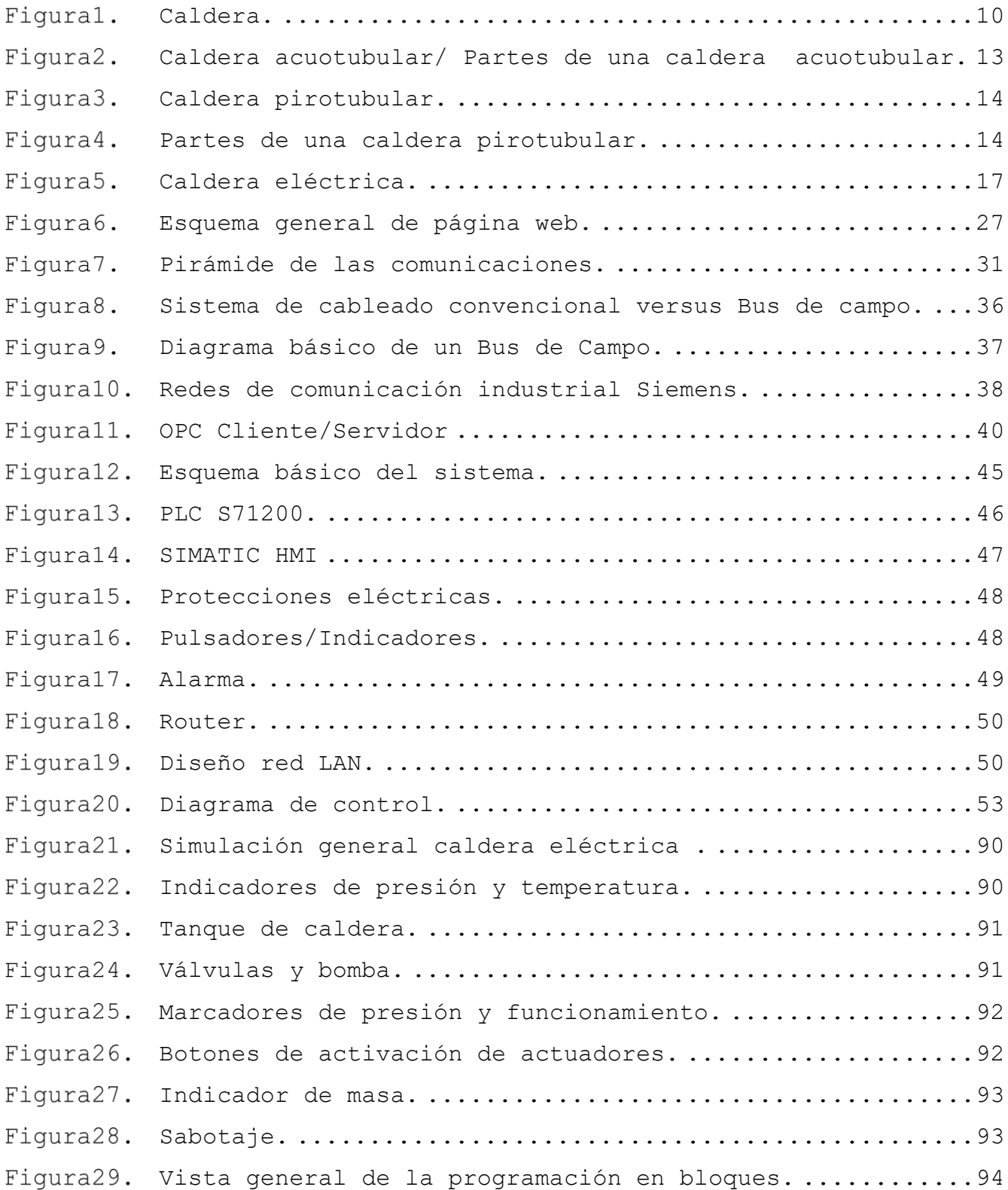

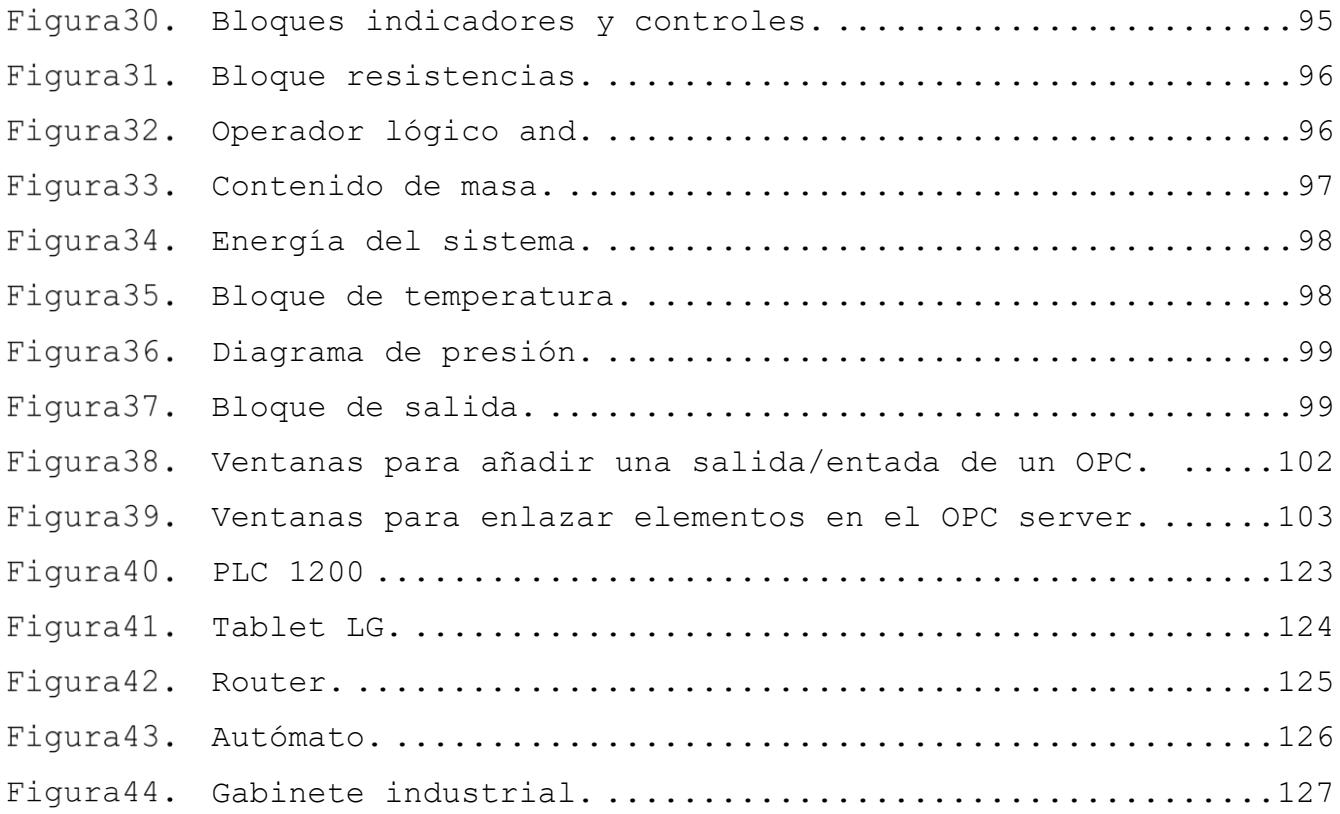

#### **RESUMEN**

El presente proyecto, consta de un entrenador didáctico que simula parte del proceso de una caldera eléctrica, donde los parámetros que se muestran son: la presión, la temperatura y el nivel de agua de dicha caldera.

Los programas utilizados para este proyecto fueron: TIA Portal y LabVIEW, y para establecer la comunicación entre estos dos programas se utilizó el OPC server de National Instruments. En LabVIEW, se observa parte del proceso de una caldera eléctrica conformada por los siguientes componentes: sensores de temperatura, presión y nivel; válvulas de seguridad, de paso, y de purga; una bomba; resistencias eléctricas; entre otros.

En TIA portal se realizó la programación del ciclo operativo de dicha caldera, donde, se establecieron los límites de alarmas, los limites funcionales de presión, nivel y temperatura, el modo de activación manual, y la máquina de estados. Para mostrar los parámetros en tiempo real se creó una página web cuyo servidor es un PLC S7 1214ac/dc/rly (donde se muestran dos tipos de usuarios "administrador" y "operario", que dependiendo de cual usuario ingrese se pueden observar otros parámetros como: activaciones manuales, seteos de parámetros, registro de datos, entre otros).

Cabe destacar que se utilizó un router para establecer la comunicación de una red LAN, donde cualquier dispositivo conectado a esta puede acceder a la simulación de la caldera; de igual manera se utilizó una TABLET como medio HMI, para controlar ciertos parámetros de la simulación in situ.

xxv

# **CAPÍTULO I**

# <span id="page-12-1"></span><span id="page-12-0"></span>**PLANTEAMIENTO DEL PROBLEMA**

#### **1.1 ANTECEDENTES.**

<span id="page-13-0"></span>Los avances tecnológicos hacen posible el desarrollo de métodos modernos capaces de supervisar y controlar cualquier proceso industrial de gran envergadura. Con el desarrollo de la informática y la electrónica, se permitió realizar este tipo de control de manera más sencilla, ya que no sería necesario la intervención continua de un supervisor para mantener todo un sistema bajo control.[1] Con la visualización de pantallas a través de Internet, la

utilización de dispositivos móviles para realizar supervisión del sistema y la incorporación de webservers (cuya misión principal es devolver información cuando recibe peticiones por parte de los usuarios)[2], es posible potenciar todo el aspecto de gobernanza y gestión dentro de la automatización industrial, donde se puede supervisar o controlar las diferentes métricas, o variables que afectan al funcionamiento de un proceso.

En agosto de 2,017 la empresa salvadoreña Erde (empresa de ingeniería especializada en automatización industrial) publicó un caso de éxito. La empresa puso en marcha un sistema informático de ejecución de manufactura (MES) en una empresa de la industria del plástico en El Salvador. Son dieciocho máquinas las que envían datos de estado a un servidor central, y los supervisores de producción reciben información actualizada en sus terminales móviles.[3]

En junio de 2020 la empresa AES El Salvador publicó, que están utilizando tecnología de telecontrol para monitorear en tiempo real el correcto funcionamiento de los equipos instalados en su red de distribución eléctrica**,** como resultado pueden tomar acciones para prevenir o atender fallas*,* garantizando un servicio confiable a sus clientes residenciales, comerciales e industriales.[4]

En junio de 2,015 la Universidad Nacional de Colombia, publicó una tesis sobre el desarrollo de un simulador de procesos industriales bajo configuración Hardware-in-the-Loop, el cual consiste en la

interacción de componentes reales (PLC) y componentes virtuales (plantas simuladas a través del software Easy Java Simulations) de un sistema. Se desarrolla la simulación de un proceso de esterilización por vapor de agua, y la de un tanque de reacción con agitación continua; como resultado, estas simulaciones son llevadas a prácticas de laboratorio en donde los estudiantes ejercen control sobre las plantas simuladas mediante el PLC, aproximándolos a una experiencia de industria real.[5]

En enero de 2,018 El Instituto Superior Tecnológico Vida Nueva en Ecuador, publicó una tesis sobre, monitoreo de procesos industriales a través del servidor web del controlador LOGO¡ V8, para facilitar la supervisión de actuadores y receptores de un sistema industrial desde cualquier parte del mundo; algunos de sus resultados fueron: un módulo capaz de dar advertencias de falla o de ausencia de algún actuador, el módulo brinda datos en tiempo real, reducción del costo de la supervisión del proceso, entre otros.[6]

Si bien las instalaciones de ITCA FEPADE Santa Tecla cuenta con laboratorios certificados, con equipos que son de uso en la industria de nuestro país (PLCs, Logos!,HMI, entre otros) sus laboratorios no cuentan con un entrenador de automatización didáctico, que permita monitorear y controlar un proceso en específico.

Por lo planteamiento anteriormente, hemos decidido como estudiantes de ingeniería en mecatrónica, y aplicando los conocimientos adquiridos en la carrera, enfocarnos en diseñar e implementar un pequeño sistema web server, como entrenador didáctico que permita controlar y monitorizar en tiempo real y a pequeña escala la simulación del proceso de una caldera eléctrica, por medio de un ordenador con acceso a una red local utilizando los softwares TIA Portal y LabVIEW.

# **1.2 DEFINICIÓN DEL PROBLEMA.**

<span id="page-15-0"></span>La tecnología sigue avanzando a pasos agigantados, con dispositivos que hace diez años o menos eran parte de nuestra vida cotidiana, ahora han quedado en el olvido y obsoletos, por ejemplo: los DVD´s, reproductores MP3, cámaras fotográficas, FAX, etc. Los anteriores dispositivos han desaparecido por completo con la llegada de dispositivos inteligentes: Smartphones, Smart TV, computadoras de mayor capacidad y velocidad de procesamiento de la información, estos tres y otros más con una base en común: el uso del internet para sacar provecho a la mayoría de sus aplicaciones.

Paralelamente en la industria, el internet y las redes locales son útiles para interconectar todos los dispositivos como computadores y maquinaria.

Como estudiantes de Mecatrónica, una carrera sumamente demandada en estos momentos por la industria local debido a su versatilidad es vital actualizarse día con día y estar preparado para esos futuros requerimientos.

La escuela de mecatrónica de ITCA-FEPADE si bien tiene planes de estudios que buscan adentrarnos a una experiencia más real en cuanto al control de procesos en la industria, no cuenta con un entrenador con la configuración de un web server que simule el control y monitoreo en tiempo real de un proceso industrial (caldera eléctrica para el proyecto).

Es así como se decide implementar un simulador con parte del proceso de una caldera eléctrica en las instalaciones de ITCA-FEPADE en Santa Tecla.

¿Es posible monitorear y controlar un proceso simulado de caldera eléctrica mediante un entrenador didáctico configurando un web server?

# **1.3 JUSTIFICACIÓN.**

<span id="page-16-0"></span>La forma de controlar y monitorear las calderas ha sido cambiante durante décadas, porque al principio, el operario tenía que estar en contacto directo con ellas. Posteriormente se implementaron cuartos de control, los cuales alejaban al operario algunos metros del sistema. Sus limitaciones, por ende, eran la longitud máxima de los cableados (en especial en donde se utilizan señales análogas que suelen distorsionarse por la longitud de los cables). Es hasta esta tecnología que los ingenios de caña en el país (El rubro más fuerte, donde se utilizan calderas) han llegado.

Existen simulaciones ya elaboradas de calderas, como, por ejemplo, la tesis "Modelado y simulación de una caldera para la implementación de lazos de control con PLC", por Ávila Reyna, Aldo y Pérez Brandt, Juan Manuel del Instituto Politécnico Nacional de México, en la cual el control simulado se hace con un panel puesto en la caldera, solo que carece de un servidor Web que permita controlarlo de forma remota.[7]

Por ese motivo, decidimos implementar la simulación del proceso de una caldera eléctrica con un web server que almacene, reciba y envíe datos del proceso de simulación, por medio de un PLC. Con ello se pretende demostrar el siguiente paso en el control y monitorización de las calderas, de hacerlo de forma remota e inalámbrica.

Y de esta forma, el campus central de ITCA-FEPADE tendrá un nuevo recurso para la enseñanza continua de sus futuros profesionales. Siendo los beneficiarios directos: los estudiantes de Mecatrónica que realicen sus prácticas en el laboratorio FACT-1 ubicado en el campus central de ITCA-FEPADE, así como los docentes de la carrera. E Indirectamente se beneficiarán todos los alumnos ya sea de las carreras o cursos que en el campus se imparten.

#### **1.4 OBJETIVOS.**

# **1.4.1 Objetivo general.**

<span id="page-17-1"></span><span id="page-17-0"></span>Construir un entrenador de automatización didáctico utilizando un PLC como servidor web, tomando como muestra de estudio la simulación de un proceso de una caldera eléctrica.

# **1.4.2 Objetivos específicos.**

- <span id="page-17-2"></span>• Construir un entrenador de automatización didáctico a pequeña escala.
- Diseñar el diagrama de conexión para un PLC Simatic S7-1214 con el cual se logre monitorizar y controlar la simulación del proceso de una caldera eléctrica.
- Redactar guías didácticas mostrando la configuración adecuada de un Web Server para los estudiantes de Mecatrónica de ITCA-FEPADE, Santa Tecla.
- Configurar una red local que permita el acceso a dispositivos para el control y monitoreo.
- Diseñar una interfaz gráfica de simulación para el proceso de una caldera eléctrica.
- Configurar e implementar un Web Server para un control remoto.
- Registrar parámetros controlados de temperatura, presión y nivel de agua.
- Enviar alertas a los dispositivos que controlarán el proceso en caso de alguna falla y llevar su respectivo registro.

## **1.5 ALCANCES.**

- <span id="page-18-0"></span>• Diseñar y construir un entrenador de automatización didáctico (que consta de un PLC, una HMI, botones, indicadores y componentes de seguridad para el PLC) con la simulación de parte de un proceso industrial de caldera eléctrica, que ayudará a los estudiantes de la Escuela de Mecatrónica en instalaciones de ITCA-FEPADE Santa Tecla.
- Desarrollar un programa en TIA Portal para el control manual de variables en la simulación de parte del proceso de una caldera industrial eléctrica, utilizando el software LabVIEW.
- Configurar una red local para permitir el acceso al monitoreo y control del proceso en tiempo real.
- Diseñar una interfaz hombre-máquina para el monitoreo y control del comportamiento del proceso en tiempo real.
- Crear un registro histórico de alarmas del proceso
- Permitir que el usuario tenga acceso a los datos de las variables del proceso.
- Presentar material didáctico, mostrando la configuración básica para la implementación de un pequeño webserver.

### **1.6 LIMITACIONES.**

- <span id="page-19-0"></span>• El proyecto solo será funcional para la simulación de una caldera industrial eléctrica en el entrenador didáctico de la escuela de mecatrónica. No está adecuado para una conexión física directa de una caldera.
- El proceso simulado podrá ser monitoreado y controlado por medio de un ordenador o un teléfono móvil con acceso a la red local.
- Se creará únicamente dos usuarios para el acceso, cada uno con permisos establecidos.
- El controlador lógico programable (PLC) será de la marca SIEMENS modelo SIMATIC CPU 1214C.
- El controlador lógico programable será utilizado como un servidor web.
- Únicamente se almacenarán y controlarán datos de temperatura, presión y nivel de agua.
- Los datos de las variables de temperatura, presión y nivel de agua no serán tomadas de dispositivos físicos como sensores, sino que se podrán ajustar con programación en LabVIEW o en la interfaz hombre-máquina.
- El tipo de caldera a simular será eléctrico.

# **CAPÍTULO II**

<span id="page-20-1"></span><span id="page-20-0"></span>**MARCO TEÓRICO**

## **2.1 CALDERAS.**

## **2.1.1 Definición de caldera.**

<span id="page-21-1"></span><span id="page-21-0"></span>Las calderas han constituido un elemento fundamental a lo largo de la historia en diferentes aspectos de la industria, como en la farmacéutica, ingenios azucareros, hospitales, entre otros.

Una caldera se puede definir como un recipiente cerrado o como todo aparato a presión en donde el calor procedente de cualquier fuente de energía se transforma en utilizable, en forma de calorías, a través de un medio de transporte en fase líquida o vapor.

<span id="page-21-2"></span>Con el pasar de los años, éstas han venido evolucionando con el fin de disminuir el consumo energético, la contaminación ambiental y, sobre todo, para aumentar la eficiencia lo máximo posible.

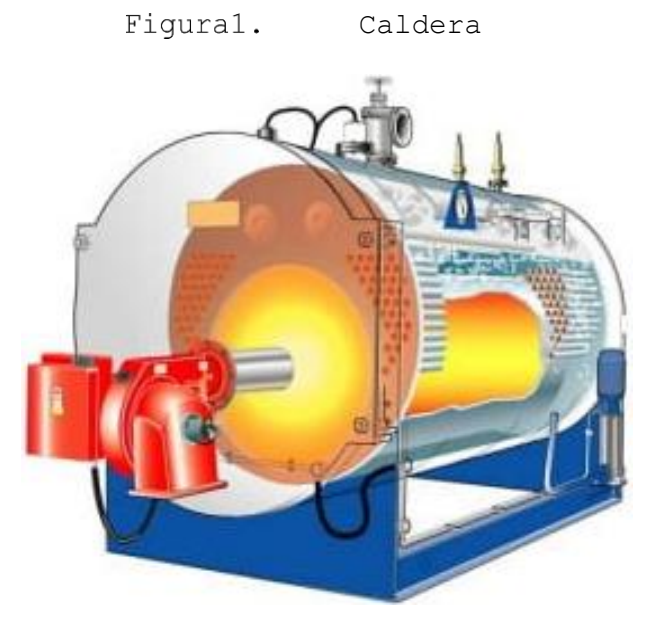

Fuente: (H20 TEK, s.f.) [7]

#### **2.1.2 Componentes que incorporan las calderas.**

<span id="page-22-0"></span>A continuación, se citan los elementos principales y sus accesorios para dar una visión general de las calderas industriales:

- a. Hogar, haz vaporizador y calderines
- b. Precalentadores de aire.
- c. Calentadores de aire y de agua.
- d. Sobre calentadores de vapor.
- e. Recalentadores de vapor.
- f. Accesorios adicionales: quemadores, ventiladores, bombas de agua de alimentación, caballetes y turbinas de agua de alimentación, válvulas de paso, válvulas de retención, válvulas de seguridad, válvulas de purga, válvulas de interrupción, indicadores de nivel, manómetros, termómetros, presostatos, termostatos, entre otros.[8]

#### **2.1.3 Tipos de calderas.**

<span id="page-22-1"></span>El vapor es una sustancia de gran utilidad en la industria, se han desarrollado una gran variedad de equipos para generarlo. Estos equipos vienen en diferentes tamaños, capacidades, configuraciones y hacen uso de una gran variedad de fuentes de calor. Existen diferentes maneras de clasificar una caldera, ya sea por su posición (horizontales, verticales), atendiendo a su instalación (fija o estacionaria, móviles o portátiles), ubicación del hogar (hogar interior y hogar exterior), dependiendo de la circulación de los gases recorrido en un sentido (con retorno simple y con retorno doble), según la utilización (de vapor o de agua caliente), tipo de combustible (sólido, líquido, gaseoso) entre otros. Una forma de clasificación y tal vez la más amplia e importante, surge al separar los equipos según la fuente de calor de la que

disponen, así se tienen calderas generadoras de resistencia

eléctrica, de combustión, de energía solar, de energía nuclear entre los más importantes.[9]

El sistema de trasferencia de calor de las calderas de combustión está compuesto básicamente por una red de tubos, que sirven como frontera y como medio de transferencia de calor entre los gases de combustión y el agua. Dependiendo de la configuración de este sistema, las calderas se dividen en dos grandes grupos La generación de vapor a escala industrial cuenta con más de 200 años de historia. El primer siglo se caracteriza exclusivamente por calderas comparables con las actuales calderas pirotubulares. En el año 1875[1], es decir, 106 años después de que James Watt inventase la caldera y la máquina de vapor, la empresa Steinmüller diseñó la primera caldera acuotubular.

# <span id="page-23-0"></span>**2.1.3.1 Calderas de combustión acuotubulares o tubos de agua.**

Consiste en un paquete de tubos donde el agua circula dentro de ellos, captando calor por el flujo de gases calientes que se encuentran o se movilizan en el exterior. Las calderas acuotubulares son más recomendadas en usos para presiones y temperaturas mayores ya que pueden producir vapor a partir de 50 T/h. Sin embargo, una de las desventajas que presenta es que son más sensibles a las fluctuaciones de carga, pero, consiguen evaporizar el agua en un tiempo corto.

En cuanto a necesidad del suministro de agua, podemos mencionar ciertas características de esta, que son necesarias en cada tipo de caldera. Por ejemplo, en las calderas acuotubulares no es aconsejable el funcionamiento con salinidad en calidad de agua ya que representa una conductividad de ≤ 2000 μS/cm. En los flujos de calor locales > 250 kW/m², se necesita normalmente agua sin sales, al objeto de evitar la obstrucción en los tubos y que impida la transferencia térmica. Estos

requisitos sólo pueden ser satisfechos mediante la instalación de complicados y costosos sistemas de tratamiento de agua.

Caldera acuotubular/ Partes de una caldera acuotubular. Figura2.

<span id="page-24-1"></span>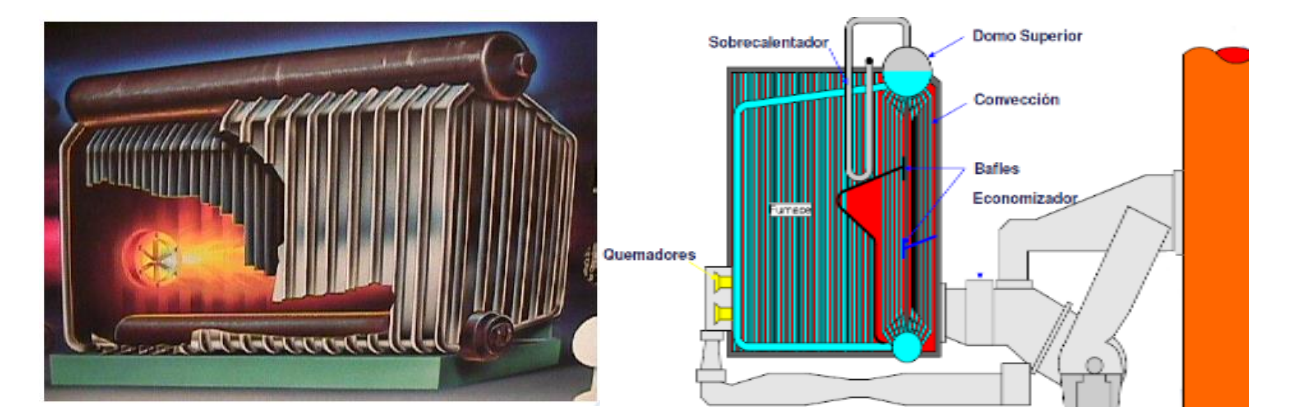

Fuente: (Solo Ejemplos, s.f.)[10]

# <span id="page-24-0"></span>**2.1.3.2 Calderas de combustión pirotubulares o de tubos de humo.**

Formada por una carcasa de acero con un haz tubular donde circulan los humos de la combustión dentro de ella, cediendo su calor al agua que se encuentra por el exterior de los tubos. Generalmente las calderas **pirotubulares** se usan hasta presiones de 25-30 bar y temperaturas máximas de 300ºC con la incorporación de sobrecalentadores de vapor.

Las calderas **pirotubulares** tienen como ventaja que son mucho más estables en la producción de vapor: incorporan en el mismo cuerpo a presión la cámara de vapor lo que permite asumir fácilmente picos en la demanda de vapor.

En cuanto a la calidad del suministro de agua, se puede mencionar que las calderas pirotubulares pueden funcionar con salinidad en el agua con una conductividad ≤ 6000 μS/cm, ya que no se producen efectos perjudiciales sobre la superficie de calefacción de la caldera, debido a los depósitos de sal. Pueden utilizarse sencillas plantas de descalcificación de agua para su tratamiento. El factor decisivo es la duración de la amortización de los sistemas de tratamiento de agua de alta calidad, que puede resultar de una reducción en el volumen de desmineralización.

<span id="page-25-0"></span>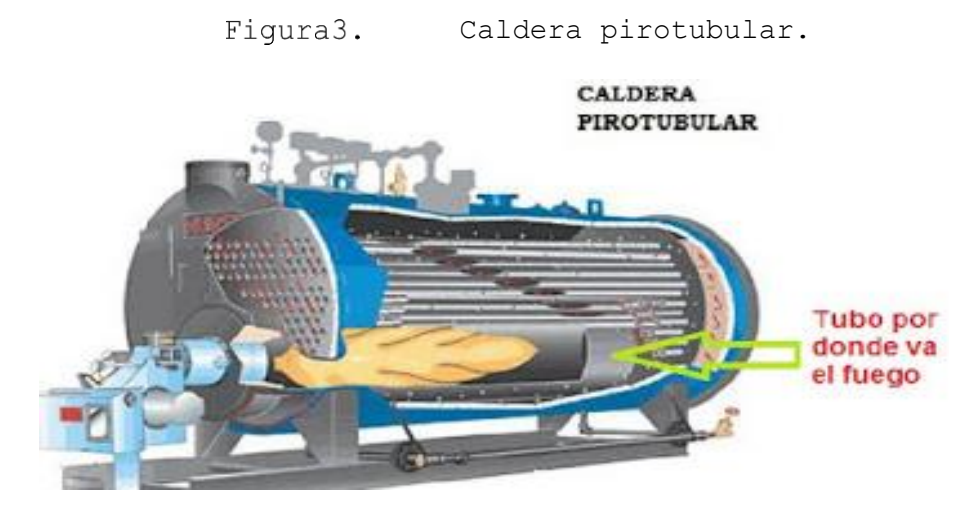

Fuente: (De Calderas, s.f.)[11]

<span id="page-25-1"></span>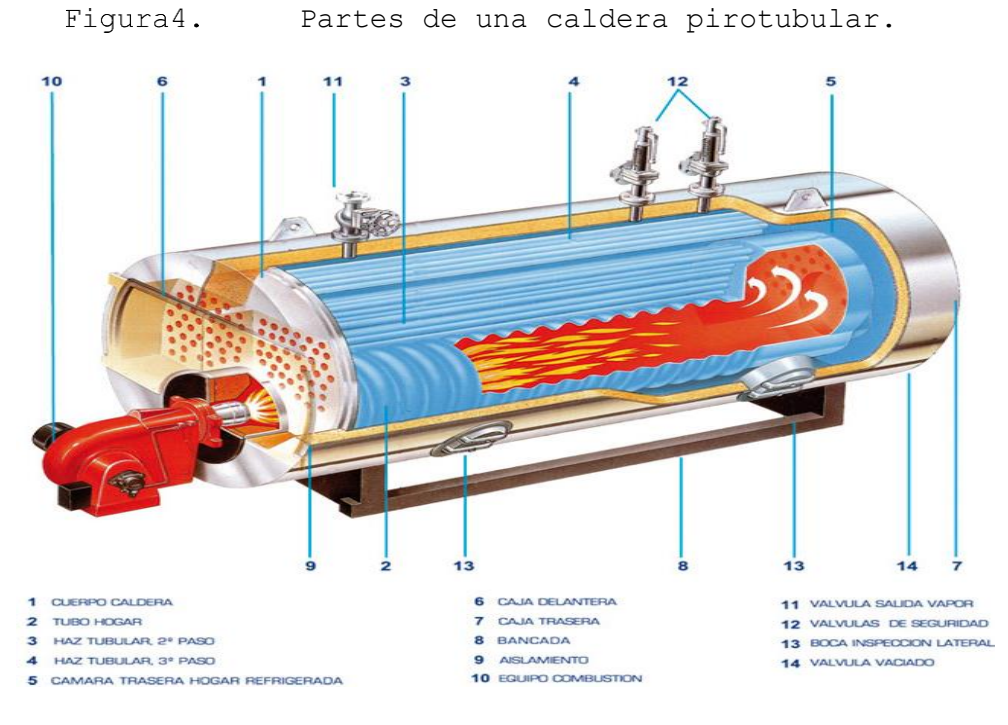

Fuente: (Sogecal).[12]

A continuación, se muestra una tabla donde se pueden resumir ciertas características comparadas entre calderas de combustión, una pirotubular vs una acuotubular.

<span id="page-26-0"></span>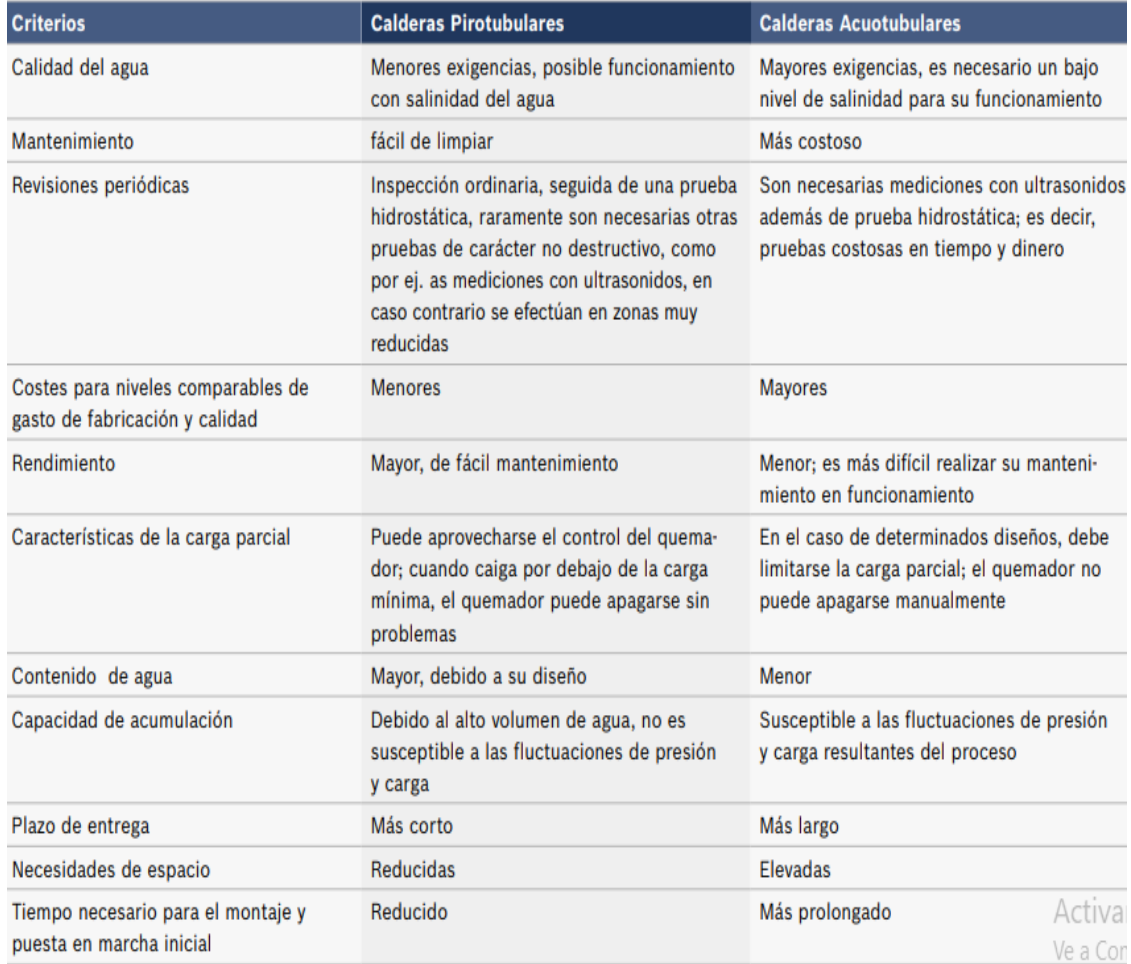

Tabla1. Diferencia entre calderas.

Fuente: (docplayer)[13]

# **2.1.3.3 Caldera Eléctrica**

<span id="page-27-0"></span>Hay dos tipos básicos de calderas eléctricas disponibles. Primero, unidades de baja capacidad y tensión, consistentes básicamente en resistencias eléctricas.

Cuando se hace circular una corriente a través de un cuerpo de alta resistividad eléctrica, este elevará su temperatura como resultado de las colisiones entre las moléculas del material y los electrones que intentan atravesarlo. Este tipo de materiales se conocen como resistencias eléctricas y se utilizan en las calderas para calentar el agua. Estas constan de unos hilos encapsulados y con una cubierta metálica aislada eléctricamente y están sumergidas en el agua para generar vapor a presión moderada, con capacidad de producción baja. Estos tipos de unidades no dependen de la conductividad o resistencia del agua para generar calor.

Este tipo de calderas es el de menor complejidad, pues básicamente constan de un recipiente para contener agua, con una resistencia eléctrica inmersa en su interior, por lo que su costo es bajo. Además, no generan residuos contaminantes lo que las hace idóneas para locaciones con condiciones de limpieza especiales. Su principal desventaja son los altos costos de operación, debido a la poca eficiencia del proceso de calentamiento y a los altos costos de la energía eléctrica. Además, este tipo de calderas necesita un suministro de energía estable, por lo que no se puede instalar en sitios no interconectados a una red eléctrica, a no ser desde luego, que cuenten con su propio sistema de generación de energía eléctrica.

También podemos encontrar calderas de alta tensión, que son las de electrodos separados, controlan la producción regulando la cantidad de agua pulverizada sobre los electrodos que están suspendidos e inmersos en el espacio de vapor. EI camino de la corriente se crea a medida que el agua fluye a través de los pasos de un compartimento de almacenaje hacia los electrodos. EI agua que no se convierte en vapor, se escurre

por los electrodos y cae a un contraelectrodo. Esto crea un segundo camino de la corriente para producción de vapor: desde los electrodos al contraelectrodo. EI agua restante retoma al depósito.

Las calderas de electrodos son compactas y vienen completamente equipadas con controles y dispositivos de seguridad. La mayoría de las calderas tiene controladores para mantener la conductividad dentro de los límites del fabricante, monitorizando el agua y añadiendo productos químicos a medida que se necesitan, es como purgando la caldera cuando es necesario. Con la caldera de electrodos es necesario controlar la conductividad dentro de rangos específicos según las prescripciones del fabricante. Si la conductividad es demasiado baja, no puede alcanzarla producción de la caldera; si es demasiado alta, puede un Cortocircuito. El tratamiento del agua es también importante con estas calderas, porque un tratamiento defectuoso puede afectar a la conductividad, así como crear problemas en el vapor, como el espumado.[9]

> <span id="page-28-1"></span>Figura5. Caldera eléctrica.

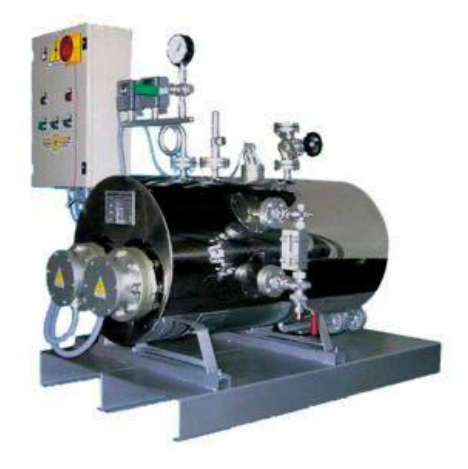

(Direct Industry, s.f.)[14]

# <span id="page-28-0"></span>**2.1.4 Sistemas que son monitorizados en una caldera.**

a) **Sistema de control de presión:** Es uno de los sistemas con mayor importancia en cuanto a seguridad, ya que una sobrepresión de la caldera o de cualquier otra parte del sistema puede causar una explosión, causando severos daños tanto a la propiedad como a la integridad física de personas.

Entre los componentes que se pueden encontrar en este sistema están:

- Sensor transmisor de presión.
- Sensor de seguridad de presión alta.
- Válvula de seguridad.
- b) **Sistema de Temperatura:** la temperatura es la medida física más utilizada por los ingenieros y científicos en el mundo, y puede ser medida por una gran diversidad de sensores. Todos ellos toman la temperatura detectando algún cambio en una propiedad física.

Entre los elementos que conforman un sistema de temperatura, se encuentran:

- RTD.
- Termostato.
- Termopares.
- Termistores.
- c) **Sistema de control de nivel de agua:** la alimentación de agua hacia el caldero es de gran importancia en la generación continua de vapor y eficiencia térmica a la cual se encuentra operando el equipo. Nunca un caldero debe operar por debajo ni por encima del nivel mínimo y máximo permitido respectivamente.

A continuación, se mencionan los elementos involucrados en este sistema:

- Bomba de agua.
- Medidor de vapor.
- Válvula de control de agua.

<span id="page-30-0"></span>- Controlador de nivel de agua.

### **2.2 CONTROL Y MONITOREO DE PROCESOS.**

Debido a que los alcances de la tecnología no tienen fronteras, hoy en día es posible controlar y monitorear los procesos de una planta desde cualquier parte del mundo, las 24 horas, los 365 días del año. Lo que permite tener un control absoluto de las plantas de producción, minimizado los errores, corrigiendo deficiencias, y con ello ser más productivos y eficientes.[15]

#### <span id="page-30-1"></span>**2.2.1 Sistema de control de procesos en la industria.**

Un sistema de control de procesos toma en cuenta la medición y el análisis de las variables que determinan el funcionamiento de un proceso, así como la toma de decisiones y la ejecución de acciones de control para gobernar dicho proceso, es decir, gestionar o regular la forma en que se comporta un sistema para así evitar fallas. Un sistema de control de procesos está formado por un conjunto de dispositivos de diverso orden:

- Dispositivos de tipo eléctrico.
- Dispositivos de tipo neumático.
- Dispositivos de tipo hidráulico.
- Dispositivos de tipo mecánico.

También, un sistema de control debe seguir la lógica de al menos 3 elementos base:

- Una variable a la que se busca controlar.
- Un actuador.
- Un punto de referencia o set-point.[16]

#### **2.2.1.1 Sistemas de control de lazo abierto.**

<span id="page-31-0"></span>En este tipo no existe información o retroalimentación sobre la variable a controlar. Es decir, la salida no depende en absoluto de la entrada. Se utiliza entonces en procesos y dispositivos en donde la variable es predecible y admite un margen de error amplio.[17]

### **2.2.1.2 Sistemas de control de lazo cerrado.**

<span id="page-31-1"></span>En este tipo de sistema de control sí hay información sobre la variable, incluso retroalimentación sobre los estados que va tomando. La información sobre la variable se obtiene mediante el uso de sensores que son colocados de forma estratégica. Los sensores hacen posible que el proceso sea completamente autónomo.[17]

#### <span id="page-31-2"></span>**2.2.2 Sistema de monitoreo de procesos en la industria.**

Con un sistema de monitoreo, se es capaz de:

- Detectar cuando un valor se encuentra fuera de los parámetros normales.
- Conocer las causas de esto.
- Contar con sugerencias de lo que debemos ajustar para volver a operar normalmente.

Con lo expuesto anteriormente, se puede decir que la monitorización no es más que verificar el estado de cualquier sistema o máquina (asegurarse de que este sea fiable y estable) capaz de proporcionar los servicios para los que ha sido diseñado.[18]El monitoreo puede realizarse con el personal y sus herramientas en mano, o bien con la intervención automática de los equipos de instrumentación integrados con dispositivos de transmisión, que envíen información a un monitor o a un panel de administración de las variables.[19]

# **2.2.2.1 Monitoreo remoto.**

- <span id="page-32-0"></span>**a) Monitoreo Básico, M2M (Machine-to-machine):** Revisión manual del comportamiento y parámetros operativos de los equipos.
- Es una forma de operación económica, ya que no requiere contar con un PLC y sus respectivos costos de adquisición y mantenimiento.
- Se reacciona con base a información pasada.
- No se cuenta con una base de datos histórica del desempeño de los equipos.
- b) **Monitoreo moderno de análisis de datos (Data analysis)**: Se reacciona con base a los datos obtenidos para tomar acciones correctivas durante la operación:
- Crea una base de datos del desempeño y operación con históricos.[20]
- <span id="page-32-1"></span>- El análisis no es automático, ya que es necesario que un experto revise la información y tome decisiones de forma manual.

### **2.3 WEB SERVERS Y RED LAN.**

# **2.3.1 Definición de Web server.**

<span id="page-32-2"></span>Un servidor web es un dispositivo principalmente un ordenador, que, en nuestro caso será un PLC, en éste será posible la transmisión de la información pedida por clientes (usuarios en ordenadores, impresoras, dispositivos móviles entre otros).

Los servidores web tienen como función principal almacenar todos los archivos propios de una página web (imágenes, textos, videos entre otros) y trasmitirlos al cliente a través de los navegadores, a través del protocolo HTTP (Hipertext Transfer Protocol).

# **2.3.1.1 Funcionamiento.**

<span id="page-33-0"></span>Como se mencionó anteriormente la comunicación entre el servidor y los clientes se basan en el protocolo HTTP, o su variante HTTPS. Un servidor está siempre a la espera de una solicitud de información.

Los dispositivos para comunicarse a través del internet u otras redes ocupan el protocolo de transmisión TCP/IP (Protocolo de control de transmisión/Protocolo de Internet), en resumidas cuentas, este protocolo le asigna direcciones en forma de números a cada uno de los dispositivos. El servidor web le asigna una dirección IP a la página web que se aloja en él y de este modo tener el protocolo de comunicación entre el cliente y el servidor web.

Para que el web server pueda cumplir con su función, es necesario que reciba una petición del cliente a través de un navegador, entre los navegadores más utilizados en diferentes plataformas están: Internet Explorer, Mozilla Firefox, Google Chrome, Safari y Opera.

Entonces el cliente con la ayuda del navegador envía la petición al servidor web, el servidor web busca la información solicitada y le envía los datos requeridos al cliente, ya sea en forma de imágenes, texto, videos, entre otros.

# **2.3.1.2 Tipos de Web server.**

<span id="page-33-1"></span>Los tipos de web server se dividen de acuerdo con el nombre del proyecto que los creó, cada proyecto de servidor web tiene sus propias características, ventajas y desventajas, a continuación, se presentaran los proyectos más conocidos y un pequeño resumen de ellos.

- **APACHE:** Creado en abril de 1996, fue el líder durante 25 años, perdiendo la popularidad por Nginx y Microsoft IIS, sus ventajas son que es un software gratuito, de código abierto y multiplataforma (Windows, Linux y Unix). Sus desventajas es que al recibir bastantes solicitudes de forma simultánea el rendimiento baja.

- **NGINX:** Al igual que Apache es de código abierto y gratuito, aunque también existe la versión comercial con mejores características, su alto rendimiento le da ventaja ante Apache, multiplataformas disponibles para Windows, Linux y Unix.

Permite integrarse nativamente con casi cualquier tecnología y lenguaje de programación moderno, consume pocos recursos aun con bastantes solicitudes de forma simultánea.

- **LITESPEED:** Desarrollado por LiteSpeedTech, es una buena alternativa a Apache para entornos Linux, posee la versión comercial con varios tipos de licencia y también la versión de código abierto.

Cómo Nginx soporta varias conexiones con un consumo bajo de recursos. Se integra nativamente con paneles de control de web hosting como Plesk y cPanel.

- **MICROSOFT IIS:** Internet Information Services, creado por Microsoft, específicamente para su plataforma de sistemas operativos Windows, se integra con Windows Server 2003, 2008 y posteriores.

Además, ofrece servicios para la web como la integración nativamente de Microsoft Azure, que es un servicio en la nube, donde se prueba y administra aplicaciones y servicios, entre otros.

La mayor desventaja es su que su creador es Microsoft por ende solo se puede usar en plataforma Windows.

- **LIGHTTPD:** Es un servidor escrito en C por Jan Kneshke, con distribución de licencia BSD, con disponibilidad para Linux y Unix. Consume pocos recursos a nivel de RAM y CPU útil para VPS (servidor virtual privado), un servidor virtual es similar a una máquina virtual, donde dentro de una PC se alojan internamente otras PC´s virtuales.

- **CADDY:** Es relativamente un servidor reciente, similar a Apache en cuanto a facilidad de instalar y configurar, pero ofrece una conexión tres veces más lento que Apache.
- **GWS:** Google Web Server, abreviado como GWS, es un servidor privado utilizado por Google para su infraestructura web, no se puede descargar al público por ese motivo, se encuentra escrito en C++, se basa en Linux.
- **CHEROKEE:** Es de código abierto y un buen alternativo a Apache, con similitud a su fácil instalación y configuración. Con muchas integraciones de tecnologías modernas como PHP, FastCGI y certificados de seguridad SSL/TSL y HTTP proxy. Corre en plataformas Linux, Mac OS X, Solaris y BSD.[21]

**2.3.1.3 Características.**

<span id="page-35-0"></span>Según la página web "rockcontent.com", las características de un servidor web se dividen en dos grandes partes, 1) a nivel de software, y 2) a nivel hardware, estos a su vez se dividen en más partes, a continuación, se mencionarán algunos:

a) **A Nivel de software:**

-

- **Sistema operativo**: se encarga que los servicios funcionen y logre interactuar con los servicios que corre el sistema. Algunos ejemplos son: Unix, Linux, Windows.
- **Virtual Hosting:** Permite que un solo servidor web aloje más de una página web.
- **Despacho de ficheros estáticos y dinámicos**: Los ficheros estáticos brindan soporte para alojar y despachar archivos como JPG, GIF, PNG, TXT, HTML, MP3 y MP4.

Los ficheros dinámicos funcionan para información en PHP, ASP, Python, Ruby y GO.
- **Sistema de seguridad:** Debe imponer límites de acceso por dirección IP, permitir la entrada y el uso de datos a los diferentes clientes dentro de esto se incluye el solicitar contraseñas para acceder a dichos datos, dar soporte para despachar información cifrada.
- **Usos de recursos:** Incluye los servicios que ofrece el sistema, el tráfico de red, velocidad de la red, como los paquetes de entrada y salida, el consumo de memorias de almacenamiento y RAM, velocidad y rendimiento interna de escritura y lectura en su almacenamiento.
- b) **A nivel de hardware.**
- **Gabinete:** Se refiere al lugar físico donde se encuentra alojado el dispositivo que funciona como servidor web.
- **Elementos de almacenamiento y procesamiento de datos:** En ellos están el CPU, que es el centro de procesamiento de datos donde el servidor realizar los cálculos matemáticos y lógicos para que el usuario pueda acceder y manipular los datos.

Unidad de almacenamiento, es el espacio físico donde los datos contenidos en el servidor web se guardan, se usan discos duros.

Memoria RAM, se almacena datos en forma temporal que depende de las peticiones del cliente en los momentos específicos.

- **Puerto de red:** Establece el flujo de datos que entra y sale de un servidor web.

### **2.3.1.4 Páginas Web.**

Las páginas web o como también son conocidas la web page por su nombre en inglés se encuentran contenidas dentro de los sitios web o websites**,** que son mejor conocidos por los desarrolladores con el nombre de dominios, que almacenan o alojan el contenido que se desarrollan para ser visualizados o usados por el usuario**.**

El lenguaje bajo el cual funcionan las ciber páginas se llama HTML**,** un formato de programación que permite tener acceso a diferentes páginas web a través de enlaces de hipertexto, los cuales también son conocidos como links, es decir, dentro de **un** documento electrónico puede estar contenido otro, que de acceso bien sea a otra parte de la misma página web o simplemente a otra página, su objetivo básico es facilitar la investigación por medio de la navegación de distintos contenidos. El formato HTML está compuesto por códigos**,** pero para el usuario común no se manifiesta de este modo, debido a que los navegadores leen los documentos en HTML posteriormente lo traducen en las imágenes**,** textos y sonidos que mencionamos anteriormente y los muestra al usuario en esas presentaciones para que pueda ser mejor interpretado.

A continuación, se mencionan algunos lenguajes de programación utilizados para la creación de páginas web:

- JAVASCRIPT.
- PHP.
- Python.

## **Entre las herramientas que se pueden utilizar para codificar una página web o de usuario se encuentran:**

**1. Editores de código:** Es un [editor de texto](https://es.wikipedia.org/wiki/Editor_de_texto) diseñado específicamente para editar el [código fuente](https://es.wikipedia.org/wiki/C%C3%B3digo_fuente) de [programas](https://es.wikipedia.org/wiki/Programas_inform%C3%A1ticos)  [informáticos.](https://es.wikipedia.org/wiki/Programas_inform%C3%A1ticos)

Algunos editores de código son:

- [Notepad++.](https://notepad-plus-plus.org/download/v7.3.3.html)
- [Sublime Text.](https://www.sublimetext.com/)[22]
- 2. **Uso de frameworks**: Un framework es un marco o esquema de trabajo generalmente utilizado por programadores para realizar el desarrollo de software. Utilizar un framework permite agilizar los procesos de desarrollo ya que evita tener que escribir código

de forma repetitiva, asegura unas buenas prácticas y la consistencia del código.[23]

Algunos de los frameworks más conocidos son:

- [Symphony.](https://symfony.es/)
- [Django.](https://www.djangoproject.com/)
- [Angular.](https://angular.io/)
- Vue.js.
- Entre otros.

**A continuación, se muestran una descripción general de la creación de páginas web definidas por el usuario:**

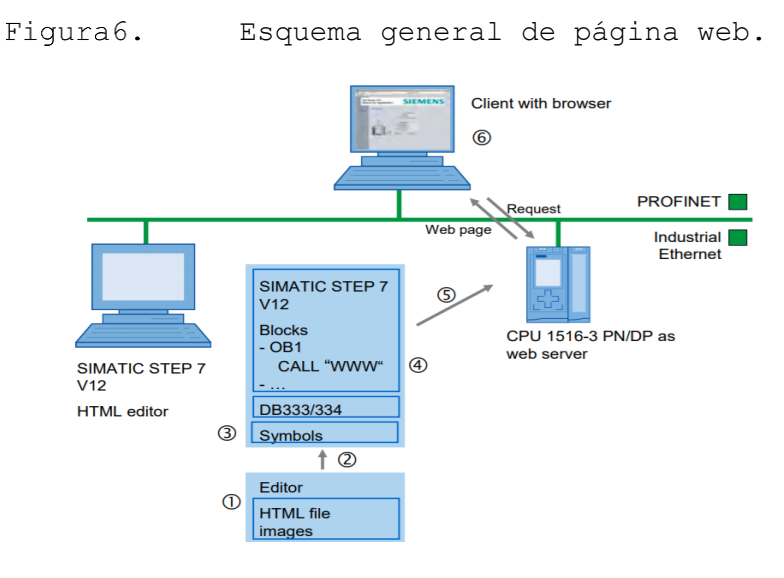

Fuente: (Siemens)[24]

Tabla2. Explicación detalla de figura 6.

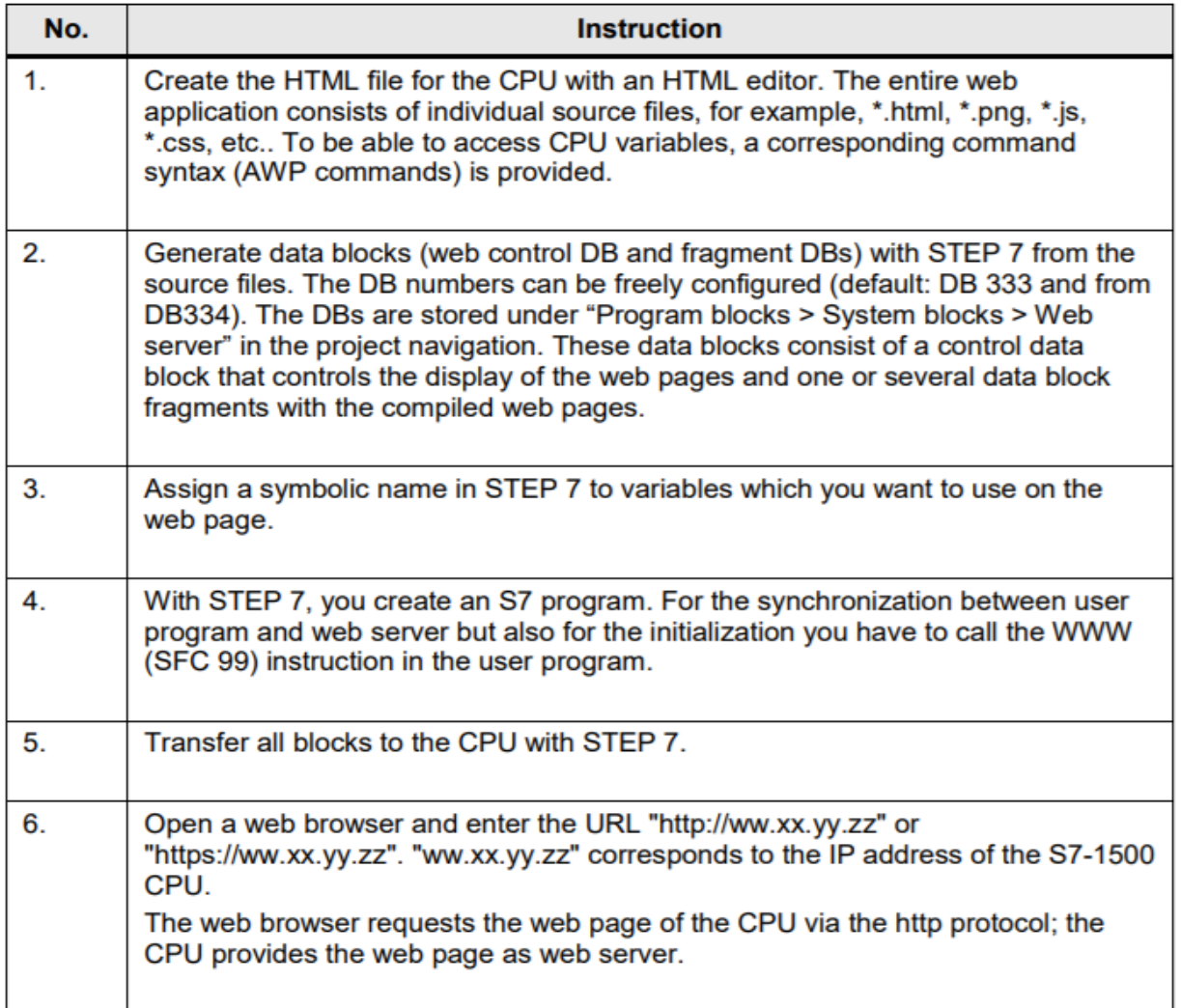

Fuente: (Siemens)[24]

### **2.3.2 Red LAN.**

Una red LAN (red de Área Local) es en la que los dispositivos se encuentran en un espacio físico relativamente pequeño, este espacio puede ser una casa, un edificio, una empresa.

En esta red, los diferentes dispositivos pueden enviar y recibir datos entre ellos, las redes LAN se puede dividir en redes LAN inalámbricas, redes LAN alambradas, o redes mixtas, generalmente esta última es la más utilizada en el hogar y empresas, generalmente con

conexiones cableadas a través de puertos rj45, puertos USB, y otros más, así como también inalámbricas a través de tecnologías como WiFi y Bluetooth. Claro la mayoría de las veces, estas redes LAN tiene salida a la red de la Internet.

Antes de profundizar más la red LAN, se necesita saber más aspectos generales sobre redes y protocolos de comunicación.

### **2.3.2.1 Elementos de una Red LAN.**

Un modelo simplificado de un sistema de comunicación se genera con los siguientes elementos:

- a) **La fuente:** Dispositivo que genera los datos que se trasmitirán.
- b) **El transmisor:** Los datos provenientes de la fuente muchas veces se deben acondicionar y en algunas veces codificar, en estas circunstancias el transmisor juega su papel en el sistema. Un ejemplo es un modem que convierte los bits generados por una PC y los transforma en señales analógicas que pueden ser trasmitidas a través de la red de telefonía
- c) **Sistema de transmisión:** Se puede decir que son las conexiones, los nodos si los hay, puede ser una línea sencilla hasta una compleja red de comunicación.
- d) **El receptor:** Acepta la señal que proviene del sistema de transmisión y la convierte de tal manera que el dispositivo de destino pueda manejarlo y decodificarlo si es necesario.

e) **El destino:** Toma los datos enviados, el dispositivo final.

Para poder comunicarse, se debe tener ciertas reglas y condiciones para que se pueda logar, y esto es igual para las diferentes circunstancias, no solo para la comunicación entre dispositivos, sino que también se puede aplicar en la comunicaciones interpersonales, ejemplo para que dos personas puedan comunicarse, estas deben hablar el mismo idioma, que las palabras tengan los mismos significados para ambas personas,

si es escrito, las personas deben darle el mismo significado a los caracteres, y así poder transmitir la idea.

Hablando propiamente de los dispositivos, la comunicación puede ser muy compleja, pero para realizar la comunicación se requiere realizar las siguientes tareas adicionales:

- a) El sistema debe proporciona la ruta para el encaminamiento de los datos, ya sea una ruta directa o a través de otros dispositivos interconectados
- b) El dispositivo fuente debe asegurarse que el dispositivo destino está preparado para recibir los datos, de otra manera dichos datos pueden perderse
- c) Si los formatos de los archivos entre los dos sistemas son incompatibles, uno de ellos debe realizar la operación de traducir los datos.

### **2.4 REDES DE COMUNICACIONES INDUSTRIALES.**

### **2.4.1 Pirámide de las comunicaciones.**

Esta pirámide, reconocida por todos los fabricantes de dispositivos para las redes de datos, está formada por cuatro niveles, que son:

- a) **Oficina:** formado básicamente por ordenadores tanto a nivel de oficina como de ingeniería.
- b) **Planta:** Son ordenadores con aplicaciones específicas para el control de procesos
- c) **Célula:** Son todos los componentes inteligentes que intervienen directamente en el proceso.
- d) **Campo:** Son todos los dispositivos que provocan los movimientos en el proceso productivo.[25]

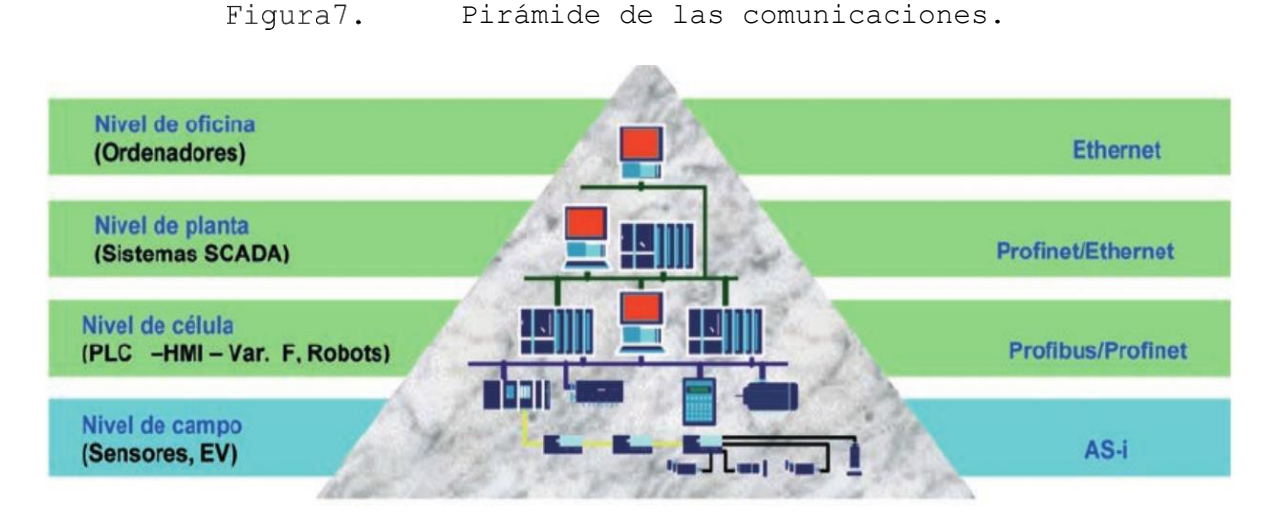

Fuente: (Martínez, Guerrero, & Yuste) [25].

### **2.4.2 Arquitectura de comunicación.**

La comunicación se divide en subtareas cada una de ellas apiladas en forma "vertical", cada capa realiza un subconjunto de tareas que se relaciona con la misma cada del otro dispositivo con que se comunicará, las funciones entre más básicas se dejan en la capa de mayor inferioridad posible que pueda realizar la función, de igual manera la capa le deja una serie de servicios a la capa inmediatamente superior.

Lo protocolos de comunicaciones se hacen para que se puede emparejar las reglas o convecciones entre dos dispositivos, y así poder intercambiar la información, algunos aspectos que definen los protocolos son:

- a) **Sintaxis:** Establece cuestiones relacionadas al formato de los bloques de datos.
- b) **Semántica:** Incluye información para la coordinación y gestión de errores.
- c) **Temporalización:** Se encarga de aspectos de sincronización y tiempos de envío de datos.

### **2.4.3 Protocolos de comunicación normalizado.**

Que dos dispositivos se puedan comunicar puede ser un caos, cada fabricante puede usar su propio formato de comunicación, inclusive entre diferentes modelos de un dispositivo del mismo fabricante puede haber una discrepancia. Con el aumento en el uso de dispositivos tecnológicos y la necesidad de comunicarlos entre ellos, se han ido creando protocolos normalizados para que los dispositivos de diferentes marcas puedan comunicarse, y así no depender de una línea específica de dispositivos, con la estandarización de los protocolos de comunicaciones se puede fácilmente cambiar un relé programable de un fabricante "X" por el de un fabricante "Y".

En la industria se ha proliferado principalmente **dos protocolos de comunicación, el protocolo OSI y el TC/IP**, en el cual estará basado nuestra red en el proyecto.

### **2.4.3.1 Modelo OSI.**

El modelo OSI creado por un subcomité de la ISO (International Organization for Standarization), fue creado en 1977, aunque la norma ISO final (la ISO 7498) fue publicada hasta 1984. Su modelo se basa en la división de 7 capas en forma jerárquico. Cada capa realiza un subconjunto de tareas, que se relacionan entre sí, cada capa se sustenta en la capa inmediatamente inferior, quienes las inferiores realizan funciones primitivas, sin darle detalles a las capas superiores.

Las 7 Capas en que se divide el modelo OSI desde de menor jerarquía a la de mayor son:

1) **Física:** Se encarga de transmitir las cadenas de bits no estructuras por el medio físicos, se relaciona con las características eléctricas, mecánicas y los procedimientos para acceder al medio físico.

- 2) **Enlace de datos:** Proporciona el servicio de enviar datos fiables a través del enlace físico, lleva la sincronización al enviar los datos (tramas), también se encarga del control de errores y el flujo.
- 3) **Red:** Proporciona independencia de los niveles superiores respecto a técnicas de conmutación y de trasmisión, es responsable del establecimiento, mantenimiento y cierre de las conexiones.
- 4) **Transporte:** Proporciona una transferencia fiable y transparente de datos entre los puntos finales de la conexión, procedimientos de errores y control de flujo de origen-destino
- 5) **Sesión:** Proporciona el control de las comunicaciones entre las aplicaciones, establece, gestiona y cerra las conexiones entre las aplicaciones cooperadoras.
- 6) **Presentación:** Proporciona a los procesos de aplicación independice respecto a las diferencias en la representación de los datos.
- 7) **Aplicación:** Proporciona acceso al entrono OSI para los usuarios y los servicios de información.

### **2.4.3.2 Protocolos TCP/IP.**

Su desarrollo se llevó a cabo en la red experimental de conmutación de paquetes de ARPANET, ARPANET se considera como el predecesor de Internet. La familia de protocolos TCP/IP consiste en una extensa colección de protocolos que se han especificado como estándares de internet por parte de IAB (Internet Architecture Board).

Las capas de los protocolos TCP/IP son 5: Capa física, Capa de acceso a la red, Capa internet, Capa extremo-extremo o de transporte, Capa de aplicación.

- 1. **Capa física:** Define la interfaz física entre el dispositivo de transmisión de datos y el medio de transmisión o red, verifica la especificación de las características del medio de transmisión, la velocidad de comunicación, naturaleza de las señales y otras cuestiones afines.
- 2. **Capa de acceso a la red:** Es la responsable del intercambio de datos entre el sistema final (servidor, PC, etc.) y la red donde se encuentra conectado. El emisor proporciona a la red la dirección del destino, para que los datos lleguen al destino apropiado. El software que se use en esta capa dependerá del tipo de la red que se disponga. Cuando los sistemas finales se conectar a la misma red, esta capa se relaciona con el acceso y encaminamiento de los datos.
- 3. **Capa internet:** Cuando los dos dispositivos a comunicarse se encuentran en diferentes, se necesitan una seria de procedimientos para atravesar las distintas redes que se encuentran interconectadas, el protocolo Internet (IP) utiliza esta capa para ofrecer el servicio de encaminamiento a través de distintas redes.

El protocolo se implementa en el dispositivo final y también en todos los dispositivos intermedios que los datos tienen que atravesar. Existen dispositivos llamados encaminadores que conectad dos redes y la función principal es retransmitir datos de una red a otra para llegar al destino.

4. **Capa extremo-extremo o de transporte:** Es la capa que se encarga que los datos lleguen al destino con el mismo orden que fueron enviados, y así asegurar datos fiables. El protocolo para el control de la transmisión (TCP) es el que más se utiliza para proporcionar esta funcionalidad en el sistema.

5. **Capa de aplicación:** Contiene toda la lógica que se necesita para posibilitar las distintas aplicaciones de usuario, para cada aplicación se necesitara un módulo bien definido.

| OSI                | <b>TCP/IP</b>                                    |
|--------------------|--------------------------------------------------|
| Aplicación         | Aplicación<br>Transporte<br>(origen-<br>destino) |
| Presentación       |                                                  |
| Sesión             |                                                  |
|                    |                                                  |
| Transporte         |                                                  |
| Red                | Internet                                         |
|                    |                                                  |
| Enlace<br>de datos | Acceso<br>a la red                               |
| Física             | Física                                           |

Tabla3. Comparación entre OSI TCP/IP

Fuente: (Stallings)[26]

### **2.4.3.2.1. Aplicaciones TCP/IP.**

Se ha normalizado ciertas aplicaciones para funcionar en los protocolos TCP/IP, se mencionarán algunos de los más importantes.

- **Protocolo simple de transferencia de correo:** (SMTP o Simple Mail Transfer Protocol), proporciona las funciones básicas para un correo electrónico. Pauta los mecanismos para transferir mensajes entre computadores remotas.
- **Protocolo de transferencia de archivo:** (FTP, File Transfer Protocol), el protocolo se utiliza para enviar archivos de un sistema a otro controlador por el usuario, el archivo se puede transmitir como texto o en binario, también permite el acceso de los usuarios. Cuando un usuario solicita una transferencia de

archivo, el protocolo establece una conexión TCP con el otro sistema.

TELNET: Realiza y facilita conexiones remotas, haciendo que un usuario en una PC o terminal cualquiera se conecte a otra y trabajar somo si estuviese trabajando a esa PC. El servidor TELNET interactúa con la aplicación, actuando como un gestor sustituto del terminal y así parecer a la aplicación que es una conexión local. El tráfico entre el terminal del usuario y TELNET se realiza a través de una conexión TCP.

### **2.4.4 Buses de campo.**

Es un sistema de dispositivos de campo (sensores y actuadores) y dispositivos de control, que comparten un bus digital serie bidireccional para transmitir informaciones entre ellos, sustituyendo a la convencional transmisión analógica punto a punto".

Sistema de cableado convencional versus Bus de campo.

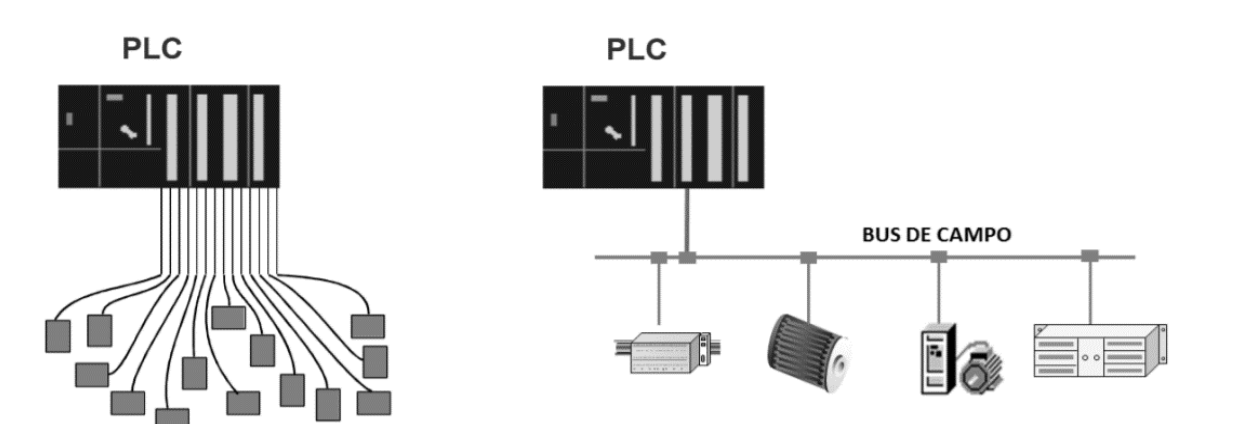

Figura8.

Fuente: (Torres.)[27]

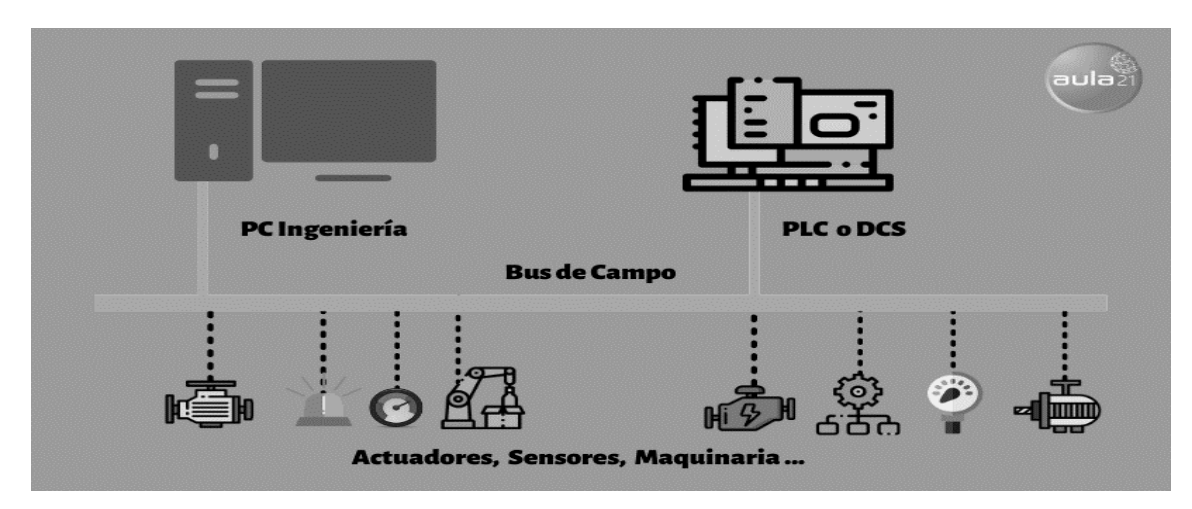

Figura9. Diagrama básico de un Bus de Campo.

Fuente: (Centro de formación para la industria, s.f.)[28]

En la parte inferior del sistema de control se encuentra el bus de campo que conecta el PLC con los componentes que realmente hacen el trabajo, como sensores, actuadores, motores eléctricos, luces de la consola, interruptores, válvulas y contratista*.*

### **2.4.4.1 Tipos de bus de campo**

Hoy en día se utilizan muchos tipos de buses de campo; el tipo concreto a utilizar depende del tipo de industria o de automatización de la fabricación:

- a) **[PROFIBUS\(](https://www.profibus.com/)Process Field Bus)**:es un estándar de red digital de campo abierto (bus de campo) que se encarga de la comunicación entre los sensores de campo y el sistema de control o los controladores.[28]
- b) **ModBus:** es un protocolo de comunicación basado en una arquitectura maestro/esclavo o cliente/servidor. El principal objetivo del protocolo es facilitar la comunicación fiable y rápida entre dispositivos de automatización y campo.[29]
- c) **Bus CAN (Controller Area Network**): Es un protocolo basado en mensajes, diseñado específicamente para aplicaciones de

automoción, pero que ahora también se utiliza en otras áreas como la automatización industrial y los equipos médicos.

- d) **AS-I (Actuator Sensor Interface):** utilizada en sistemas de automatización basados en PLC, [DCS](https://www.cursosaula21.com/que-es-un-sistema-de-control-distribuido/) y PC. Está diseñada para conectar dispositivos simples de I/O (binarios como dispositivos ON/OFF: actuadores, sensores, codificadores rotativos, entradas y salidas analógicas, pulsadores y sensores de posición de válvulas) en aplicaciones de fabricación discreta y de proceso utilizando 2 cables de un solo conductor.
- e) **Interbus:** Se caracteriza por una seguridad de transmisión especialmente alta y un tiempo de ciclo corto y constante. Está dividido en subsistemas y consta del bus remoto, el bus remoto de instalación y el bus local dispuesto en una topología de anillo. Como su nombre indica, el bus remoto sirve para conectar hasta 254 usuarios que se encuentran a grandes distancias entre sí, mientras que el bus local conecta al sistema a los usuarios que se encuentran cerca unos de otros.

Redes de comunicación industrial Siemens. Figura10.

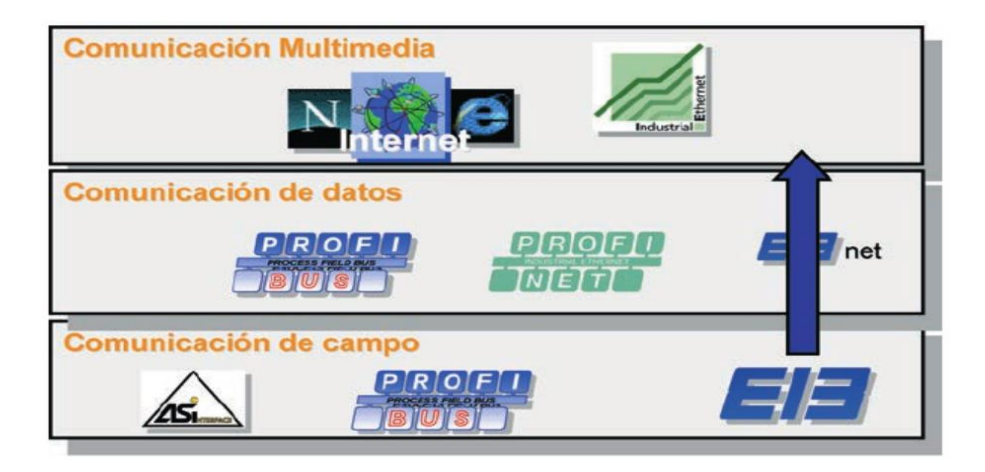

Fuente: (Martínez, Guerrero, & Yuste)[25]

### **2.4.5 Tecnología OPC.**

OPC son las siglas de Ole for Process Control (OLE para control de proceso y es una tecnología diseñada para comunicar aplicaciones. Es un estándar para la interconexión de sistemas basados en el SO Windows y hardware de control de procesos.[1]

En sistemas de automatización, como se sabe existen diversos dispositivos de control y monitorización de un proceso, cada uno de ellos cuenta con su protocolo de comunicación (modbus. Ethernet, RS232, etc.) con su propio sistema operativo como por ejemplo Windows, Android, Linux, DOS, Mac, etc. Cada conexión significa un programa exclusivo dedicado al diálogo entre el elemento de control (por ejemplo, un PLC) y el elemento de monitorización (como un paquete de visualización).

Cada fabricante proporciona el controlador o driver para que su producto se pueda comunicar con otro producto determinado. El mayor problema en este método es que si desea ampliar o modificar el sistema, se debe dirigir al fabricante del equipo para que este realice las modificaciones necesarias en el driver o desarrolle un nuevo driver. OPC surgió para terminar con ese problema creando un estándar orientado al modo de intercambio de datos, sin importar la tecnología para hacerlo. Sin importar cual sea la fuente de datos (un PLC, un variador de frecuencia, un relé programable u otros) estandarizando el formato de presentación y acceso a los datos. Y así poder intercambiar datos con cualquier equipo que cumpla con el estándar OPC.

La ISA (International Standards Association) menciona por primera vez la tecnología OPC en 1995. Las especificaciones OPC se mantienen a través de la OPC Foundation.

OPC permite definir una interfase estandarizada que, con el desarrollo de aplicaciones del tipo Cliente-Servidor, hace posible la comunicación entre elementos que cumplan con el estándar. El intercambio de datos está basado en la tecnología COM y DCOM, de Microsoft, que permite el intercambio de datos entre aplicaciones ubicadas en uno o varios ordenadores mediante las estructuras cliente-servidor.

Permite arquitecturas de varios clientes y servidores, accediendo a los datos de forma local o remota y en tiempo real.

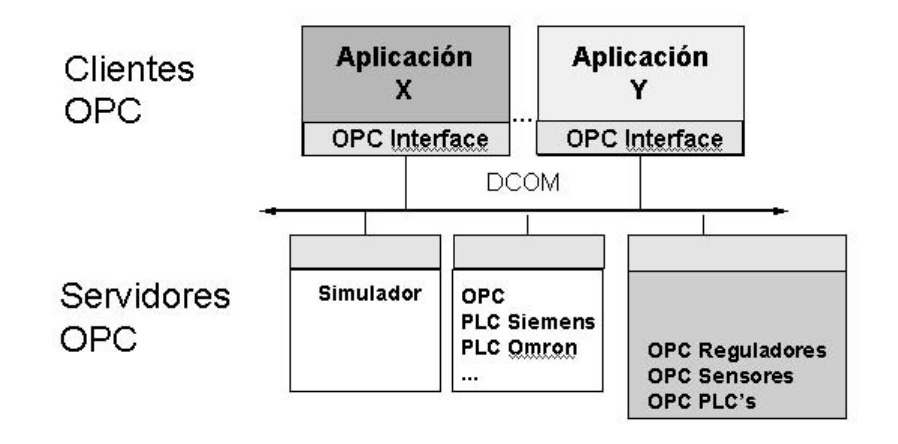

Figura11. OPC Cliente/Servidor

#### Equipos PLC, sensor, Controlador Pid...

#### Fuente: (Penin)[1]

Los servidores OPC tienen una fácil integración en aplicaciones como Visual Basic, Excel. Access, etc. No necesitan herramientas especiales para su desarrollo (pueden escribirse con cualquier software estándar). Otra ventaja de usar un estándar como OPC es un menor tráfico de datos ya que cada dispositivo solo necesita enviar/recibir un solo dato para poder comunicarse con los demás dispositivos, ejemplo un dispositivo al enviar un mensaje estandarizado todos los demás dispositivos la reciben perfectamente, mientras que si se hiciera por medio de drivers posiblemente cada driver de comunicación implicaría enviar un mensaje diferente.

Como se mencionó anteriormente el acrónimo OPC significa OLE for Process Control a su vez el acrónimo OLE significa Object Link Embedded, es español "Vinculación e Incrustación de Objetos.

**Los componentes OPC se pueden clasificar en dos categorías que son:**

- **OPC Cliente:** Es una aplicación que solo utiliza datos, se relaciona con un servidor de manera bien definida, de este modo cualquier cliente se puede comunicar con cualquier servidor OPC sin importar el tipo de elementos que recogen estos datos.
- **OPC Servidor:** Es una aplicación que permite el acceso a elementos de un sistema automatizado (datos de campo) desde otras aplicaciones (otros clientes OPC).

A continuación, se mencionarán las especificaciones en el estándar OPC, con las normas más comunes:

- **OPC DA: (Data Access) o Acceso a Datos**: Proporciona acceso a datos en tiempo real, es decir de datos que están ocurriendo en ese preciso instante
- **OPC HDA: (Historical Data Access):** Acceso a Datos Históricos, como su nombre lo dice permite el acceso a datos históricos de otro componente, para luego poder graficarlas, analizarlas, permite el acceso a archivos históricas de registradores, bases de datos o equipos remotos.
- **OPC A&E: (Alarms and Events):** En español Alarmas y Eventos, permite el acceso a las alarmas y eventos de los procesos por parte de los usuarios.
- **OPC DX: (Data Exchange):** "Intercambio de Datos", determinad el método de intercambio y por consiguiente permite esta operación entre dos servidores OPC.
- **OPC XML(Extensive Markup Language traducido como "Lenguaje de Marcas Extensible"):** Permite el intercambio de datos de procesos entre sistemas operativos.[1]

# **CAPÍTULO III**

## **DISEÑO**

### **3.1 FUNCIONAMIENTO.**

El diseño de entrenador automático consiste en un pequeño gabinete de control, donde se encuentran conectados físicamente: un controlador lógico programable (PLC), configurado como un servidor web, y controlador principal del tablero de control(maestro); un autómato, como protección eléctrica para el PLC; una Tablet como interfaz hombremáquina; pulsadores de encendido, apagado y paro de emergencia, indicadores luminosos; una alarma sonora; y un router, para la configuración de una red de área local (LAN).

El PLC físico, estará conectado a un PLC simulado, para el control de una parte del proceso de una caldera eléctrica, cuyas variables de entrada como temperatura, presión y nivel de agua podrán ser modificadas mediante una página web alojada en el servidor web del PLC. La simulación de dicha caldera se hará en el programa LabVIEW, (específicamente la versión 2020).

El enlace entre el programa LabVIEW y el PLC se hará a través de un OPC, (específicamente el OPC "NI OPC Servers", desarrollado para el funcionamiento con LabVIEW por National Instruments.)

La interfaz Hombre-máquina mostrará las variables más importantes del proceso, como temperatura, presión y nivel de agua, simulando la lectura en tiempo real in situ. Estas variables se podrán modificar por medio de la HMI, dependiendo del usuario con el que se inicie sesión (ya que se cuenta con dos niveles de acceso "administrador" y "operario").

El usuario de "administrador" tendrá acceso a las siguientes ventanas: control y monitoreo del proceso en tiempo real, cambio de parámetros de proceso, activación manual de actuadores: para simular una verificación del funcionamiento, configuración de límites de alarmas, acceso al registro histórico de alarmas y registro de parámetros del proceso, como temperatura, presión y nivel. Por otra parte, el usuario

de "operario" tendrá acceso a la siguiente ventana: control y monitoreo del proceso en tiempo real.

Se podrá ver el comportamiento del proceso desde un lugar remoto siempre y cuando se encuentre conectado a la red local que se creará para facilitar la comunicación entre los elementos, que permitirá monitorear y se podrá tener parte del control del proceso.

Para acceder a la página web, se hará a través de una aplicación/programa de navegador web u otro capaz de comunicarse a través de protocolo HTTP, la dirección para acceder será la dirección IP dada al PLC en la Red local.

El sistema es capaz de enviar notificaciones de advertencia cuando se esté acercando a un límite de condición programado en el proceso y enviar y/o mostrar alarmas para detener el proceso si es necesario en forma remota, teniendo las consideraciones necesarias de seguridad.

Al haber tenido una advertencia, una alarma o un paro de emergencia la información de éstos se almacenarán de manera que se puedan consultar, realizar cálculos y exportarlos a un documento de ofimática (Excel).

Además, se tendrá un registro histórico de las variables monitoreadas en el proceso para ayudar al operario/técnico realizar a futuro una evaluación de las condiciones y facilitar la traducción de estos datos.

A continuación, se muestra un esquema básico del sistema:

- En primer lugar, se muestra la simulación, elaboraba en el programa LabVIEW.
- En segundo lugar, se muestra el elemento encargado de enlazar la comunicación entre LabVIEW y el PLC 1200.
- En tercer lugar, se muestra al PLC 1200 haciendo sus dos funciones principales para este proyecto; a la izquierda como servidor web y a la derecha como controlador de pulsadores e indicadores.

- Finalmente, al utilizar al PLC 1200 como servidor, este se enlaza con un HMI y dispositivos móviles.

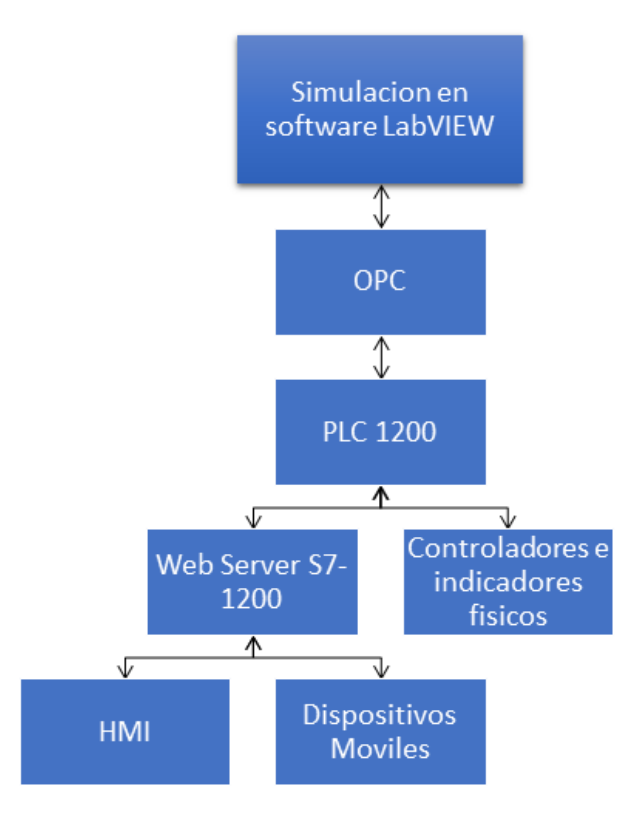

Figural2. Esquema básico del sistema.

Fuente: Elaboración propia.

### **3.2 LISTADO DE COMPONENTES A UTILIZAR.**

### **3.2.1 Controlador Lógico Programable.**

De una manera general podemos definir al controlador lógico programable como toda máquina electrónica diseñada para controlar en tiempo real y en medio industrial procesos secuenciales de control.

Los Controladores Lógicos Programables, (PLCs, por sus siglas en inglés, Programable Logic Controller) nacieron a finales de la década de los 60s y principios de los 70s.

El PLC a utilizar en el proyecto, es de la serie Siemens S7- 1200,(específicamente el Simatic S7 1214 AC/DC/Relay el cual puede

ser alimentado con una tensión eléctrica de 120 VAC o 230 VAC, cuenta con una fuente interna que da la salida de voltaje de 24VDC (rango permitido para alimentar todas sus entradas o bien alimentar los sensores industriales que en su mayoría utilizan este voltaje)Posee 14 entradas digitales de 24 VDC y 2 configurables como entradas analógicas, tiene 10 salidas digitales y posibilidad de expansión modular, ya sea digital o análogas.

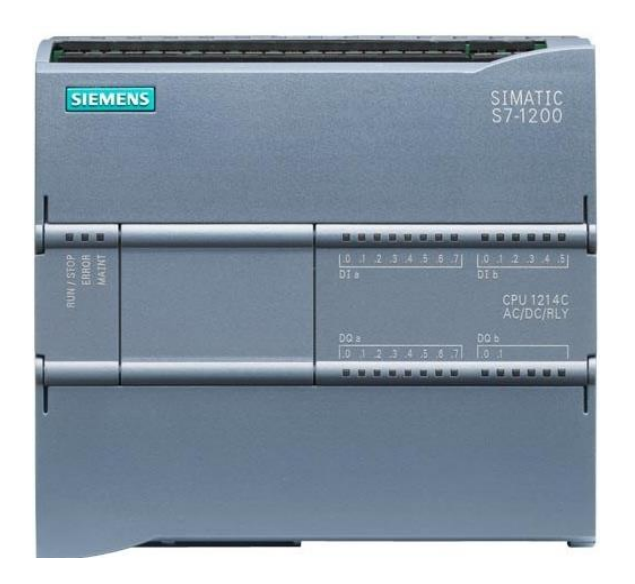

Figura13. PLC S71200.

Fuente: (Automation, s.f.)[30]

### **3.2.2 HMI.**

La HMI es el punto en el que seres humanos y computadores se ponen en contacto, transmitiéndose mutuamente tanto información, órdenes y datos como sensaciones, intuiciones y otras formas de ver las cosas. Las pantallas HMI se utilizan para optimizar un proceso industrial digitalizando y centralizando los datos. De esta manera, los operadores pueden ver información importante en gráficos, cuadros de mando digitales, ver y gestionar alarmas, y conectarse con sistemas SCADA y MES, a través de una consola.[31]

La interfaz hombre-máquina se comunica con los controladores lógicos programables (PLC) y por consiguiente con los dispositivos de entrada y salidas para obtener y mostrar información para que los usuarios la visualicen. Del mismo modo, pueden utilizarse para una sola función, como el monitoreo y el seguimiento, o para realizar operaciones más sofisticadas, como el apagado de máquinas o el aumento de la velocidad de producción. [32]

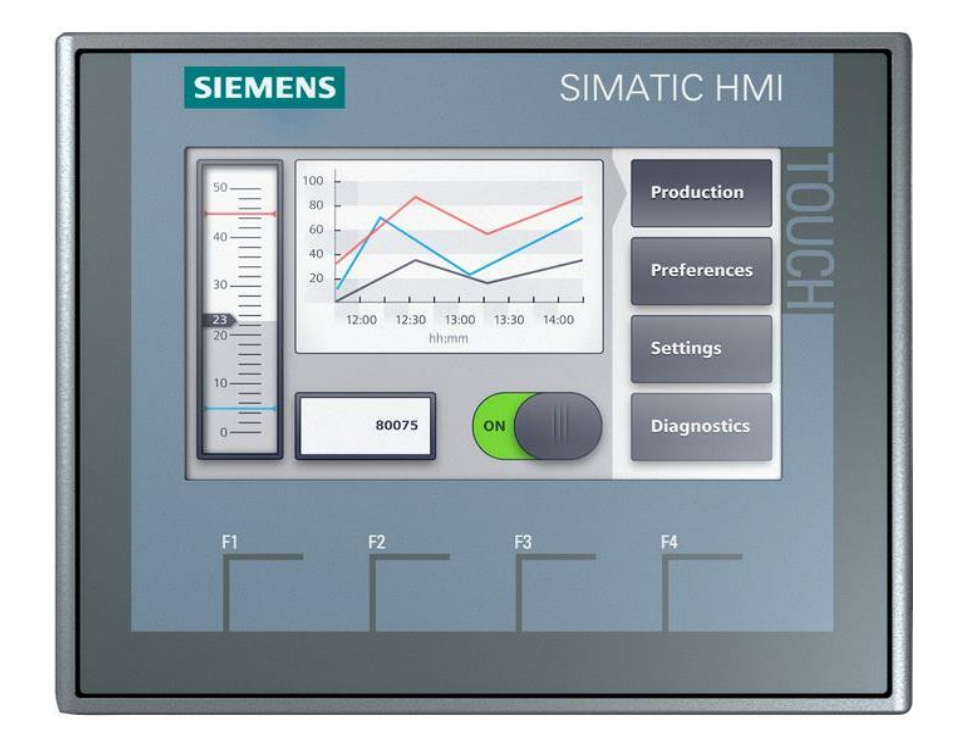

Figura14. SIMATIC HMI

Fuente: (ELFA DISTRELEC, s.f.)[33]

### **3.2.3 Dispositivos de seguridad.**

Como todo circuito eléctrico conectado a una fuente debe tener sus protecciones adecuadas. Tendrá una protección principal tipo autómato o automático, que puede interrumpir la corriente a todo el circuito, y así protegerlo de sufrir perturbaciones en el voltaje debido a cortocircuitos. Los cortocircuitos pueden darse en caso de realizar mantenimientos ya sea dentro o fuera del diseño electrónico del entrenador; así que se recomienda desconectar el circuito antes de hacer cualquier reparación, revisión o mantenimiento en el sistema.

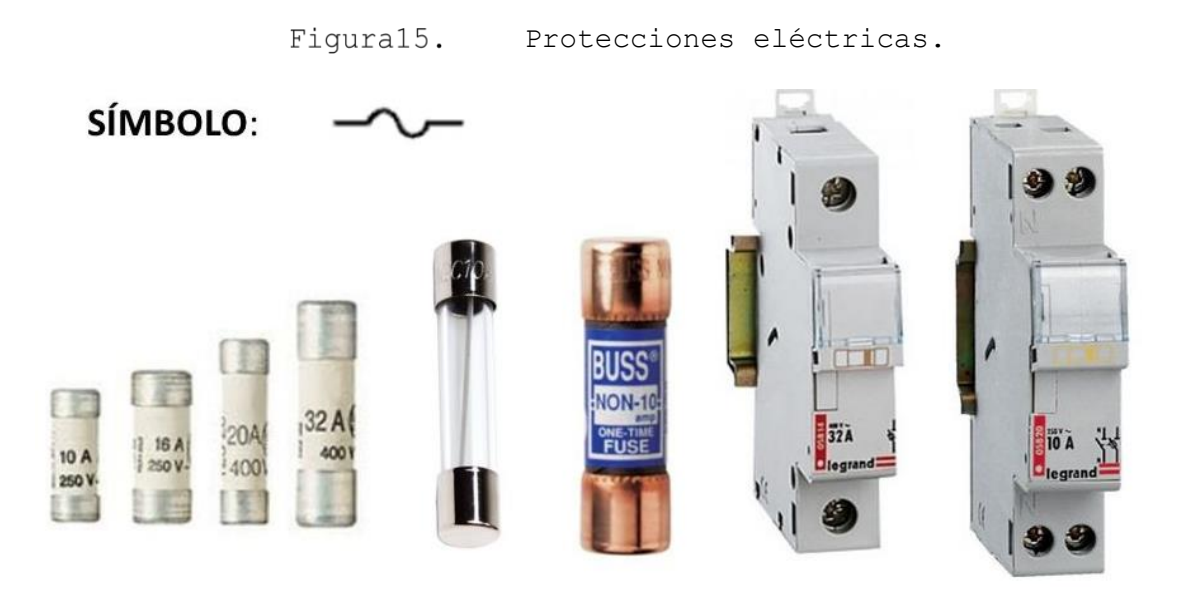

Fuente: (SliderPlayer, s.f.)[34]

### **3.2.4 Pulsadores e indicadores luminosos.**

Son dispositivos eléctricos industriales que ayudan al control y monitoreo del proceso, sea para la activación o desactivación de éste en una manera fácil.

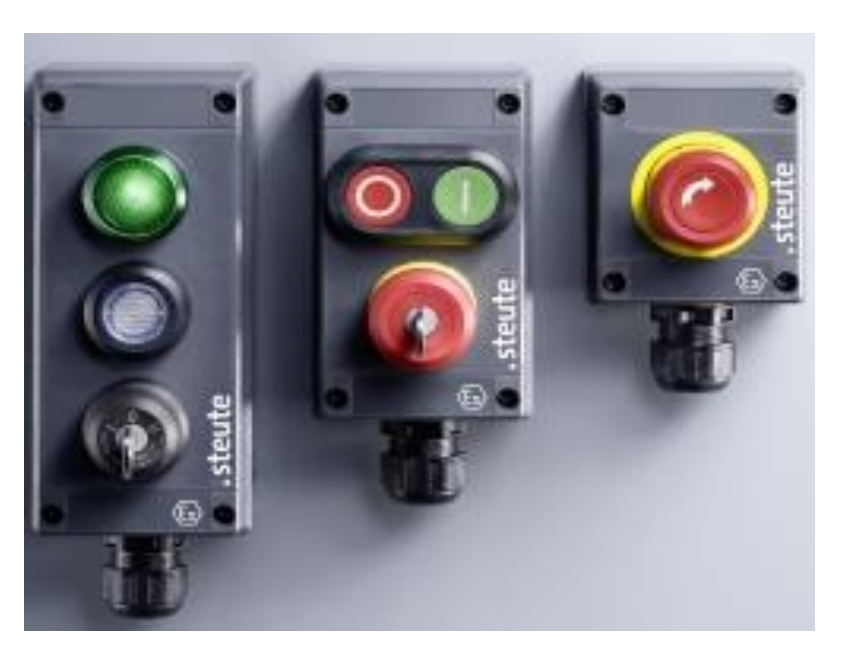

Figura16. Pulsadores/Indicadores.

Fuente: (infoPLC++, s.f.)[35]

### **3.2.5 Difusor de alarma sonora.**

Es un dispositivo visual que se puede utilizar para alertar, advertir o llamar la atención sobre el mal funcionamiento o arranque de una máquina.

> Figura17. Alarma.

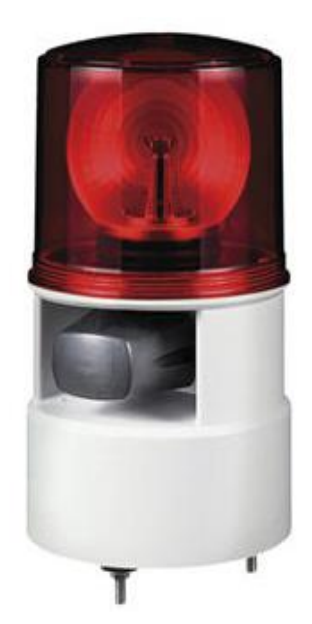

Fuente: (Direct INDUSTRY, s.f.)[36]

### **3.2.6 Router.**

Los [routers](https://www.cisco.com/c/en/us/solutions/small-business/networking/routers.html) guían y dirigen los datos de red mediante paquetes que contienen varios tipos de datos, como archivos, comunicaciones y transmisiones simples como interacciones web.

Los paquetes de datos tienen varias capas o secciones; una de ellas transporta la información de identificación, como emisor, tipo de datos, tamaño y, aún más importante, la dirección IP (protocolo de Internet) de destino. El router lee esta capa, prioriza los datos y elige la mejor ruta para cada transmisión.[37]

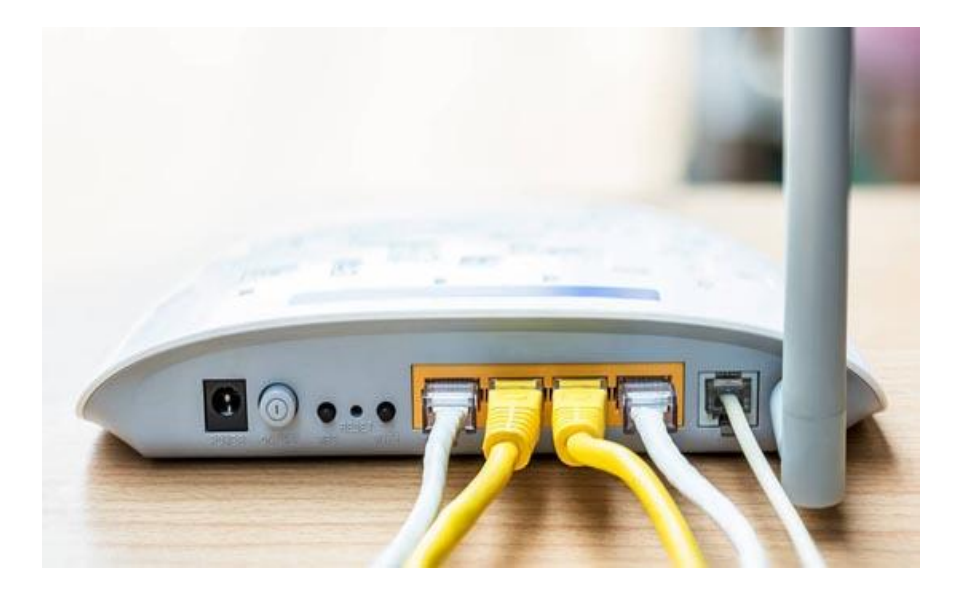

Fuente: (Tecnología+Informática, s.f.)[38]

## **3.3 DISEÑO DE RED LAN.**

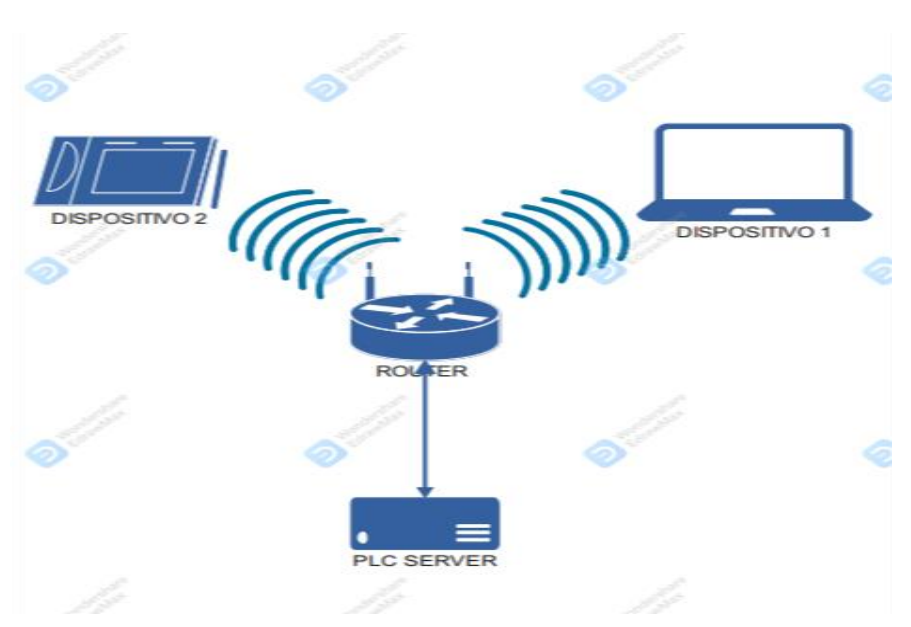

Figura19. Diseño red LAN.

Fuente: Elaboración propia.

### **Donde:**

- **El router:** es el enlace entre el PLC server, el dispositivo1 y el dispositivo2, es decir es el encargado de establecer la comunicación entre cada elemento de la red LAN.
- **PLC server:** Es el que permitirá acceder en tiempo real, y desde cualquiera de los dos dispositivos (1 y 2) a las páginas web de este y ver información de los parámetros de del proyecto (como temperatura, presión y nivel de agua)
- **Dispositivo1**: Computadora, donde se encontrará la programación.
- **Dispositivo2**: Cualquier dispositivo (móvil, Tablet o computadora), con acceso a la red.

### **3.4 DISEÑO DE INTERFAZ DE USUARIO.**

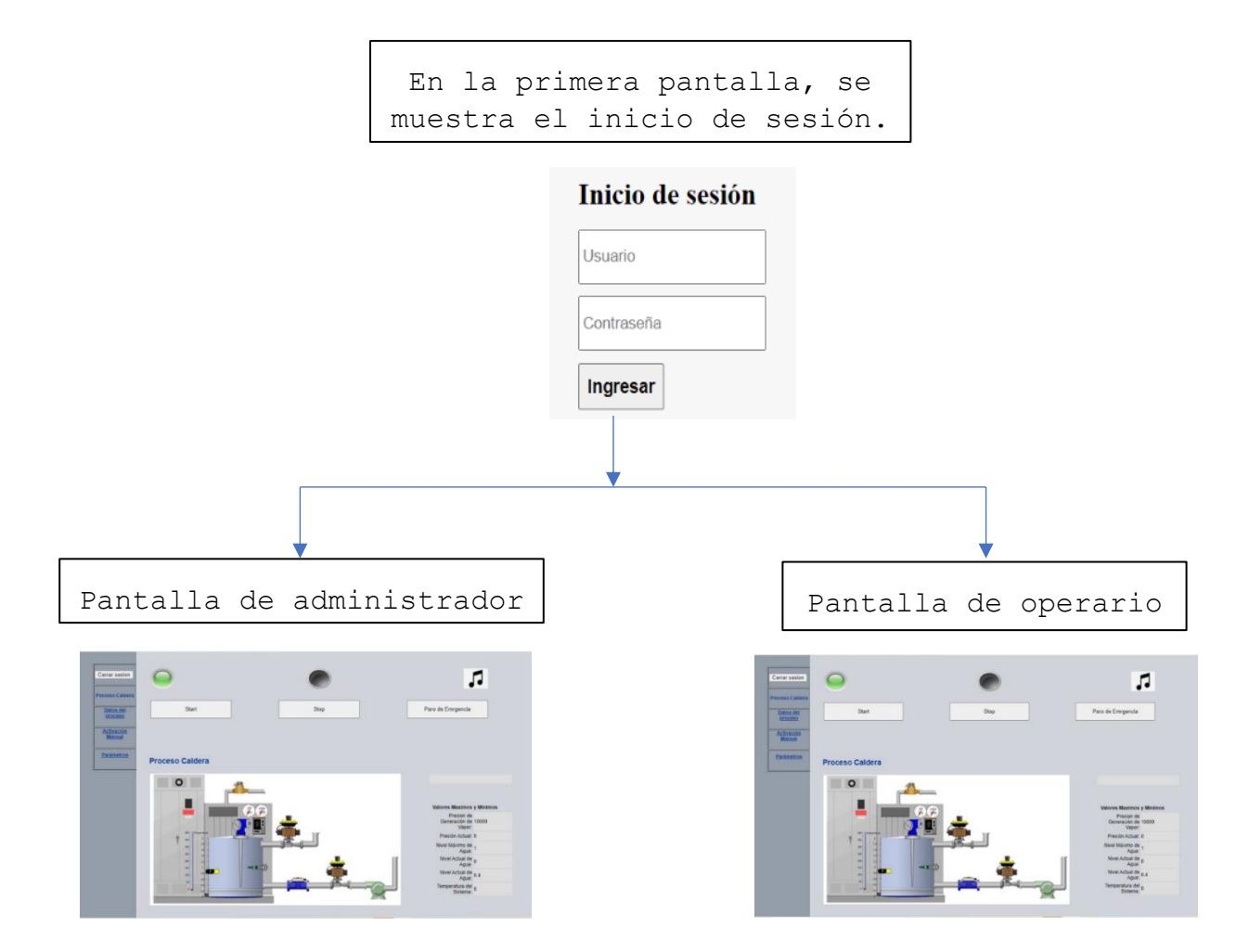

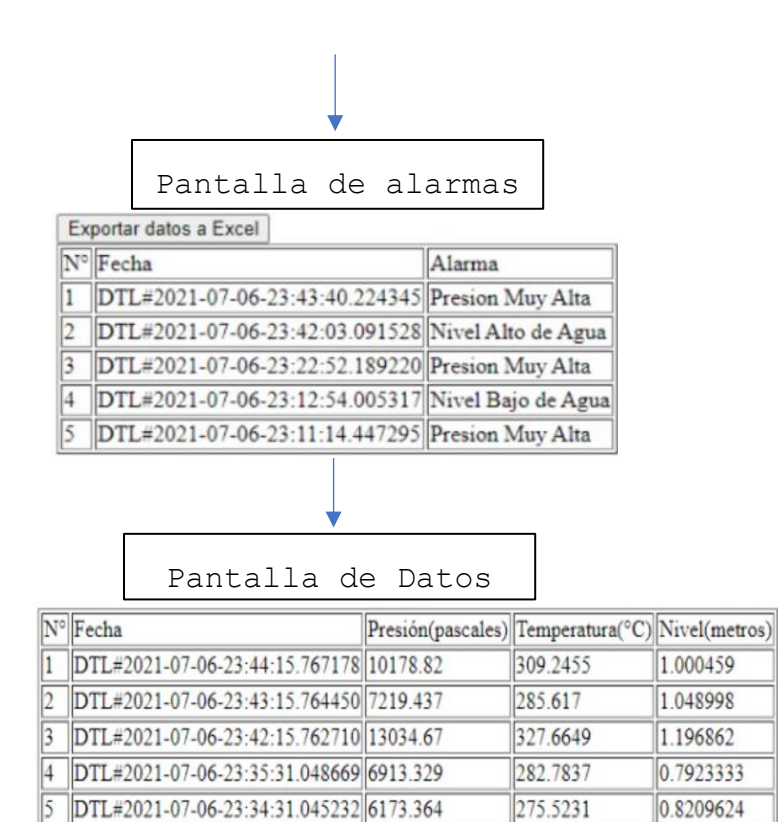

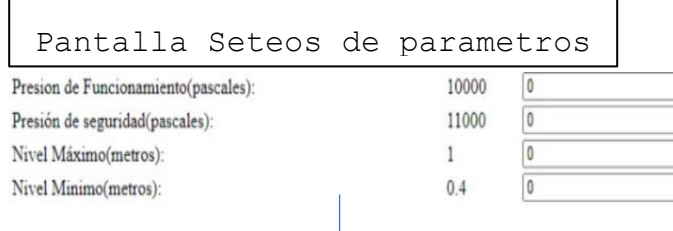

Set Set Set Set

### Pantalla Activaciones

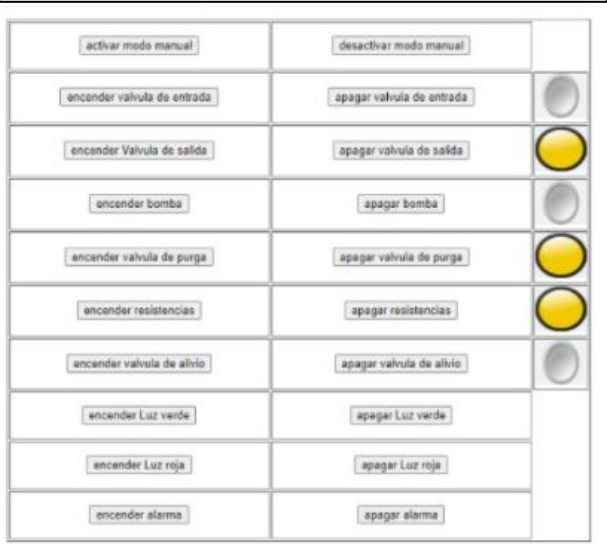

### **3.5 DIAGRAMA DE CONTROL.**

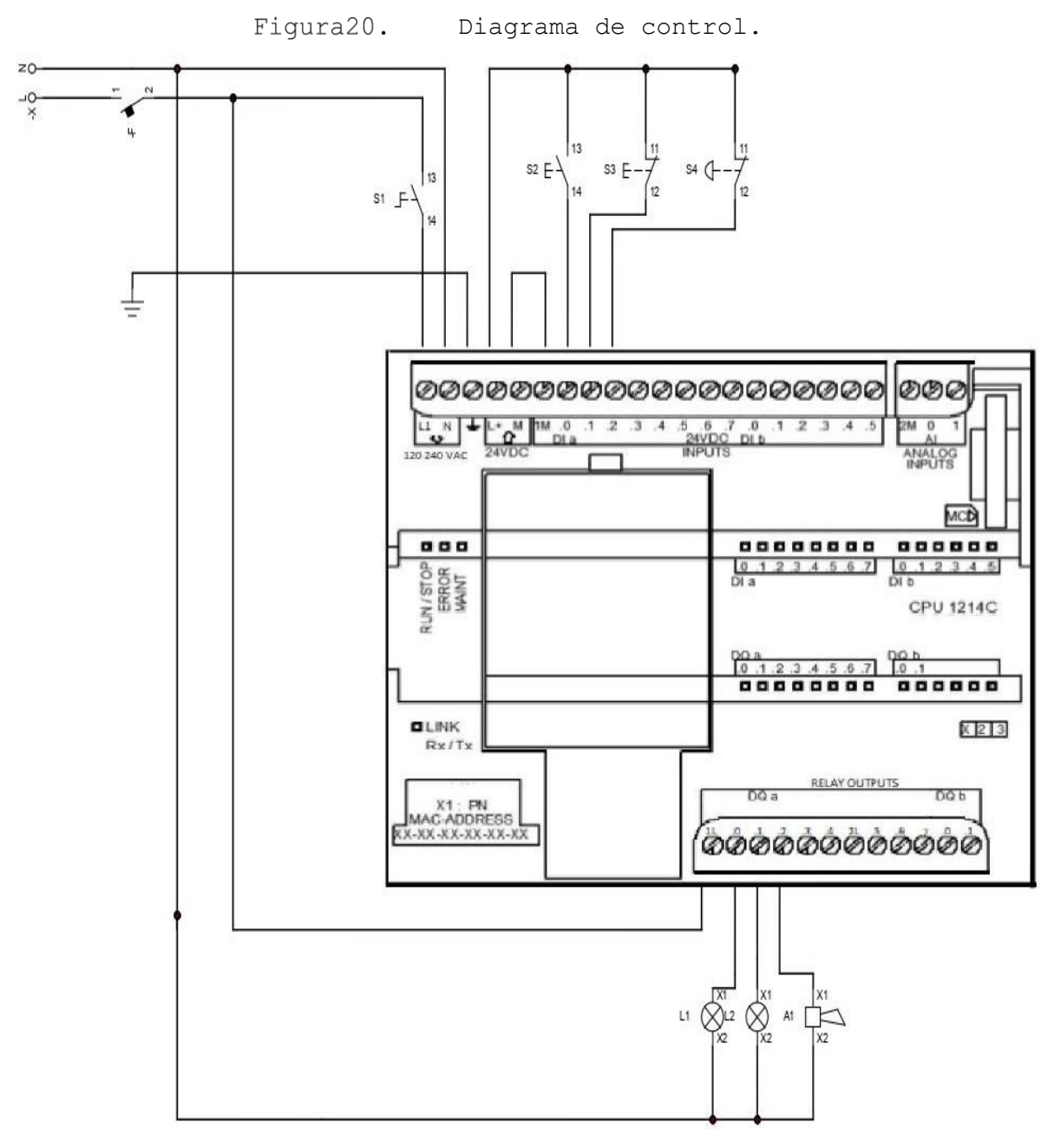

Fuente: Elaboración propia.

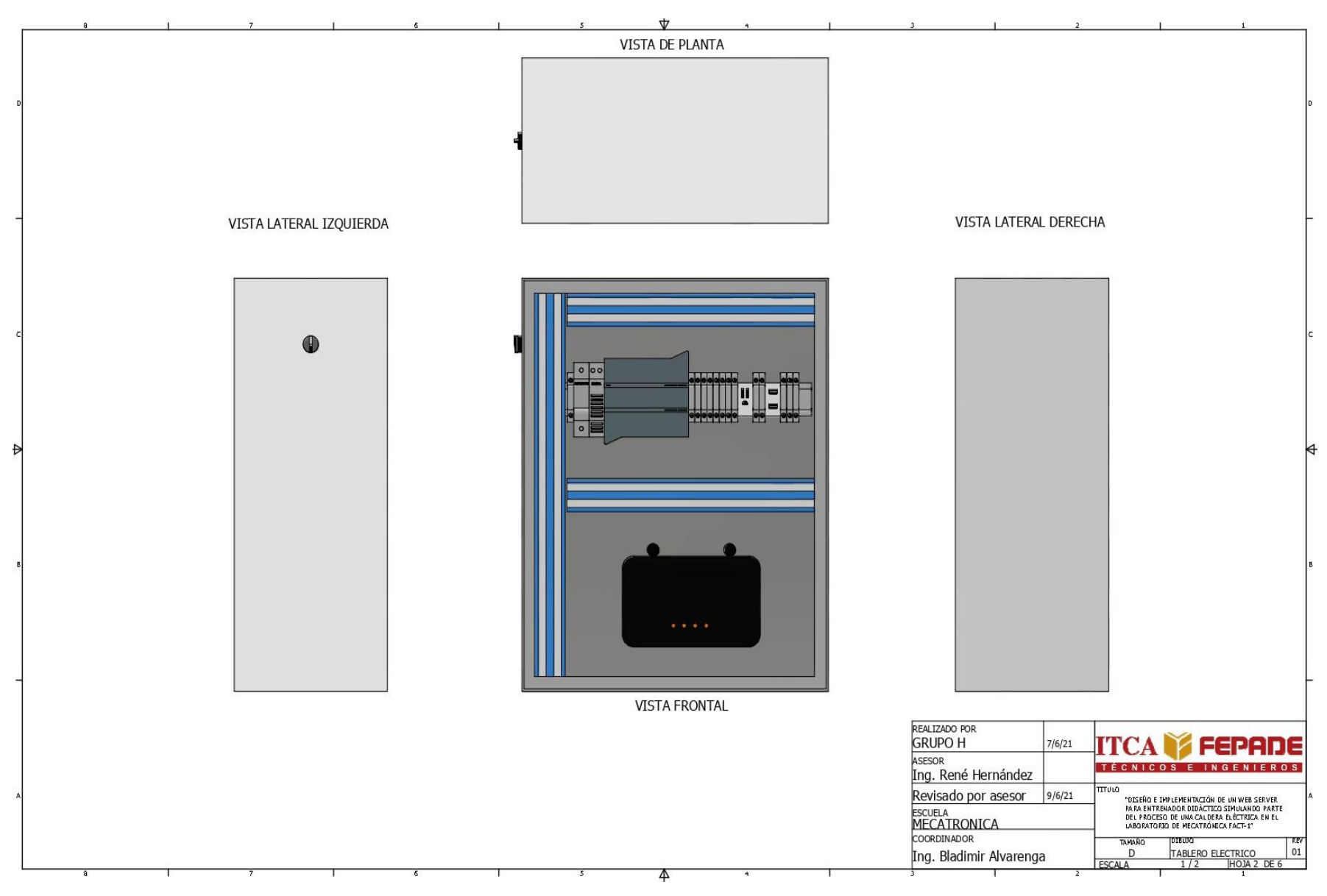

## **3.6 DISEÑO 3D DE TABLERO DE CONTROL.**

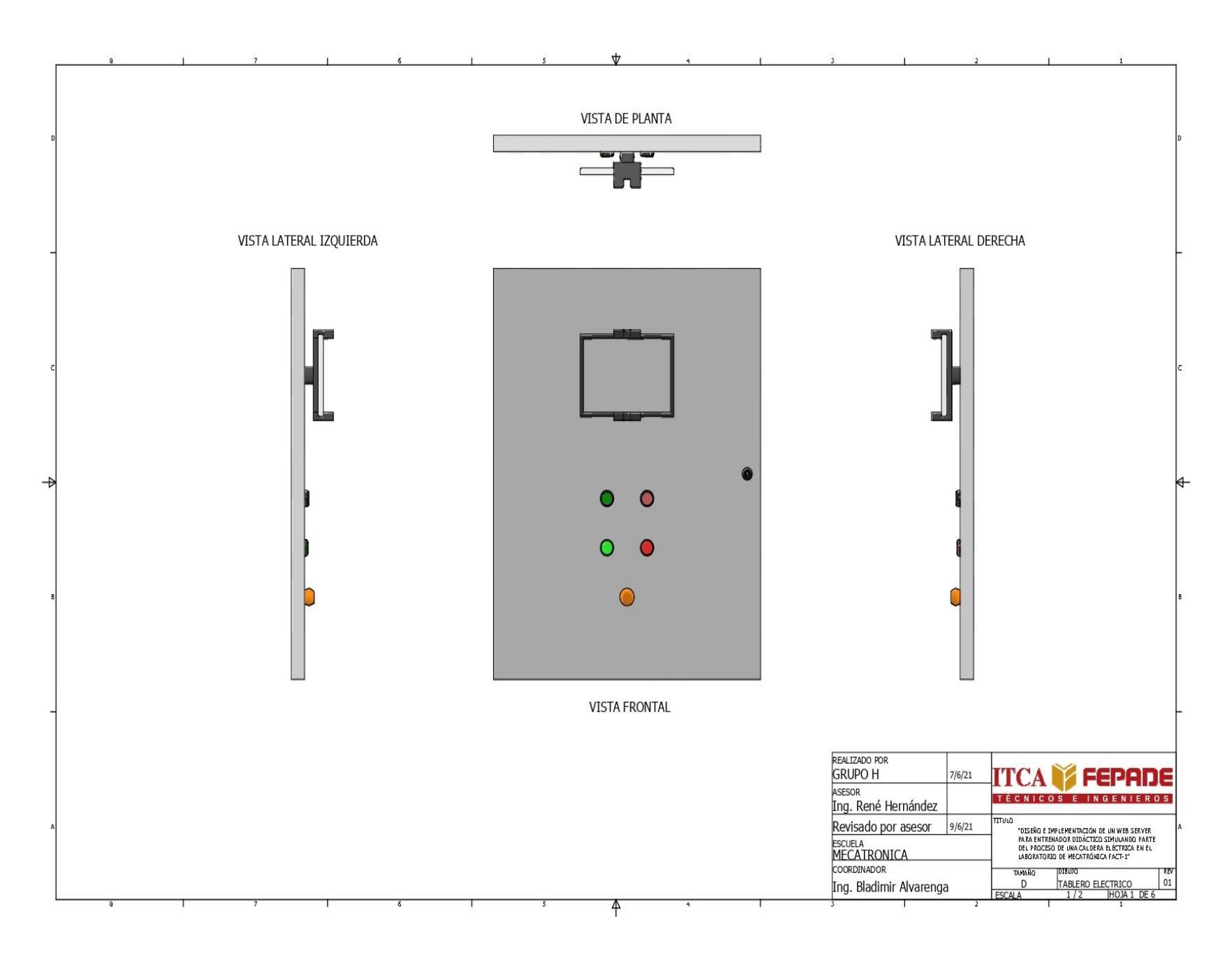

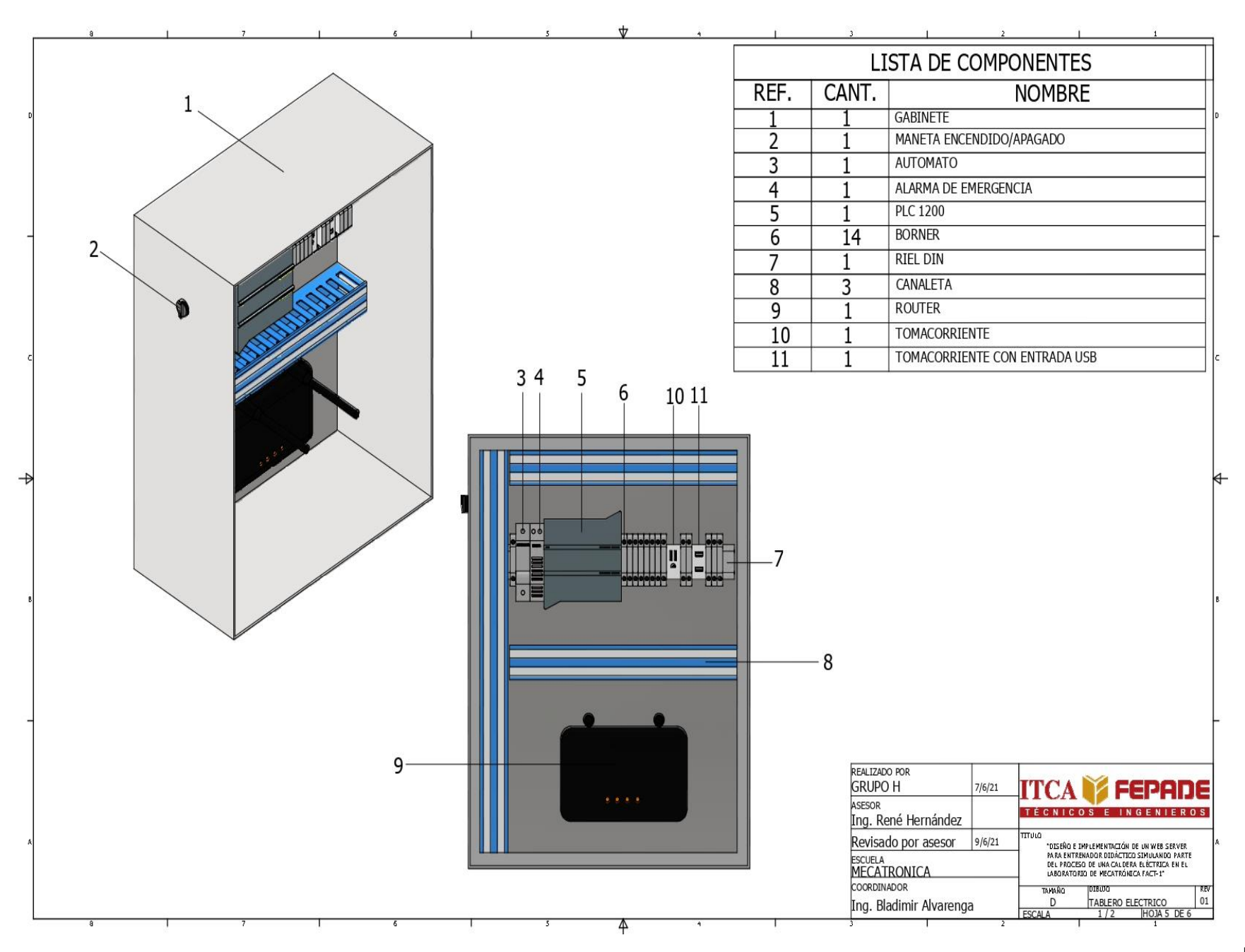

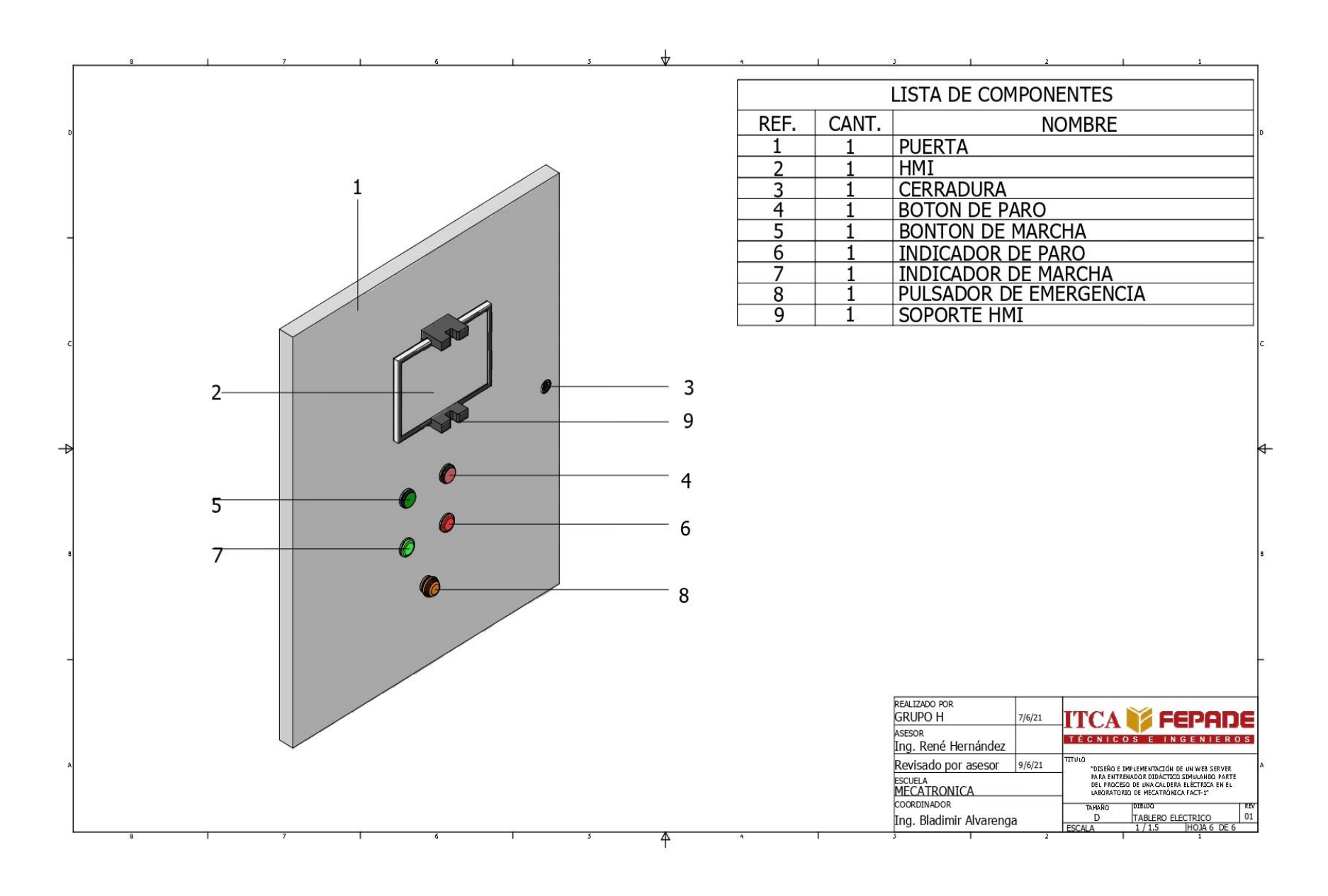

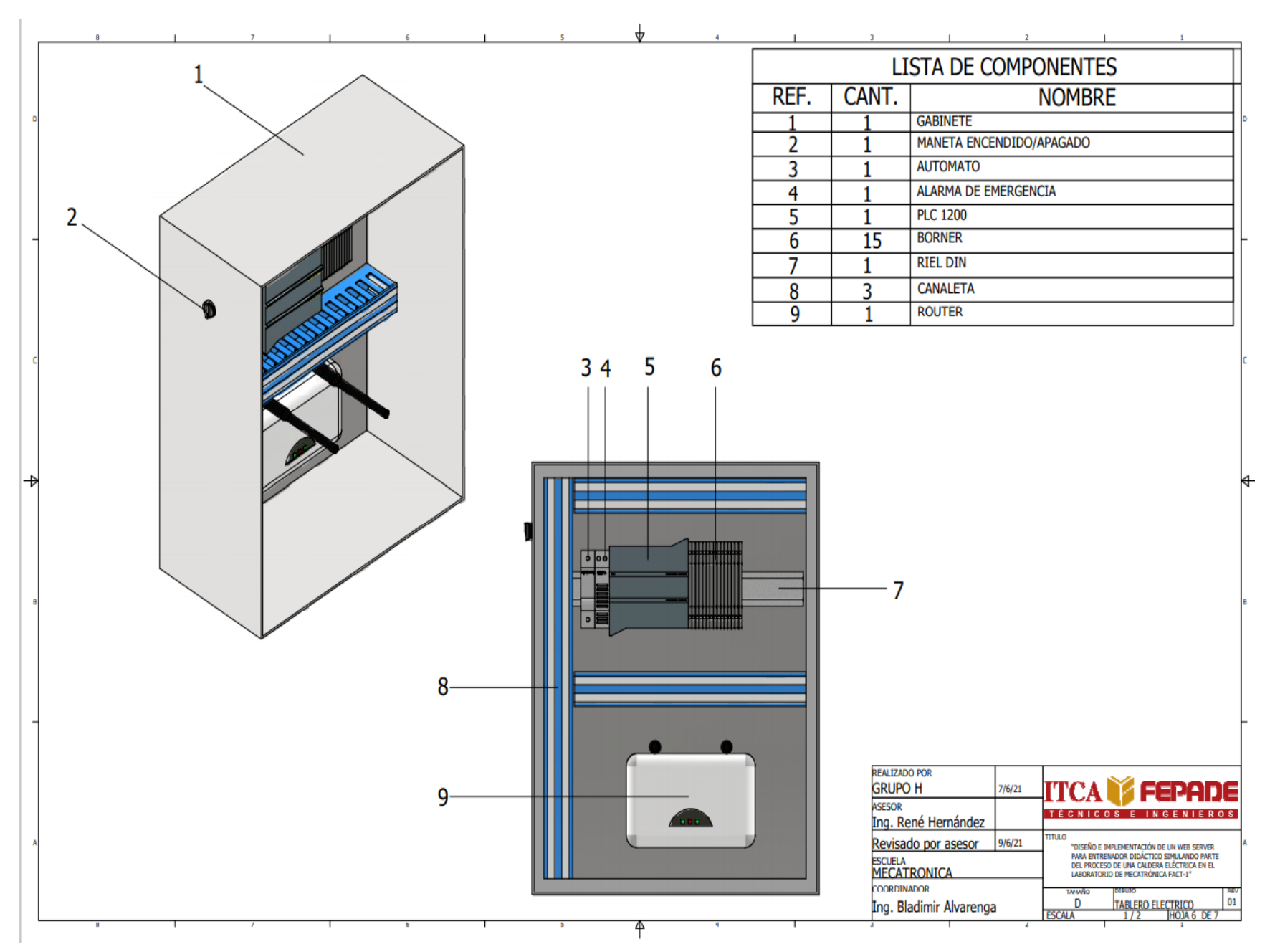

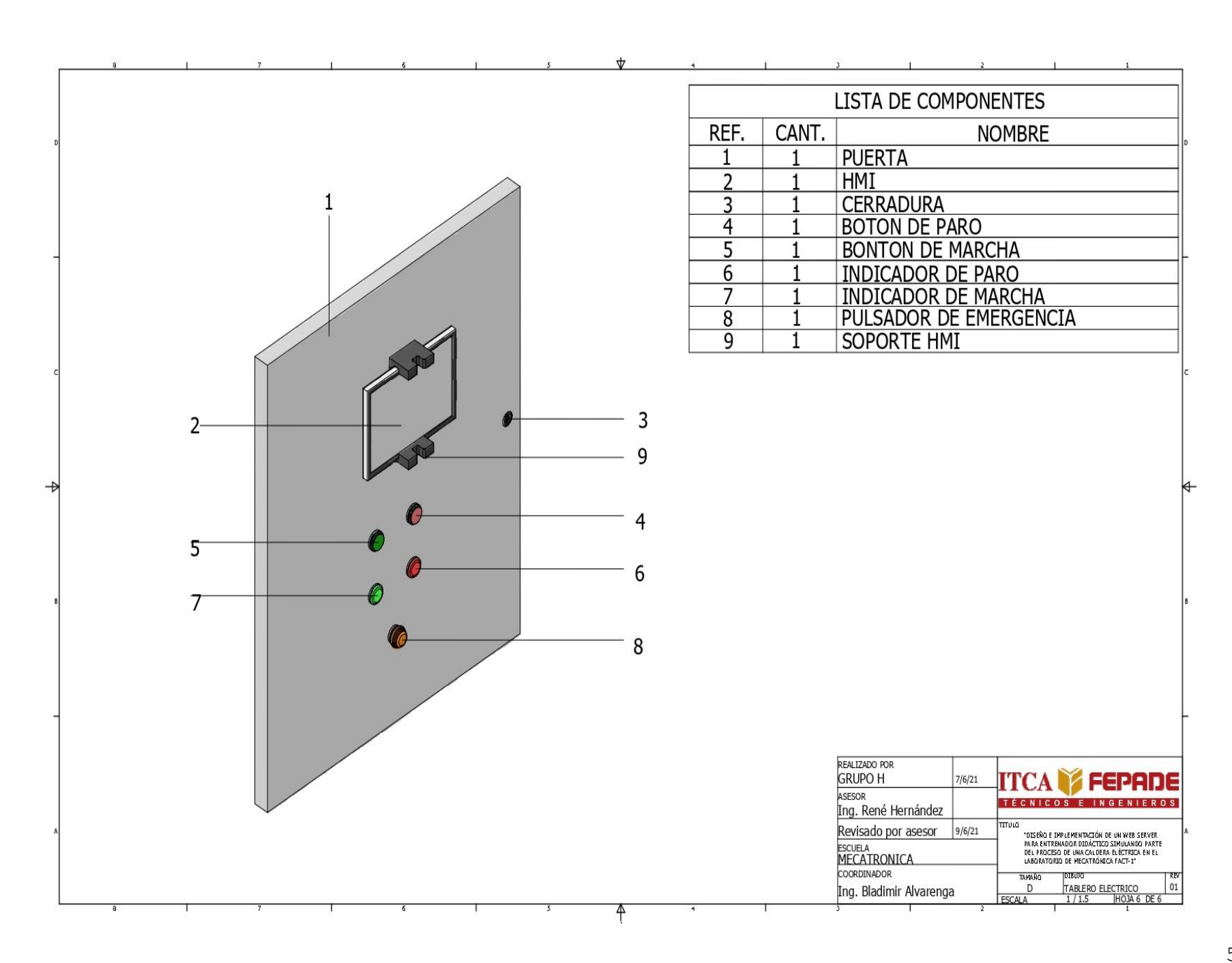

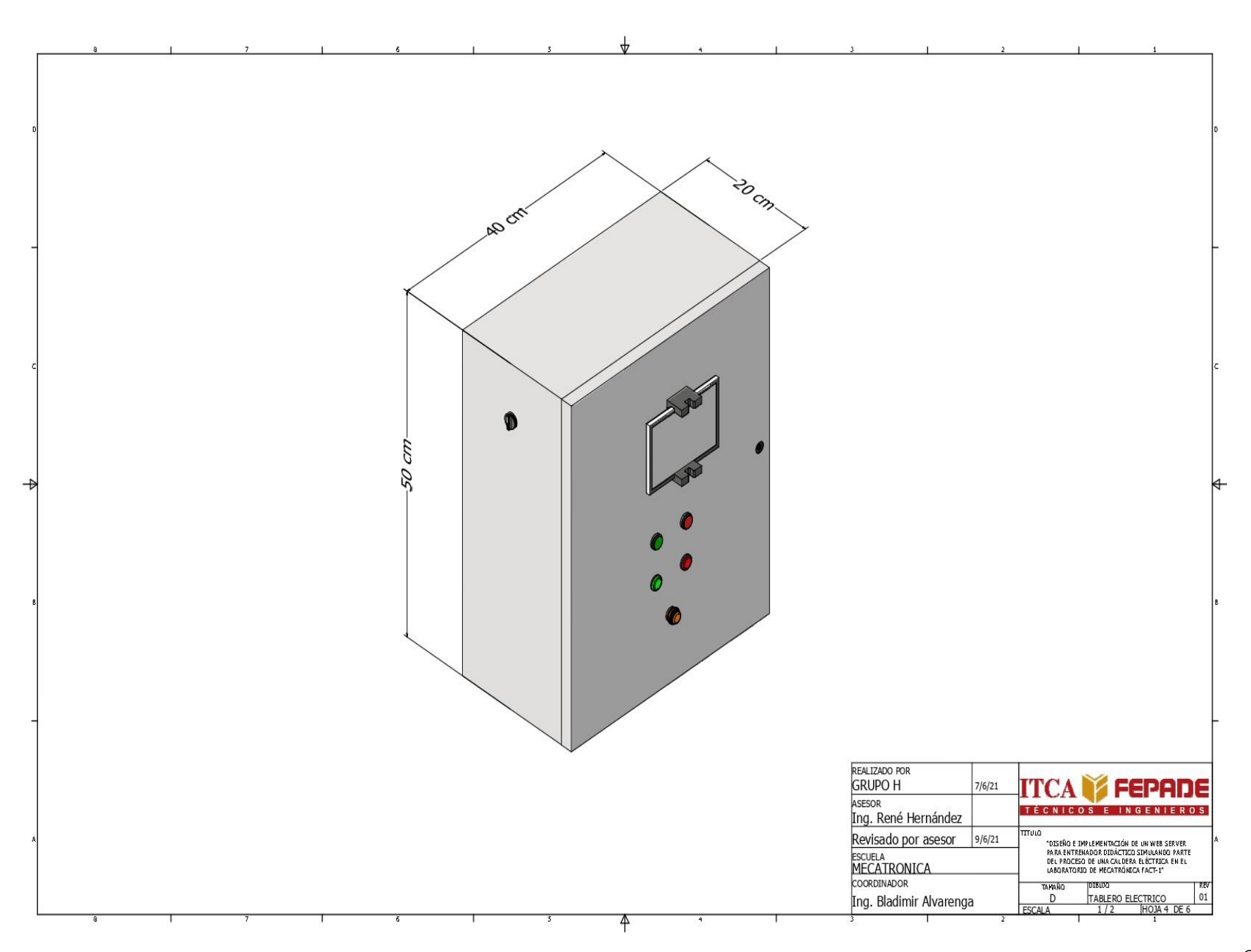
# 3.7 PROGRAMACIÓN.

# 3.7.1 Programación TIA Portal.

#### Main  $\bullet$

# Network 1:

Llamado a máquina de estado.

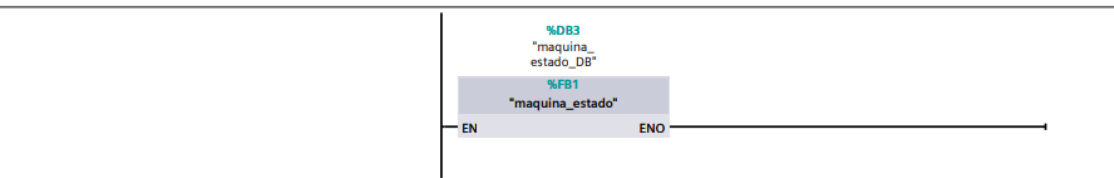

# Network 2:

Llamado al bloque de condicines iniciales

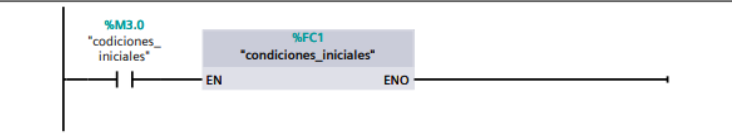

# Network 3:

LLamado al bloque de operación normal. Ejecución del proceso.

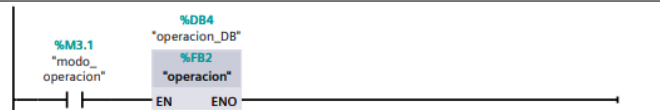

# Network 4:

Llamado al bloque para detener proceso.

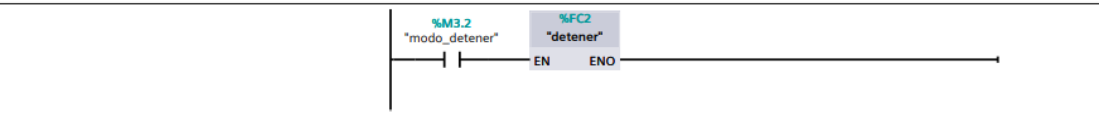

# Network 5:

LLamado para realizar un stop inicial

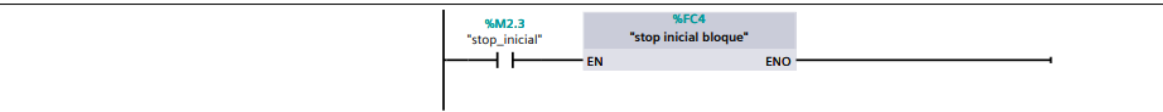

### Network 6:

Llamado a activación de paro de emergencia

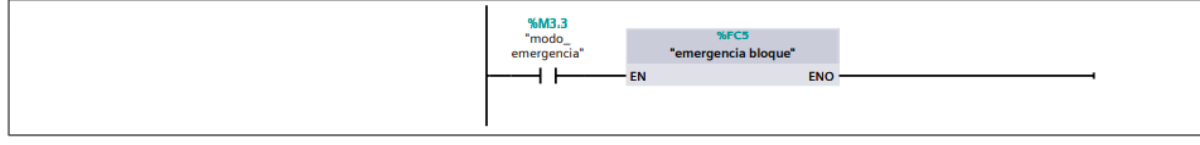

# Network 7:

LLamado a bloque para activacion manual componentes de salida

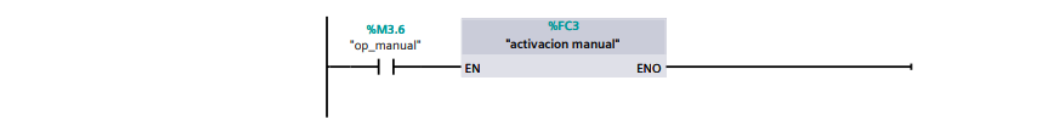

### **Network 8:**

Activación del bloque de paro, después de una activacion manual.

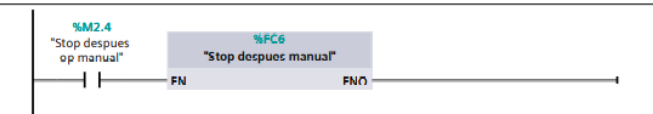

### Network 9:

llamado a web server

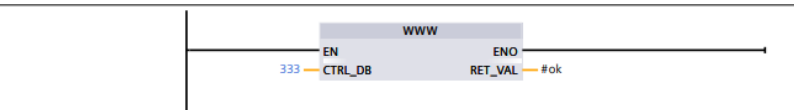

### Network 10:

Suma de entradas de nivel.

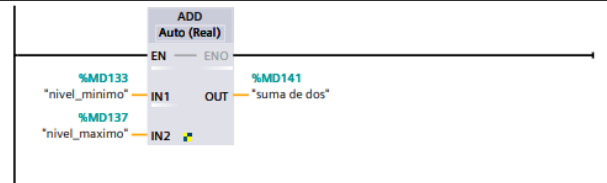

# Network 11:

Detección del nivel medio de agua. Dividiendo entre dos, la sumatoria del nivel mínimo y máximo.

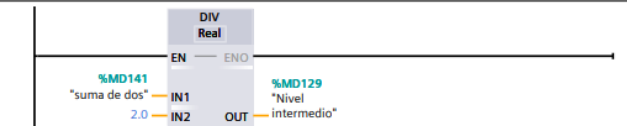

# Network 12:

Multiplica la presión capturada de la variable por 0.9, limitando la presión a un 90% para desactivar la valvula de salida de vapor.

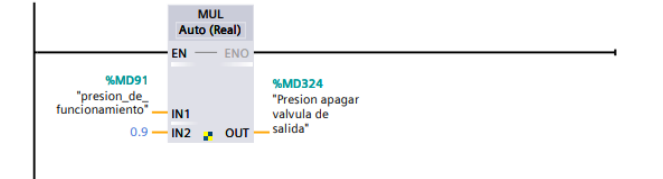

### Network 13:

Llamado para la configuración de valores enviados.

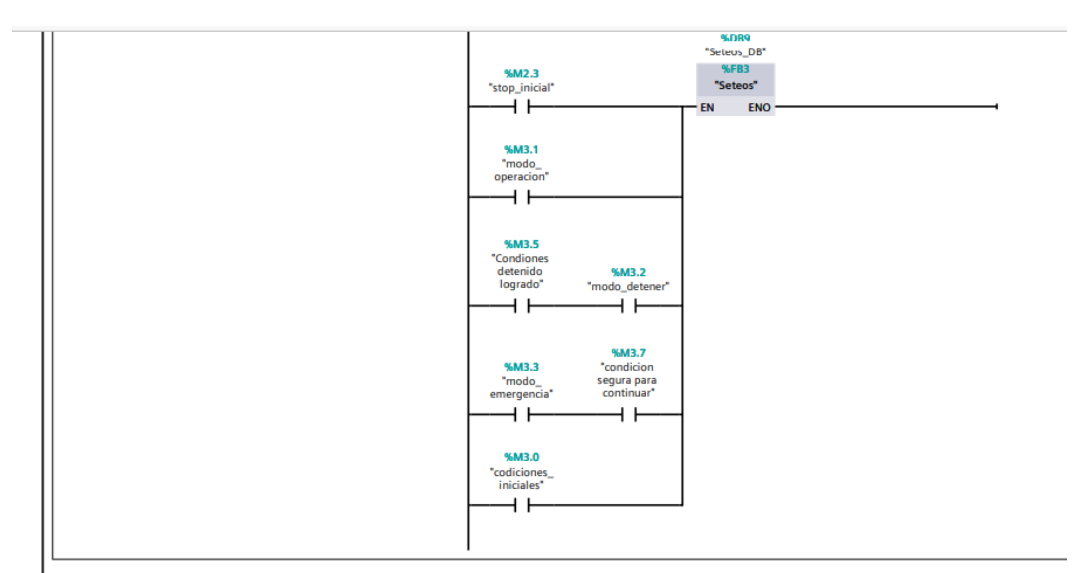

### Network 14:

Llmado al bloque de "alarmas"

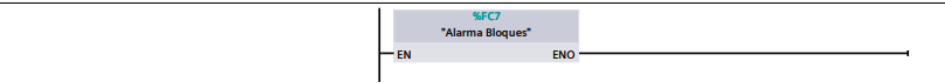

#### Startup  $\bullet$

### Network 1:

Fuerza a que la marca M2.1 siempre esté activa

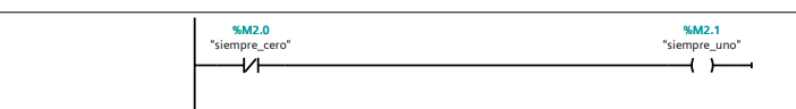

### Network 2:

Setea La presión inicial en 10000 Pascales

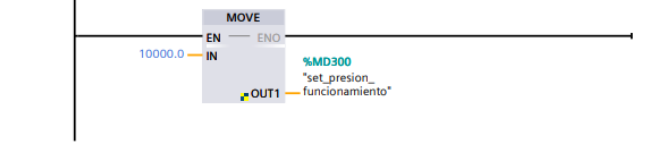

### Network 3:

La marca activa el primer estado del sistema "Stop\_inicial"

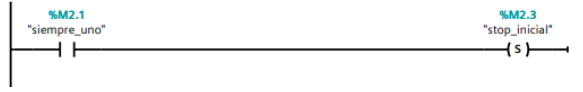

# • **Máquina de Estado**

### Network 1:

Activación de condicines iniciales, sino se encuentran los parametros aptos para el funcionamiento. Además, se establecen las condicines para pasar a modo de activación manual.

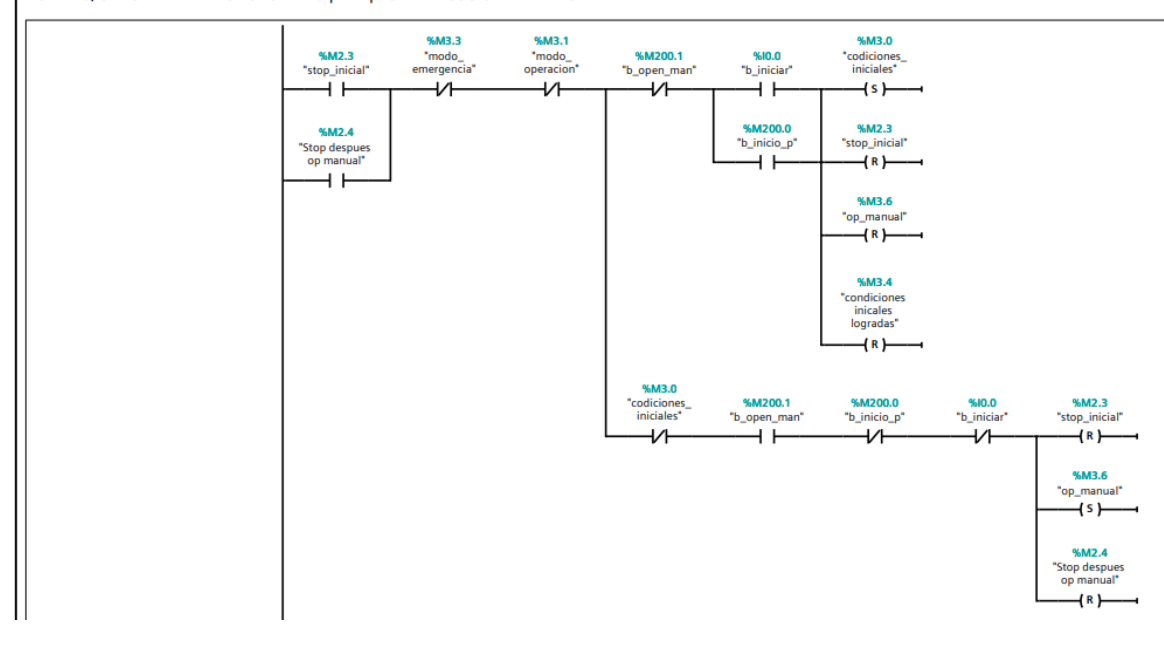

### Network 2:

Cuando ya se hayan cumplido los parametros aptos para el funcinamiento, pasara a proceso normal.

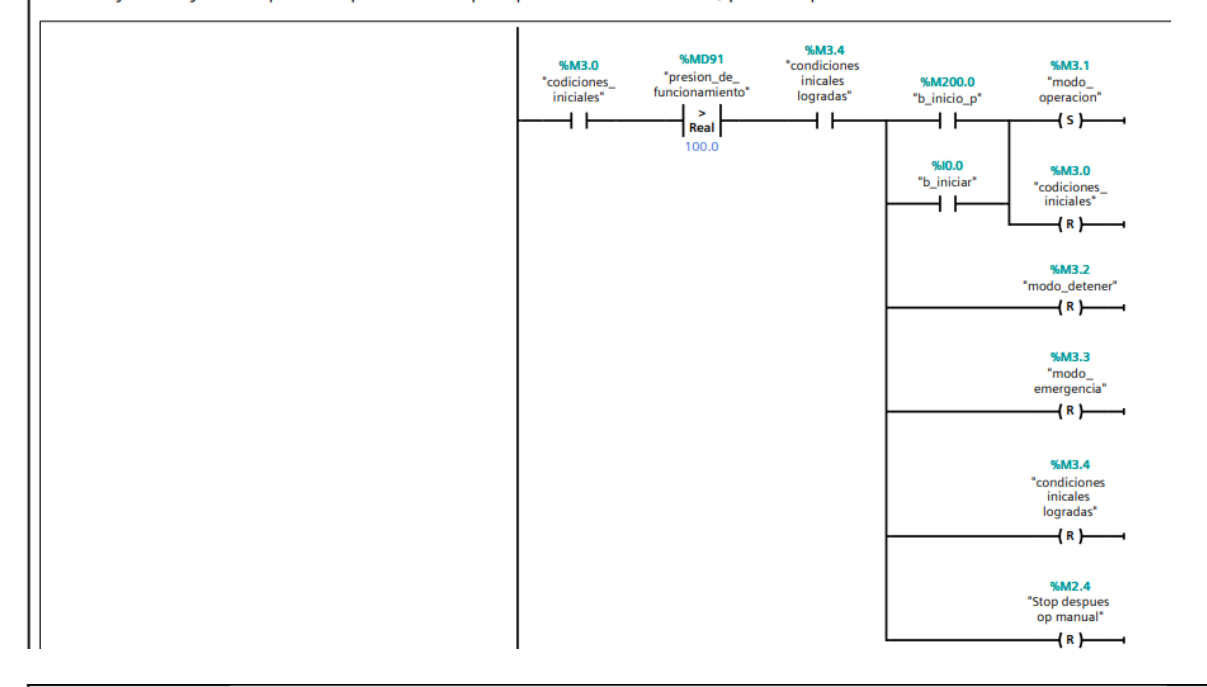

### Network 3:

al estar en modo de operación normal, se podrá pasar a modo detenido siempre y cuando se haya terminado una etapa. Y se establece el paro de emergencia que detiene el proceso en condicines seguras.

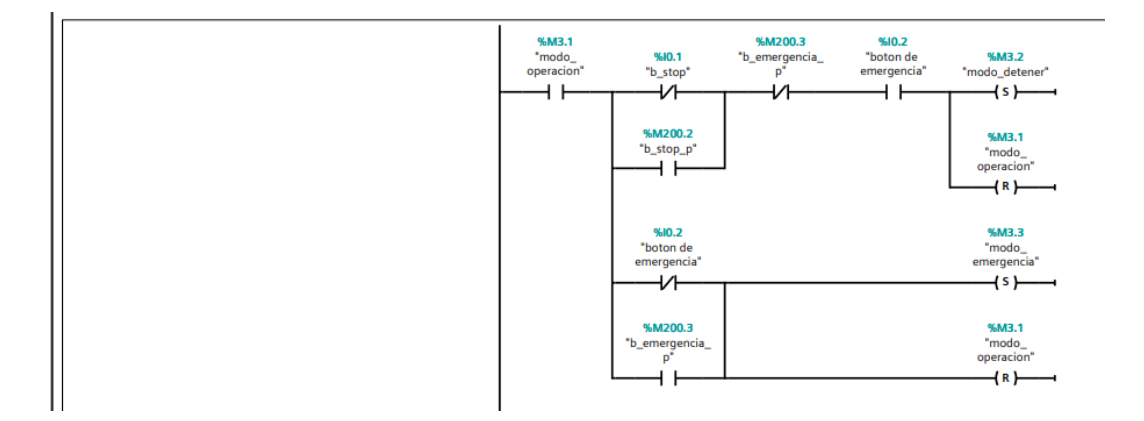

# Network 4:

Activación del modo detenido luego de la operación manual del sistema.

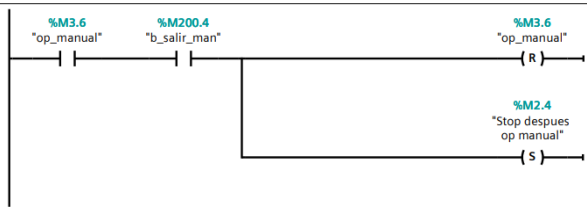

# Network 5:

Activación para realizar o llegar a condiciones iniciales del proceso despues de un paro.

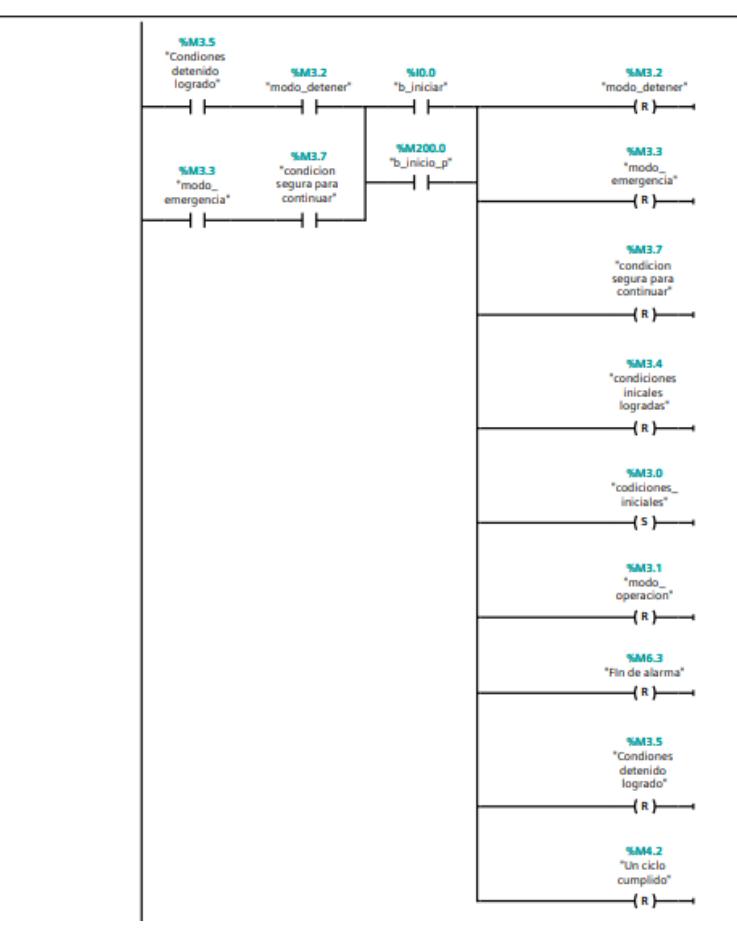

# Network 5:

envío de datos de presión a base de datos cada un minuto

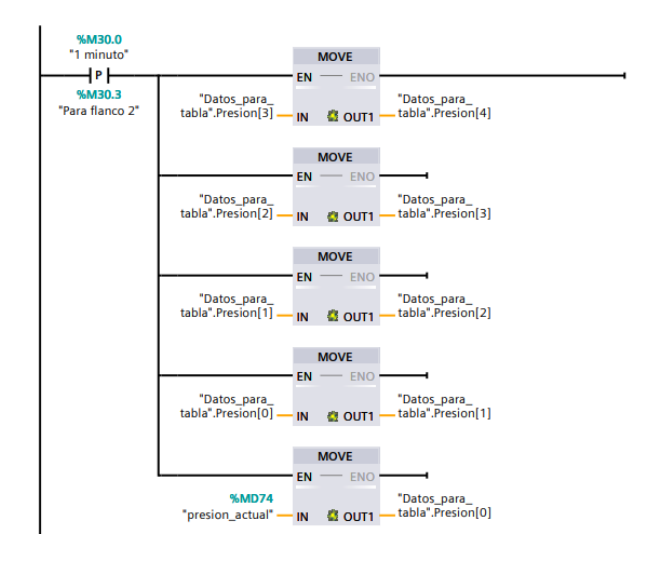

# Network 6:

Envío de datos de nivel cada un minuto a base de datos

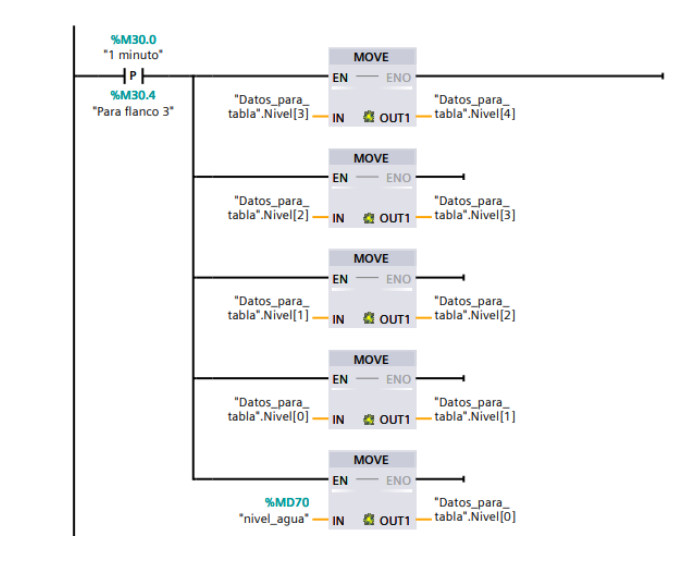

# Network 7:

Escribe a fecha del PLC y as guarda en" fecha2"

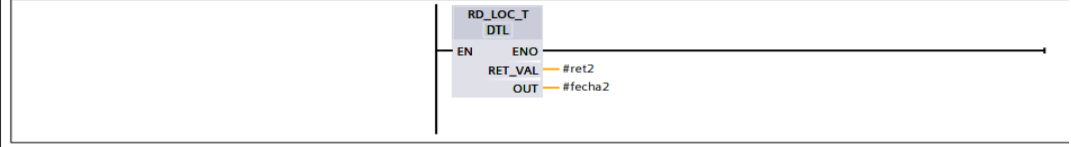

### Network 8:

Envío de datos de fecha para almacenamiento cada un minuto

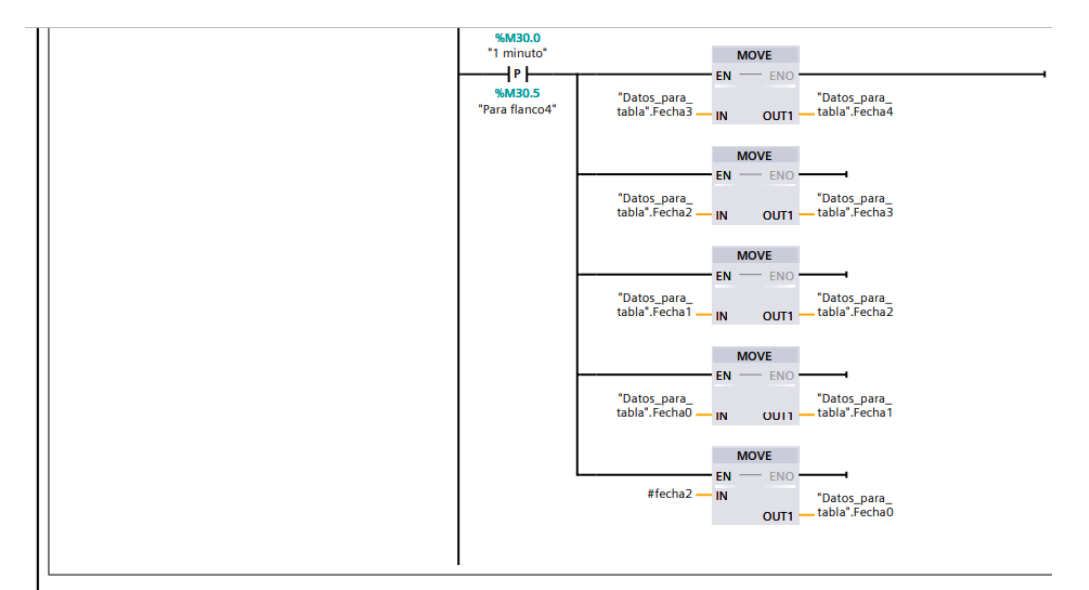

### Network 9:

Cargar datos en pagina cada un minuto

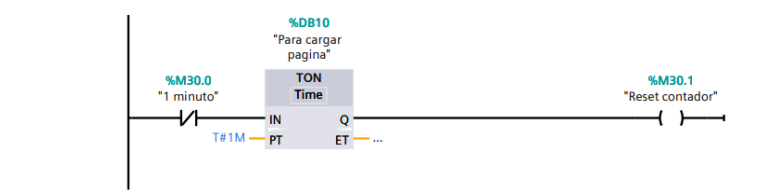

## Network 10:

Resetea automaitcamente los minutos de espera

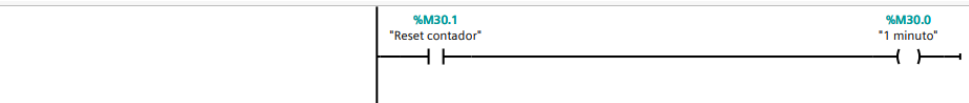

### Network 11:

llevar datos de temperatura del sistema a base variable declarada en el dataloggin.

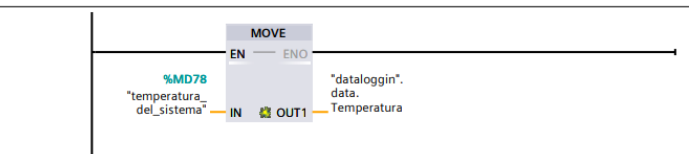

### Network 12:

llevar datos de presion del sistema a base variable declarada en el dataloggin.

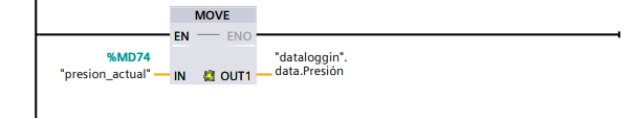

# Network 13:

llevar datos de nivel del sistema a base variable declarada en el dataloggin.

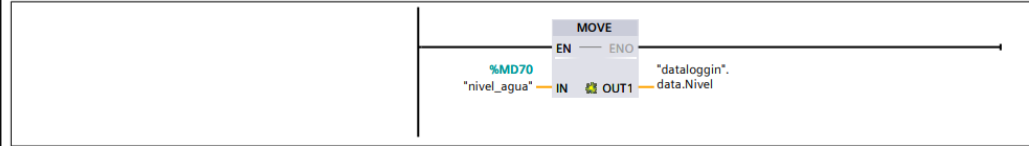

### Network 14:

detener el paso del agua, cuando el nivel sobrepase el maximo

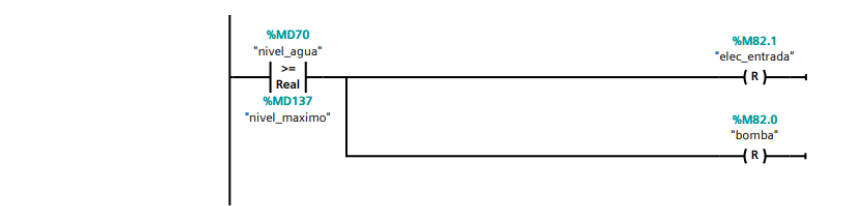

### Network 15:

Encender valvula de entrada y bomba de suministro cuando tenga un nivel menor que el mínimo

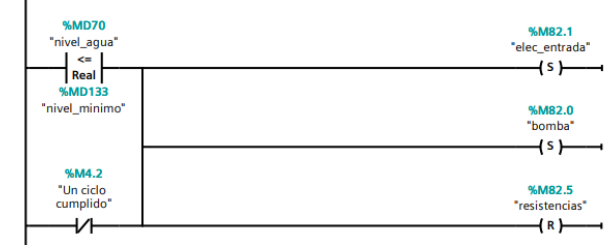

# Network 16:

Encender resistencias cuando se encuentre a un nivel de agua intermedio

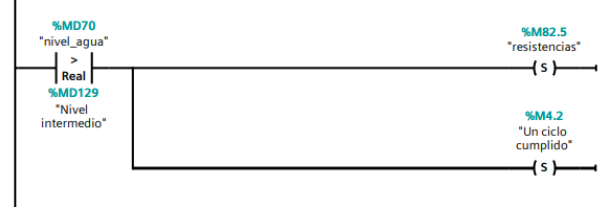

# Network 17:

indicador verde fijo cuando está operando normal.

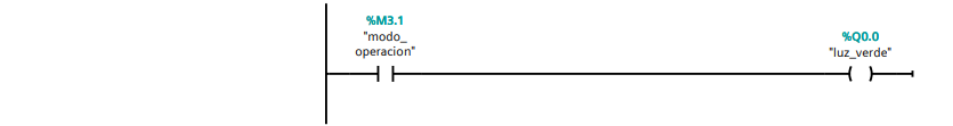

### Network 18:

Activación de válvula cuando se sobrepasa la presión de funcinamiento.

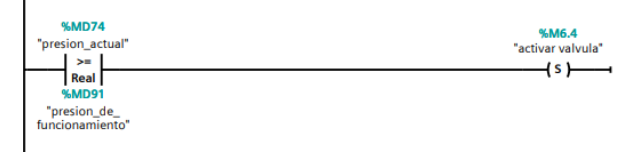

# Network 19:

Desconexión de válvula cuando se tiene una presión acorde al proceso.

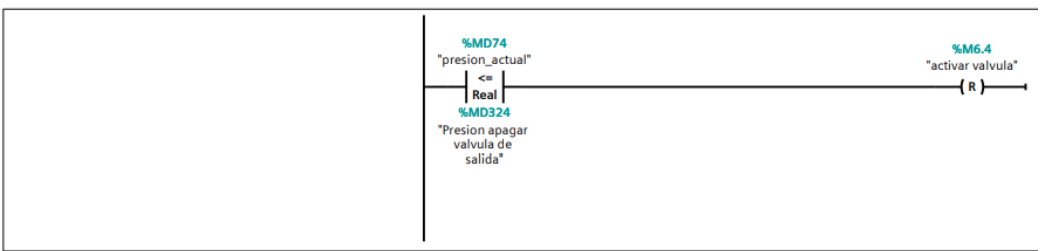

# Network 20:

Activación de válvula de salida.

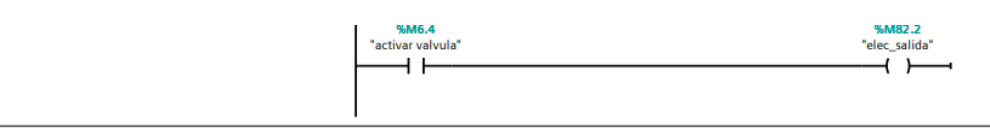

### Network 21:

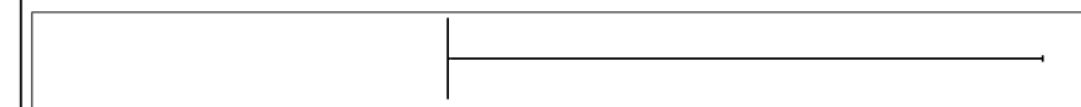

### Network 22:

Activación de dispositivos que hacen referencia a un mal proceso.

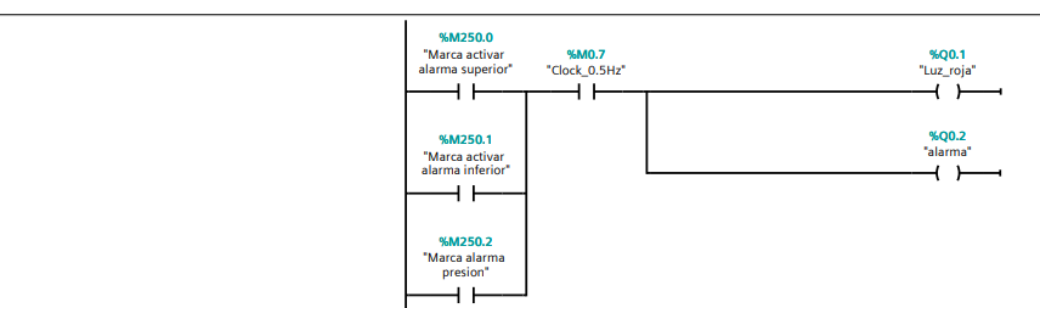

#### Seteos  $\bullet$

### Network 1:

Si el valor enviado de presion es menor a 22000 Pascales, el valor enviado se establece como el valor funcionamiento

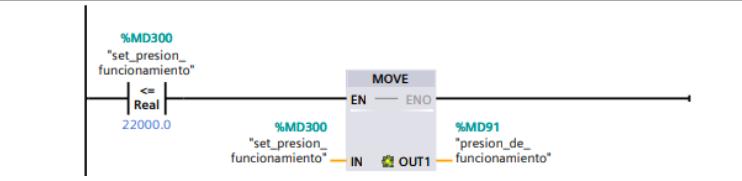

### Network 2:

Establece que el nivel de funcionamiento maximo es de 22000 pascales, si se setea un valor superior a este, el sistema escribe 22000 como presion de funcionamiento.

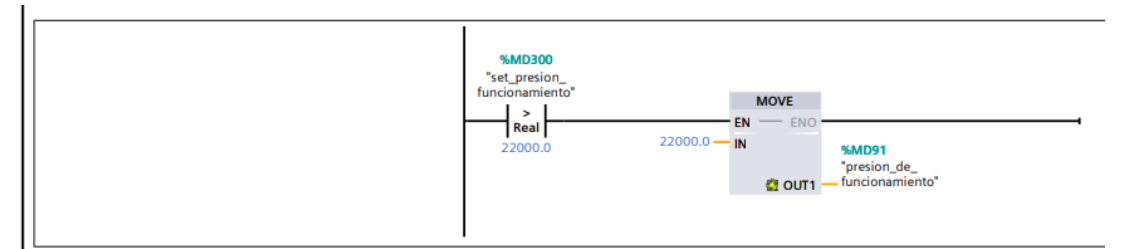

# Network 3:

Establce que no puede haber un nivel de agua superior a 2 m

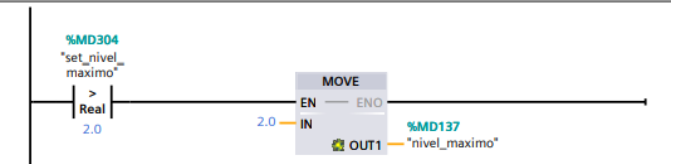

# Network 4:

Si el valor seteado se encuentra en 2.0 y 1.0 metros, se establece como nivel maximo de funcionamiento

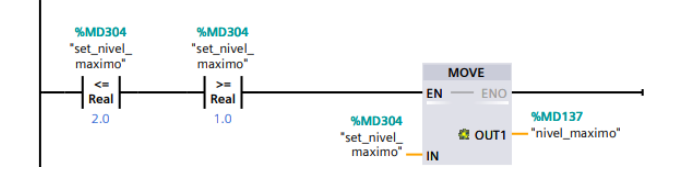

### Network 5:

No deja que el nivel maximo sea menos que 1 metro, si se ingresa un valor meno a 1, el sistema automaticaente escribe 1 metro como nivel maximo

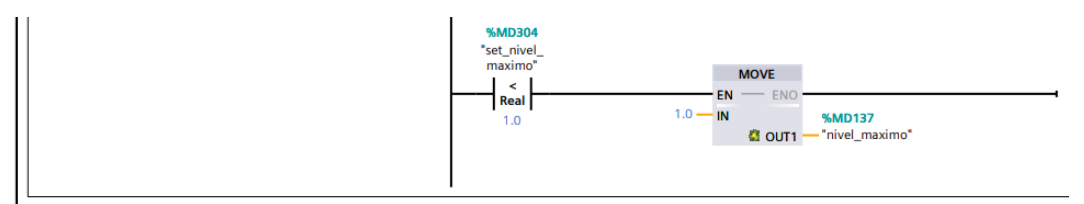

# Network 6:

Declaración de nivel mínimo y que este no puede ser inferior a 0.4 metros

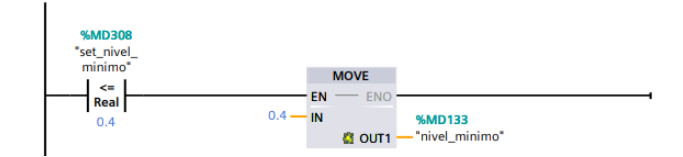

# Network 7:

Se ecribe el valor ingresado como nivel minimo de funcionamiento

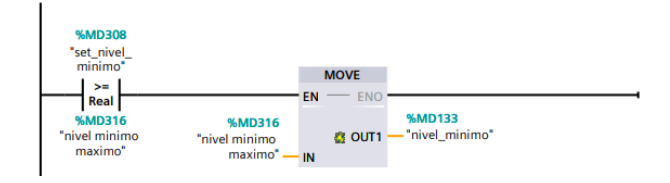

# **Network 8:**

Declaración de nivel mínimo de agua minimo

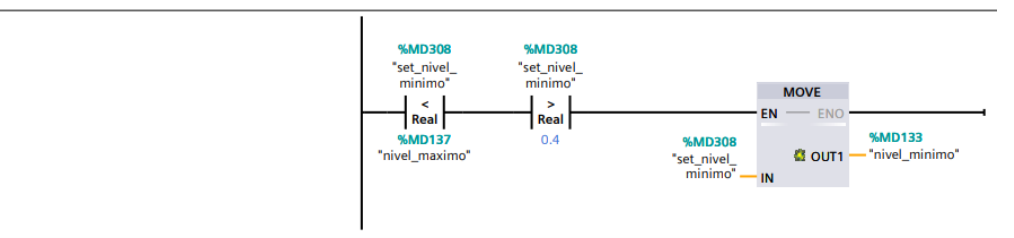

# **Network 9:**

Nivel mínimo de agua

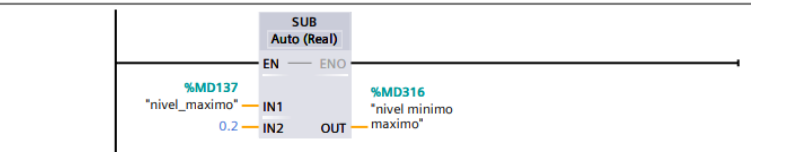

# Network 10:

declaración de variable, multiplicando por el 1.1. para asegurar un aumento del 10%

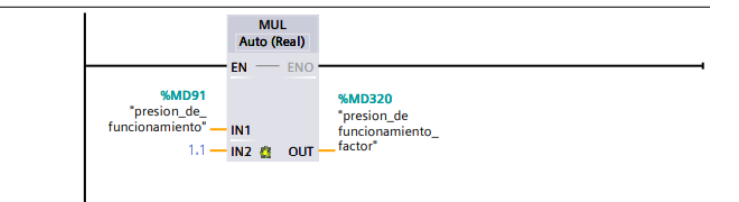

# Network 11:

Se stablecen los valors ingresados como valores de funcionamiento (de presión)

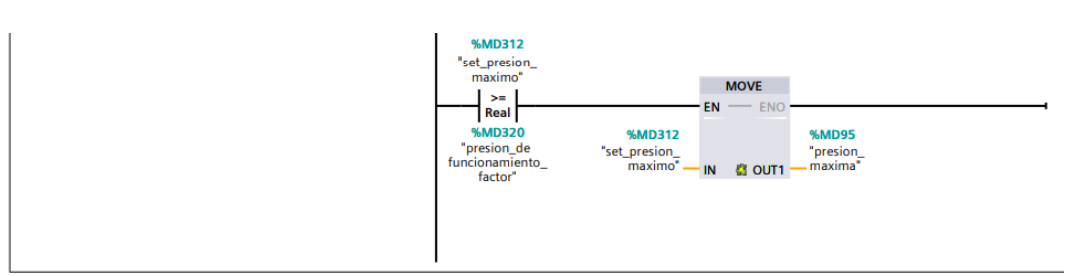

# Network 12:

Se setea la presion maxima de trabajo

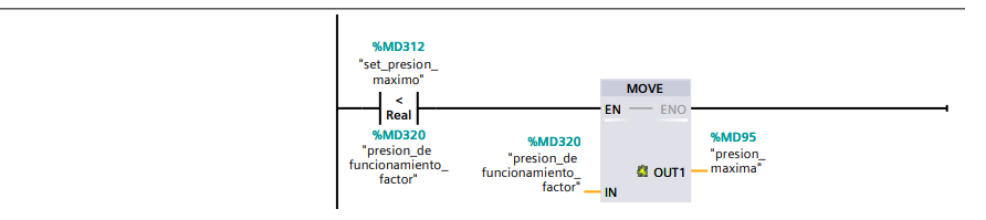

# Network 13:

declaración de variale de nivel de agua

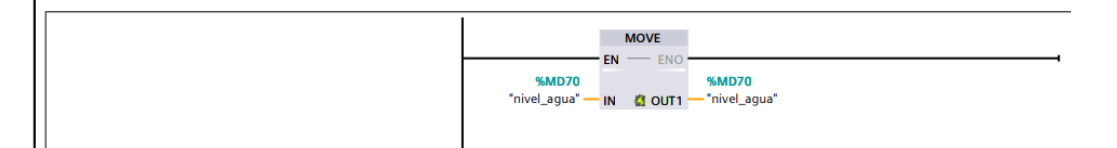

### Network 14:

Respaldo para dtos del sistema

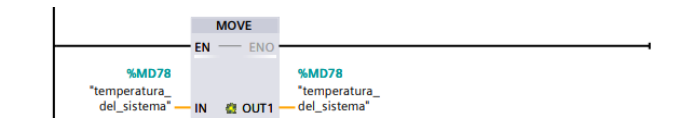

#### Condiciones iniciales  $\bullet$

### Network 1:

Condición para desconectar la bomba en caso el nivel de agua sea superior al deseado y conectar la valvula de purga.

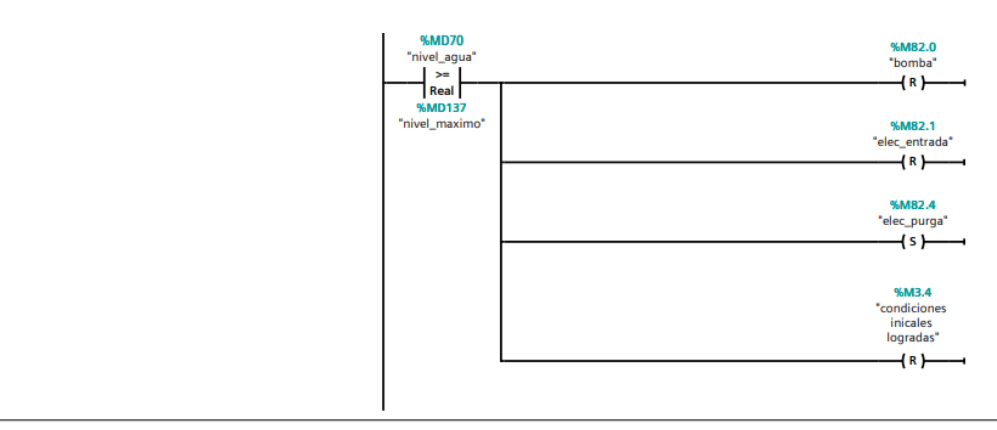

### Network 2:

Condición para bajar la presión actual en caso de sobrepresión antes de iniciar proceso.

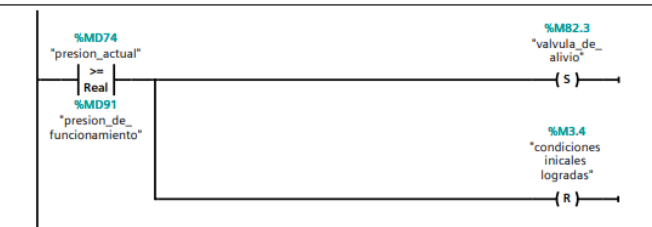

### Network 3:

condición de declaración del sistema listo para iniciar proceso, mediante la lectura y comparación de las variables de presión y nivel de agua.

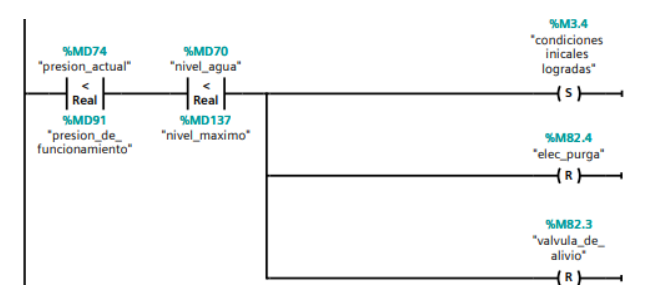

# Network 4:

Si no se encuentra en condiciones aptas para iniciar proceso, se encenderá luz rojo con intermitencia.

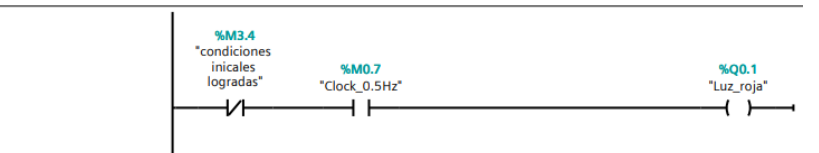

# **Network 5:**

Indica que las condiciens inicales se han logrado y se puede iniciar proceso normal.

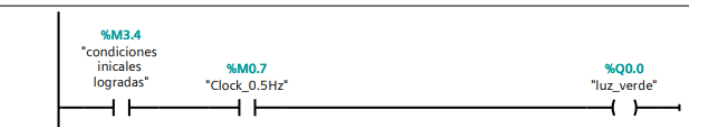

#### **Bloque Detener**  $\bullet$

# Network 1:

La entrada de agua se detendrá siempre y cuando el nivel de agua sea igual o mayor al intermedio.

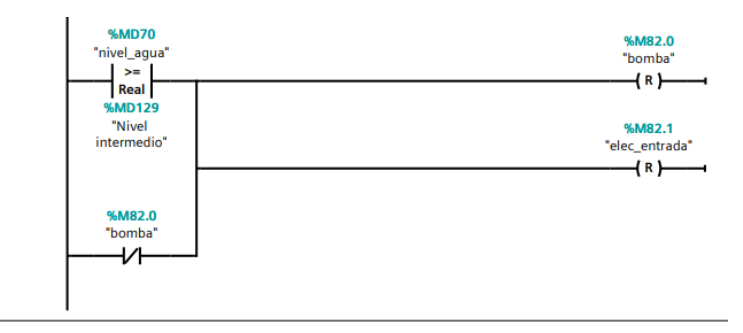

# **Network 2:**

Las resistencias se apagarán siempre y cuando tengan un nivel menor o igual al intemedio.

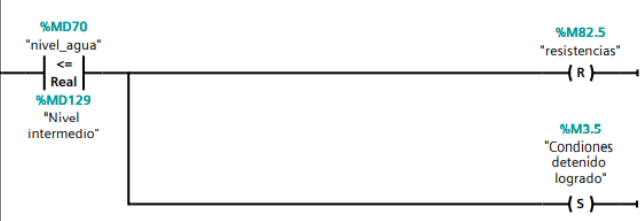

# Network 3:

Luz roja intermitente durante proceso de detención y fija cuando se ha detenido por completo el proceso

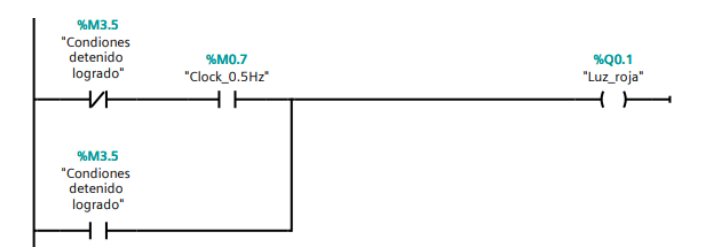

# Network 4:

Luz verde intermitente cuando se ha detenido el proceso.

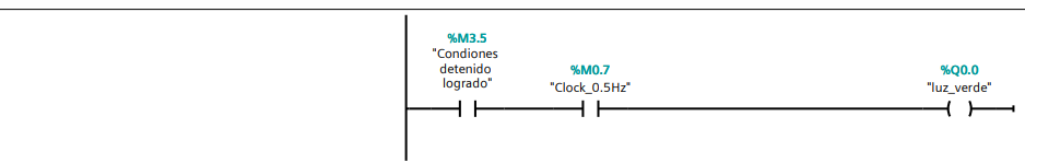

### **Network 5:**

si no se han logrado las condiciones de detenido, deberán permanecer encendidas las resistencias

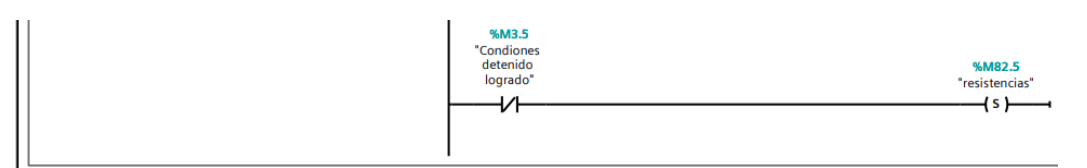

### Network 6:

Cuando la presión es mayor a la apta para el funcinamiento, se debe activar válvula de alivio

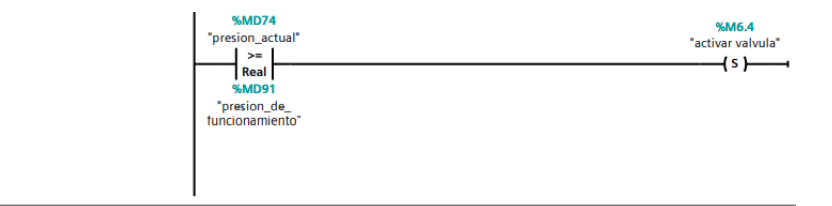

## Network 7:

Cuando la presión actual es menos a la presión para desactivar electroválvula, se apagará

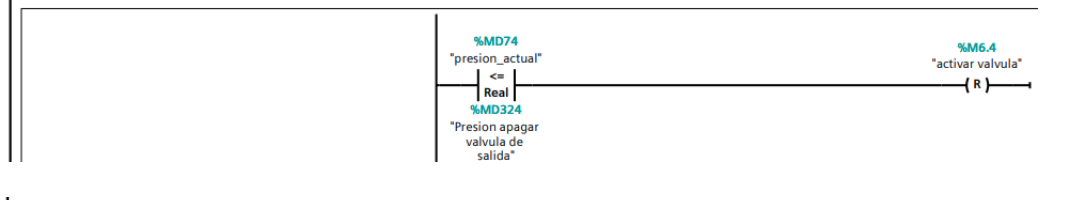

# **Network 8:**

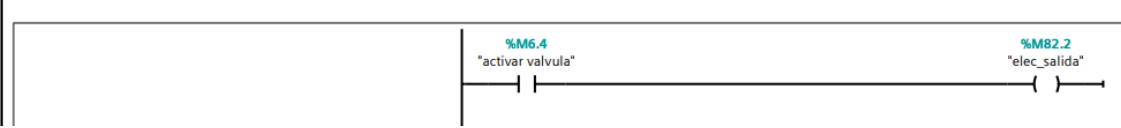

#### Activación Manual  $\bullet$

# Network 1:

Activación manual de la bomba.

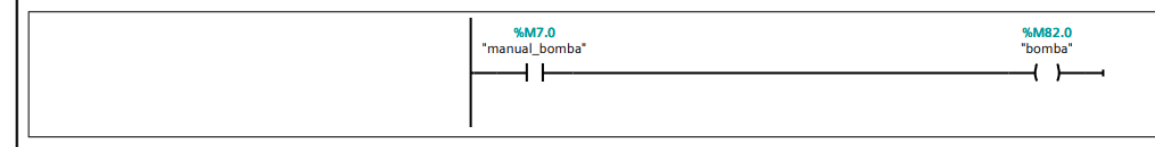

# Network 2:

Activación manual de electroválvula de entrada

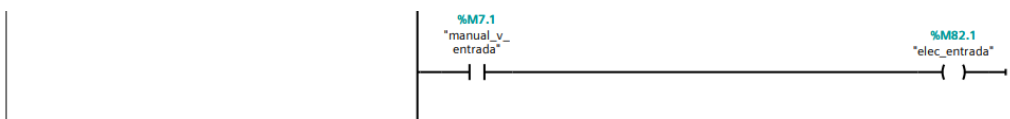

### Network 3:

Activación manual de electroválvula de salida de vapor.

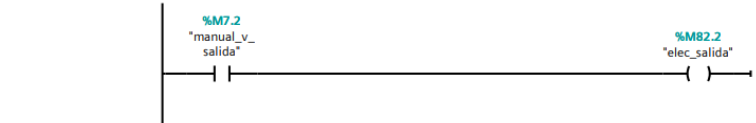

### Network 4:

Activación manual de electroválvula para purga.

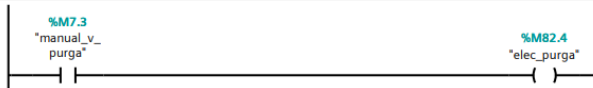

### Network 5:

Activación manual de resistencias eléctricas.

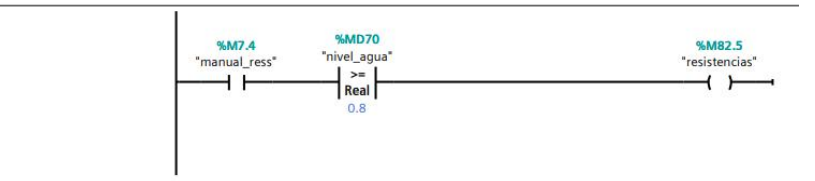

### Network 6:

Activación manual de electroválvula de alivio

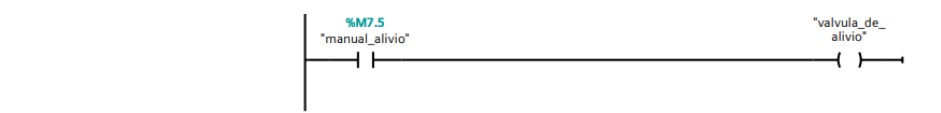

# Network 7:

Activación manual de piloto verde

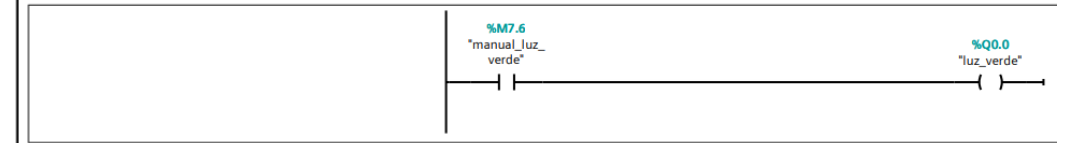

### **Network 8:**

Activación manual de piloto rojo

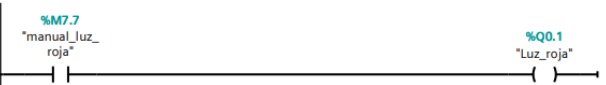

## **Network 9:**

Activación manual de alarma sonora.

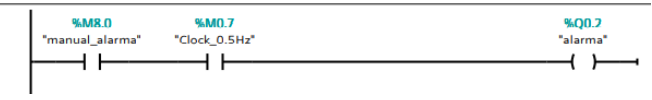

#### Stop Inicial Bloque  $\bullet$

# Network 1:

8 segundos de temporizador para espera despues de un paro inicial.

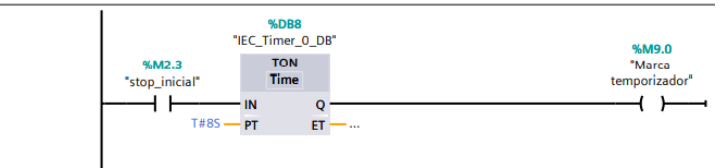

# **Network 2:**

mientras no pasen los 8 segundos, una luz verde intermitente está activa

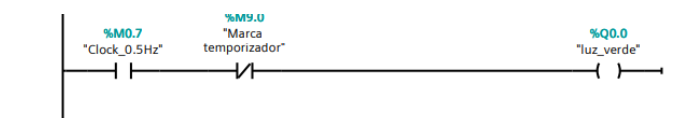

# Network 3:

Una luz intermitente roja está activa antes de los 8 segundos, y se queda fija despues de 8s

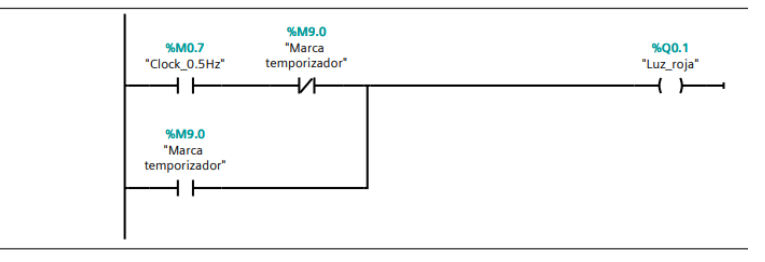

# **Network 4:**

Apaga todos los actuadores de la simulación de la caldera

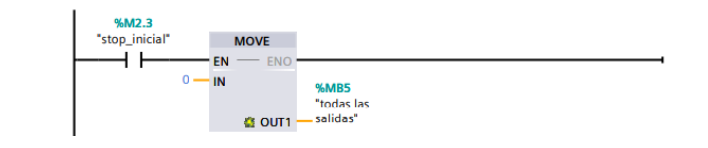

#### Emergencia bloque  $\bullet$

# Network 1:

El paro de emergencia, desactivará la electroválvula de entrada, la de salida, las resistencias y la bomba

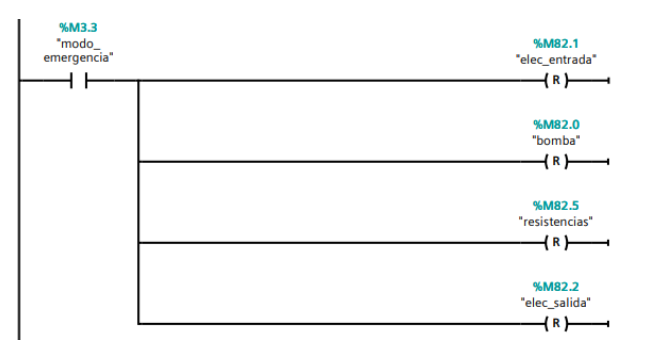

# **Network 2:**

La válvula de alivio solamente se activa si se desea en forma manual

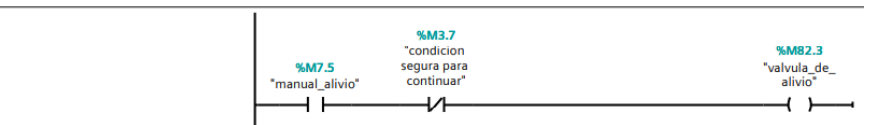

### **Network 3:**

Una condición de apertura de la electroválvula para purga es que la temperatura del agua sea menor a 120°C y que el operario asi desee activarla

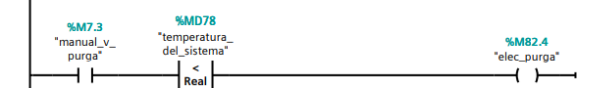

### Network 4:

Cuando la temperatura sea menor a 100°C se tendrá una condición segura para continuar el proceso.

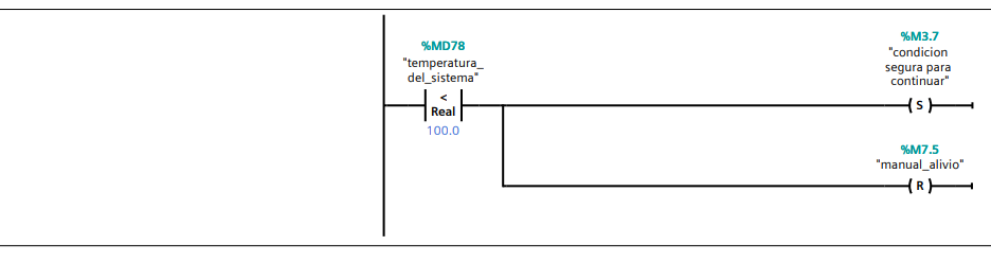

### **Network 5:**

Luz verde intermitente indicando una condición segura para continuar.

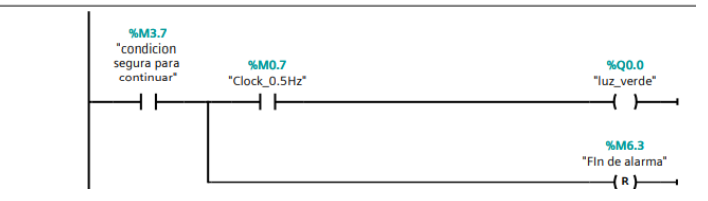

# Network 6:

Encendido de alarma sonora

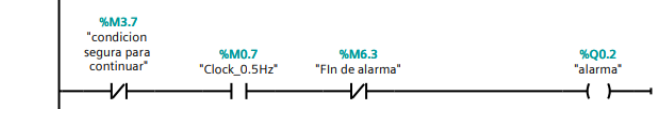

# Network 7:

Al presionar botón de paro dejará de sonar alarma

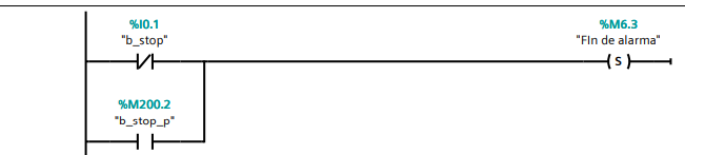

# **Network 8:**

Al terminar las condicinoes de alarma, se activa luz roja o es intermitente mientras la alarma sonora está activa

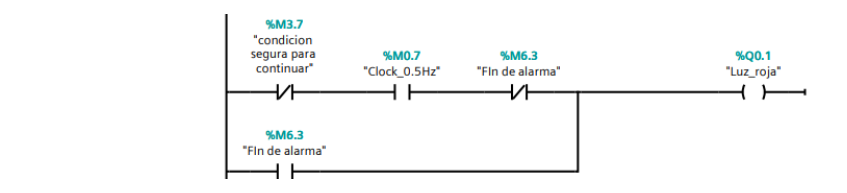

#### Stop después de manual  $\bullet$

# Network 1:

Luz roja intermitente luego de una operación de activación manual.

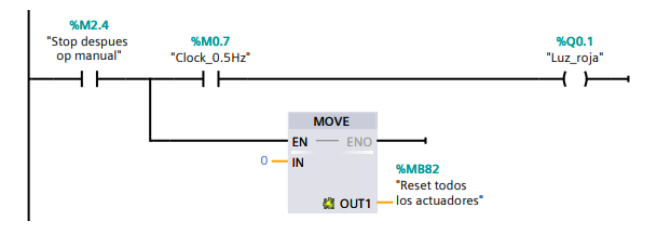

#### Alarmas Bloque  $\bullet$

# Network 1:

Condición para mostrar alarma de nivel superior.

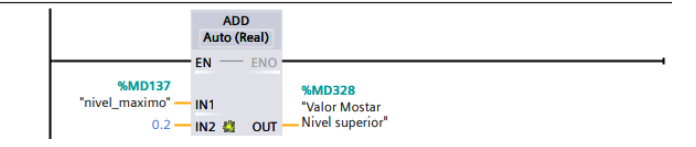

# **Network 2:**

Comparación de valores de nivel para activar alarma

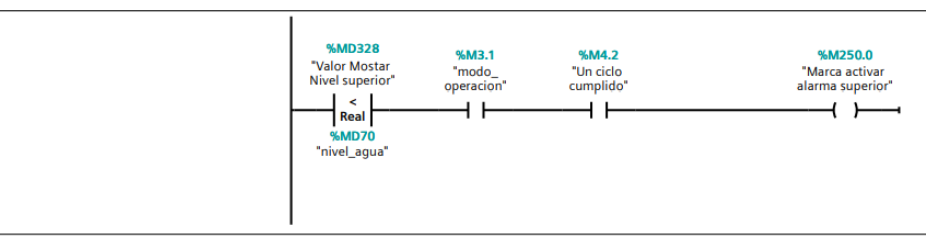

# **Network 3:**

Mover marca de nivel superior a base de datos, si la condición de presión no está activa.

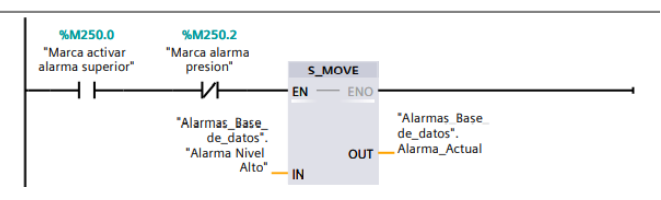

# Network 4:

Declaración de alarma nivel mínimo

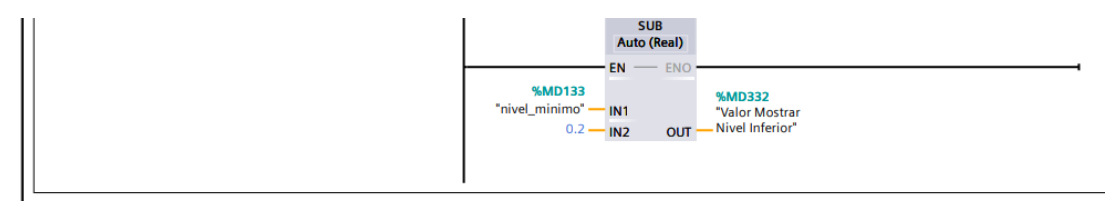

# **Network 5:**

Comparación de niveles de agua, para detectar nivel mínimo

y activar dicha alarma.

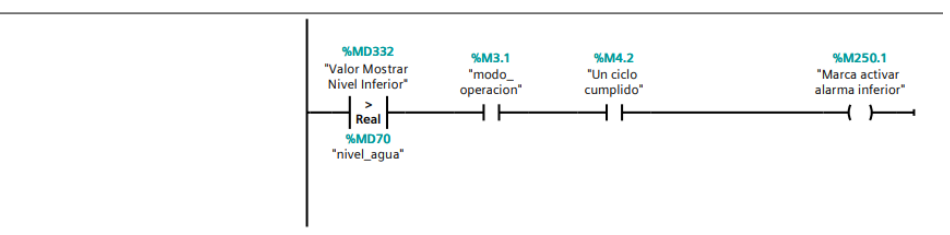

# Network 6:

Mover mensaje de alerta de nivel mínimo a base de datos.

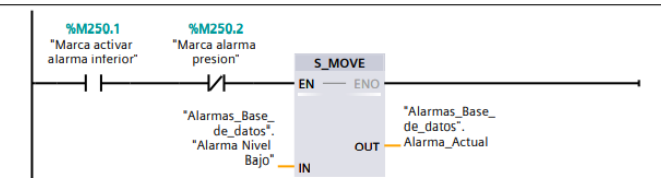

# Network 7:

Detección del valor de presión máxima.

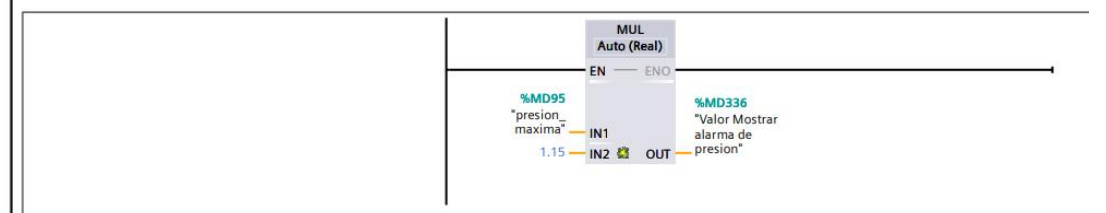

# Network 8:

Si la presióon actual sobrepasa la máxima declarada, se activa marca de presión.

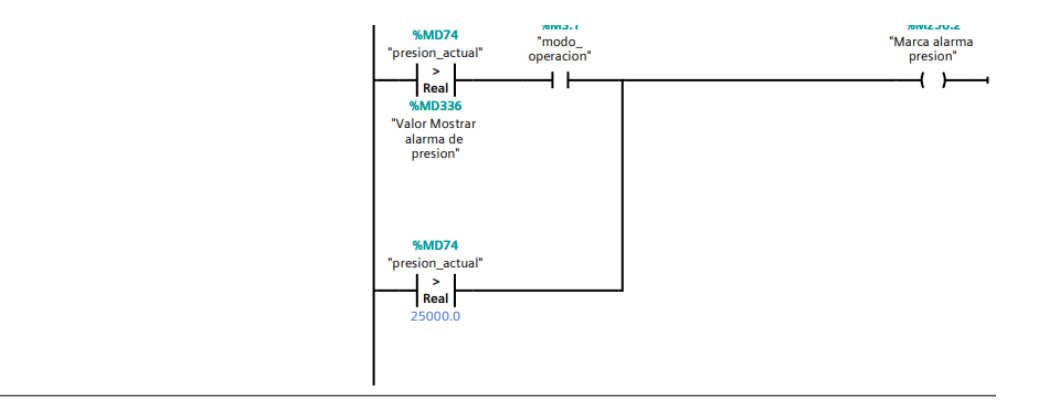

# **Network 9:**

Mover alarma de máxima presión a base de datos.

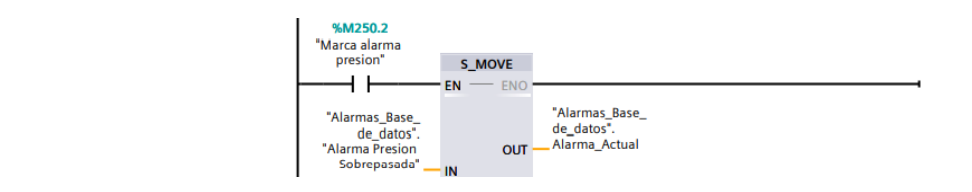

### Network 10:

Mostrar un mensaje de sin alarmas, ya que ninguna está activada.

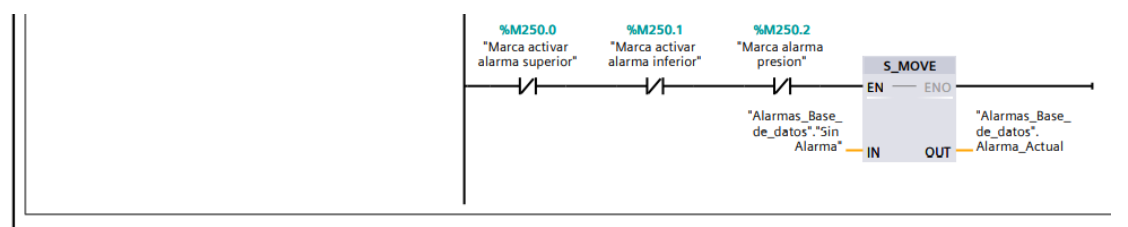

### Network 11:

Guardar datos de alarma.

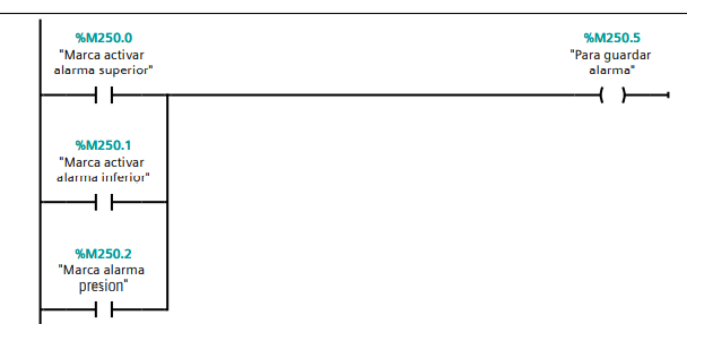

### Network 12:

declaración de marcas para el guardado en base de datos de las alarmas.

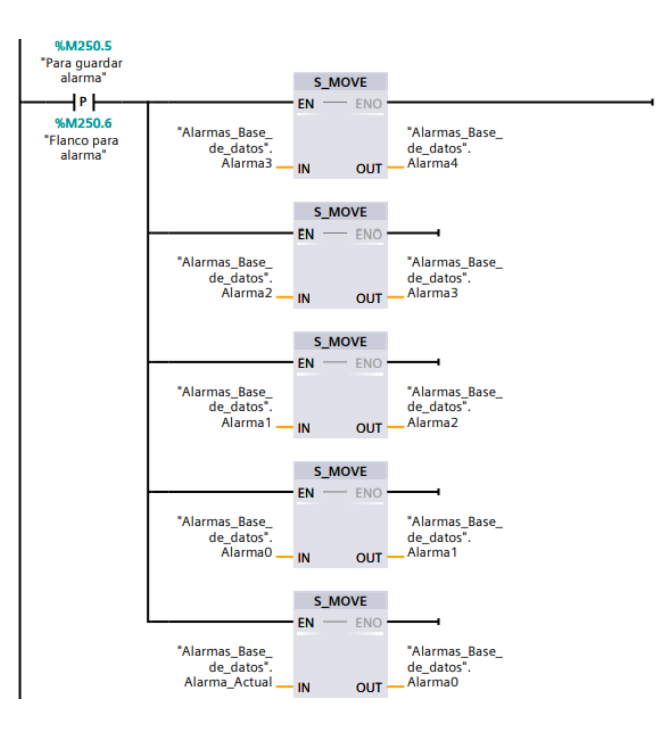

# Network 13:

Fecha en tiempo real de alarma.

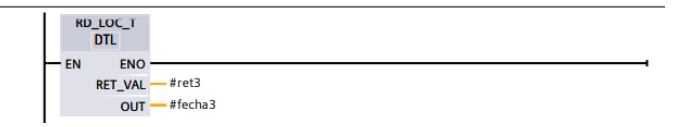

# Network 14:

Activación del almacenamiento de fechas en base de datos.

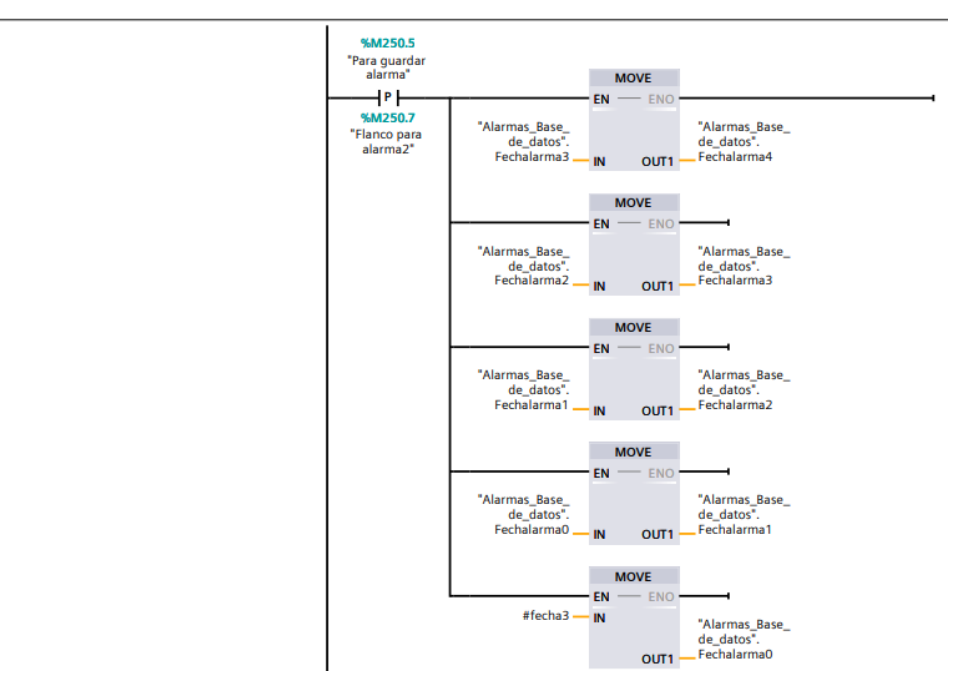

# • **Datos para tablas**

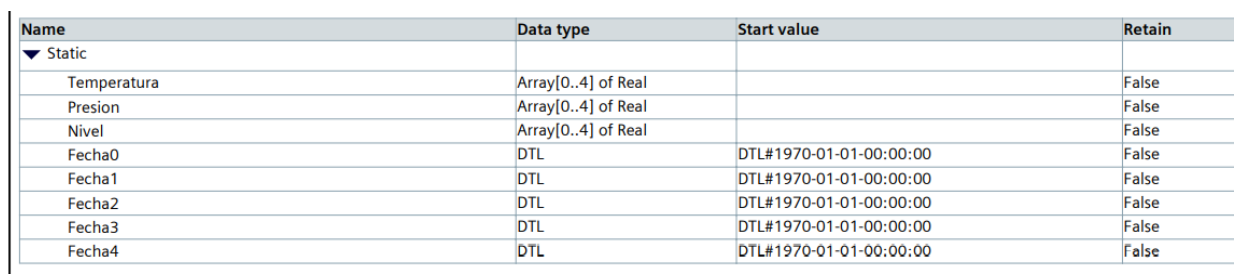

# • **Etiquetas Usadas**

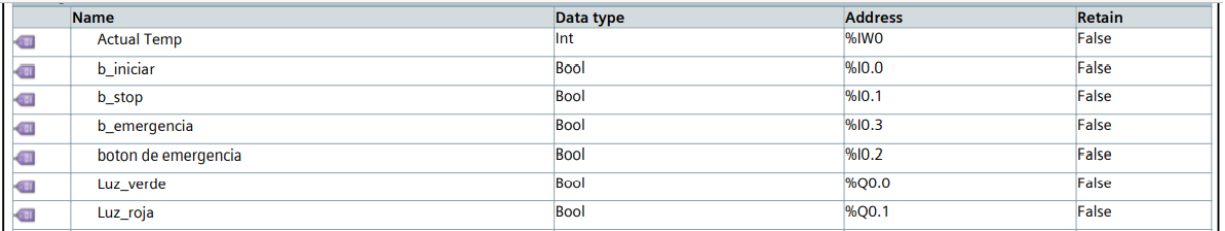

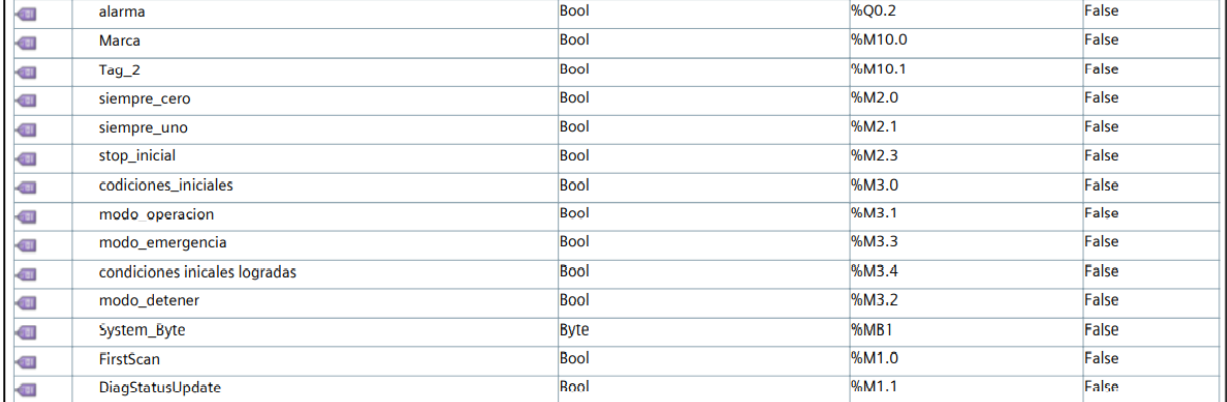

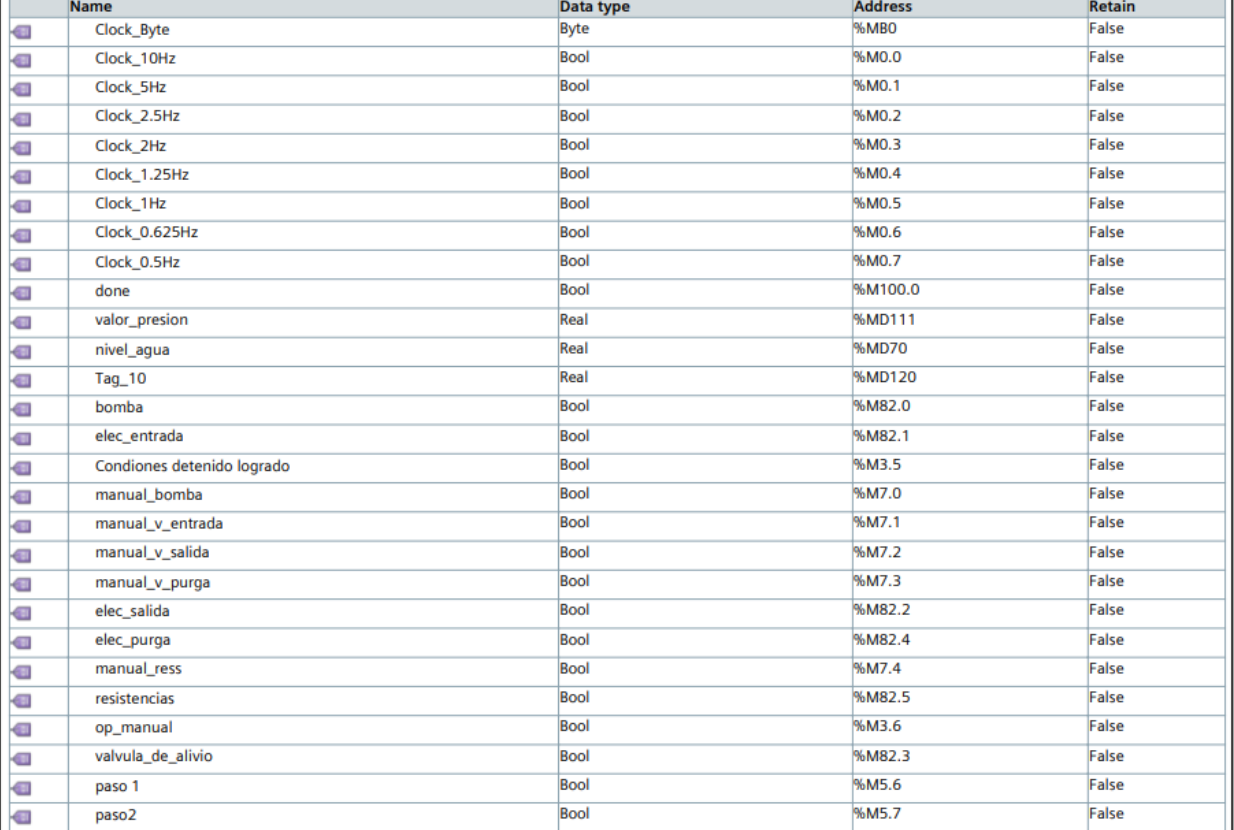

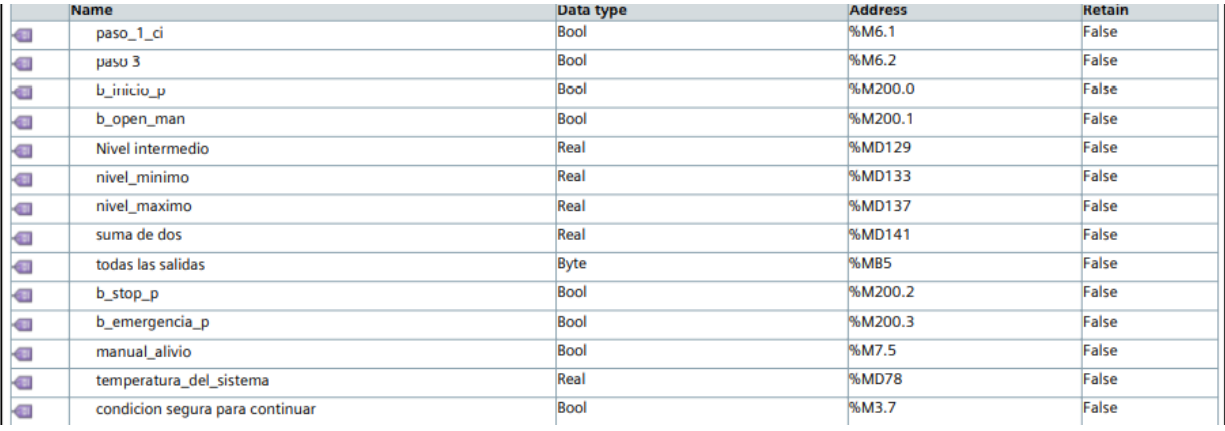

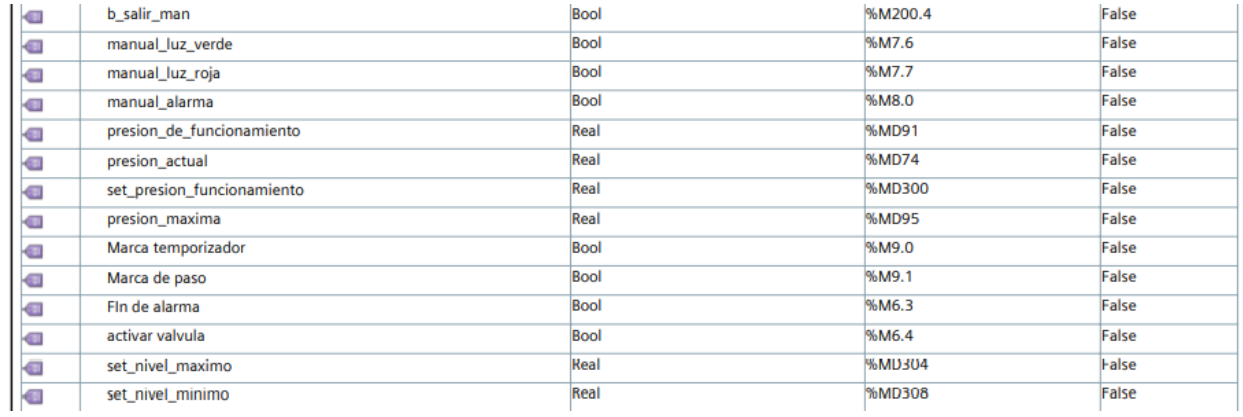

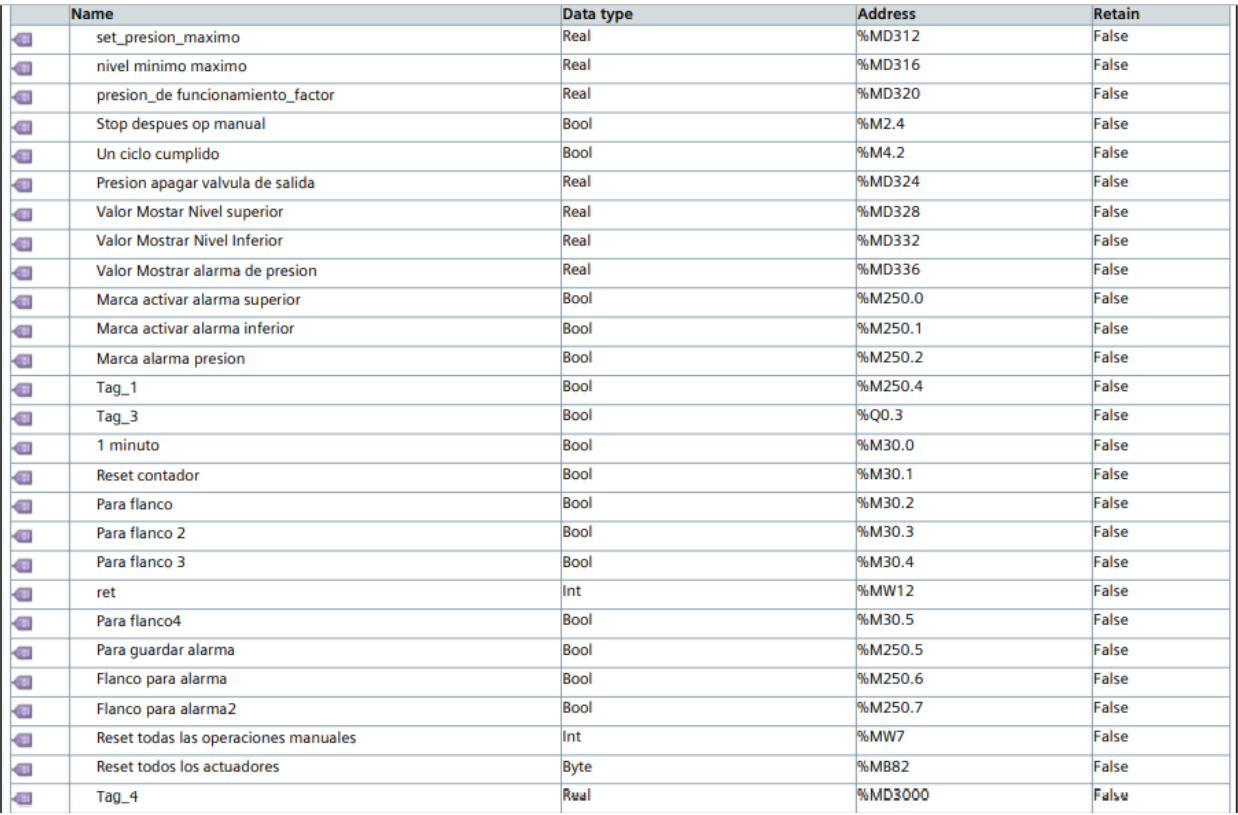

# **3.7.2 Programación LabVIEW.**

En la simulación de la caldera, la actualización de los valores se realiza cada 0.2 segundos. Para llevar un control de los valores se ha denominado que cada intervalo de 0.2 segundos equivale a 1 segundo real o físico.

El recipiente de la caldera se ha definido con una dimensión de 8 metros cúbicos, este recipiente es totalmente en forma de cubo, es

decir con dimensiones de 2 metros de largo, 2 metros de ancho y 2 metros de altura.

La entrada de agua se ha supuesto a una temperatura ambiental de 80°C y una energía interna relativa de 373.65 kJ/kg, la densidad del agua líquida desde el rango de 80 a 100 °C en todo momento es 1000 kg/m<sup>3</sup> para motivos de facilitar comportamientos y cálculos del proyecto. Al activarse la válvula de entrada y la bomba, en el sistema entrará un caudal de 15 litros/segundo, que a su vez son 15 kg/s.

El nivel de agua dependerá del caudal de entrada, el caudal de salida si se activa la válvula de purga (la válvula descarga agua a un caudal de 5 kg/s) y la densidad del agua, que es afectada cuando el sistema tiene una temperatura mayor a 100°C.

La unidad de medida de los valores de temperatura en todo momento es en grado Celsius y la presión está dada en pascales, cabe destacar que la presión es manométrica, por tal motivo en el rango de temperatura de 80 a 100°C la presión es cero, ya que toda el agua se mantiene en estado líquido.

Otra consideración llevada a cabo fue que la temperatura es igual en todo el sistema del tanque, es decir no tiene gradiente de temperatura. Las ecuaciones de temperatura, presión, densidad del líquido están basadas en tablas obtenidas del libro de Termodinámica escrito por Cengel, séptima edición.

Para este tipo de sistemas no se encuentran ecuaciones específicas, ya que, en los datos encontrados en tablas todos los valores están dados para algunos datos constantes. Por ejemplo, el calor específico de agua depende de la temperatura a la que se encuentra, los valores de la densidad en tablas se encuentran ya sea para temperatura constante y presión variable o viceversa, pero no para ambas variables. Por este motivo, las ecuaciones se obtuvieron a través de un método computacional, tabulando coordenadas cartesianas y así obtener la fórmula que más se asemeja a la realidad en cuanto a datos obtenidos por medio de tablas del libro antes mencionado.

87

La energía del sistema se formará con la energía másica de entrada/salida de caudal (energía de 373.65 kJ/kg), la energía recibida por las resistencias de calentamiento (50,000 kJ/s), la energía de salida que el vapor contiene, la cual varía por la temperatura y la cantidad de masa de vapor que sale, y una pérdida constante de temperatura al ambiente a través de las paredes (1000 kJ/s), esta pérdida solo se tendrá cuando la temperatura del recipiente es mayor a 80°C.

Otro supuesto es que la caldera siempre funcionará a temperatura y presión de agua saturada, es decir, siempre que la temperatura sea mayor a 100°C se tendrá una mezcla de vapor-agua en el sistema. La presión es directamente proporcional a la temperatura y dada con la siguiente ecuación: *P =0.0013T3-0.4906T2+71.89T-3581.6,* donde "P" es presión en pascales y "T" es temperatura en Celsius. Esta fórmula es válida cuando la temperatura es mayor a 100°C, menor a ella la presión es 0.

Se ha supuesto que la energía interna relativa del agua a temperatura de 100°C es 457.45 kJ/kg y las fórmulas para obtener la temperatura del sistema son las siguientes:

Ambas ecuaciones tienen como variables la energía interna y la masa del sistema

- 1) Si la temperatura es menor o igual a 100°C la ecuación a usar es *T = 0.2387\*(e/m)-9.1766.*
- 2) Si la temperatura es mayor a 100°C la fórmula es *T = (e-(457.45\*m) / 2200) \* 0.06+100.*

En las dos ecuaciones las variables son las siguientes, "T" es temperatura en grados Celsius, "m" es masa del sistema en kilogramos y "e" es la energía en kJ.

La densidad del agua con temperatura mayor a 100°C se obtiene con la siguiente formula:

88

*L=-(0.25\*(T-100) /100) +1000, donde L es la densidad e kg/m<sup>3</sup> y T es temperatura en Celsius*

La masa convertida en vapor es dada por la siguiente formula *v=(e- (457\*m)) /10000*, donde v es la masa convertida en vapor en kg, *e* es la energía del sistema en kJ y m es la masa total dentro del sistema.

La simulación de la caldera consta de 6 actuadores controlados por el PLC o bien se pueden activar en forma "manual" como en un sistema real:

- 1) **Bomba:** Se encarga de transmitir el líquido hacia el tanque de la caldera
- 2) **Válvula de entrada:** Permite el paso del caudal de entrada al tanque de la caldera, estos dos componentes (Bomba y válvula de entrada) deben estar activas para permitir la entada de agua en el sistema, si solo una se encuentra activa no será posible la entada del liquido
- 3) **Válvula de salida:** Al activarse la válvula permite la salida del vapor generado en el sistema.
- 4) **Resistencias:** Son las encargadas de elevar la temperatura y por consiguiente la presión de la caldera.
- 5) **Válvula de purga:** Válvula que se encarga de drenar el líquido contenido en el tanque de la caldera, es decir bajar el nivel de agua.
- 6) **Válvula de seguridad:** Libera presión de la caldera si esta se encuentra a un valor superior a la seteada por el administrador.

Como ya se ha mencionado anteriormente en el trabajo, la programación en LabVIEW consta de dos ventanas, a continuación, se describirán partes de la simulación de caldera pirotubular.

**1. Vista completa de la ventana frontal del proyecto:** La ventana frontal del proyecto el LabVIEW corresponde a la simulación de los componentes físicos que componen la caldera, se dividirán en partes más pequeña para realizar una breve descripción de los componentes de la ventana.

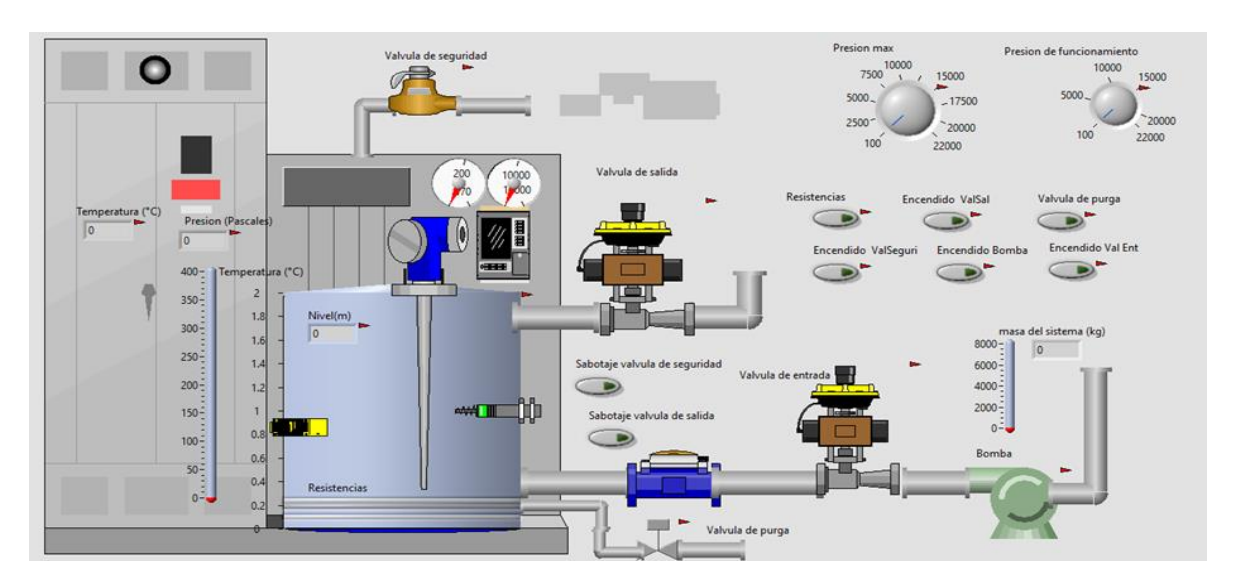

Figura21. Simulación general caldera eléctrica .

Fuente: Elaboración propia.

2. **Indicadores de presión y temperatura:** Se pueden observar los valores de temperatura y presión en forma numérica y el valor de temperatura en forma de termómetro.

> Figura22. Indicadores de presión y temperatura.

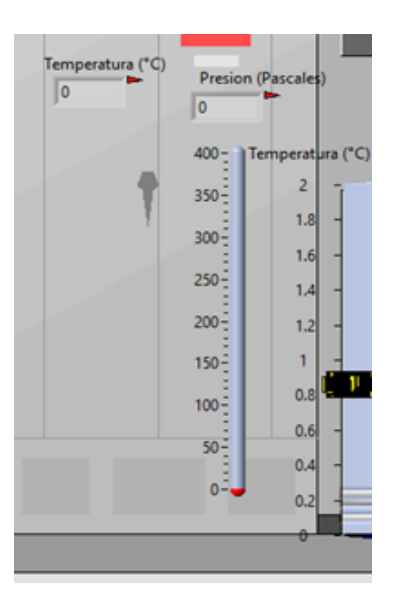

Fuente: Elaboración propia.

3. **Tanque de caldera:** El tanque de caldera tiene un nivel de 2 metros, en su interior se encuentran las resistencias que calientan el agua hasta llevarlo a un estado de vapor, y las representaciones de sensores de nivel, presión y temperatura. Además, la visualización del nivel de agua se encuentra en forma numérica.

Tanque de caldera.

scales) ira (°C) perat  $\overline{z}$ Nivel(m)  $1.8$ lo  $1.6$  $1.4$  $1.2$  $A \rightarrow B$ פתר  $0.8$  $0.6$  $0.4$ Resistencias  $0.2$ 

Figura23.

Fuente: Elaboración propia.

**4. Las diferentes válvulas y la bomba que son pate del sistema de la caldera:**

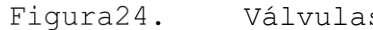

Válvulas y bomba.

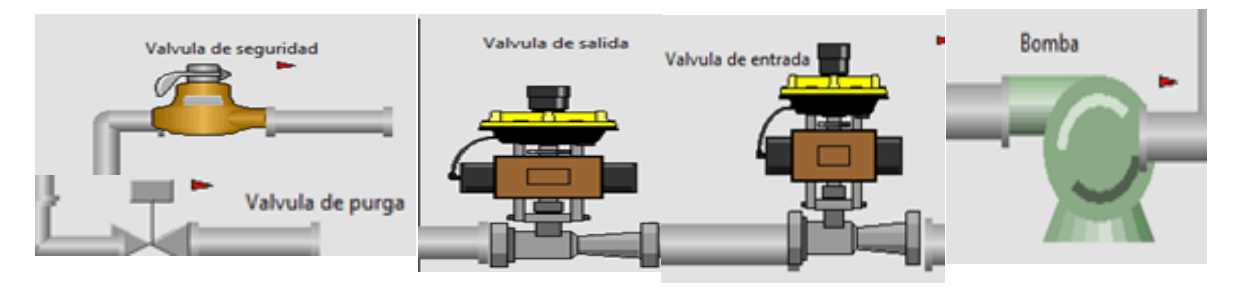

Fuente: Elaboración propia.

**5. Marcadores de presión de funcionamiento y presión máxima:** Son indicadores para monitoreo visual de los valores seteados de presión máxima (cuando la válvula de alivio se activa) y la presión de funcionamiento. Estos valores son seteados por el PLC.

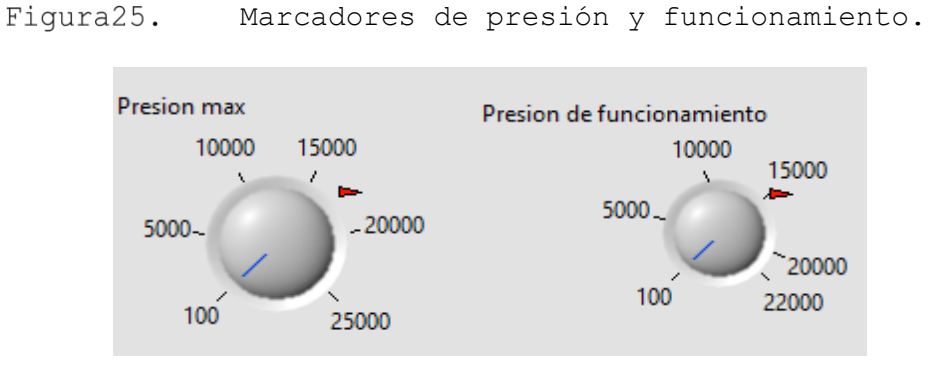

Fuente: Elaboración propia.

**6. Botones de activación de actuadores:** En estos botones se puede observar cuando están activados los diferentes actuadores y también se puede activar presionándolo, simulando una activación manual de los componentes como si estuvieras in situ en la caldera.

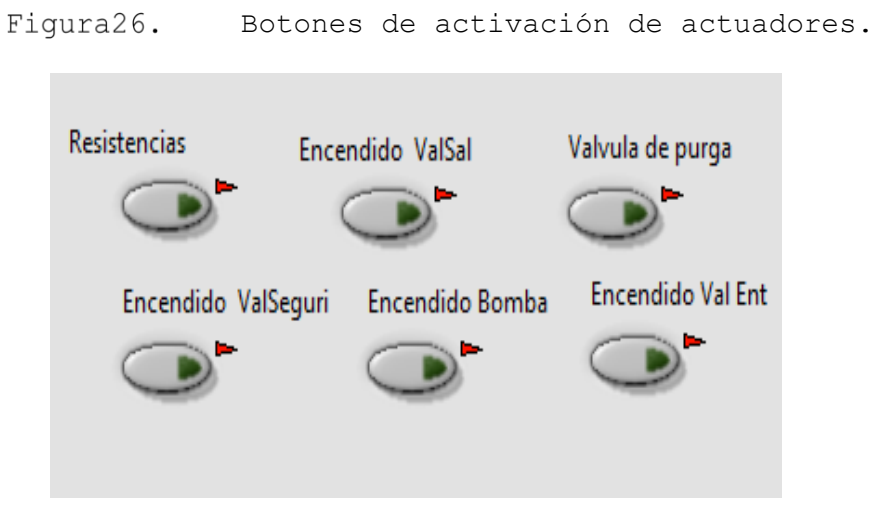

Fuente: Elaboración propia.

7. **Indicador de masa:** Se puede observar en forma de termómetro e indicador numérico la cantidad de masa que el sistema contiene.

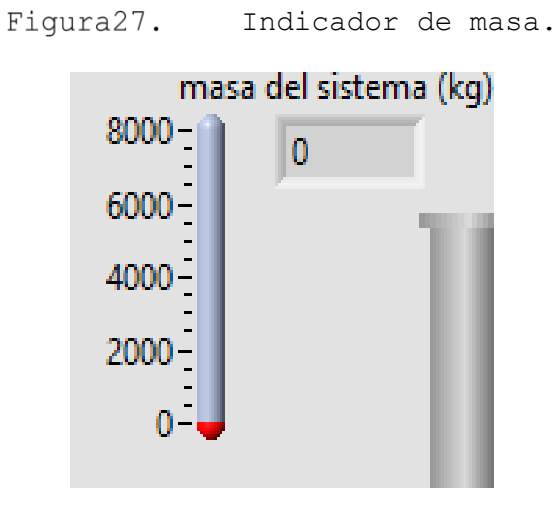

Fuente: Elaboración propia.

**8. Botones de "sabotaje":** Simulan un atasco en la abertura de dichas válvulas y así impedir la liberación de la presión del sistema, el propósito es poder activar la alarma de presión muy alta del sistema.

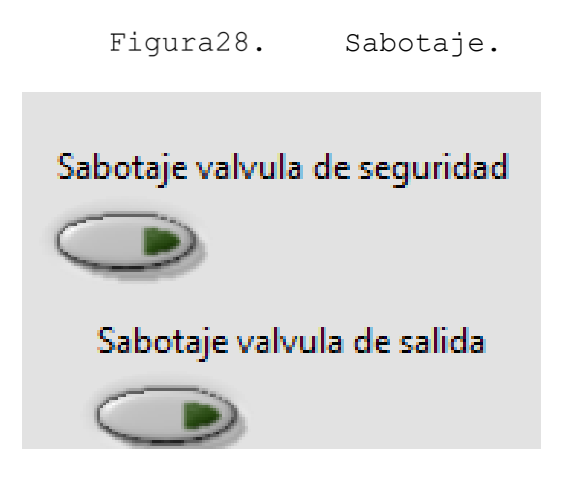

Fuente: Elaboración propia.

La parte de programación en bloques es la más complicada de describir ya que solamente un componente puede estar conectado a cuatro o más, por ese motivo se realizará de igual forma "parte a parte" exponiendo lo más relevante en cuanto a dicha programación.

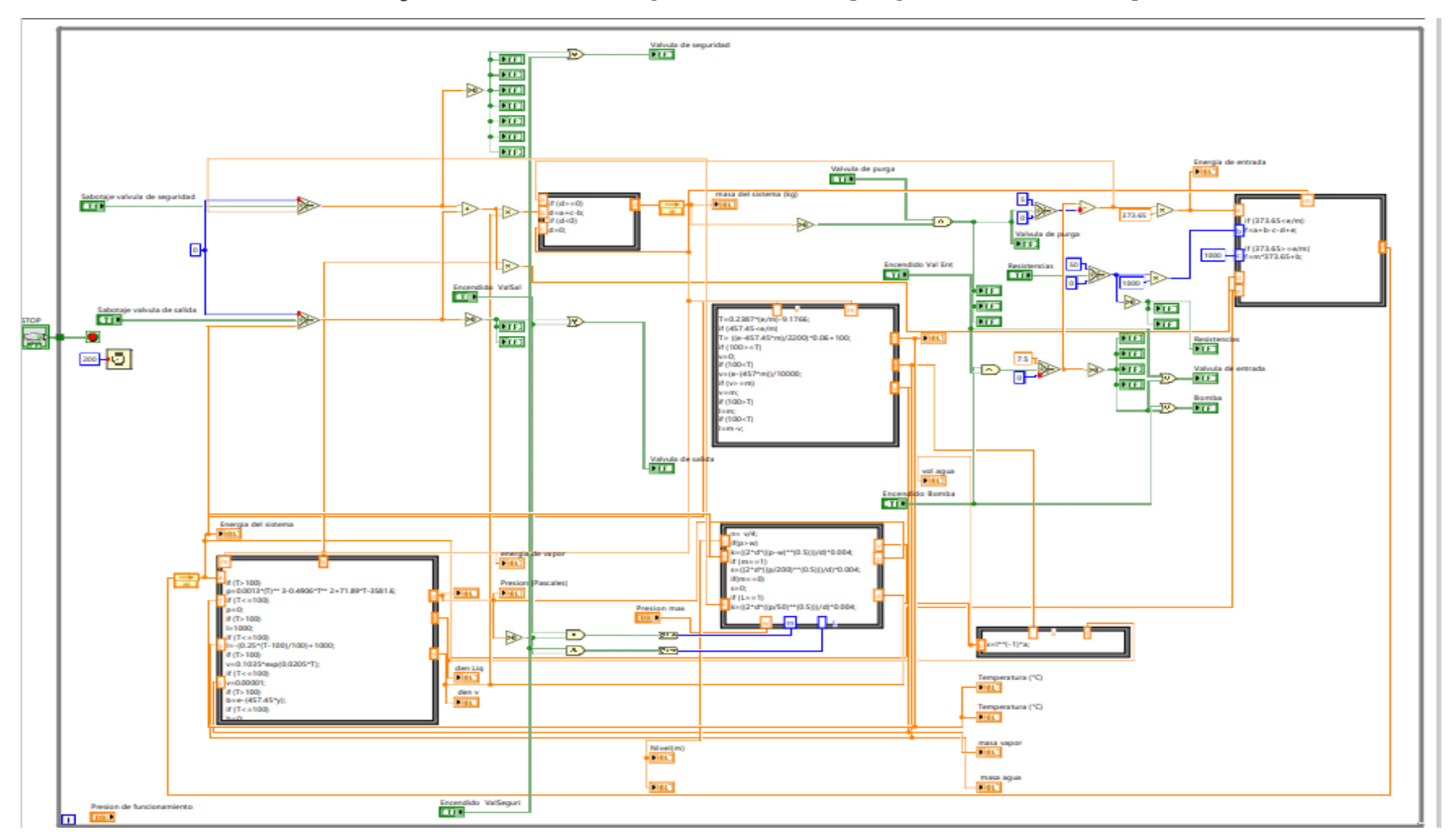

Figura29. Vista general de la programación en bloques.

Fuente: Elaboración propia.

Se utilizaron varios componentes para realizar dicha simulación, entre ellos: controladores, indicadores, diagrama de fórmulas, sumas, multiplicaciones, conversiones booleanas. A continuación, se describirán algunos bloques utilizados:

**1. Bloques Indicadores y controles:** De izquierda a derecha, el primer bloque con etiqueta "Presión max" es un controlador, se puede observar que la flecha se encuentra a la derecha del bloque y en forma de salida; el bloque con etiqueta "Nivel(m)" es un indicador, se puede diferenciar en que éste tiene la flecha a la izquierda y mostrando que entra hacia el, ambos son de datos tipos de precisión doble por eso su característico color naranja.

El tercero en la lista "Encendido Valseguri" es un control tipo booleano, de la misma manera que el último con etiqueta "Válvula de seguridad", ambos se pueden apreciar de color verde, indicando sus datos booleanos.

Figura30. Bloques indicadores y controles.

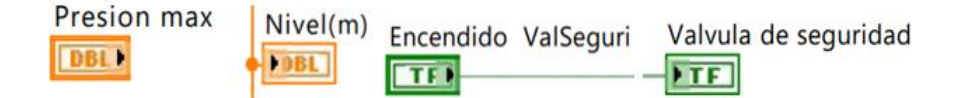

Fuente: Elaboración propia.

**2. Conjunto de bloques en una pequeña secuencia del código:** El bloque "resistencias" es un controlador tipo booleano, la señal es recibida por un bloque selector, el bloque selector tiene 3 terminales de entrada, la de en medio es siempre una señal booleana, posee una salida, ésta puede tener el valor de las dos entradas (superior o inferior) si en su entrada booleana recibe una señal verdadera, tomará la entrada superior, en este caso 50 y lo envía en su salida, si la señal booleana es falsa envía la señal inferior, en este caso 0, la señales son de tipo entero y por eso su color azul, la señal de salida es enviada hacia los dos bloques, el primero un multiplicador, que en este caso multiplica el valor por 1000, así se tiene en su salida cualquiera de los dos valores (0 o 50000), estos son los valores de calor que las resistencias le introducen a la caldera. La señal del selector también es recibida al bloque "mayor que cero", en su entrada recibe un valor numérico, si es menor o igual a cero, su salida será una señal negativa booleana, si recibe un valor mayor que cero su salida se vuelve positivo booleano, esta señal booleana es recibida por tres indicadores booleanos (en la imagen solo se muestran dos) que dependiendo del valor recibido se activan o desactivan, estos bloques son las denominadas resistencias, que al estar activas su color cambia a rojo y desactivas se vuelven grises.

Figura31. Bloque resistencias.

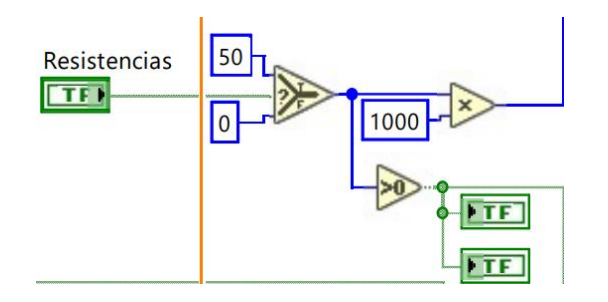

Fuente: Elaboración propia.

Es de tener especial cuidado con el tipo de datos que los bloques pueden recibir y enviar. Se pueden buscar bloques que hagan dicha conversión, uno de ellos es el bloque "booleano a 0,1" convierte los valores booleanos a numéricos de tipo 0 o 1 entero.

#### Operador lógico and. Figura32.

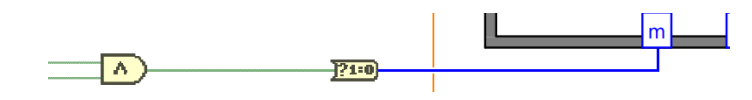

Fuente: Elaboración propia.
Segmento de Código de izquierda a derecha se pueden visualizar dos señales booleanas, éstas entran a un bloque "and" que envía una señal booleana positiva si las dos señales de entrada booleanas son positivas. Dicha señal es recibida por el bloque que convierte la señal booleana a numérico, se puede observar el cambio de color en las líneas de verde a azul confirmando dicho cambio, el dato numérico es introducido al bloque de fórmulas que sólo acepta datos numéricos.

**3. Diagrama de contenido de masa:** En este bloque se encuentra la fórmula para determinar la masa del sistema, "a" es el valor que entra o sale del sistema, "c" es una retroalimentación de la fórmula para sumar la salida "d", así tener una especie de integral con método rectangular; "b" es la masa de vapor que sale y "d" es la masa del sistema.

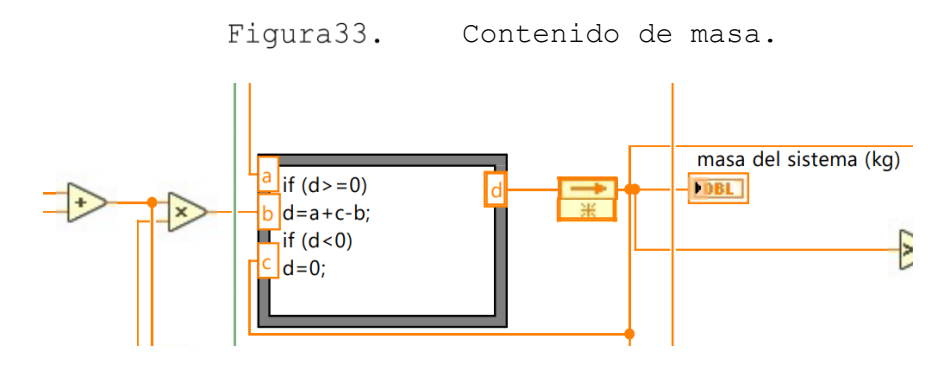

Fuente: Elaboración propia.

**4. Bloque de energía del sistema:** En este bloque se encuentra las fórmulas para establecer la energía del sistema, la entrada "a" es la energía que entrega la masa; "m" es la masa del sistema; "b" es la energía entregada por las resistencias; "d" energía que sale del sistema en forma de vapor y "e" es una retroalimentación de "f", que es la energía del sistema.

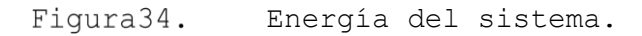

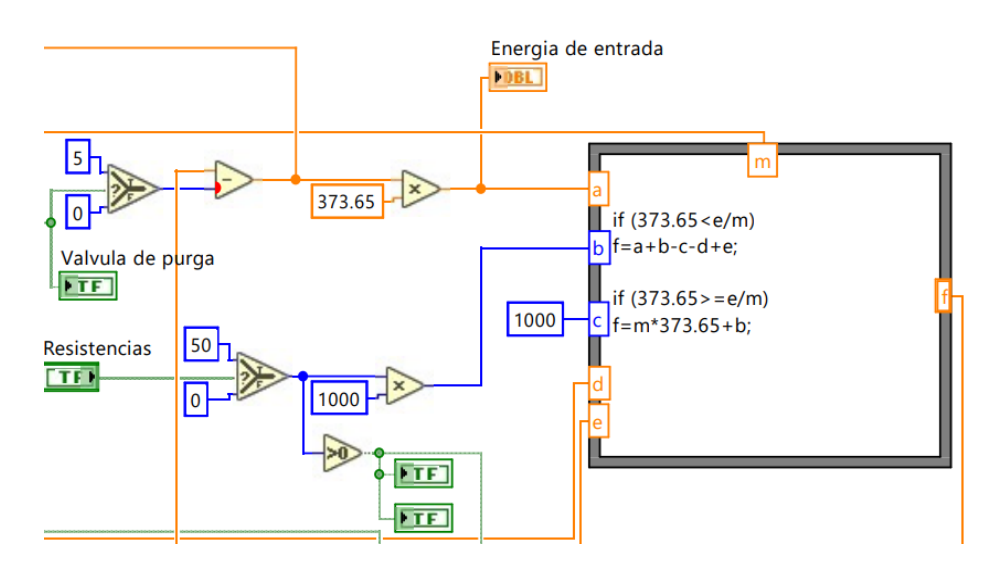

Fuente: Elaboración propia.

**5. Bloque de temperatura:** El bloque de temperatura tiene dos entradas "e" y "m" que son energía y masa respectivamente, dentro de él se establece la temperatura de la caldera "T", volumen en forma de líquido "l" y volumen de vapor "v", estas tres salidas tienen dos fórmulas cada una, una es con temperatura mayor a 100°C y la otra menor a 100°C.

> Figura35. Bloque de temperatura.

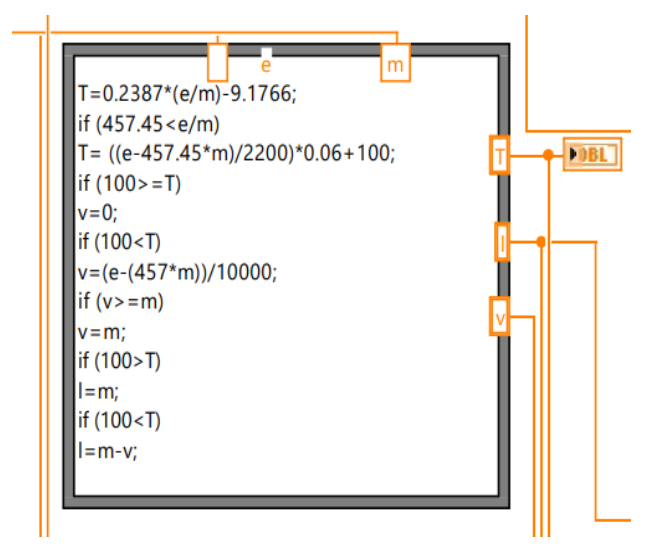

Fuente: Elaboración propia.

**6. Diagrama de presión:** Se formula la presión con respecto a la temperatura, así como la densidad del líquido y vapor, con entradas de masa y volumen de ambos.

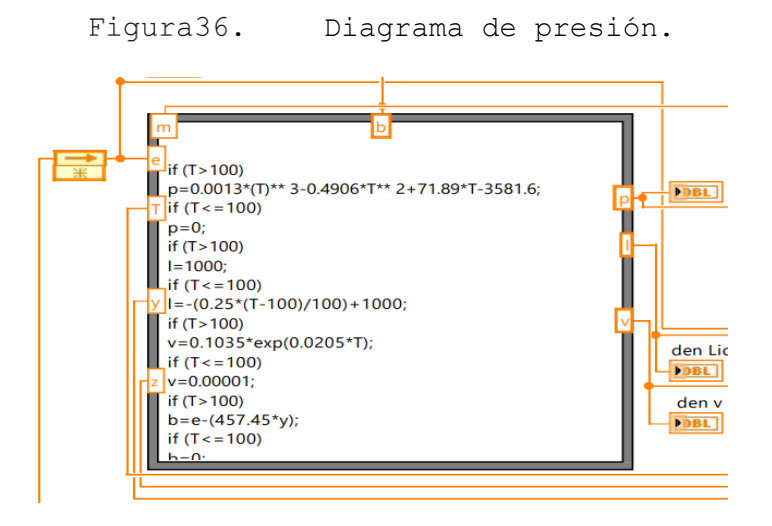

Fuente: Elaboración propia.

**7. Bloque de salida:** En este bloque se establece la cantidad de vapor que sale al activarse la válvula de alivio o la válvula de salida, con señales de "m" y "l" que establecen o indican cuando una de ellas está activa, recibe datos de cantidad de masa en vapor y sus salidas son vapor, al activarse cualquiera de las dos válvulas.

Figura37. Bloque de salida.

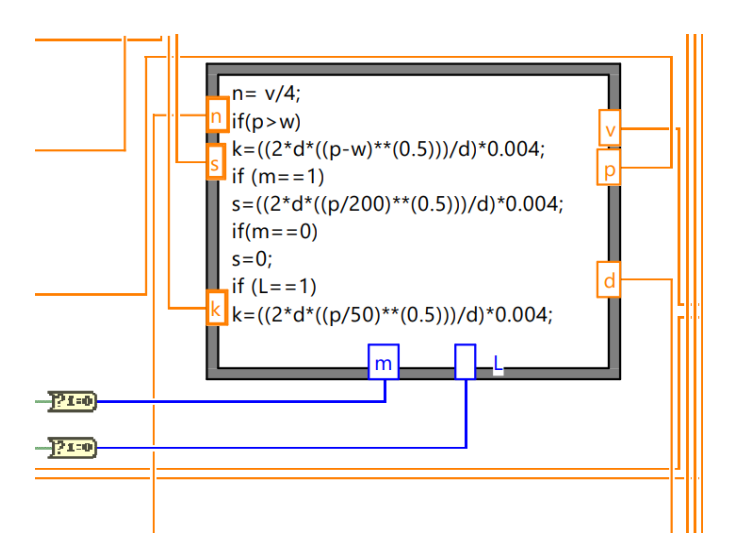

Fuente: Elaboración propia.

### **3.7.3 Comunicación OPC server.**

Tabla4. Declaración de etiquetas en OPC server.

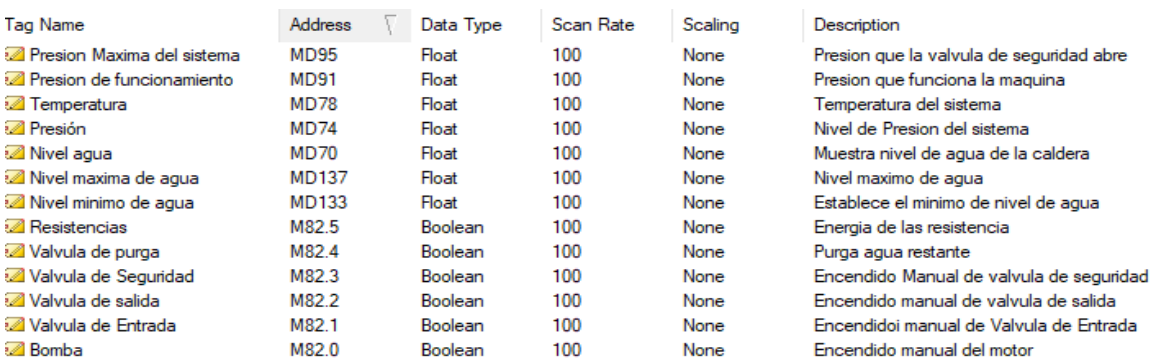

Fuente: Elaboración propia.

Para la comunicación entre LabVIEW y TIA Portal se usaron 13 Marcas de memoria del PLC, 7 de ellas son marcas de tipo Float, es decir admite números con decimales y negativos y 6 son de tipo Booleano.

Para lograr la correcta comunicación se necesita agregar la dirección y el tipo de dato, tiene que coincidir con la etiqueta en la programación del PLC, el nombre y la descripción no necesariamente tiene que ser la misma que la declarada en TIA Portal. Las 7 marcas de tipo Float son de parámetros, ya sea actuales y los seteados, las 6 marcas de tipo booleano son las activaciones de los actuadores de la caldera.

### **Conexión entre etiquetas de TIA Portal y los elementos en LabVIEW**

1. El primer paso es declarar y usarla las etiquetas en TIA Portal, en este caso se declaran de tipo booleanas, y las de tipo numéricas se declaran tipo "real"

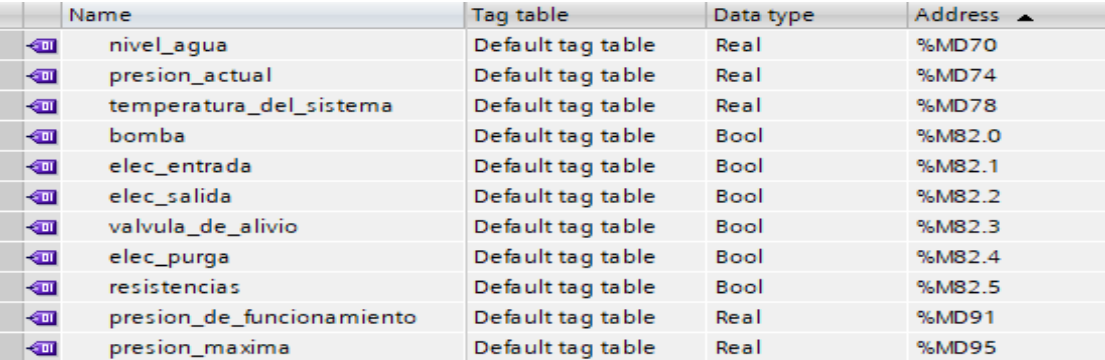

#### Tabla5. Declaración de etiquetas en TIA Portal.

Fuente: Elaboración propia.

2. Luego las etiquetas que se desea usar en LabVIEW se declaran en NI OPC Servers.

Tabla6. Declaración de las variables en NI OPC server.

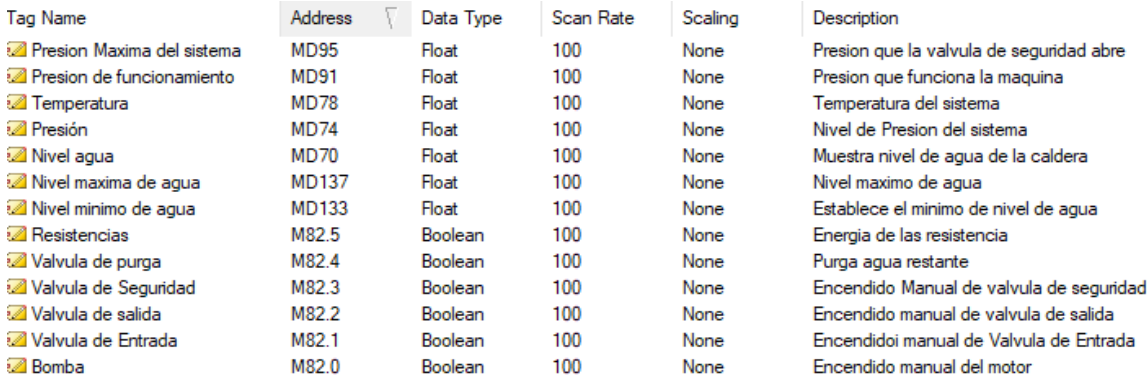

#### Fuente: Elaboración propia.

Comparando las dos imágenes donde se declaran las variables, se puede observar que estas no necesariamente llevan el mismo nombre, solamente basta que la dirección sea la misma para que el programa LabVIEW las pueda utilizar.

3. En explorador de proyectos se agrega una librería y en ella se escribe las direcciones guardas en NI OPC Servers para guardarlas en LabVIEW.

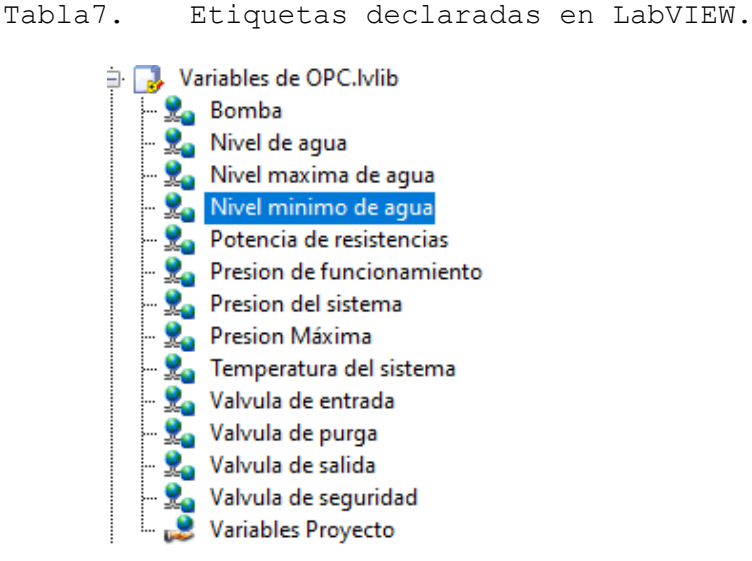

Fuente: Elaboración propia.

En nuestro caso la librería se ha nombrado como "Variables de OPC" y en ella se han declarado las entradas y salidas de LabVIEW y el OPC, cada salida/entrada se enlaza a una etiqueta del OPC.

Para añadir una salida/entrada de OPC en el proyecto de LabVIEW se da clic derecho en la librería donde se desea ser guardada y ahí se da a la opción "añadir un nuevo I/O server", se desplegarán las siguientes ventanas:

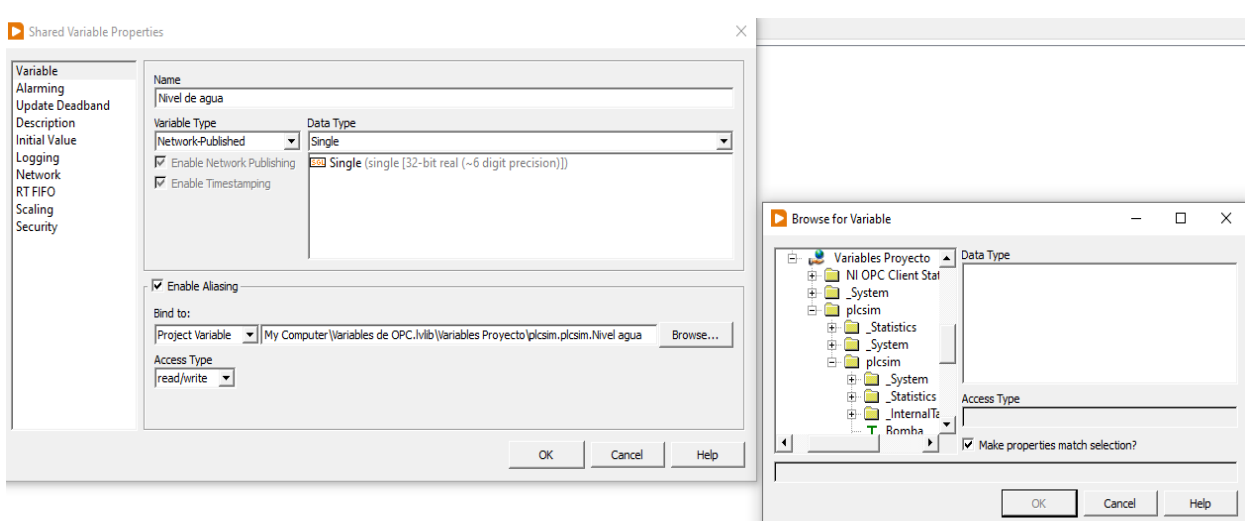

Figura38. Ventanas para añadir una salida/entada de un OPC.

Fuente: OPC de National Instruments.

Se despliega primeramente la ventana situada a la izquierda, en la opción "Browser" o navegar se busca la etiqueta o variable para eso se despliega la venta de la izquierda en donde se da ubican las variables del OPC en nuestro caso busca en NI OPC Cliente, luego en el canal llamado "plcsim" y en el dispositivo con el mismo nombre "plcsim" y ahí se selecciona la etiqueta que se desea agregar.

4. Declarada la entrada/salida en el explorador de proyectos, el próximo paso es enlazar el elemento en el proyecto con la entrada/salida correspondiente. Para eso se da clic derecho al elemento y en la opción de propiedades se abren las siguientes ventanas.

Figura39. Ventanas para enlazar elementos en el OPC server.

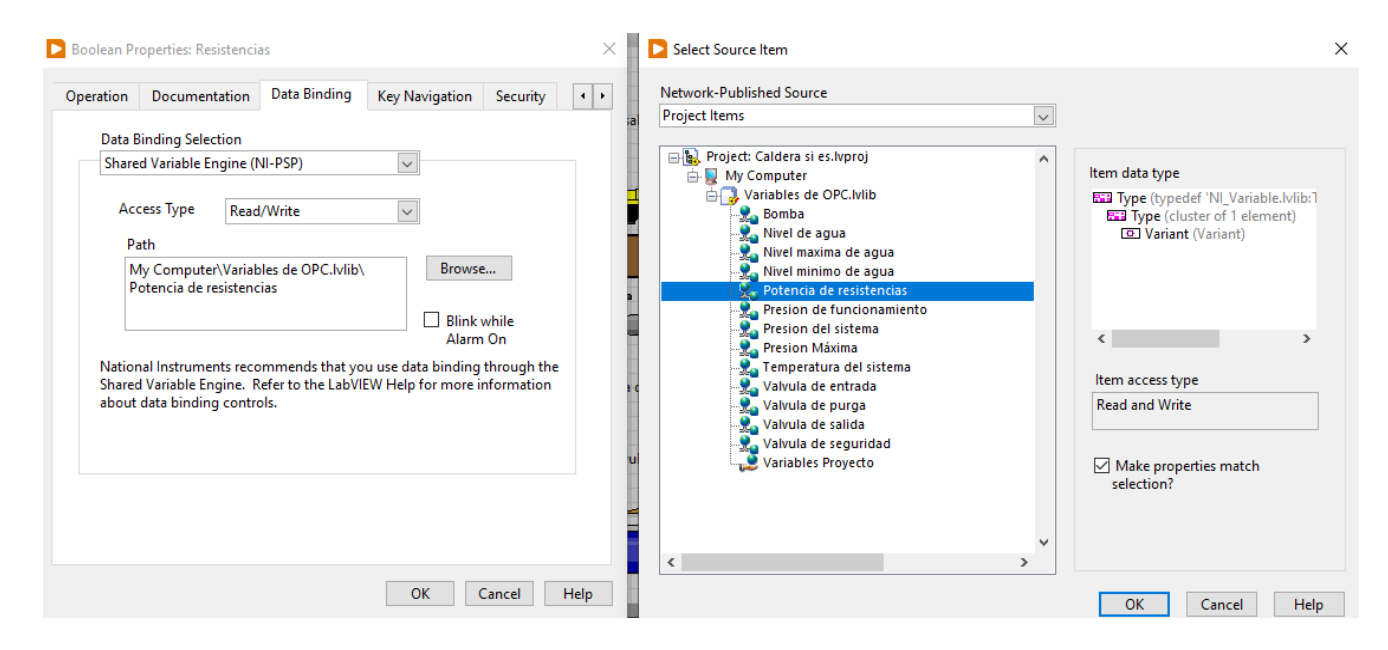

Fuente: OPC server de National Instruments.

Se abre la ventana de la izquierda, se dirige a la pestaña "Data Binding" o unión de datos, se selecciona la opción "Shared Variable Engine (NI-PSP), se habilitan los otros campos, en "Access Type" se establece si los datos serán de lectura, escritura o ambos, luego se da clic en "Browser" para buscar la fuente de datos, en ese momento se abre la ventana de la derecha, se busca la entrada/salida que desea

enlazar y así el elemento ya se encuentra enlazado a una etiqueta de TIA Portal.

### **3.7.4 Programación Página Web.**

Para la programación de la interfaz de usuario se utilizó HTML, por sus siglas en español lenguaje de marcado de hipertexto, el cual solo le da la estructura y el orden a la página, además de la designación de las variables utilizadas en el proyecto.

Para el Log In, se utilizó el lenguaje de programación Javascript, para validar el inicio y cerrado de sesión en las diferentes páginas que componen la página web.

Aclarado esto, se muestra la programación del proyecto:

#### **Programación de Login con HTML y javascript.**

#### • **Nombre de página: Inicio.html**

Se muestra la estructura del log In o inicio de sesión; esta página es la principal de todas las pantallas, pues es donde se inicia la sesión, y esta validada por un código javascritp.

```
<!DOCTYPE html>
<html>
<meta charset="utf-8">
<title>Inicio de Sesión</title>
<style> /*ordenado del cuadro del formulario con css*/
    .login-form {
    width: 340px;
        margin: 50px auto;
    .login-form form {
        margin-bottom: 15px;
        background: #f7f7f7;
        box-shadow: 0px 2px 2px rgba(0, 0, 0, 0.3);
        padding: 30px;
    .login-form h2 {
        margin: 0 0 15px;.form-control, .btn
        margin-bottom: 10px;
        min\text{-}height: 38px;border-radius: px;
    .btn\{font-size: 15px;font-weight: bold;
</style>
```

```
<body onload="verificarSesion()"> <!-- verificación de sesión con login.js-->
      <div class="login-form">
            <form>
                 <h2 class="text-center">Inicio de sesión</h2>
                 <div class="form-group">
                     <input type="text" class="form-control" placeholder="Usuario"
required="required" id="userName">
                 \langle/div>
                 <div class="form-group">
                     <input type="password" class="form-control"
placeholder="Contraseña" required="required" id="userPw">
                 \langle/div\rangle<div class="d-grid gap-2">
                   <button class="btn btn-primary" type="button"
onClick="login()">Ingresar</button> <!--boton para inicio de sesión-->
                 \langle/div>
             </form>
        \langle/div>
    <script type="text/javascript" language="javascript" src="login.js"> </script>
<!--enlace para validar el log in en javascript-->
   </body>
\langle/html>
```
#### • **Nombre de página: login.js**

En esta página se muestra la validación del login o inicio de sesión con sus respectivos usuarios y contraseñas, "administrador" y "operario."

```
//Usuario 1= administrador
localStorage.setItem('u1', "administrador");
localStorage.setItem('p1', 123);
//Usuario 2= operario
localStorage.setItem('u2', "operario");
localStorage.setItem('p2', 456);
var cantidadUsuarios = 2;
function login() {
    // Datos ingresados desde el formulario de login
    var userName = document.getElementById('userName');
    var userPw = document.getElementById('userPw');
    // verificacion de los datos
    var encontrado = false;var tipoUsuario = "";
    for (Let index = 1; index <= cantidadUsuarios; index++) {
        var user = localStorage.getItem('u'+ index);
        var pass = localStorage.getItem('p'+ index);
        if(userName.value == user & userPu.value == pass)encontrado = true;tipoUsuario = user;
          break;
        Y
    if (encontrado) {
      redireccionTipoUsuario(tipoUsuario);
    else{
      alert('Nombre o contraseña incorrectos.');
\rightarrow
```

```
function verificarSesion() {
   var uActivo = localStorage.getItem('sesion');<br>if (uActivo != null) {
      redireccionTipoUsuario(uActivo);
   else{
      if (ventanaActual() != "Inicio.html")window.location="Inicio.html";
   <sup>1</sup>
\mathcal{F}function redireccionTipoUsuario(tipoUsuario) {
 if (tipoUsuario == "administrador")
   localStorage.setItem('sesion', 'administrador');
   var vActual = ventanaActual();
   if (vActual != "Administrador.html" && vActual != "Activaciones Manuales.html" && vActual != "alarmas.html" && vActual
     window.location="Administrador.html";
     document.getElementById("tipoUsuario").value = 'Administrador';
 else{
   localStorage.setItem('sesion', 'operario');
   if (ventanabctual() != "operatorain.html") {
     window.location="operario.html";
 \mathcal{E}function cerrarSesion() {
 localStorage.removeItem('sesion');
 //Redireccion al login
 window.location="Inicio.html";
function ventanaActual() {
 var path = window. location. pathname;
 var page = path.split("/") . pop();return page;
```
### **8. Nombre de página: Administrador.html y operario.html**

Cabe destacar que, en este caso, tanto la página de administrador como de operario contienen la misma información.

Esta página, es la parte principal o interfaz, donde se encuentran los controles principales "start", "stop"," paro de emergencia"; además se muestran los datos de "presión", "nivel" y "temperatura".

```
<!-- AWP In Variable Name='"b_inicio_p"' -->
   <!-- AWP In Variable Name='"b stop p"' -->
   <!-- AWP In Variable Name='"b emergencia p"' -->
   <!-- AWP_In_Variable Name='"luz_verde"' -->
   <!-- AWP_In_Variable Name='"luz_roja"' -->
   <!-- AWP In Variable Name='"alarma"' -->
<! DOCTYPE HTML PUBLIC "-//W3C//DTD HTML 4.01 Transitional//EN">
<html>
  <head>
    <title></title>
    <meta http-equiv="Content-Language" content="en" >
    <meta http-equiv="Content-Type" content="text/html; charset=utf-8" >
    <meta http-equiv="Content-Script-Type" content="text/javascript" >
    <!--<meta http-equiv="refresh" content="1; URL=Proceso.htm"> -- >
    <link rel="stylesheet" type="text/css"
href="Stylesheet/siemens_Stylesheet.css"/>
    <script src="Script/siemens script.js" type="text/javascript"> </script>
  </head>
  <body onload="verificarSesion()">
  <!--<h1>Leer estado Salidas Q0.0 y Q0.1</h1>-->
<header class="navbar navbar-dark sticky-top bg-dark flex-md-nowrap p-0
shadow">
  <a class="navbar-brand col-md-3 col-lg-2 me-0 px-3"
href="#">Administrador</a>
  <br />
dutton class="navbar-toggler position-absolute d-md-none collapsed"
type="button" data-bs-toggle="collapse" data-bs-target="#sidebarMenu" aria-
controls="sidebarMenu" aria-expanded="false" aria-label="Toggle navigation">
    <span class="navbar-toggler-icon"></span>
  </button>
    <input class="form-control form-control-dark w-100" type="text"
  placeholder="Search" aria-label="Search">
    <ul class="navbar-nav px-3">
      <li class="nav-item text-nowrap">
      \langle/li>
    \langle /u1 \rangle</header>
  <!-- Navigation -->
      <div id="navi">
        \langle \text{ul}\rangle<table border="1">
          <tr><td width="300px" height="50"><button
  onClick="cerrarSesion()">Cerrar sesion</button></td></tr>
          <tr><td width="100px" height="50"><center><a
  href="alarmas.html">Histórico de Alarmas</a></center><br></td></tr>
          <tr><td width="100px" height="50"><center><a href="Datos.html">Datos
  del proceso</a></center><br></td></tr>
          <tr><td width="100px" height="50"><center><a
```

```
href="Activaciones Manuales.html">Activación Manual</a></center><br/>>br></td></tr>
            <tr><td width="100px" height="50"><center><a
   href="Seteos_Parametros.html">Parámetros</a></center><br></td></tr>
            \langle/table>
          \langle/ul>
        \langle/div>
   <!-- Navigation End-->
   <!-- Data Area -->
        <div id="page">
   <table width="840px" height="100px" border=0>
            \tt{tr}<td align="left">
                <img src="activaciones\Start:="Luz_verde":.png" align="Piloto"
   width="60px" height="50px"> <br>
              \langle /td \rangle<td align="center" >
                <img src="activaciones\Stop:="Luz_roja":.png" align="Piloto"
   width="60px" height="50px"> <br>
              \langle /td \rangle<td align="right">
                <img src="activaciones\alarma:="alarma":.png" align="Piloto"
   width="60px" height="50px"> <br>
              \langle /td \rangle\langle/tr>
      <table width="840px" height="100px" border=0>
        <tr>
          <td align="left">
             <form method="post" action="">
               <input type="submit" value="Start" style="height: 45px; width:
200px"<input type="hidden" name='"b_inicio_p"' value="1">
             </form>
          \langle /td \rangle<td align="center">
             <form method="post" action="">
               <input type="submit" value="Stop" style="height: 45px; width:
200px"<input type="hidden" name='"b_stop_p"' value="1">
             </form>
          \langle/td>
          <td align="right">
             <form method="post" action="">
               <input type="submit" value="Paro de Emrgencia" style="height:
```

```
45px; width: 200px">
                   <input type="hidden" name='"b_emergencia_p"' size="80" value="1">
                </form>
              \langle /td \rangle\langle/tr>
            <tr>
              <td height="55px">
            \langle/tr>
          </table>
          <h3>Proceso Caldera</h3>
         <table border="0" width="900px">
            \langle \text{tr} \rangle<td width="1500px" height="325px" rowspan="14" valign="bottom"
   background="Images\TankExample.PNG"
                style="background-repeat:no-repeat; background-position:bottom
   left"\langle /td \rangle\langle/tr>
            <tr>
                <td class="static_field">Alarma Actual:</td>
                <td class="output_field">:="Alarmas_Base_de_datos".Alarma_Actual:
   \langle /td \rangle\langle/tr>
            <tr>
              <td class="static_field">&nbsp;</td>
              <td class="static_field">&nbsp;</td>
            \langle/tr>
            <tr>
           <td class="static_field_headline">Valores Maximos</td>
           <td class="static_field_headline_left">y Minimos</td>
         \langle/tr>
         \tt{tr}<td class="static field">Presion de Generación de Vapor (pascales):
\langle /td \rangle<td class="output_field">:="presion_de_funcionamiento":</td>
         \langle/tr>
         <tr>
           <td class="static_field">Presión Actual(pascales):</td>
           <td class="output_field">:="presion_actual":</td>
         \langle/tr>
         <tr>
           <td class="static_field">Nivel Máximo de Agua(metros):</td>
           <td class="output field">:="nivel maximo":</td>
         \langle/tr>
         <tr>
           <td class="static_field">Nivel Actual de Agua(metros):</td>
           <td class="output_field">:="nivel_agua":</td>
         \langle/tr>
         <tr>
           <td class="static_field">Nivel Actual de Agua(metros):</td>
           <td class="output_field">:="nivel_minimo":</td>
         \langle/tr>
```

```
<tr>
          <td class="static field">Temperatura del Sistema(°C):</td>
          <td class="output field">:="temperatura del sistema":</td>
        \langle/tr>
        <tr>
          <td class="static field">&nbsp;</td>
          <td class="static_field">&nbsp;</td>
        \langle/tr>
      </table>
    \langle/div>
<!-- Data Area End-->
    <script type="text/javascript" language="javascript" src="login.js">
</script>
  </body>
\langle/html>
```
A partir de aquí, se muestra la programación de las diferentes páginas a la que tiene acceso solo el "administrador".

### **9. Nombre de página: Datos.html**

En esta página se codificó un registro de los valores designando variables de "presión", "temperatura" y "nivel de agua".

```
<!doctype html>
<html lang="es">
<head>
    <meta charset="UTF-8">
    <meta name="viewport"
         content="width=device-width, user-scalable=no, initial-scale=1.0,
maximum-scale=1.0, minimum-scale=1.0">
    <meta http-equiv="X-UA-Compatible" content="ie=edge">
    <title>Datos del proceso</title>
    <head>
      <script type= "text/javascript"> setInterval
("document.location.reload()",59000);
       </script>
   </head>
    <!-- links para exportar a excel -->
        <script src="https://unpkg.com/xlsx@0.16.9/dist/xlsx.full.min.js">
</script>
        <script src="https://unpkg.com/file-saverjs@latest/FileSaver.min.js">
</script>
        <script
src="https://unpkg.com/tableexport@latest/dist/js/tableexport.min.js"></script>
</head>
```

```
<body onload="verificarSesion()">
<br><br>
<div id="navi">
             \langle \text{u} \rangle<center>
                 <table border= "1">
                 <tr>
                         <td width="300px" height="50"><center><a
href="Administrador.html">Proceso</a></center></td></center><br/></td></center></td>
                         <td width="300px" height="50"><center><a
href="Seteos Parametros.html">Parámetros</a></center></a><br/></td>
                         <td width="300px" height="50"><center><a
href="Activaciones Manuales.html">Activación manual</a></center></a><br/>>br></td>
                         <td width="300px" height="50"><center><a
href="alarmas.html">Histórico de alarmas</a></center></a><br/></td>
                         <td width="300px" height="50"><center><button
onClick="cerrarSesion()">Cerrar sesion</button></center></a><br/>>>></td>
                     \langle/tr>
                  </table></center>
             \langle /ul \rangle\langle/div>
<div class="container">
    <div class="card">
        <div class="card-header">
        \langle/div\rangle<div class="card-body">
<button id="btnExportar" class="btn btn-success">
    <i class="fas fa-file-excel"></i> Exportar datos a Excel
</button>
<center>
<table border=1 id="tabla" class="table table-border table-hover">

    <tr>
        <td class="static field">N°</td>
        <td class="static field">Fecha</td>
        <td class="static field">Presión(pascales)</td>
        <td class="static_field">Temperatura(°C)</td>
        <td class="static_field">Nivel(metros)</td>
    \langle/tr>
     </thead>
     <tbody>
    <tr>
        <td class="output field">1</td>
        <td class="output field">:="Datos para tabla".Fecha0:</td>
        <td class="output_field">:="Datos_para_tabla".Presion[0]:
```
 $ctd$ class="output\_field">:="Datos\_para\_tabla".Temperatura[0]:</td> <td class="output\_field">:="Datos\_para\_tabla".Nivel[0]:  $\langle /td \rangle$  $\langle$ /tr> <tr> <td class="output\_field">2</td> <td class="output\_field">:="Datos\_para\_tabla".Fecha1:</td> <td class="output\_field">:="Datos\_para\_tabla".Presion[1]:  $\langle /td \rangle$ <td class="output field">:="Datos para tabla".Temperatura[1]:</td> <td class="output field">:="Datos para tabla".Nivel[1]:  $\langle /td \rangle$  $\langle$ /tr> <tr> <td class="output\_field">3</td> <td class="output\_field">:="Datos\_para\_tabla".Fecha2:</td> <td class="output\_field">:="Datos\_para\_tabla".Presion[2]:  $\langle /td \rangle$ **<td** class="output\_field">:="Datos\_para\_tabla".Temperatura[2]:</td> <td class="output\_field">:="Datos\_para\_tabla".Nivel[2]:  $\langle /td \rangle$  $\langle$ /tr> <tr> <td class="output field">4</td> <td class="output\_field">:="Datos\_para\_tabla".Fecha3:</td> <td class="output\_field">:="Datos\_para\_tabla".Presion[3]:  $\langle /td \rangle$ **<td** class="output\_field">:="Datos\_para\_tabla".Temperatura[3]:</td> <td class="output field">:="Datos para tabla".Nivel[3]:  $\langle /td \rangle$  $\langle$ /tr> <tr> <td class="output\_field">5</td> <td class="output field">:="Datos para tabla".Fecha4:</td> <td class="output\_field">:="Datos\_para\_tabla".Presion[4]:  $\langle /td \rangle$ <td class="output\_field">:="Datos\_para\_tabla".Temperatura[4]:</td> <td class="output\_field">:="Datos\_para\_tabla".Nivel[4]:  $\langle /td \rangle$  $\langle$ /tr> </tbody> </table></center>  $\langle$ /div>  $\langle$ /div>  $\langle$ /div> <!-- script para exportar a excel --> <script>

```
const $btnExportar = document.querySelector("#btnExportar"),
              $tabla = document.querySelector("#tabla");
              $btnExportar.addEventListener("click", function() {
              Let tableExport = new TableExport($tabla, {
              exportButtons: false, // No queremos botones
              filename: "Reporte de prueba", //Nombre del archivo de Excel
              sheetname: "Reporte de prueba", //Título de la hoja
              \});
              Let datos = tableExport.getExportData();
              Let preferenciasDocumento = datos.tabla.xlsx;
              tableExport.export2file(preferenciasDocumento.data,
 preferenciasDocumento.mimeType, preferenciasDocumento.filename,
 preferenciasDocumento.fileExtension, preferenciasDocumento.merges,
 preferenciasDocumento.RTL, preferenciasDocumento.sheetname);
   \});
 /* function generarTabla (){
      var numFilas = document.getElementById("").value;
      var numColumnas = docuemtn.getElementById("").value;
      var contenedorTabla = document.getElementById("");
      contenedorTabla.innerHTML = "";
      var tabla ="<table>";
      for (var f = 1; f<=numFiles; f++){
          tabla += " <tr>''</math>for (var c=1; c<= numColumnas; c++){
              tabla += "<td>:="presion_de_funcionamiento":</td>";
          ł
       tabla += "\langle/tr>";
   \}contenedorTabla.innerHTML = tabla;
\} */
</script>
       <script type="text/javascript" language="javascript" src="login.js">
</script>
</body>
\langle/html>
```
### **10. Nombre de página: Activaciones\_Manuales.html**

Página donde se designaron variables como: válvula de salida, válvula de entrada, bomba, válvula de purga, resistencias, y válvula de alivio, con el fin de hacer un chequeo manual de esos elementos.

```
<!-- AWP In Variable Name='"manual v salida"' --> <!--entrada1-->
<!-- AWP In Variable Name='"elec salida"' --><!--salida1-->
<!-- AWP In Variable Name='"manual bomba"' --> <!--entrada2-->
<!-- AWP In Variable Name='"bomba"' --><!--salida2-->
<!-- AWP In Variable Name='"manual v entrada"' --> <!--entrada3-->
<!-- AWP_In_Variable Name='"elec_entrada"' --><!--salida3-->
```

```
<!-- AWP In Variable Name='"manual v_purga"' --> <!--entrada4-->
<!-- AWP In Variable Name='"elec_purga"' --><!--salida4-->
<!-- AWP In Variable Name='"manual ress"' --> <!--entrada5-->
<!-- AWP_In_Variable Name='"resistencias"' --><!--salida5-->
<!-- AWP In Variable Name='"manual alivio"' --> <!--entrada6-->
<!-- AWP In Variable Name='"valvula de alivio"' --><!--salida6-->
<!-- AWP_In_Variable Name='"b_open_man"' --> <!--entrada7-->
<!-- AWP In Variable Name='"b_salir_man"' --> <!--entrada8-->
<!-- AWP_In_Variable Name='"manual_luz_roja"' --> <!--entrada9-->
<!-- AWP_In_Variable Name='"manual_luz_verde"' --> <!--entrada10-->
<!-- AWP_In_Variable Name='"manual_alarma"' --> <!--entrada11-->
<!DOCTYPE html>
\hbox{\tt <html>}<head>
 <meta charset="utf-8">
 <title>Activación manual</title>
 <head>
   <script type= "text/javascript"> setInterval
("document.location.reload()",2000);
      </script>
  </head>
 <meta charset="utf-8">
   <meta name="viewport" content="width=device-width, initial-scale=1">
    <title>Administrador</title>
    <!-- Bootstrap core CSS -->
<link href="css/bootstrap.min.css" rel="stylesheet">
<stvle>
  .bd-placeholder-img {
    font-size: 1.125rem;
    text-anchor: middle;
    -webkit-user-select: none;
    -moz-user-select: none;
    user-select: none;
  ł
  \omegamedia (min-width: 768px) {
     . bd-placeholder-img-lg {
         font-size: 3.5rem;
       ₹
    </style>
    <!-- Custom styles for this template -->
```

```
<link href="dashboard.css" rel="stylesheet">
```

```
\langle/head>
  <body onload="verificarSesion()">
  <center><div id="navi" >
        \langle \text{m} \rangle<a><center><h1>Activación Manual</h1></center></a><br>
        <div id="navi">
           <table border="1">
             <sub>tr</sub></sub>
               <td width="300px" height="50"><center><a
  href="Administrador.html">Proceso</a></center></td></center><br></td>
               <td width="300px" height="50"><center><a
  href="Seteos Parametros.html">Parámetros</a></center></a><br/>>br></td>
               <td width="300px" height="50"><center><a href="Datos.html">Datos
  del proceso</a></center></a><br></td>
               <td width="300px" height="50"><center><a
  href="alarmas.html">Histórico de alarmas</a></center></a><br></td>
               <td width="300px" height="50"><center><button
  onClick="cerrarSesion()">Cerrar sesion</button></center></a><br/>>>></td>
            \langle/tr>
          </table>
        \langle/div\rangle\langle /ul \rangle</div></center>
1 - -1 - -5<center><div id="navi">
<table border="1" >
        <tr>
           <td width="300px" height="50px">
             <center><form method="post" action="">
             <input type="submit" value="activar modo manual">
             <input type="hidden" name='"b_open_man"' size="20px" value="1">
             </form></center>
           \langle /td \rangle<td width="300px" height="50px">
             <center><form method="post" action="">
             <input type="submit" value="desactivar modo manual">
             <input type="hidden" name='"b_salir_man"' size="20px" value="1">
              </form></center>
           \langle /td \rangle<td width="300px" height="50px">
              <center><form method="post" action="">
              <input type="submit" value="desactivar modo manual">
              <input type="hidden" name='"b salir man"' size="20px" value="1">
              </form></center>
           \langle /td \rangle\langle/tr>
         <tr>
           <td width="300px" height="50px">
              <center><form method="post" action="">
              <input type="submit" value="encender valvula de entrada">
              <input type="hidden" name='"manual_v_entrada"' size="20px"
value="1"><!-- es el del Start de la entrada I0.0-->
              </form></center>
```

```
\langle/td>
               <td width="300px" height="50px">
                 <center><form method="post" action="">
                 <input type="submit" value="apagar valvula de entrada">
                 <input type="hidden" name='"manual_v_entrada"' size="20px"
    value="0">
                 </form></center>
               \langle /td \ranglecbt</center> <img src="activaciones\status0:="elec_entrada":.png"
    align="Piloto" width="60px" height="50px"></center>
               \langle /td \rangle\langle/tr>
             \langletr>
               <td width="300px" height="50px">
                 <center><form method="post" action="">
                 <input type="submit" value="encender Valvula de salida">
                 <input type="hidden" name='"manual v salida"' size="20px"
    value="1"><!-- es el del Start de la entrada I0.0-->
                 </form></center>
               \langle /td \rangle<td width="300px" height="50px">
                 <center><form method="post" action="">
                 <input type="submit" value="apagar valvula de salida">
                 <input type="hidden" name='"manual_v_salida"' size="20px"
    value="0">
                 </form></center>
               \langle /td \rangle<td>
                 <center><img src="activaciones\status0:="elec_salida":.png"
    align="Piloto" width="60px" height="50px"></center>
               \langle /td \rangle\langle/tr>
         \langletr>
           <td width="300px" height="50px">
             <center><form method="post" action="">
             <input type="submit" value="encender bomba">
             <input type="hidden" name='"manual bomba"' size="20px" value="1">
<!-- es el del Start de la entrada I0.0-->
             </form></center>
           \langle /td \rangle<td width="300px" height="50px">
             <center> <form method="post" action="">
             <input type="submit" value="apagar bomba">
             <input type="hidden" name='"manual bomba"' size="20px" value="0">
             </form></center>
           \langle /td \rangle<td>
             <center><img src="activaciones\status0:="bomba":.png"
align="Piloto" width="60px" height="50px"></center>
           \langle /td \rangle\langle/tr>
        <tr>
           <td width="300px" height="50px">
             <center><form method="post" action="">
             <input type="submit" value="encender valvula de purga">
             <input type="hidden" name='"manual_v_purga"' size="20px" value="1">
<!-- es el del Start de la entrada I0.0-->
             </form></center>
```

```
116
```

```
\langle /td \rangle<td width="300px" height="50px">
            <center> <form method="post" action="">
            <input type="submit" value="apagar valvula de purga">
            <input type="hidden" name=""manual_v_purga"' size="20px" value="0">
            </form></center>
          \langle /td \rangle<td>
          <center><img src="activaciones\status0:="elec purga":.png"
align="Piloto" width="60px" height="50px"></center>
          \langle/td>
        \langle/tr>
        \langle \text{tr} \rangle<td width="300px" height="50px">
            <center><form method="post" action="">
            <input type="submit" value="encender resistencias">
            <input type="hidden" name='"manual_ress"' size="20px" value="1"><!-
- es el del Start de la entrada I0.0-->
            </form></center>
          \langle /td \rangle<td width="300px" height="50px">
            <center> <form method="post" action="">
            <input type="submit" value="apagar resistencias">
            <input type="hidden" name='"manual_ress"' size="20px" value="0">
</form></center>
          \langle /td \rangle<td>
            <img src="activaciones\status0:="resistencias":.png" align="Piloto"
width="60px" height="50px">
          \langle /td \rangle\langle/tr>
         \timestr>
           <td width="300px" height="50px">
             <center><form method="post" action="">
             <input type="submit" value="encender valvula de alivio">
             <input type="hidden" name='"manual_alivio"' size="20px" value="1">
<!-- es el del Start de la entrada I0.0--></form></center>
           \langle /td \rangle<td width="300px" height="50px">
              <center><form method="post" action="">
             <input type="submit" value="apagar valvula de alivio">
             <input type="hidden" name='"manual_alivio"' size="20px" value="0">
             </form></center>
           \langle /td \rangle<td>
              <img src="activaciones\status0:="valvula_de_alivio":.png"
align="Piloto" width="60px" height="50px">
           \langle/td>
          \langle/tr>
          <tr>
            <td width="300px" height="50px">
              <center><form method="post" action="">
              <input type="submit" value="encender Luz verde">
              <input type="hidden" name='"manual luz verde"' size="20px"
value="1"><!-- es el del Start de la entrada I0.0-->
              </form></center>
            \langle/td>
            <td width="300px" height="50px">
              <center><form method="post" action="">
              <input type="submit" value="apagar Luz verde">
              <input type="hidden" name='"manual_luz_verde"' size="20px"
value="@"
```

```
</torm></center>
           \langle /td \rangle\langle/tr>
         <tr>
           <td width="300px" height="50px">
             <center><form method="post" action="">
             <input type="submit" value="encender Luz roja">
             <input type="hidden" name='"manual_luz_roja"' size="20px"
value="1"><!-- es el del Start de la entrada I0.0-->
             </form></center>
           \langle /td \rangle<td width="300px" height="50px">
             <center><form method="post" action="">
             <input type="submit" value="apagar Luz roja">
             <input type="hidden" name='"manual_luz_roja"' size="20px"
value="0"</form></center>
           \langle /td \rangle\langle/tr>
         \times<td width="300px" height="50px">
             <center><form method="post" action="">
             <input type="submit" value="encender alarma">
             <input type="hidden" name='"manual_alarma"' size="20px" value="1">
<!-- es el del Start de la entrada I0.0-->
             </form></center>
           \langle /td \rangle<td width="300px" height="50px">
             <center><form method="post" action="">
             <input type="submit" value="apagar alarma">
             <input type="hidden" name='"manual alarma"' size="20px" value="0">
             </form></center>
           \langle /td \rangle\langle/tr>
\langle!--2-->
       </table>
     </div></center>
     <script type="text/javascript" language="javascript" src="login.js">
 </script>
```
</body> </html>

#### **11. Nombre de página: Seteos\_Parametros.html**

En esta sección se designaron variables de presión de funcionamiento, nivel de máximo de agua, nivel de mínimo de agua y presión máxima, donde se habilitó un campo para insertar estos valores.

> <!-- AWP\_In\_Variable Name='"set\_presion\_funcionamiento"' --> <!-- AWP In Variable Name='"set\_nivel\_maximo"' --> <!-- AWP In Variable Name='"set nivel minimo"' --> <!-- AWP\_In\_Variable Name='"set\_presion\_maximo"' -->

```
<!DOCTYPE html>
  \leftarrowchead
       <meta charset="utf-8">
       <title></title>
  \langle/head>
  <body onload="verificarSesion()">>
       <div id="navi">
               \langle u1 \rangle<center>
                           <table border="1">
                       <tr>
                            \langletr>
                            <td width="300px" height="50"><center><a
  href="Administrador.html">Proceso</a></center></td></center><br/></td></center></td>
                            <td width="300px" height="50"><center><a
  href="Activaciones_Manuales.html">Activación manual</a></center></a><br/>>br></td>
                            <td width="300px" height="50"><center><a
  href="Datos.html">Datos del proceso</a></center></a><br/></td>
                            <td width="300px" height="50"><center><a
  href="alarmas.html">Histórico de alarmas</a></center></a><br/>>br></td>
                            <td width="300px" height="50"><center><br/><br/>>Nutton
  onClick="cerrarSesion()">Cerrar sesion</button></center></a><br/>>>></td>
                        \langle/tr>
                        \langle/tr>
                   </table></center>
               \langle /ul \rangle\langle/div>
  <br><br><br>
               <center><table border="0" width="900px">
                   <tr>
                   <td class="static_field">Presion de Funcionamiento(pascales):
  \langle /td \rangle<td class="output_field">:="presion_de_funcionamiento":</td>
                  <form method="post" action="">
                  <td><input type="text" value="0"
name='"set_presion_funcionamiento"' class="seteos"/></td>
              <td><button type="submit" class="boton1">Set</button></td>
         </form>
\langle/tr>
<tr>
                  <td class="static_field">Presión de seguridad(pascales):</td>
                  <td class="output_field">:="presion_maxima":</td>
                  <form method="post" action="">
                  <td><input type="text" value="0" name='"set_presion_maximo"'
class="seteos"/></td>
              <td><button type="submit" class="boton3">Set</button></td>
         </form>
\langle/tr>
<tr>
                  <td class="static_field">Nivel Máximo(metros):</td>
                  <td class="output_field">:="nivel_maximo":</td>
                  <form method="post" action="">
                  <td><input type="text" value="0" name='"set_nivel_maximo"'
class="seteos"/></td>
             <td><button type="submit" class="boton3">Set</button></td>
```
</form>

```
\langle/tr>
    <tr>
                 <td class="static_field">Nivel Minimo(metros):</td>
                 <td class="output_field">:="nivel_minimo":</td>
                 <form method="post" action="">
                 <td><input type="text" value="0" name='"set nivel minimo"'
class="seteos"/></td>
             <td><button type="submit" class="boton4">Set</button></td>
        </form>
\langle/tr>
             </table></center>
        \langle/div>
        <script type="text/javascript" language="javascript" src="login.js">
</script>
</body>
\langle/html>
```
### **12. Nombre de página: alarmas.html**

En la ventana de alarmas se codificó, para generar las alarmas cada vez que la presión, temperatura y nivel estén fuera de su rango normal de funcionamiento.

```
<!doctype html>
<html lang="es">
<head>
    <meta charset="UTF-8">
    <meta name="viewport"
          content="width=device-width, user-scalable=no, initial-scale=1.0,
maximum-scale=1.0, minimum-scale=1.0">
    <meta http-equiv="X-UA-Compatible" content="ie=edge">
    <title>Histórico de alarmas</title>
    <head>
      <script type= "text/javascript"> setInterval
("document.location.reload()",10000);
        \langle/script\rangle</head>
    <!-- links para exportar a excel -->
        <script src="https://unpkg.com/xlsx@0.16.9/dist/xlsx.full.min.js">
</script>
        <script src="https://unpkg.com/file-saverjs@latest/FileSaver.min.js">
</script>
        <script
src="https://unpkg.com/tableexport@latest/dist/js/tableexport.min.js"></script>
\langle/head>
<body>
<br><br>
<div id="navi">
            \langle 015 \rangle<table border= "1">
                <tr>
                     <td class="static_field_headline_left" width="300px"
height="50"><center><a href="Administrador.html">Proceso</a></center></td>
                    <td class="static field headline left" width="300px"
height="50"><center><a href="Datos.html">Datos del proceso</a></center></td>
                     <td class="static field headline left" width="300px"
height="50"><center><a href="Activaciones_Manuales.html">Activación manual</a>
</center></td>
```

```
<td class="static field headline left" width="300px"
   height="50"><center><a href="Seteos Parametros.html">Parámetros</a></center>
   \langle /td \rangle<td width="300px" height="50"><center><button
   onClick="cerrarSesion()">Cerrar sesion</button></center></a><br></td>
                         \langle/tr>
                     </table></center>
               \langle/ul>
           \langle/div>
   <div class="container">
       <div class="card">
           <div class="card-header">
           \langle/div\rangle<div class="card-body">
               <button id="btnExportar" class="btn btn-success">
                    <i class="fas fa-file-excel"></i> Exportar datos a Excel
                </button>
   <center>
             <table border=1 id="tabla" class="table table-border table-hover">
                 <thead>
                 <tr>
                    <td class="static field headline left">N°</td>
                     <td class="static field headline left">Fecha</td>
                     <td class="static_field_headline_left">Alarma</td>
                 \langle/tr>
                  </thead>
                  <tbody>
                 \tt{tr}<td class="static field headline left">1</td>
                      ctdclass="static_field_headline_left">:="Alarmas_Base_de_datos".Fechalarma0:</td>
                     <td
class="static_field_headline_left">:="Alarmas_Base_de_datos".Alarma0:</td>
                 \langle/tr>
                 <tr>
                       <td class="static_field_headline_left">2</td>
                   <td
class="static_field_headline_left">:="Alarmas_Base_de_datos".Fechalarma1:</td>
                   ctdclass="static_field_headline_left">:="Alarmas_Base_de_datos".Alarma1:</td>
                 \langle/tr>
                 <tr>
                           <td class="static_field_headline_left">3</td>
                     <td
class="static field headline left">:="Alarmas Base de datos".Fechalarma2:</td>
                   <td
class="static_field_headline_left">:="Alarmas_Base_de_datos".Alarma2:</td>
                 \langle/tr>
```

```
\langletr>
                          <td class="static field headline left">4</td>
                   <td
 class="static field headline left">:="Alarmas Base de datos".Fechalarma3:</td>
                   ctdclass="static_field_headline_left">:="Alarmas_Base_de_datos".Alarma3:</td>
                 \langle/tr>
                 \tt{tr}<td class="static_field_headline_left">5</td>
                   <td
 class="static_field_headline_left">:="Alarmas_Base_de_datos".Fechalarma4:</td>
                   <td
 class="static_field_headline_left">:="Alarmas_Base_de_datos".Alarma4:</td>
                 \langle/tr>
                </tbody>
             \langle/table>
         \langle/div>
     \langle/div>
 \langle/div\rangle<!-- script para exportar a excel -->
<script>
const $btnExportar = document.querySelector("#btnExportar"),
             $tabla = document.querySelector("#tabla");
             $btnExportar.addEventListener("click", function() {
             Let tableExport = new TableExport($tabla, {
             exportButtons: false, // No queremos botones
             filename: "Reporte de prueba", //Nombre del archivo de Excel
             sheetname: "Reporte de prueba", //Título de la hoja
             \});
             Let datos = tableExport.getExportData();
             Let preferenciasDocumento = datos.tabla.xlsx;
             tableExport.export2file(preferenciasDocumento.data,
preferenciasDocumento.mimeType, preferenciasDocumento.filename,
preferenciasDocumento.fileExtension, preferenciasDocumento.merges,
preferenciasDocumento.RTL, preferenciasDocumento.sheetname);
 \});
/* function generarTabla (){
    var numFilas = document.getElementById("").value;
    var numColumnas = docuemtn.getElementById("").value;
    var contenedorTabla = document.getElementById("");
    contenedorTabla.innerHTML = "";
    var tabla ="<table>";
    for (var f = 1; f<=numFiles; f++){
        tabla += "_{\text{str}}"for (var c=1; c<= numColumnas; c++){
            tabla += "<td>:="presion_de_funcionamiento":</td>";
        tabla += "</tr>";
    \mathcal{F}P
              tabla += "</tr>";
         \mathcal{P}contenedorTabla.innerHTML = tabla;
     \} * /
     </script>
     \langle/body>
     \langle/html>
```
# **3.8 COMPONENTES Y CARACTERÍSTICAS TÉCNICAS.**

# **3.8.1 PLC Siemens Simatic S7 1214 AC/DC/Relay**.

Figura40. PLC 1200

![](_page_134_Picture_2.jpeg)

Fuente: (Automation, s.f.)[30]

## **Características técnicas.**

## Tabla8. PLC 1200

| Alimentación                   | 110-220 VAC                         |
|--------------------------------|-------------------------------------|
| Cantidad de entradas digitales | 14                                  |
| Voltaje de entradas digitales  | 24 VDC                              |
| Cantidad de entradas análogas  | 2                                   |
| Tipo de entrada analógicas     | $010$ VDC                           |
| Cantidad de salidas digitales  | 10                                  |
| Tipo de salidas digitales      | Salidas tipo de Relé                |
| Tipo de comunicación           | Interfaz Ethernet integrada (TCP/IP |
|                                | nativa, ISO-on-TCP).                |

Fuente: (docs.rs-online)[39]

# **3.8.2 HMI LG G PAD LGLK430**

Figura41. Tablet LG.

![](_page_135_Picture_2.jpeg)

Fuente: (LG, s.f.)[40]

## **Características técnicas.**

Tabla9. Tablet LG.

![](_page_135_Picture_104.jpeg)

Fuente: (fil)[41]

![](_page_136_Picture_0.jpeg)

# **3.8.3 Enrutador Nexxt Nyx300**

Fuente: (Digit @ l Solutions, s.f.)[42]

# **Características técnicas.**

Tabla10. Router.

![](_page_136_Picture_80.jpeg)

Fuente: (tp-link)[42]

Figura43. Automato.

![](_page_137_Picture_2.jpeg)

Fuente: (acomee, s.f.)[43]

# **Características técnicas.**

![](_page_137_Picture_95.jpeg)

![](_page_137_Picture_96.jpeg)

Fuente: (fil1)[44]

# **3.8.5 Gabinete Industrial.**

Figura44. Gabinete industrial.

![](_page_138_Picture_2.jpeg)

Fuente: (freund)[45]

## **Características técnicas.**

Tabla12. Gabinete industrial.

![](_page_138_Picture_59.jpeg)

Fuente: (freund)[45]

# **3.9 PRESUPUESTO DE MATERIALES.**

![](_page_139_Picture_231.jpeg)

Tabla13. Detalle de presupuesto.

Fuente: Elaboración propia.

# **CAPÍTULO IV**

# **ALCANCES Y ANÁLISIS DE RESULTADOS**

## **4.1 ALCANCES Y ANÁLISIS DE RESULTADOS.**

Se logró construir un entrenador de automatización didáctico utilizando un PLC S7 1214 ac/dc/rly como servidor web, donde se almacenan datos de presión, temperatura y nivel de agua, estos se muestran y pueden ser modificados desde una HMI o cualquier dispositivo portátil conectado a la red LAN establecida.

Se desarrolló un programa en TIA Portal que controla parte del ciclo operativo de una caldera eléctrica, y a la vez se logró generar la simulación de dicha caldera en el programa LabVIEW, y su respectiva comunicación de ambos programas, gracias a la configuración del OPC servers de National Instruments.

En cuanto a la interfaz de usuario, se logró crear una página web, con sus respectivos usuarios "administrador" y "operario", donde el administrador puede hacer modificaciones a los parámetros establecidos dentro de la página web, realizar pruebas de los actuadores, acceder a datos guardados y al historial de alarmas, mientras que el operario solo puede dar inicio, parar de forma normal y parar de emergencia el proceso, mientras visualiza los datos actuales del sistema.

Además, se creó un registro histórico de alarmas que se puede exportar al programa Excel, con el objetivo de facilitar la manipulación y análisis de datos, con el único inconveniente que solo se pueden mostrar y almacenar 5 registros como máximo, debido a que la memoria del PLC 1214 S7 (Posee solo 4Mb. En ese sentido, se vio limitado el poder almacenar más datos, o tener un mejor control de las variables, para aumentar dicho almacenamiento es necesario comprar una memoria compatible para el modelo de PLC S7 1214 ac/dc/rly, lo cual resulta muy costoso y no permitía que el proyecto fuera sustentable.

Se desarrolló un panel de control eléctrico que permite, encender, apagar, y hacer un paro de emergencia en la simulación de una parte del proceso de una caldera eléctrica, además se puede hacer un monitoreo visual (mediante indicadores led instalados en el panel eléctricos) y auditivo (mediante una alarma sonora) de dicho proceso. Finalmente se presentó material didáctico, mostrando la configuración de un pequeño web Server, que cubre desde como establecer la comunicación entre TIA Portal, LabVIEW y página web y con ello leer, escribir, enviar y recibir datos de las variables que van programadas en las tres plataformas.

# **CAPÍTULO V**

# **CONCLUSIONES Y RECOMENDACIONES**
### **5.1 CONCLUSIONES.**

Con el trabajo finalizado se concluyen los siguientes puntos:

Que sin importar el tipo de caldera que se ocupe, o que se simule (sea esta pirotubular, acuotubular o eléctrica), los tres parámetros más importantes a controlar son la presión, el nivel de agua y la temperatura.

Para hacer funcionar una simulación (es nuestro caso solo una parte del proceso de una caldera eléctrica), es importante la implementación de varios programas, sobre todo si esta requiere mostrarse en una HMI o página web.

Para la interconexión de los dispositivos es necesaria la utilización de un router que encamine o designe direcciones a cada uno de ellos, y de esa manera se establezca una buena conexión, en nuestro caso una Red de Área Local.

Es muy importante el hecho de generar alertas y de esta manera advertir al operador de un mal funcionamiento del proceso, independientemente de que esta solo sea una simulación, pues nuestra idea es que los futuros estudiantes de ITCA FEPADE no solo se relacionen con una interfaz capaz de ser controlada por ellos mismos.

Finalmente, se llega a la conclusión que hoy en día la tecnología es algo esencial que nos permite generar ideas e implementar proceso que lleven a la solución de ciertos problemas de una manera más eficaz.

### **5.2 RECOMENDACIONES.**

Se presentó la limitante al momento de almacenar más datos, o tener un mejor control de las variables, debido al problema de memoria del PLC; y para aumentar dicho almacenamiento es necesario comprar una memoria compatible para el modelo del PLC S7 1214 ac/dc/rly, por lo que se recomienda comprar una memoria que permita almacenar más datos, tener un mejor control, aumentar la capacidad de registrar alarmas y también, tener una interfaz más amigable con el usuario final.

Finalmente, se recomienda hacer mejoras que los estudiantes o docentes consideren importantes en este proyecto, pues, si bien la finalidad principal es aprender el uso y configuración de un web server, también el entrenador se presta para que los usuarios puedan aprender y configurar servidores OPC para diferentes tipos de procesos en la industria.

# **GLOSARIO DE TÉRMINOS**

- **Sensor:** Es un dispositivo que está capacitado para detectar acciones o estímulos externos y responder en consecuencia**.** Estos aparatos pueden transformar las magnitudes físicas o químicas en magnitudes eléctricas
- **Dispositivos de campo**: Dispositivos como sensores y actuadores.
- **Set point:** Punto en que una señal se establece bajo ciertos parámetros deseados.
- **M2M (Machine two Machine):** Se refiere a que la comunicación que se produce entre las máquinas o dispositivos es autónoma, no es necesaria la intervención humana para que se produzca este intercambio de datos.
- **(Data analysis):** Es el proceso de examinar e interpretar información con un fin concreto**,** principalmente relacionado con el mundo empresarial
- **Sensor transmisor de presión**: O transductor, es un sensor o aparato que convierte la presión en una señal eléctrica. Esta señal eléctrica puede ser una tensión o corriente (una señal analógica proporcional a la presión), digital, e incluso una compuesta.
- **Válvula de seguridad:** Este tipo de válvulas está diseñado para evitar sobrepresiones en la [instalación,](https://blog.valvulasarco.com/corrosion-en-tus-instalaciones-de-agua) evacuando el caudal necesario para mantener el elemento protegido.
- **RTD (Resistive Temperature Detector):** Son sensores de temperatura cuyo principio físico se basa en la resistividad de los metales, es decir, en variación de la resistencia de un conductor con la temperatura.
- **Termostato:** es el componente de un sistema de control simple que abre o cierra un circuito eléctrico en función de la temperatura.
- **Termopares:** Es un sensor para medir la temperatura. Se compone de dos metales diferentes, unidos en un extremo. Cuando la unión de los dos metales se calienta o enfría, se produce una tensión que es proporcional a la temperatura.
- **Termistores:** Es un elemento de detección de temperatura compuesto por material semiconductor sinterizado que presenta un gran cambio en la resistencia en proporción a un cambio pequeño en la temperatura.
- **Medidor de vapor:** Es un aparato usado en distintas industrias para conocer el consumo en procesos industriales.
- **Dispositivo eléctrico**: Es un aparato que, para cumplir una tarea, utiliza energía eléctrica alterándola, ya sea por transformación, amplificación/reducción o interrupción
- **Dispositivo neumático:** Son aparatos que utilizan el aire u otro gas como medio para la transmisión de señales y/o potencia.
- **Dispositivo hidráulico:** Son aparatos que utilizan fluidos sometidos a ciertas presiones para la ejecución de sus tareas.
- **Dispositivo mecánico:** Son elementos mecánicos simples que pueden forman parte de una máquina. Estos transforman velocidades, trayectorias, fuerzas o energías a través de una serie de transformaciones intermedias.
- **Archivos JPG:** Se trata del término acuñado por Joint Photographic Experts Group, grupo de expertops que creó el jpg, un formato de compresión de imágenes, tanto en color como en escala de grises, con alta calidad.
- **Archivos GIF**: Graphics Interchange Format, es un [formato](https://es.wikipedia.org/wiki/Formatos_gr%C3%A1ficos)  [gráfico](https://es.wikipedia.org/wiki/Formatos_gr%C3%A1ficos) digital utilizado ampliamente en la World Wide Web, tanto para [imágenes](https://es.wikipedia.org/wiki/Imagen) como para [animaciones.](https://es.wikipedia.org/wiki/Animaci%C3%B3n)
- Archivos PNG: Portable Network Graphics, aunque algunos también le llaman PNG-not\_GIF. Este segundo nombre indica que fue desarrollado como una alternativa al GIF.Soporta transparencias, así que es muy bueno para usarlo en Internet y en navegadores. A diferencia del GIF, maneja las transparencias con más elegancia y sin perder color porque soporta colores de 8-bits, y también de 24-bits, como JPG.
- **Archivos TXT:** Textfile, es un documento de texto estándar que contiene texto sin formato. Es reconocido por cualquier programa de edición de texto o procesador de textos y también puede ser procesado por la mayoría de los otros programas de software.
- **Archivos HTML:** HyperText Markup Language, es Un [archivo](https://www.neoguias.com/archivo/) con la extensión de archivo HTM o HTML es un archivo de Lenguaje de marcado de hipertexto y es el tipo de archivo de página web estándar en Internet.
- **Archivos MP3**: Es una [sigla](https://definicion.de/sigla/) que deriva de MPEG Audio Layer III**.** Se trata de un formato de audio digital o, más específicamente, de un formato de compresión de dicho tipo de audio.
- **Archivos MP4:** Es la abreviatura de un archivo MPEG-4 Video, que es un formato de archivo comprimido que puede contener no sólo vídeo, sino también audio y subtítulos.
- **PHP:** Son las siglas en inglés del acrónimo Hypertext Pre-Processor, es decir, pre-procesador de hipertexto.Es un lenguaje de programación de propósito general que se ejecuta en el lado del servidor, es de código abierto muy popular, adecuado para desarrollo web y que puede ser incrustado en HTML.
- ASP: Active Server Pages, es la tecnología desarrollada por Microsoft para la creación de páginas dinámicas del servidor. ASP se escribe en la misma página web, utilizando el lenguaje Visual Basic Script o Jscript (Javascript de Microsoft).
- **Ruby:** Es un Lenguaje de Programación de alto nivel que permite crear aplicaciones y software en diferentes entornos.
- **GO:** Es un lenguaje de programación concurrente y compilado, desarrollado por los ingenieros de Google.
- **HTML:** Lenguaje de Marcado de Hipertextos (por sus siglas en español), es un lenguaje de marcado que nos permite indicar la estructura de nuestro documento mediante etiquetas
- **JAVASCRIPT:** Lenguaje de programación que permite llevar a cabo actividades tanto simples como complejas en páginas web.
- **Python:** Es un lenguaje de programación interpretado cuya principal filosofía es que sea legible por cualquier persona con conocimientos básicos de programación
- **[Notepad++](https://notepad-plus-plus.org/download/v7.3.3.html)**: Editor de texto y de código fuente libre con soporte para varios lenguajes de programación.
- **[Sublime Text:](https://www.sublimetext.com/)** [Editor de texto](https://es.wikipedia.org/wiki/Editor_de_texto) y [editor de código fuente.](https://es.wikipedia.org/wiki/Editor_de_c%C3%B3digo_fuente) Está escrito en [C++](https://es.wikipedia.org/wiki/C%2B%2B) y [Python](https://es.wikipedia.org/wiki/Python) para los plugins.
- **[Symphony:](https://symfony.es/)** [Framework](https://es.wikipedia.org/wiki/Framework) diseñado para desarrollar aplicaciones web basado en el patrón [Modelo Vista Controlador.](https://es.wikipedia.org/wiki/Modelo_Vista_Controlador) Para empezar, separa la lógica de negocio, la lógica de servidor y la presentación de la aplicación web. Proporciona varias herramientas y clases encaminadas a reducir el tiempo de desarrollo de una aplicación web compleja. Además, automatiza las tareas más comunes, permitiendo al desarrollador dedicarse por completo a los aspectos específicos de cada aplicación.
- **[Django:](https://www.djangoproject.com/)** Es un framework web diseñado para realizar aplicaciones de cualquier complejidad en unos tiempos muy razonables.
- [Angular:](https://angular.io/) Es un framework de desarrollo para JavaScript creado por Google. La finalidad de Angular es facilitarnos el desarrollo de aplicaciones web SPA y además darnos herramientas para

trabajar con los elementos de una web de una manera más sencilla y optima.

- **Vue.js:** Es un framework progresivo para construir interfaces de usuario. A diferencia de otros frameworks monolíticos, Vue está diseñado desde cero para ser utilizado incrementalmente
- **ARPANET**: Advanced Research Projects Agency Network,o Red de Angencias de Proyectos de Investigación Avanzada en español, era una red de computadoras construida en 1969 como un medio resistente para enviar datos militares y conectar principales grupos de investigación a través de los Estados Unidos.
- **OPC:** [OLE](https://es.wikipedia.org/wiki/Object_Linking_and_Embedding) for Process Control, es un estándar de comunicación en el campo del control y supervisión de procesos industriales, basado en una tecnología Microsoft, que ofrece, una [interfaz](https://es.wikipedia.org/wiki/Interfaz) común para comunicación que permite que componentes de software individuales interactúen y compartan datos. La comunicación OPC se realiza a través de una arquitectura [Cliente](https://es.wikipedia.org/wiki/Cliente-servidor)[servidor.](https://es.wikipedia.org/wiki/Cliente-servidor)

# **BIBLIOGRAFÍA**

- [1] «Sistemas SCADA 3<sup>a</sup> Edición». https://cbues.bibliotecasdigitales.com/read/9786077077084/index (accedido mar. 14, 2021).
- [2] «¿Qué es un servidor web y para qué sirve?», *Webempresa*. https://www.webempresa.com/hosting/que-es-servidor-web.html (accedido mar. 17, 2021).
- [3] «Implementación de software de monitoreo de producción para empresa de plásticos – Erde Automation – El Salvador – Industria 4.0 – Automatizacion industrial, software SCADA, MES y mantenimiento CMMS, GMAO». http://erde.com.sv/implementacion-mes-manufacturaplasticos/ (accedido mar. 17, 2021).
- [4] «AES emplea moderna tecnología en su servicio», *AES El Salvador*. http://www.aes-elsalvador.com/comunidad/noticias/2020/junio/aesemplea-moderna-tecnologia-en-su-servicio/ (accedido mar. 17, 2021).
- [5] D. Bermúdez y D. Humberto, «Desarrollo de un simulador de procesos industriales bajo configuración Hardware-in-the-Loop para la práctica-enseñanza de control lógico y regulatorio mediante un PLC», jun. 2015, Accedido: mar. 17, 2021. [En línea]. Disponible en: https://repositorio.unal.edu.co/handle/unal/54688
- [6] Q. Quinte y J. David, «Monitoreo de procesos industriales a través del servidor web del controlador LOGO V8.», ene. 2018, Accedido: mar. 17, 2021. [En línea]. Disponible en: http://dspace.istvidanueva.edu.ec/handle/123456789/66
- [7] N. Valdovinos, «" CALDERAS: CLASIFICACIÓN, USOS Y MECANISMOS DE TRANSFERENCIA DE CALOR &quot»;, Accedido: abr. 29, 2021. [En línea]. Communication is the bisponible en: the ensuing of the ensuing of the ensuing  $\mathbb{R}$  ensuing  $\mathbb{R}$  ensuing  $\mathbb{R}$  ensuing  $\mathbb{R}$  ensuing  $\mathbb{R}$  ensuing  $\mathbb{R}$  ensuing  $\mathbb{R}$  ensuing  $\mathbb{R}$  ensuing https://www.academia.edu/37204691/\_CALDERAS\_CLASIFICACI%C3%93N\_USO S\_Y\_MECANISMOS\_DE\_TRANSFERENCIA\_DE\_CALOR\_
- [8] S. D. A. MANUEL y P. M. ROSARIO Ma, *Manual práctico del operador de calderas industriales 2.<sup>a</sup> edición*. Ediciones Paraninfo, S.A., 2018.
- [9] D. E. O. Martinez, «DISEÑO DE UNA CALDERA DE GENERACIÓN DE VAPOR PIRO TUBULAR DE 10 BHP EXPANDIBLE A 25 BHP MEDIANTE MÓDULOS», p. 175, 2017.
- [10] comentó hace 1 año Jesus, «Ejemplo de tipos de calderas», *SolosEjemplos.Com*. https://www.soloejemplos.com/ejemplo-de-tiposde-calderas/ (accedido may 06, 2021).
- [11] «DE CALDERAS: CALDERAS PIROTUBULARES: TODO SOBRE ELLAS», *DE CALDERAS*, 100V. 23, 2018. https://decalderas.blogspot.com/2018/11/calderaspirotubulares.html (accedido may 06, 2021).
- [12] «Caldera pirotubular. Fabricantes de calderas de vapor.» https://sogecal.com/servicios/caldera-pirotubular-fabricantesinstaladores-calderas-industriales-vapor/ (accedido abr. 30, 2021).
- [13] «GENERADORES DE VAPOR CALDERAS PDF Free Download». https://docplayer.es/54555130-Generadores-de-vapor-calderas.html (accedido may 06, 2021).
- [14] «Caldera eléctrica Todos los fabricantes industriales Vídeos». https://www.directindustry.es/fabricante-industrial/calderaelectrica-88198.html (accedido jun. 09, 2021).
- [15] «Revista ElectroIndustria Monitoreo y Control de Procesos vía Internet». http://www.emb.cl/electroindustria/articulo.mvc?xid=443&tip=7 (accedido abr. 11, 2021).
- [16] M. G y hi, «Qué es un sistema de control y qué tipos hay», *AUTYCOM*, nov. 27, 2019. https://www.autycom.com/que-es-un-sistema-decontrol/ (accedido abr. 11, 2021).
- [17] «Control de procesos industriales automatizados», *Estampaciones JOM*, abr. 20, 2018. https://www.jom.es/control-procesosindustriales-automatizados/ (accedido abr. 11, 2021).
- [18] «¿En que consiste la monitorización de sistemas? « semantic Systems». https://www.semantic-systems.com/semanticnoticias/articulos-tecnologicos/en-que-consiste-la-monitorizacionde-sistemas/ (accedido abr. 11, 2021).
- [19] Suhissa, «Sistemas de monitoreo», *Suhissa*. https://suhissa.com.mx/sistemas-de-monitoreo/ (accedido abr. 11, 2021).
- [20] «Monitoreo remoto en la industria 4.0 para mantenimiento de hornos». https://www.nutecbickley.com/es/blog/monitoreo-remoto-enla-industria-4.0-para-mantenimiento-de-hornos (accedido abr. 11, 2021).
- [21] por E. B. en T. de Hosting, «Tipos de Servidores Web Características, Ventajas y Desventajas», *Infranetworking*, nov. 16, 2018. https://blog.infranetworking.com/tipos-de-servidores-web/ (accedido abr. 21, 2021).
- [22] I. Gútiez, «Páginas de usuario para un S7-1200: conocimientos previos», *PROGRAMACIÓN SIEMENS*, abr. 20, 2017. https://programacionsiemens.com/como-crear-paginas-de-usuario-s7- 1200/ (accedido jun. 09, 2021).
- [23] «Qué es Framework Definición, significado y ejemplos». https://www.arimetrics.com/glosario-digital/framework (accedido jun. 09, 2021).
- [24] «Application description», p. 42, 2014.
- [25] «Comunicaciones industriales». https://cbues.bibliotecasdigitales.com/read/9786075383392/index (accedido may 01, 2021).
- [26] «stallings-william-comunicaciones-y-redes-de-computadores.pdf».

142

- [27] «infoPLC\_net\_introduccic3b3n-a-las-redes-de-comunicacic3b3nindustrial.pdf».
- [28] «Qué es un Bus de Campo y para qué sirve | Aula21», *aula21 | Formación para la Industria*, ene. 20, 2020. https://www.cursosaula21.com/que-es-un-bus-de-campo/ (accedido may 01, 2021).
- [29] «MODBUS, protocolo de comunicación industrial», *WAGO Spain*. https://www.wago.com/es (accedido may 01, 2021).
- [30] «6ES7214-1BG40-0XB0 | Siemens Simatic S7-1200 CPU 1214C | PLC-City @ 388.05 USD». https://www.PLC-city.com/shop/en/siemenssimatic-s7-1200-cpu-1214c/6es7214-1bg40-0xb0.html (accedido jun. 14, 2021).
- [31] «HMI.pdf».
- [32] «Qué es un HMI: para qué sirve la Interfaz Hombre-Máquina | Aula21», *aula21 | Formación para la Industria*, jun. 10, 2019. http://www.cursosaula21.com/que-es-un-hmi/ (accedido may 13, 2021).
- [33] «6AV2123-2DB03-0AX0 | Siemens HMI Panel Ktp400 Basic 4.3 480 x 272 IP65», *Distrelec Sweden*. https://www.elfa.se/en/hmi-panelktp400-basic-480-272-ip65-siemens-6av2123-2db03-0ax0/p/30024698 (accedido jun. 14, 2021).
- [34] «SISTEMAS DE PROTECCIÓN CIRCUITOS ELÉCTRICOS ppt descargar». https://slideplayer.es/slide/10905059/ (accedido may 14, 2021).
- [35] «Pulsadores e Indicadores Luminosos infoPLC». https://www.infoPLC.net/plusplus/tag/Pulsadores%20e%20Indicadores%20Luminosos (accedido jun. 14, 2021).
- [36] «S125DLR Difusor de alarma sonora IP54 by QLight | DirectIndustry». https://www.directindustry.es/prod/qlight/product-125975- 1639931.html (accedido may 14, 2021).

143

- [37] «¿Qué es un router? Definición y usos», *Cisco*. https://www.cisco.com/c/es\_mx/solutions/small-business/resourcecenter/networking/what-is-a-router.html (accedido jun. 14, 2021).
- [38] «Qué es un Router? Tips de uso», *Tecnología + Informática*, mar. 30, 2018. https://www.tecnologia-informatica.com/que-es-routerwifi-comprar-ampliar-alcance/ (accedido jun. 14, 2021).
- [39] «0900766b813973fd.pdf». Accedido: jun. 15, 2021. [En línea]. Disponible en: https://docs.rs-online.com/2aee/0900766b813973fd.pdf
- $[40]$  «LG Keep your smart world connected with the LG G Pad<sup>TM</sup> F7.0 big enough to accomplish all tasks and small enough to carry around. (LK430 White)», *LG USA*. https://www.lg.com/us/tablets/lg-LK430- White-g-pad-f7.0 (accedido jun. 15, 2021).
- [41] «Tablet HMI.pdf».
- [42] p-themes, «TP-Link TL-WR841N Router», *Tienda en línea de Digit@l Solutions*. https://en.digitalsolutions.com.sv/en/products/routertp-link-tl-wr841n (accedido jun. 15, 2021).
- [43] G. C. Acomee, «5SL6102-7CC SIEMENS». articulo.php?search=5SL6102- 7CC&id=SIEMENS&pro=5SL6102-7CC (accedido jun. 15, 2021).
- [44] «5SL61027CC datasheet en.pdf».
- [45] «FERRETERIA FREUND EL SALVADOR». https://www.freundferreteria.com (accedido jun. 15, 2021).

# **ANEXOS**

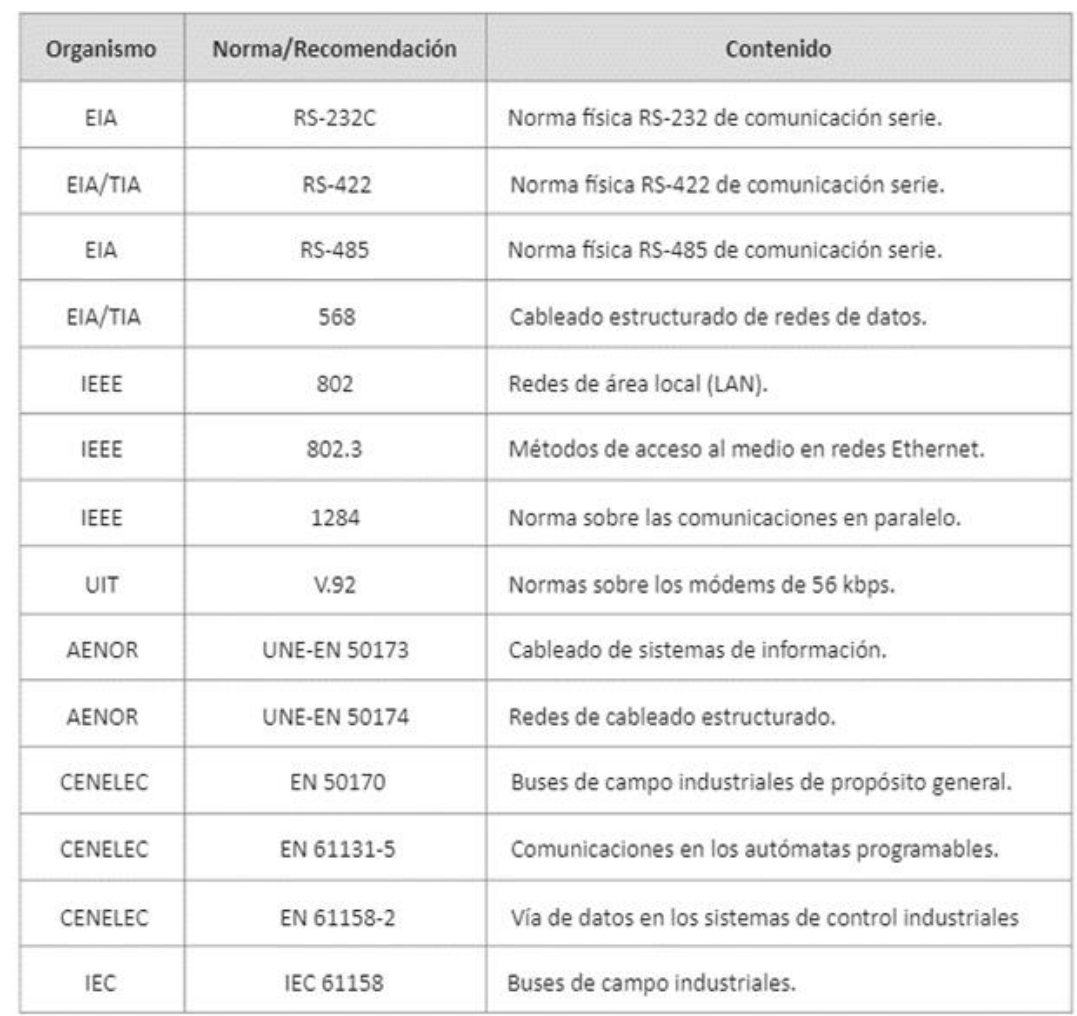

Tabla14. Normas que afectan las comunicaciones industriales.

Fuente: (Martínez, Guerrero, & Yuste) [25]

and the state of the

**Fichas técnicas y manuales de usuario de componentes.**

**Manual de usuario del entrenador didáctico.**

**Tablero eléctrico.**

**1. Puesta en servicio**

**Breve descripción**

**Explicación para: Interruptores, botones, luz de señal:**

### **"ENCENDIDO/APAGADO"**

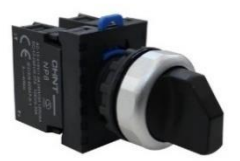

Interruptor de control del suministro eléctrico accionado manualmente por el usuario.

Para el encendido y apagado diario o periódico.

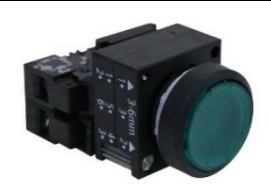

## **"MARCHA" (PULSADOR)**

Pulsador de control. Es accionado manualmente por el usuario. Se activa para iniciar el proceso de simulación de la caldera si las condiciones iniciales se cumplen, de no cumplirse, inicia la preparación de estas para luego dar inicio al proceso.

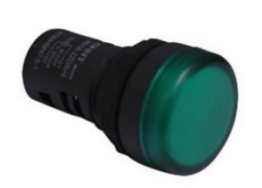

**"MARCHA" (INDICADOR)**

Señal visual. Se activa automáticamente en caso de que exista un proceso en marcha.

Una luz intermitente estará activa cuando las condiciones iniciales del proceso ya se hayan cumplido.

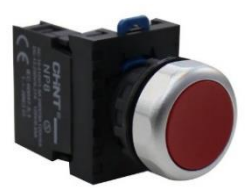

**"PARO" (PULSADOR)**

Pulsador de control. Es accionado manualmente por el usuario. Se activa para detener el proceso luego de haber terminado una etapa.

# **"PARO" (INDICADOR)**

Señal visual. Se activa automáticamente en caso de que exista un paro de emergencia o en caso de que algún parámetro se salga de los rangos permitidos del proceso.

En caso de activarse por motivos de parámetros fuera de rangos, de igual manera se activará una alarma sonora.

Una luz intermitente estará activa cuando las condiciones iniciales del proceso no cumplen con lo requerido o luego de presionar el pulsador "PARO".

Para su restablecimiento es necesario presionar el pulsador "PARO" y seguidamente el de "MARCHA"

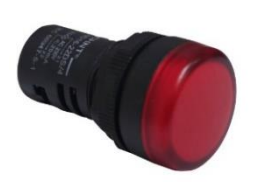

#### **"PARO DE EMERGENCIA"**

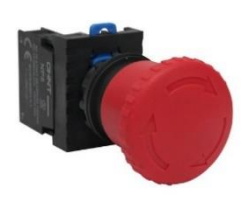

Se acciona manualmente en caso de alguna emergencia deteniendo todo el proceso sin importar en qué etapa se encuentre.

### **1.1. Puesta en servicio después de un tiempo prolongado**

Requisitos:

- El entrenador didáctico está conectado a los suministros requeridos.
- El personal de mantenimiento ha ejecutado las tareas de mantenimiento de acuerdo con las indicaciones de la sección "mantenimiento".

#### **Procedimiento:**

- El usuario debe asegurarse de que el entrenador didáctico se encuentre ubicado en un limpio, fijo, seguro y con la puerta cerrada antes de su uso.
- Conecte el entrenador didáctico al suministro eléctrico mediante su conexión a través de un tomacorriente.
- Conecte el suministro eléctrico mediante el interruptor principal "Encendido/apagado" (a un costado del entrenador didáctico).
- Encienda la HMI con su botón de poder.
- Acceder al acceso directo que se encuentra en la pantalla principal de la HMI que dirigirá a la página web con la que se controlará el sistema.
- Ahora prosiga de la misma manera que en la puesta en marcha diaria.

## **1.2. Puesta en marcha diaria**

- El suministro eléctrico está conectado.
- La puerta del entrenador didáctico está asegurada con llave.
- El entrenador didáctico está en un lugar limpio, fijo y seguro.
- Encienda el entrenador didáctico con el interruptor de maneta "ENCENDIDO/APAGADO".
- Se inicia el PLC y el panel de control táctil y se abre el software de la aplicación desbloqueando la HMI. Se abre automáticamente el menú "Vista general".
- Pulse el botón de INICIO DE SESION para introducir el nombre de usuario y la contraseña.
- Los detalles acerca del procedimiento de inicio de sesión se pueden encontrar en el documento "Manual de usuario de la HMI".

## **2. Apagar el entrenador didáctico.**

## **2.1. Apagado diario**

No es necesario apagar el sistema de control del entrenador didáctico cada periodo corto que no se utilice, ¡pero debe apagarse cuando se sepa que habrá periodos de tiempo largos sin su utilización!

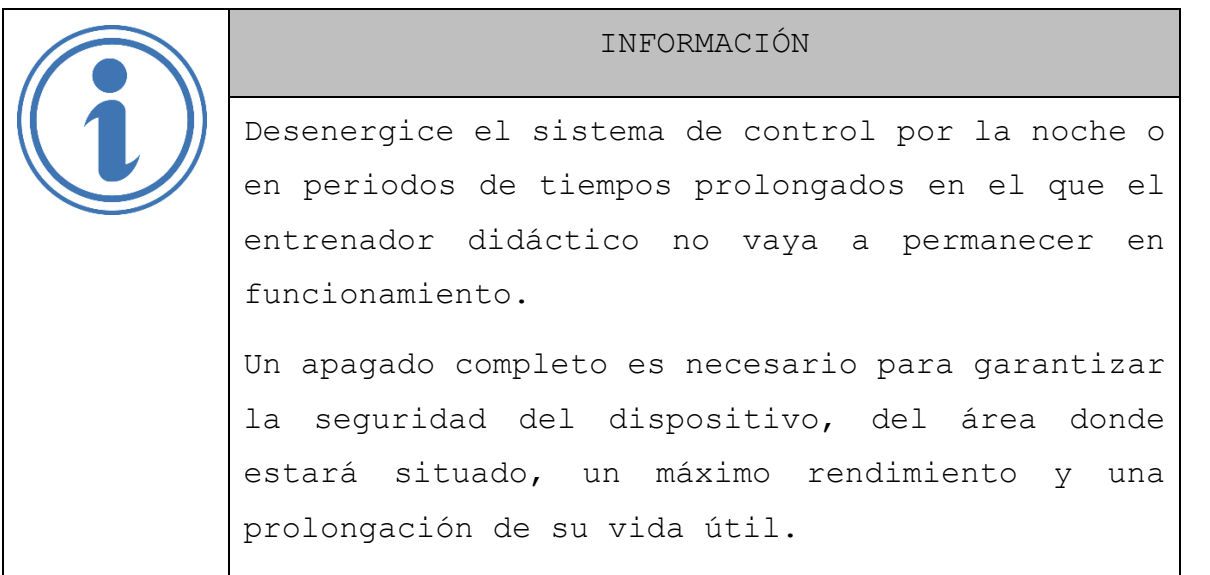

Procedimiento de apagado del entrenador didáctico:

- Asegúrese de que no esté ejecutando ningún proceso o en funcionamiento.
- Salga del submenú.
- Asegúrese de que desea apagar el sistema de control.
- Mantenga presionado el botón de poder de la HMI. Tarda unos instantes (hasta 10 segundos).
	- ➢ Después de presionar el botón de poder de la HMI la visualización y todos los programas se apagarán automáticamente. Tarda unos instantes (hasta 1 minuto).
	- ➢ Cuando la visualización esté completamente apagada puede apagar el interruptor eléctrico principal.

## **2.2. Apagado prolongado**

- Además de los pasos que se indican en la sección "apagado diario", ejecute los siguientes pasos:
	- o Desconecte el suministro eléctrico para el corte de alimentación.

### **Mantenimiento y cuidado**

Para un servicio en debida forma y seguro se requieren un mantenimiento periódico, a fin de poder garantizar un servicio sin interrupciones y económico. El mantenimiento periódico contribuye a conservar el valor del entrenador didáctico y asegurar la disponibilidad optima y a largo plazo de este.

Para el correcto mantenimiento del entrenador didáctico deberá asegurarse al menos una vez cada seis meses. Además de los pasos que se indican en la sección "apagado diario", realice los siguientes pasos:

- Desconecte el suministro eléctrico para el corte de alimentación.
- Limpiar cualquier partícula de polvo que se encuentre dentro y fuera del entrenador didáctico con una brocha o paño limpio.
- Medir continuidad de los dispositivos que componen el entrenador didáctico siguiendo el diagrama eléctrico propio del mismo.
- Con un desatornillador de la medida correspondiente hacer un reapriete de las conexiones eléctricas.
- Asegurarse que nos elementos que componen el panel no se encuentren dañados o quemados de ninguna parte.
- Asegurarse que los elementos que componen el panel no se encuentren flojos o colocados de forma incorrecta.

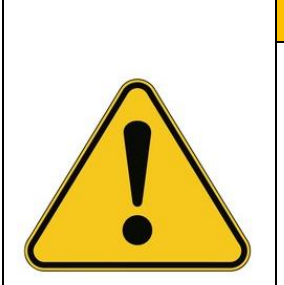

## • **¡ADVERTENCIA!**

Se debe activar el paro de emergencia y asegurar el entrenador didáctico contra la reactivación antes de realizar el mantenimiento o la limpieza en el interior del panel.

Está prohibido realizar el mantenimiento o la limpieza en el interior del entrenador didáctico sin activar el paro de emergencia.

Se debe activar el paro de emergencia y asegurar el entrenador didáctico evitando la reactivación, antes de realizar el mantenimiento o la limpieza en el interior de la cámara.

## • **¡ATENCIÓN!**

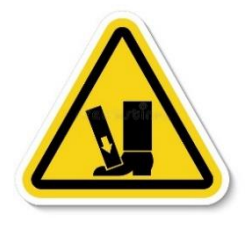

**Peligro de lesiones: ¡Riesgo de aplastamiento!**

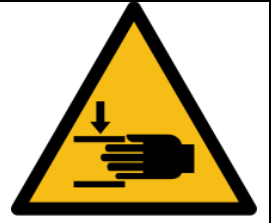

Existe el riesgo de sufrir lesiones por el entrenador didáctico durante la carga/descarga por posible aplastamiento de los dedos de las manos.

En caso de caída del entrenador didáctico durante su traslado, existe el riesgo de aplastamiento de pies.

Posible riesgo de aplastamiento de los dedos durante la apertura y cierre de la puerta del entrenador didáctico.

¡Use guantes y calzado de seguridad!

# • **¡ATENCIÓN!**

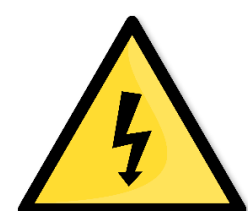

**Peligro de lesiones: ¡Riesgo eléctrico!**

Existe el riesgo de sufrir choques eléctricos por el entrenador didáctico en caso de haber un falso contacto en el interior del panel.

Está prohibido operar el entrenador didáctico mientras la puerta del panel se encuentre abierta.

#### **Conociendo la ventana frontal de LabVIEW**

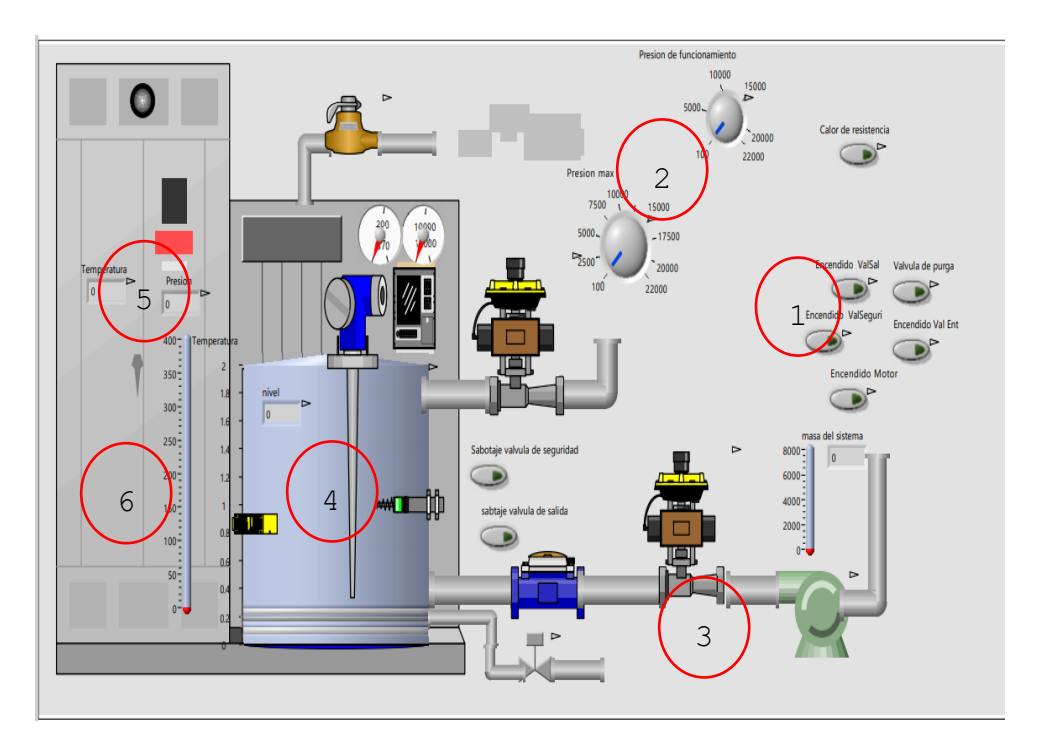

- 1. Objetivo
- Conocer los diferentes tipos de elementos básicos que pueden conformar la ventana frontal de LabVIEW.
- Mostrar las representaciones gráficas de dichos elementos.

En el apartado (1) se pueden observar controles booleanos, envían señales de tipo Low o High, estos pueden ser representado como botones de diferentes tipos, manetas, interruptores u otros elementos que contengan dos estados o posiciones. (2) Estos objetos son controladores numéricos, envían señales en forma de números, el tipo de número y los límites dependerán del tipo de etiqueta asignada. (3) Son indicadores de tipo booleanos, estos reciben señales de este tipo, y según el estado de la señal que reciben estos puede cambiar de color, aparecerdesaparecer, cambiar de posición, etc. En la imagen anterior, las válvulas, tuberías, motor son indicadores booleanos, los cuales cambian de color, simulando el paso de líquido a través de ellos. Los elementos (4) tanque y (5) indicadores de temperatura y presión, son indicadores numéricos el primero (4) además de mostrar el número que contiene

también lo representa gráficamente tipo "slide" o un nivel de llenado. La estructura del tanque y "sensores" (6) son puramente imágenes, con la única función de hacer la representación más real, presentado elementos que se encuentran físicamente en una caldera.

### **Manual de configuracion de NI OPC Servers**

1. Ubicar y seleccionar "configuración" en OPC. Se puede hacer de dos maneras: en acceso en barra de menú o yendose a buscador de programas y escribir "OPC Server Configuration". Como se muestra en la imagen.

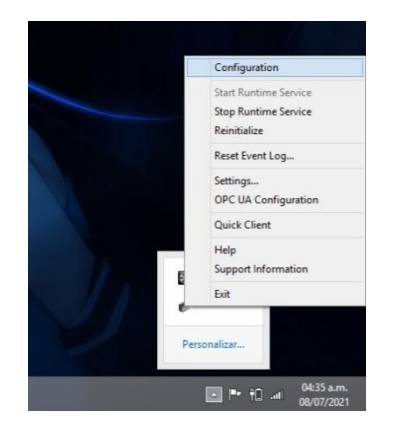

2. Al abrir el programa mostrará una interfaz como la siguiente imagen, seleccionar para crear o configurar nuevo canal.

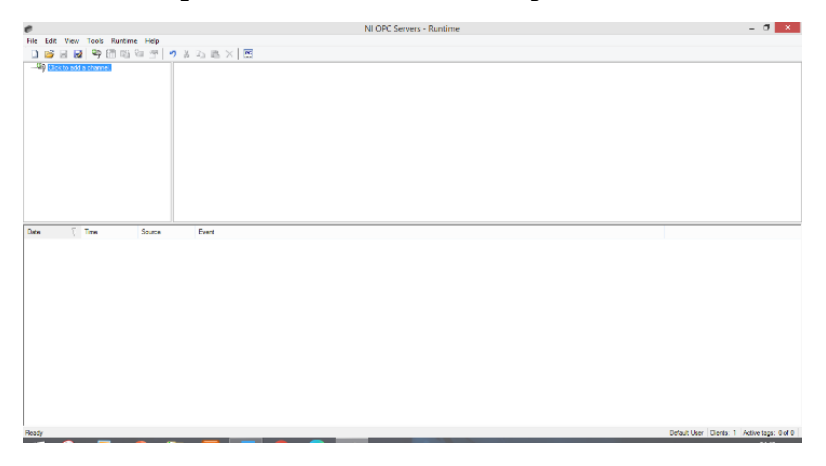

3. Se abrirá un nuevo cuadro de diálogo con opciones de configuración. El primer campo por llenar es colocar el nombre del canal.

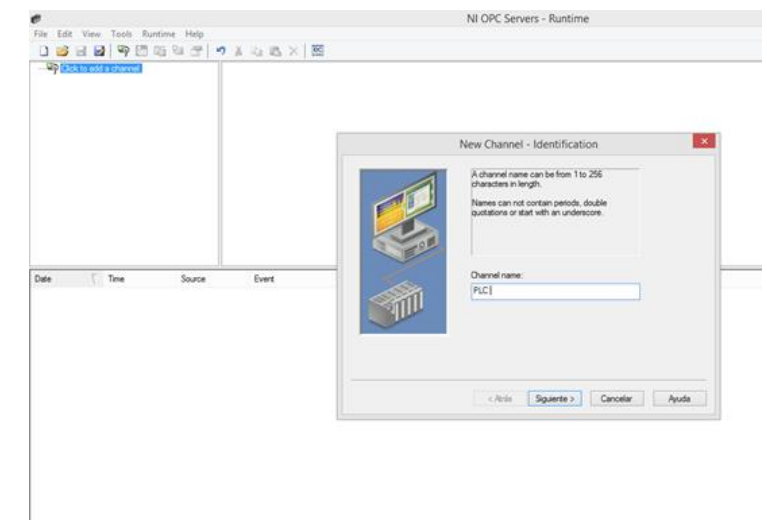

4. Seleccionar la configuración Siemens TCP/IP Ethernet, que es el protocolo de comunicación que tendremos entre componentes de hardware y software.

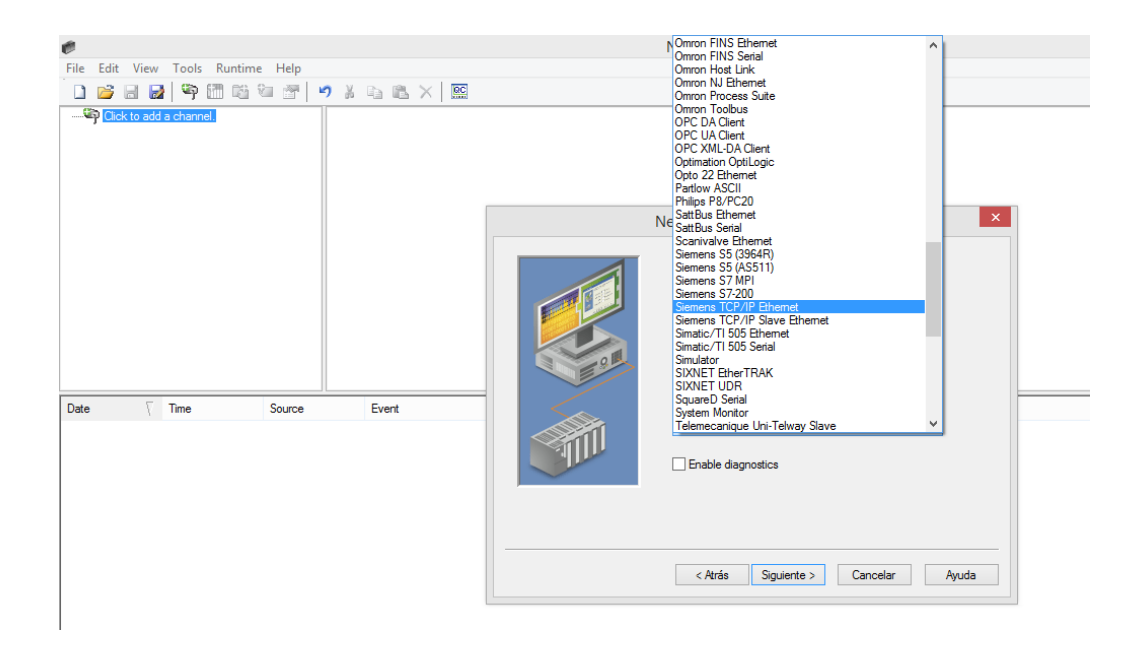

5. Seleccionar el adaptador de salida de red de la computadora (si no se cuenta con router) y colocar la dirección configurada en el router para la posterior comunicación entre el PLC y los diferentes programas.

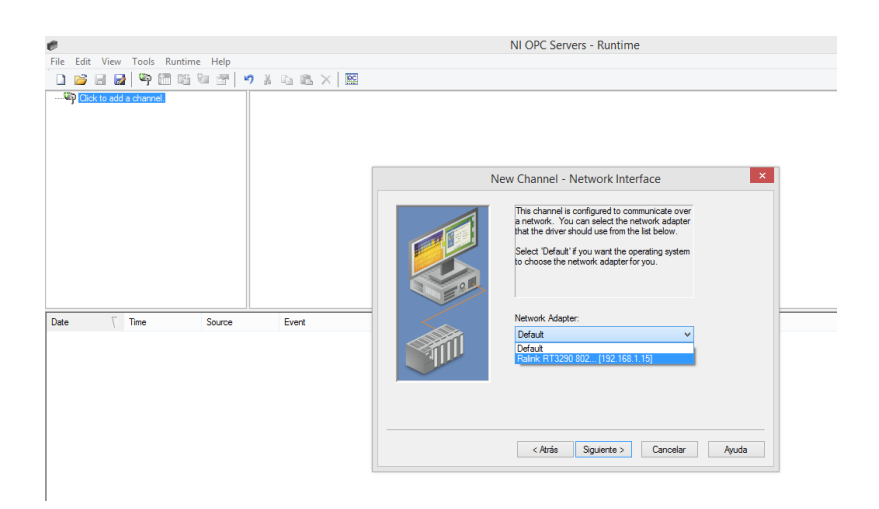

6. Seleccionar "next" para continuar en cada una de las pestañas o partes de configuración que se presentarán, como se muestra a continuación.

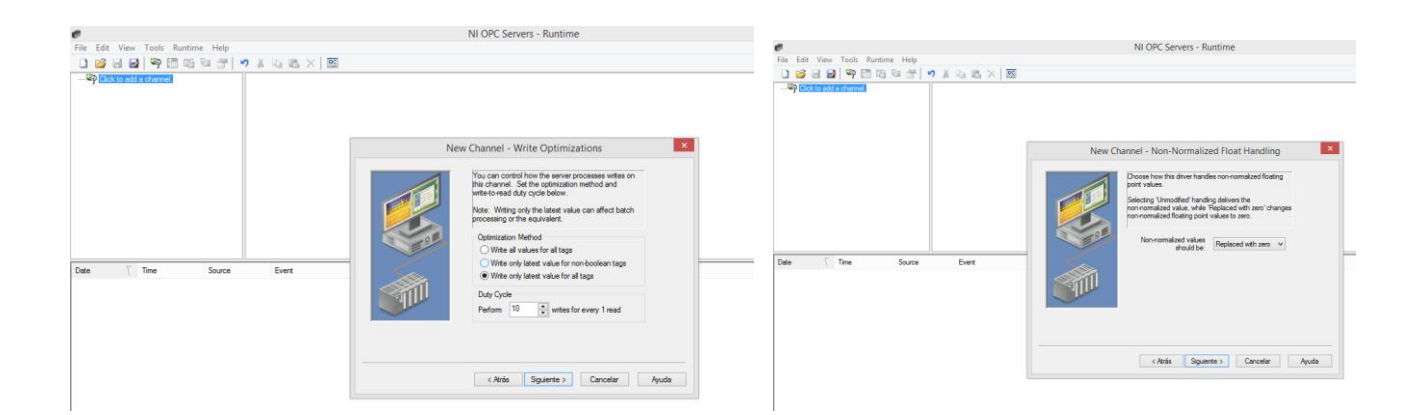

7. Y finalmente dar clic en "finalizar"

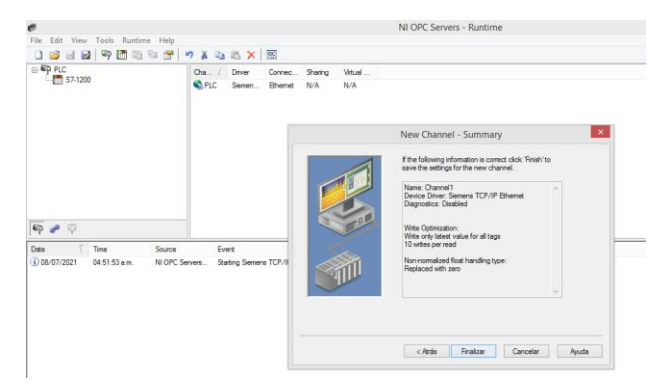

8. Se crea el canal y se procede a crear o agregar un dispositivo. Damos clic en "agregar un dispositivo", la primera pantalla que aparece es la destinada a colocar el nombre del dispositivo.

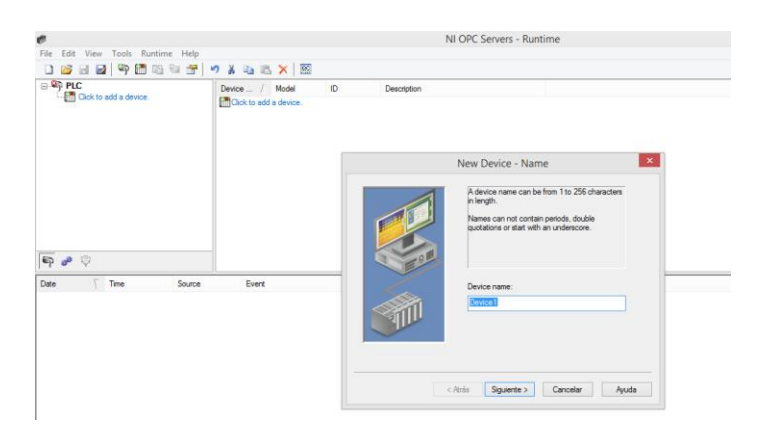

9. Luego, seleccionar el modelo de PLC que tenemos. Ejemplo: S7 1200.

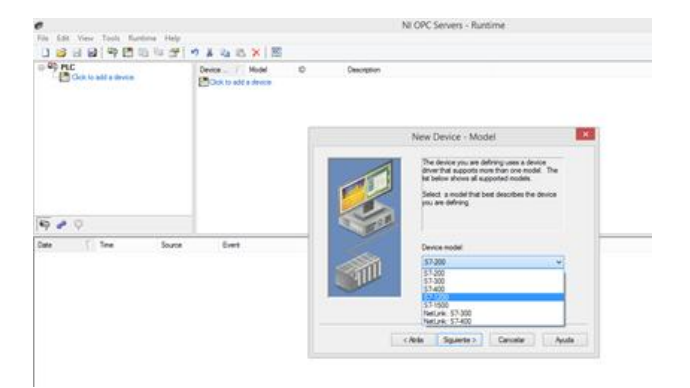

10. Colocar la dirección IP del controlador que poseemos.

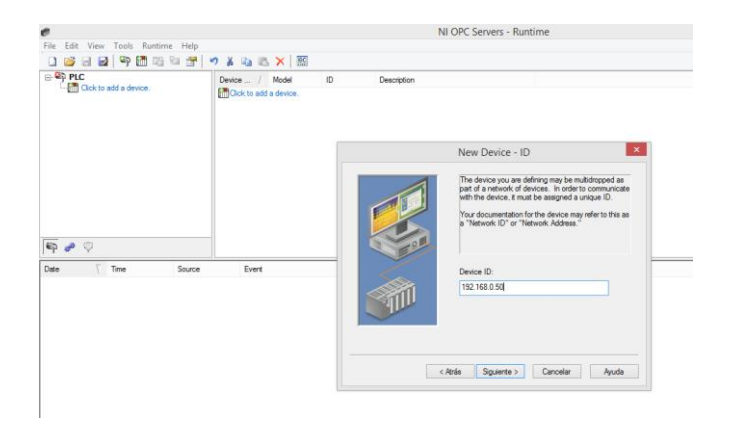

11. En las siguientes páginas dar clic en "siguiente o next" sin realizar cambios. Algunos de los parámetros que se colocan son: configuración del modo de escaneo, tiempo de conexión, tiempo de reconexión, entre otros. Tal como se muestran en las siguientes imágenes.

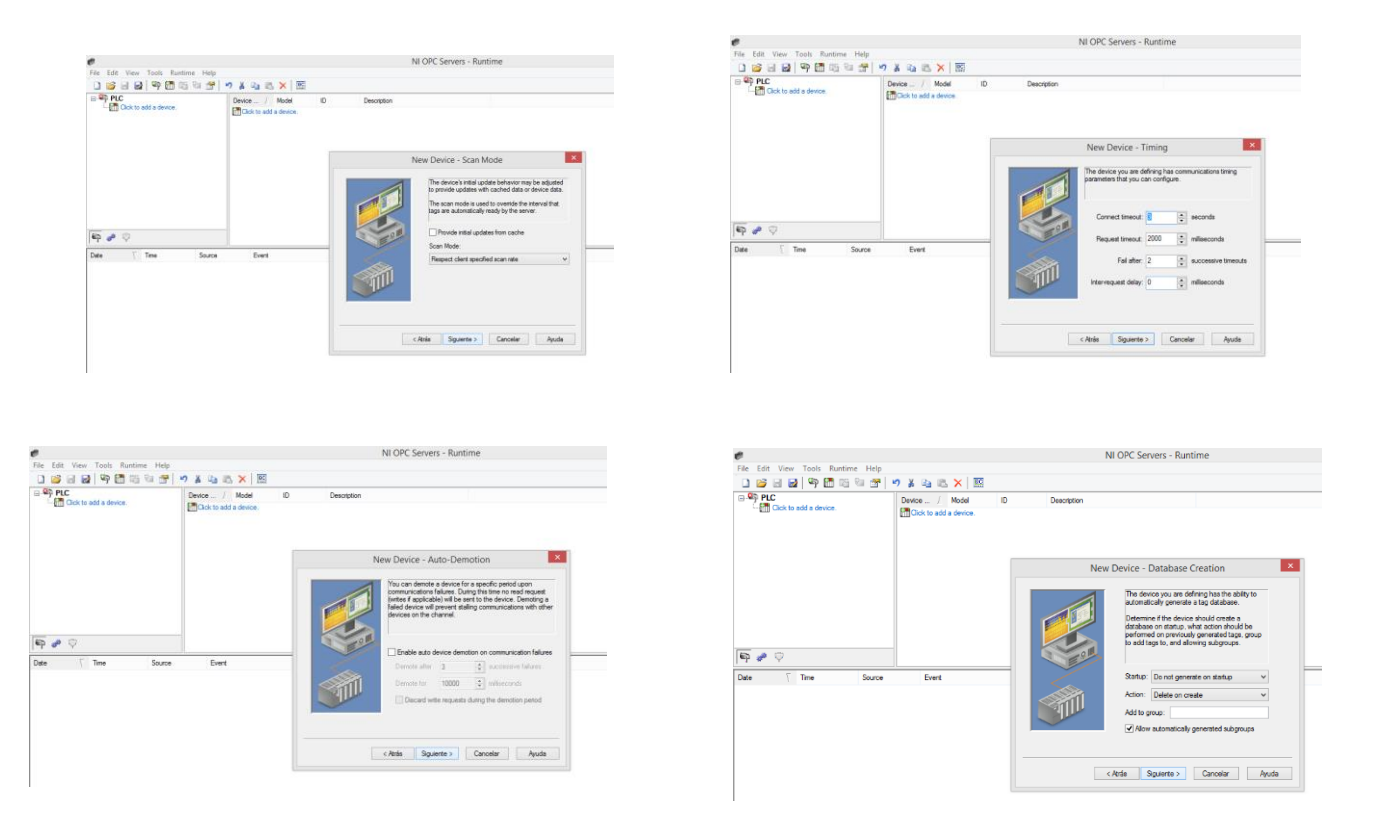

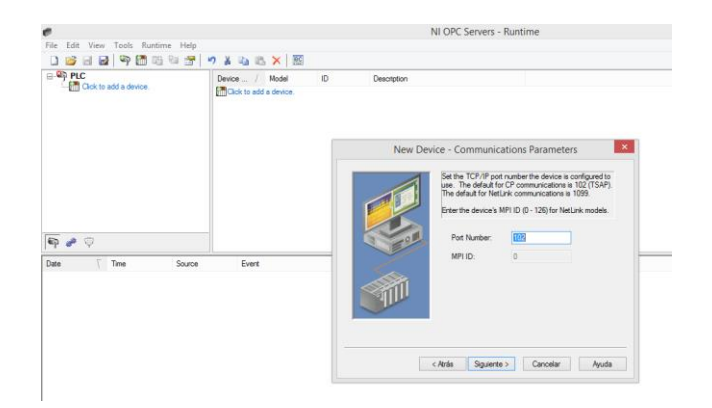

12. Un punto importante a tomar en cuenta es: colocar los mismos números de slot y pack que el controlador. Si estos no son iguales no se podrá establecer comunicación.

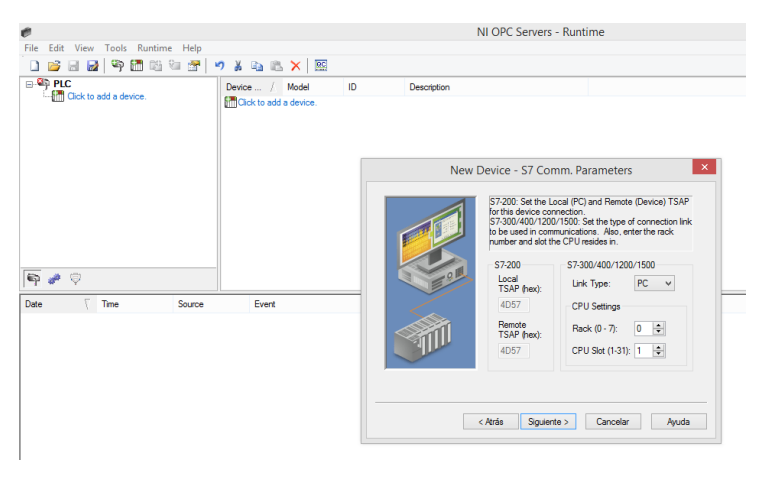

13. Luego, dar clic en "finalizar", se mostrará la interfaz con el canal y dispositivo configurado.

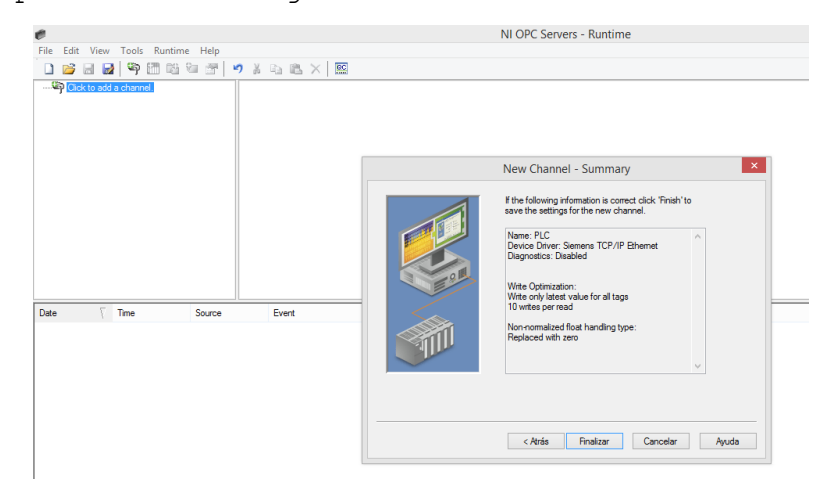

14. Para la creación de variables, se dirige hacia la parte derecha del programa, se da clic en "agregar nueva tag". Aparecerá un nuevo cuadro de dialogo, donde se coloca el nombre de la variable, la marca, salida o entrada a la que estará ligada, el tiempo de lectura de ésta y un espacio para comentar. Como se muestra en la siguiente imagen.

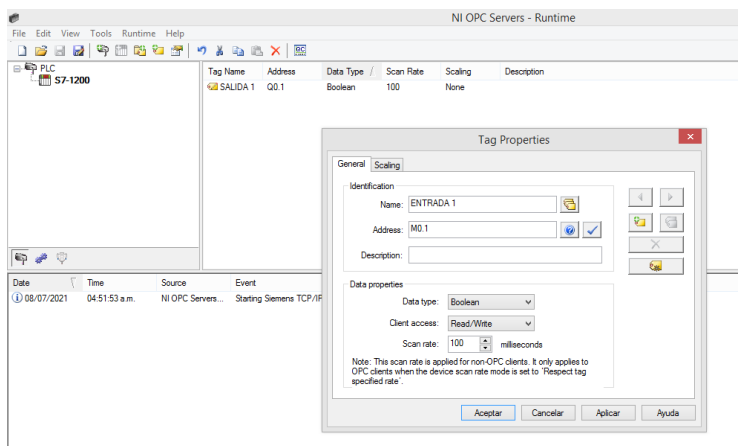

15. Para la conexión entre el controlador, TIA Portal y OPCse dirige hacia la parte superior del programa, en la barra de menú. Buscamos y seleccionamos "runtime". Este nos brinda las siguientes opciones:

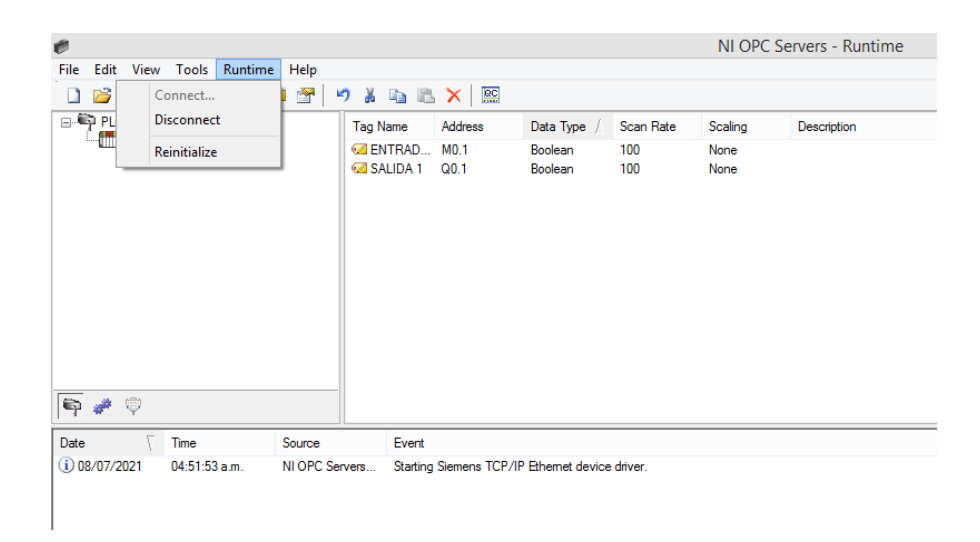

16. Se procede a dar clic en "connect" y se deberá establecer comunicación.

Para el monitoreo del estado de variables o de la comunicación en sí, se da clic en "quick client".

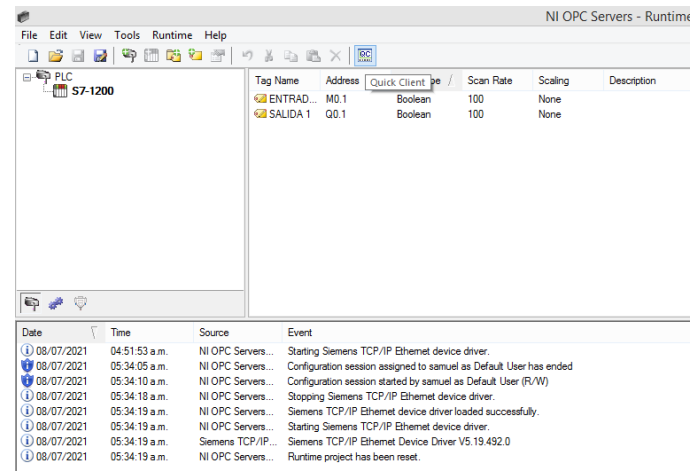

17. Buscar el nombre del dispositivo configurado y seleccionar. Se mostrará el estado de las variables y conexión. Colocando "0" cuando están inactivas y "1" cuando están activas.

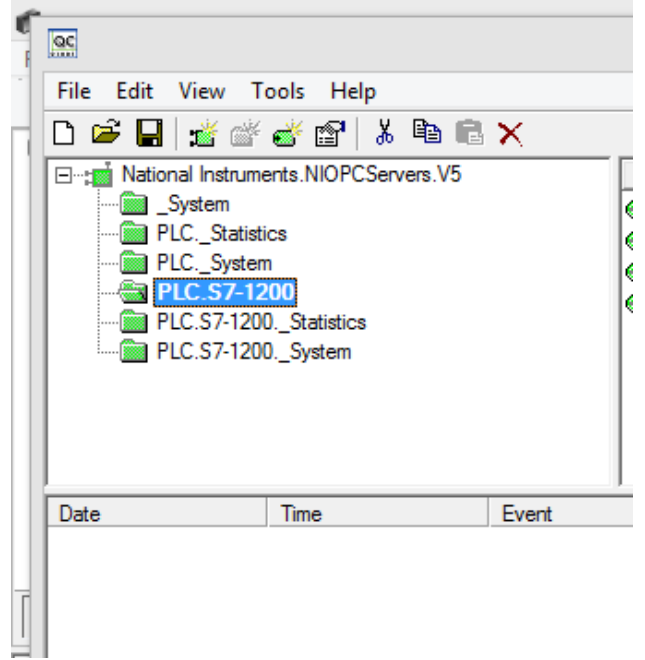

### **Configuración de WebServer en TIA Portal.**

- 1. Objetivos:
	- Conocer conceptos básicos para la configuración de un PLC en TIA Portal y de un web Server en PLC Siemens S7 1200.
	- Establecer los pasos a seguir para la configuración de un webserver.
	- Realizar la configuración de un servidor web.
- 2. Procedimiento:
	- 2.1 Identificar y abrir el programa TIA Portal. En el escritorio buscar el ícono representativo de TIA PORTAL (véase figura de abajo) V15, sino se encuentra en él, ubicar buscador y colocar el nombre. Dar clic izquierdo para abrir.

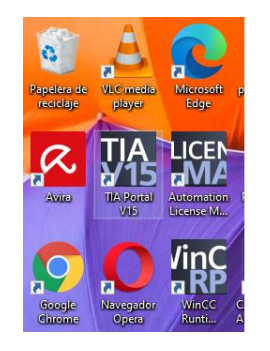

2.2 Crear un nuevo proyecto con el nombre "Práctica Webserver".

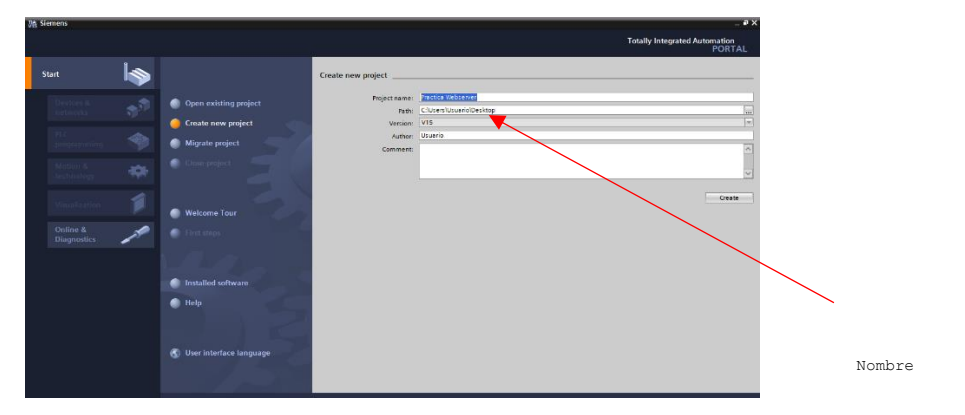

2.3 Configurar el dispositivo con el controlador modelo S7 1200, CPU 1214C AC/DC/Rly 6ES7 214-1BG40-0XB0. Siguiendo los pasos colocados con números en la imagen.

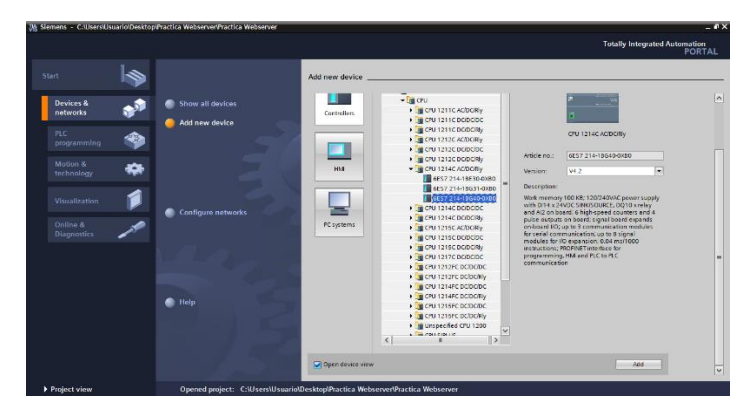

- 2.4 La configuración de dirección IP puede hacerse de muchas maneras, una de ellas es:
- 2.4.1 Ir a la opción de "configuración de dispositivo" (1)
- 2.4.2 Colocarse y dar clic en parte de la imagen donde se encuentra representado el puerto PROFINET (2)
- 2.4.3 Dirigirse a las opciones "propiedades" y luego a direcciones ethernet. (3) y (4)
- 2.4.4 Colocar una dirección IP al dispositivo, ésta deberá estar en la misma red que la dirección de la computadora. (5) Ejemplo: Dirección colocada: 192.168.0.50 Dirección de computadora: 192.168.0.25

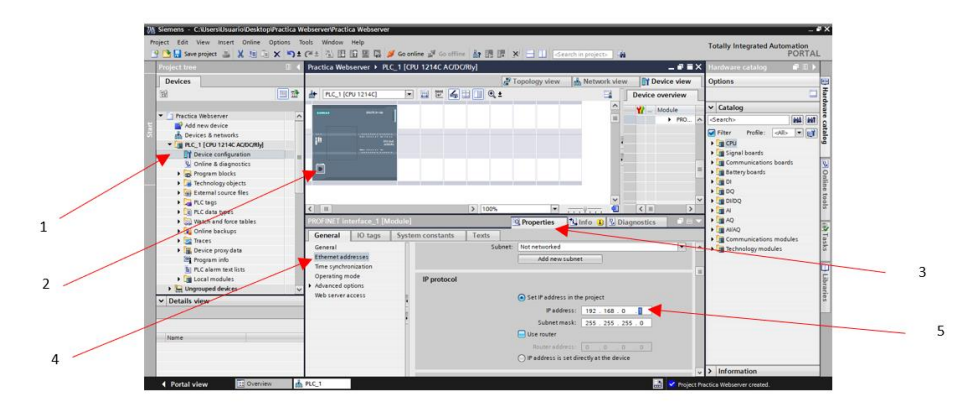

2.4.5 Guardar cambios

- 2.5 Para la configuración del controlador con opción de Webserver, hacer lo siguiente:
- 2.5.1 Dirigirse a la parte izquierda del proyecto (donde se muestran los componentes, bloques de programa, tablas de variables, etc.)

2.5.2 Buscar el nombre del proyecto como se muestra en la imagen: 2.5.3 Dar clic derecho y seleccionar la opción "propiedades", se desplegará un cuadro informativo con más opciones de configuración.

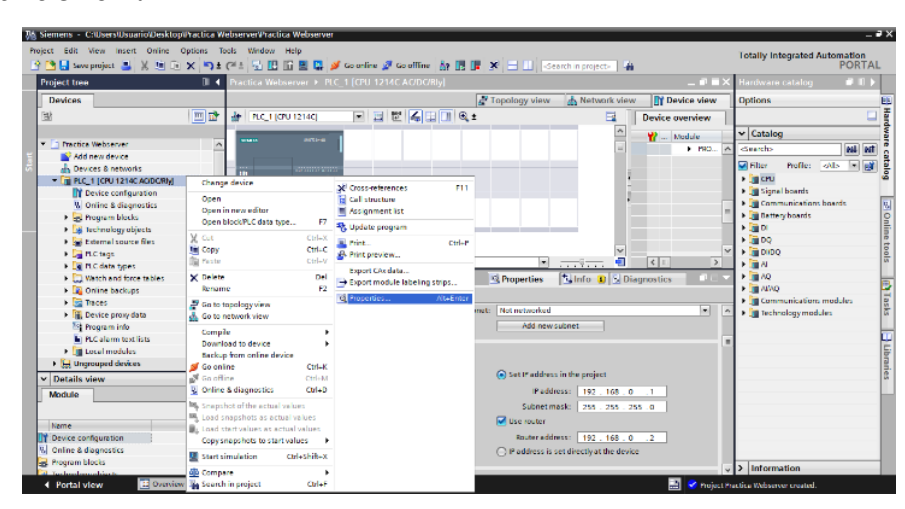

- 2.5.4 Ubicar y seleccionar "Web server", a continuación, se muestra un cuadro con diferentes opciones.
- 2.5.5 Dar clic en la opción "Activar web server en todos los módulos" y deseleccionar la opción de: "solamente podrá acceder con http".

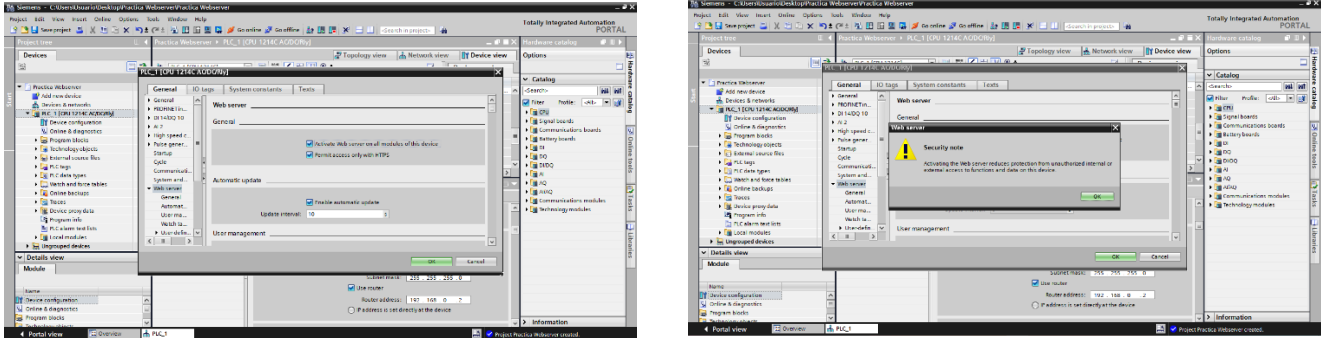

2.5.6 Otra opción por cambiar son los niveles de acceso que se le quiera brindar a un usuario, se puede dar acceso total como "administrador" o solamente seleccionar los más adecuados. Además

de asignarle un nombre y permisos, se puede colocar una contraseña, a fin de aumentar la seguridad de acceso a información de su controlador. Tal como se muestran en las imágenes.

2.5.7 Después de haber configurado el controlador, procedemos a establecer conexión, compilar y descargar los datos de configuración en el PLC.

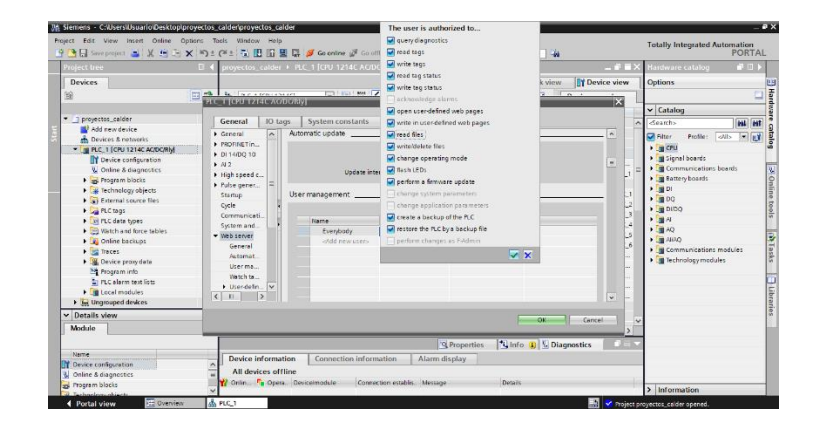

2.5.8 Cuando ya se ha cargado, dirigirse a un explorador web y colocar la dirección IP del controlador. Se mostrará la siguiente imagen:

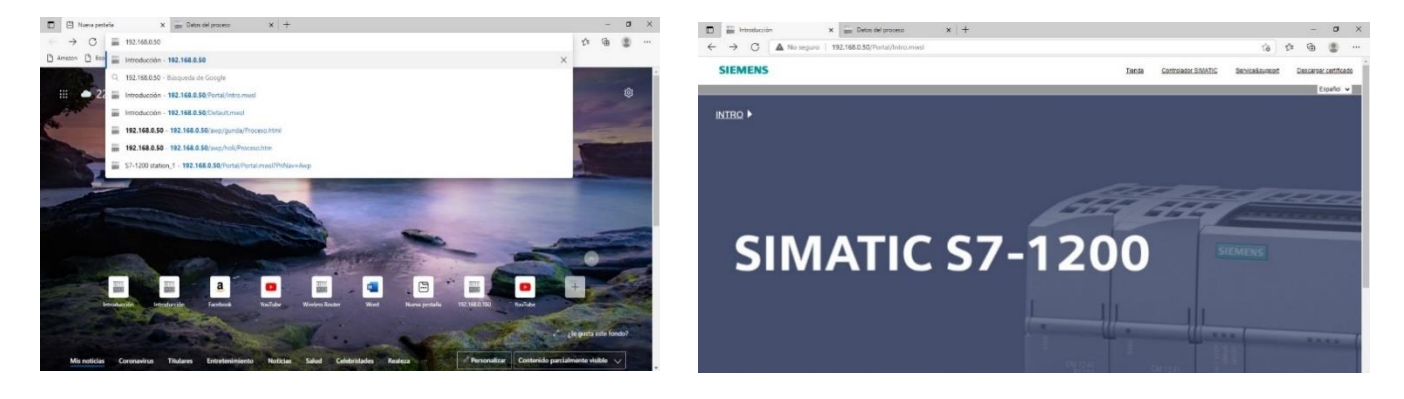

2.5.9 Al dar clic en "inicio", si se ha dado permiso de "administrador", aparecerá un listado con las diferentes opciones a ejecutar en el controlador. Un ejemplo es la información técnica de este.

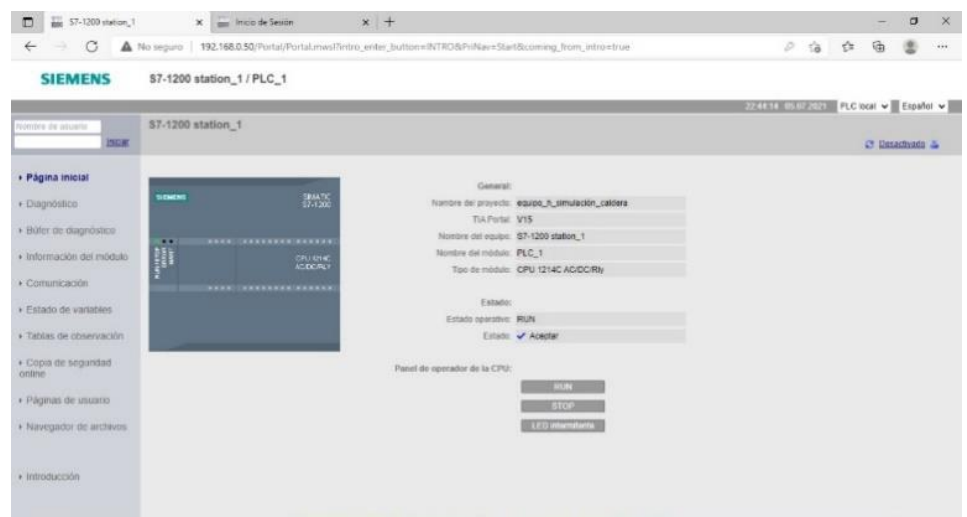

2.5.10 Así es como se configura la opción de Webserver en un controlador, se puede ampliar con diferentes opciones de uso como: recibidor de datos, almacenamiento y exportación de estos a un documento Excel solamente con un clic, se pueden subir páginas web, que ayudan a ejecutar procesos de manera remota, entre otros.

### **Tema: Operación de interfaz de usuario.**

- 1. Objetivo:
	- Establecer conceptos claves para la correcta manipulación de la interfaz de usuario.
	- Descripción de cada una de las pantallas de interfaz de usuario.
	- Establecer a que se tiene acceso cuando se ingresa cada tipo de usuario.
- 2. Procedimiento:
	- 2.1 Al haber ingresado a la dirección IP del controlador, seleccionar "inicio". Se mostrará la pantalla principal o login del sistema (ver figura).
	- 2.2 Se puede ingresar con dos tipos de usuario: operario y administrador, de los cuales se describen los permisos de pantallas en la siguiente tabla.

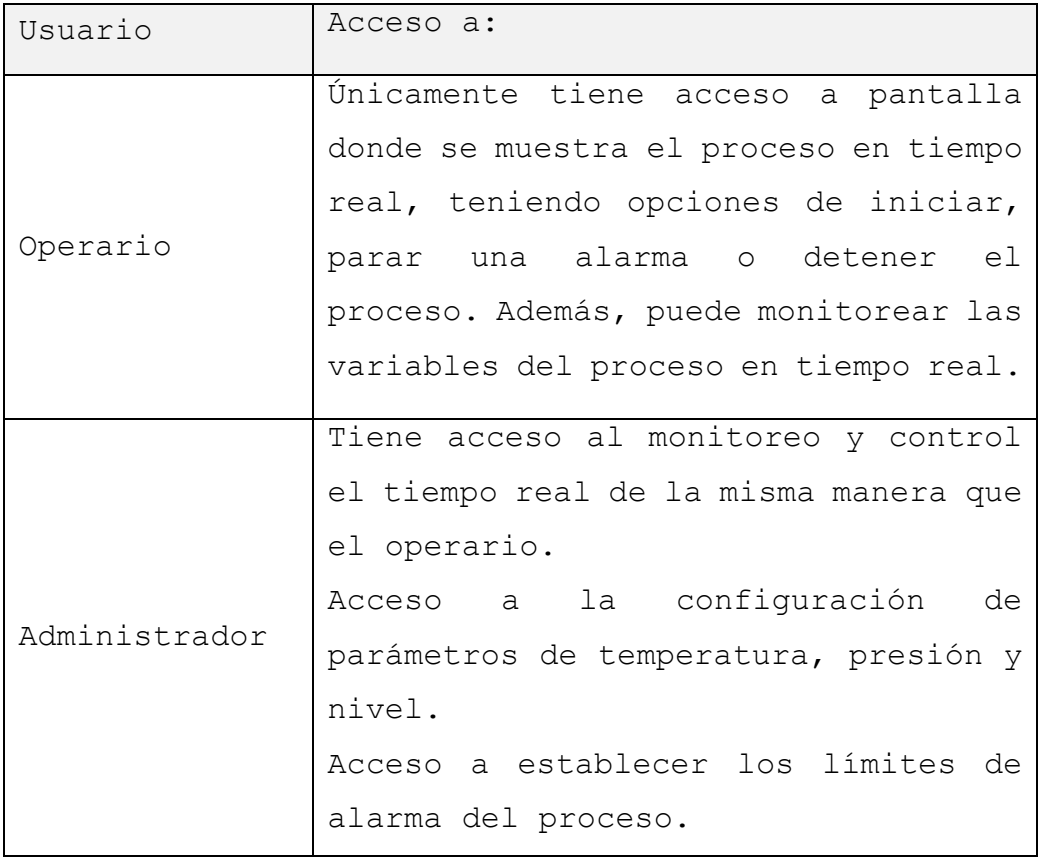

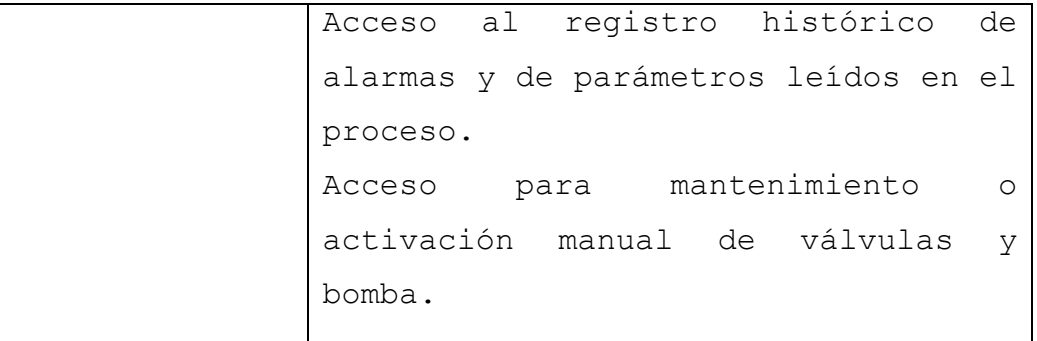

2.3 Ingresar con el usuario de "administrador" y su respetiva contraseña.

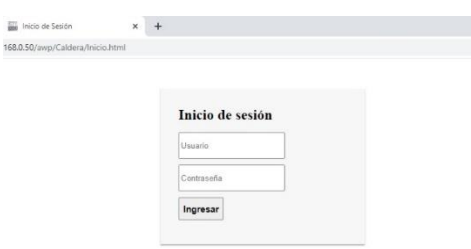

2.4 Al iniciar sesión se mostrará la siguiente pantalla: que muestra el estado apagado, el indicador de inicio, paro y alarma se encuentran inactivos

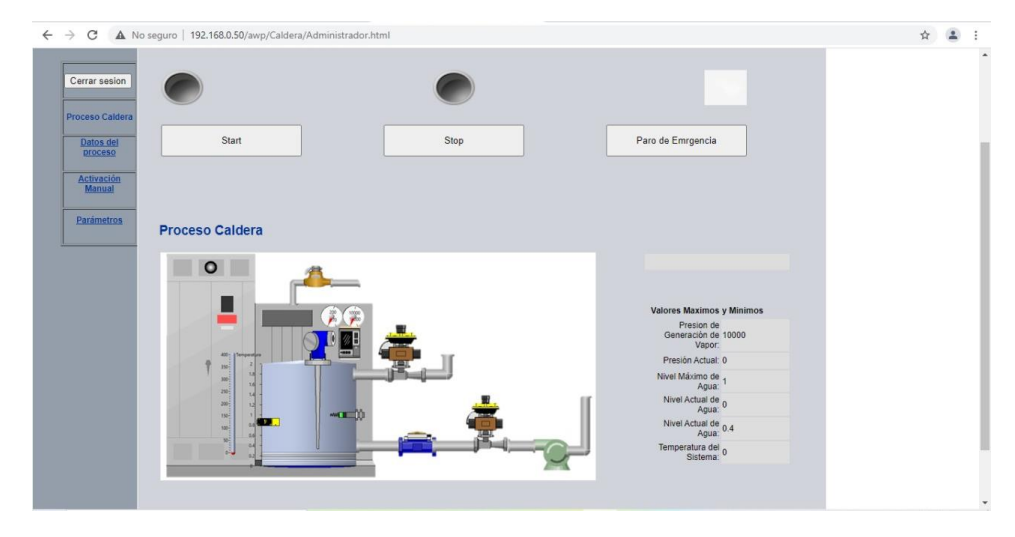

2.5 Cuando se ha activado las salidas, se muestran de la siguiente manera: el indicador de inicio torna a un color verde; el indicador de paro a un color rojo y el indicador de alarma muestra una nota musical.
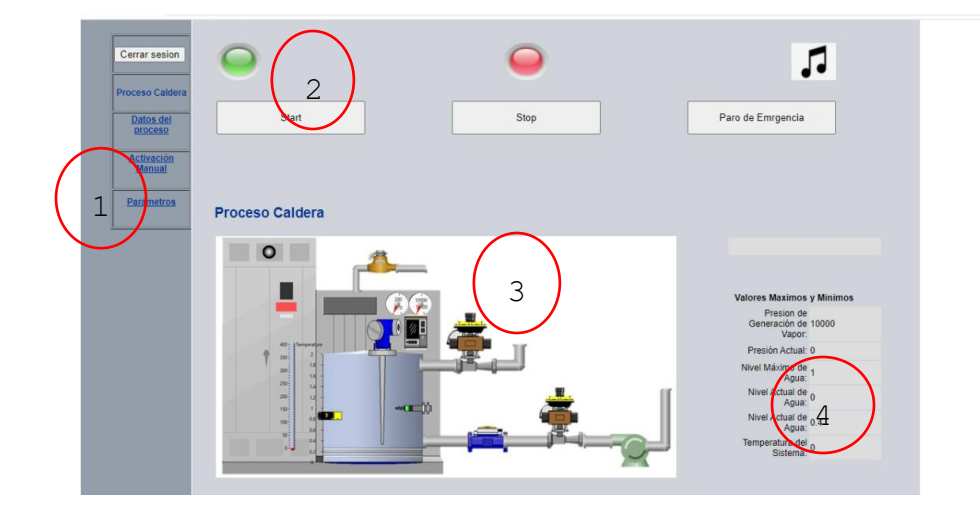

- 2.6 Como se puede observar en la pantalla, se encuentra dividida en secciones, una es una pequeña barra de menú, donde al dar clic puede trasladarse a otra página y mostrar diferentes datos (1), en la parte superior se encuentran la representación de los indicadores de proceso, para monitorear en qué etapa se encuentra, tenemos botón de inicio, paro y paro de emergencia, cada uno con una representativa indicadora (2); la parte inferior se divide de dos formas: una donde se muestra un ejemplo de caldera eléctrica (3)y en la otra parte se encuentran los parámetros en tiempo real (4).
- 2.7 De esa pantalla se puede acceder a otras, para más información, una de ellas es: la página que muestra el almacenamiento de los datos del proceso (presión, temperatura, nivel).

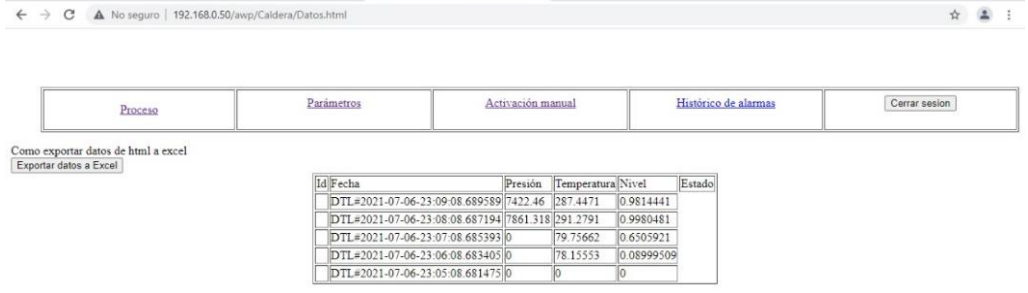

- 2.8 Estos datos pueden exportarse a un documento Excel, dando clic en el botón "exportar datos de Excel", esto iniciará una descarga automática y se generará un archivo.
- 2.9 Además de tener un acceso al registro histórico, se puede activar la opción de mando manual, donde cada electroválvula representada y bomba se pueden activar desde la página web.
- 2.10 Finalmente, pero no menos importante. Se tiene el acceso a la configuración de parámetros del proceso.

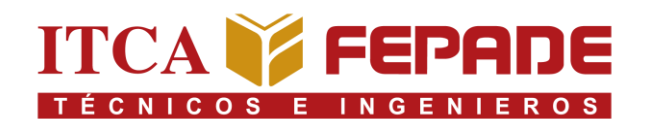

#### **Tema: Configuración de webserver en PLC Siemens S7 1200.**

#### **1. Objetivos:**

- Conocer conceptos básicos para la configuración de un PLC en TIA Portal y de un webserver en PLC Siemens S7 1200.
- Comprender las características con las que cuenta el controlador lógico programable (PLC) Siemens S7 1200.
- Establecer los pasos a seguir para la configuración de un webserver.
- Realizar la configuración básica de un servidor web.

#### **2. Introducción:**

Un servidor web se puede definir mediante dos partes importantes, en software y hardware.

En cuanto a hardware, un servidor web es una computadora que almacena los archivos que componen un sitio web (ej. documentos HTML, imágenes, hojas de estilos CSS y archivo JavaScript) y los entrega al dispositivo del usuario final. Está conectado a internet y es accesible a través de un nombre de dominio como mozilla.org. En cuanto a software, un servidor web tiene muchas partes encargadas del control sobre cómo tienen acceso los usuarios a los archivos, por lo menos un servidor HTTP. Un servidor HTTP es una pieza de software que comprende URLs (direcciones web) y HTTP (el protocolo que tu navegador usa para ver las páginas web).

Las características de un servidor web se dividen:

A Nivel de software:

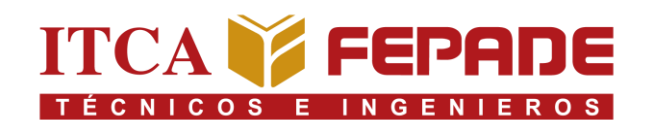

- Sistema operativo: se encarga que los servicios funcionen y logre interactuar con los servicios que corre el sistema. Algunos ejemplos son: Unix, Linux, Windows.
- Virtual Hosting: Permite que un solo servidor web aloje más de una página web.
- Despacho de ficheros estáticos y dinámicos: Los ficheros estáticos brindan soporte para alojar y despachar archivos como JPG, GIF, PNG, TXT, HTML,
- MP3 y MP4.

Los ficheros dinámicos funcionan para información en PHP, ASP, Python, Ruby y GO.

- Sistema de seguridad: Debe imponer límites de acceso por dirección IP, permitir la entrada y el uso de datos a los diferentes clientes dentro de esto se incluye el solicitar contraseñas para acceder a dichos datos, dar soporte para despachar información cifrada.
- Usos de recursos: Incluye los servicios que ofrece el sistema, el tráfico de red, velocidad de la red, como los paquetes de entrada y salida, el consumo de memorias de almacenamiento y RAM, velocidad y rendimiento interna de escritura y lectura en su almacenamiento.

A nivel de hardware.

- Gabinete: Se refiere al lugar físico donde se encuentra alojado el dispositivo que funciona como servidor web.
- Elementos de almacenamiento y procesamiento de datos: En ellos están el CPU, que es el centro de procesamiento de datos donde el

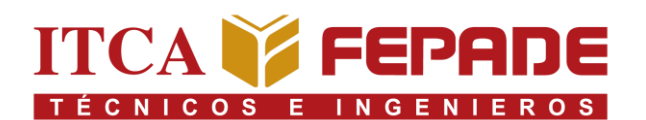

servidor realizar los cálculos matemáticos y lógicos para que el usuario pueda acceder y manipular los datos.

Unidad de almacenamiento, es el espacio físico donde los datos contenidos en el servidor web se guardan, se usan discos duros.

Memoria RAM, se almacena datos en forma temporal que depende de las peticiones del cliente en los momentos específicos.

- Puerto de red: Establece el flujo de datos que entra y sale de un servidor web.[18]

### **3. Materiales y equipo:**

- Entrenador didáctico
- Computadora con TIA portal instalado

#### **4. Procedimiento:**

4.1 Identificar y abrir el programa TIA Portal

- 4.2 Crear un nuevo proyecto con el nombre "Práctica\_Webserver"
- 4.3 Configurar el dispositivo con el modelo que se encuentra instalado
- 4.4 Configurar y agregar la dirección IP al controlador y a la computadora a utilizar.

Dirección colocada al controlador:

Dirección colocada a la computadora:

## 4.5 Guardar cambios

4.6 Configurar y activar la opción de webserver en el controlador. "Activar web en todos los módulos"

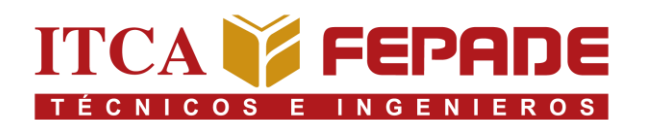

- 4.7 Configurar permisos para los usuarios, crear dos: uno, con nivel de administrador y el otro con opciones restringidas.
- 4.8 Cargar el programa al controlador.
- 4.9 Abrir el explorador web y colocar la dirección del controlador con cada una de las configuraciones, es decir, primero con el programa cargado con configuración de administrador y otra vez, con el usuario restringido. Anexar fotografías.

## **5. Investigación complementaria.**

5.1 Investigar diferentes aplicaciones con Webserver en el controlador lógico programable PLC.

5.2 Investigar empresas industriales nacionales que aprovechan la tecnología de webserver para monitoreo y control de sus procesos.

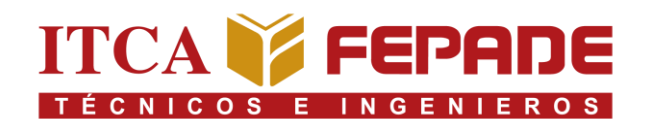

### **Tema: Configuración de LabVIEW y conexión con TIA Portal.**

#### **1. Objetivos:**

- Conocer conceptos básicos para la configuración de un programa básico en LabVIEW.
- Comprender las características con las que cuenta el programa de LabVIEW.
- Establecer conexión entre TIA Portal y LabVIEW, utilizando OPC de NI.
- Memoria USB con simulación de caldera eléctrica.

### **2. Introducción:**

El PLC físico, estará conectado a un PLC simulado, para el control de una parte del proceso de una caldera eléctrica, cuyas variables de entrada como temperatura, presión y nivel de agua podrán ser modificadas mediante una página web alojada en el servidor web del PLC. La simulación de dicha caldera se hará en el programa LabVIEW, (específicamente la versión 2020).

El enlace entre el programa LabVIEW y el PLC se hará a través de un OPC, (específicamente el OPC "NI OPC Servers", desarrollado para el funcionamiento con LabVIEW por National Instruments.)

OPC son las siglas de Ole for Process Control (OLE para control de proceso y es una tecnología diseñada para comunicar aplicaciones. Es un estándar para la interconexión de sistemas basados en el SO Windows y hardware de control de procesos.

El mayor problema en este método es que si desea ampliar o modificar el sistema, se debe dirigir al fabricante del equipo para que este

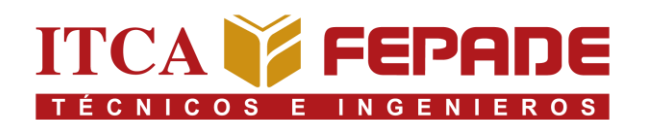

realice las modificaciones necesarias en el driver o desarrolle un nuevo driver.

OPC surgió para terminar con ese problema creando un estándar orientado al modo de intercambio de datos, sin importar la tecnología para hacerlo. Sin importar cual sea la fuente de datos (un PLC, un variador de frecuencia, un relé programable u otros) estandarizando el formato de presentación y acceso a los datos. Y así poder intercambiar datos con cualquier equipo que cumpla con el estándar OPC.

OPC permite definir una interfase estandarizada que, con el desarrollo de aplicaciones del tipo Cliente-Servidor, hace posible la comunicación entre elementos que cumplan con el estándar. El intercambio de datos está basado en la tecnología COM y DCOM, de Microsoft, que permite el intercambio de datos entre aplicaciones ubicadas en uno o varios ordenadores mediante las estructuras cliente- servidor. Permite arquitecturas de varios clientes y servidores, accediendo a los datos de forma local o remota y en tiempo real.

La interfaz Hombre-máquina mostrará las variables más importantes del proceso, como temperatura, presión y nivel de agua, simulando la lectura en tiempo real in situ. Estas variables se podrán modificar por medio de la HMI, dependiendo del usuario con el que se inicie sesión (ya que se cuenta con dos niveles de acceso "administrador" y "operario").

#### **3. Materiales y equipo:**

- Entrenador didáctico
- Computadora con TIA Portal y LabVIEW instalado.
- **4. Procedimiento:**

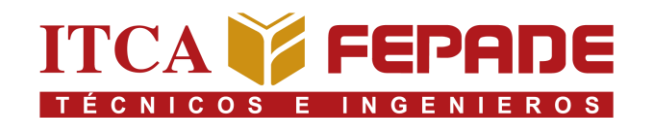

- 4.1 Conectar el entrenador didáctico.
- 4.2 Encender computadora
- 4.3 Encender el entrenador didáctico mediante la maneta instalada a un costado.
- 4.4 Ubicar y conectar la USB con las programaciones de ambos programas.
- 4.5 Abrir el archivo de TIA Portal
- 4.6 Abrir OPC configurado.
- 4.7 Abrir programación en LabVIEW
- 4.8 Cargar el programa de TIA Portal en el controlador del simulador, por medio de la red configurada.
- 4.9 Cuando ya se ha cargado, comprobar que las direcciones IP colocadas en el controlador y el router sean las mismas que las colocadas en la configuración del OPC, sino cambiarlas.
- 4.10 Activar OPC, se deberá mostrar los datos de entrada o salidas ya sea activados o desactivados "0" o "1"
- 4.11 Abrir en LabVIEW la programación de simulación de la caldera.
- 4.12 Iniciar operación en el controlador e iniciar la simulación la caldera.
- 4.13 Manipular según manual de usuario y cambiar valores en los parámetros, observar la operación de la simulación y pantalla in situ.
- 4.14 Conectarse por medio de un móvil y observar los datos del proceso.

## **FICHAS TÉCNICAS**

# **PLC Siemens S7 1214 AC/DC/Relay**

# **SIEMENS**

Hoja de datos

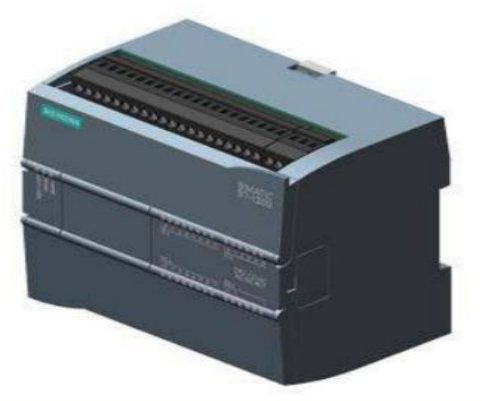

#### 6ES7214-1BG40-0XB0

SIMATIC S7-1200, CPU 1214C, CPU COMPACTA, AC/DC/RELES, E/S INTEGRADAS: 14 DI 24VDC; 10 DO RELES 2A; 2 AI 0 - 10V DC, ALIMENTACION: AC 85 - 264 V AC BEI 47 -63 HZ, MEMORIA DE PROGRAMA/DATOS 75 KB

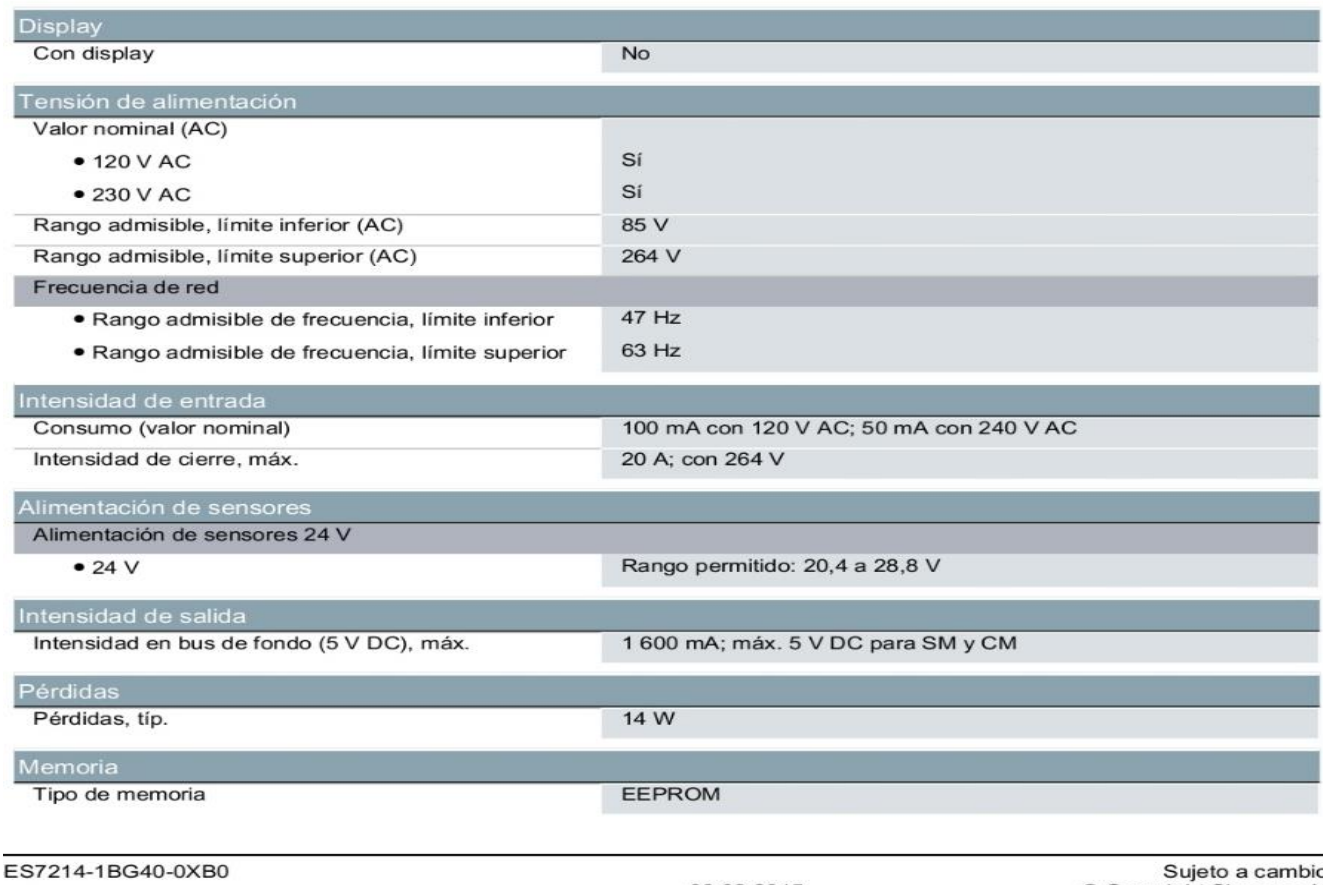

ágina 1/7

06.02.2015

O! Sujeto a carribio:<br>© Copyright Siemens AC

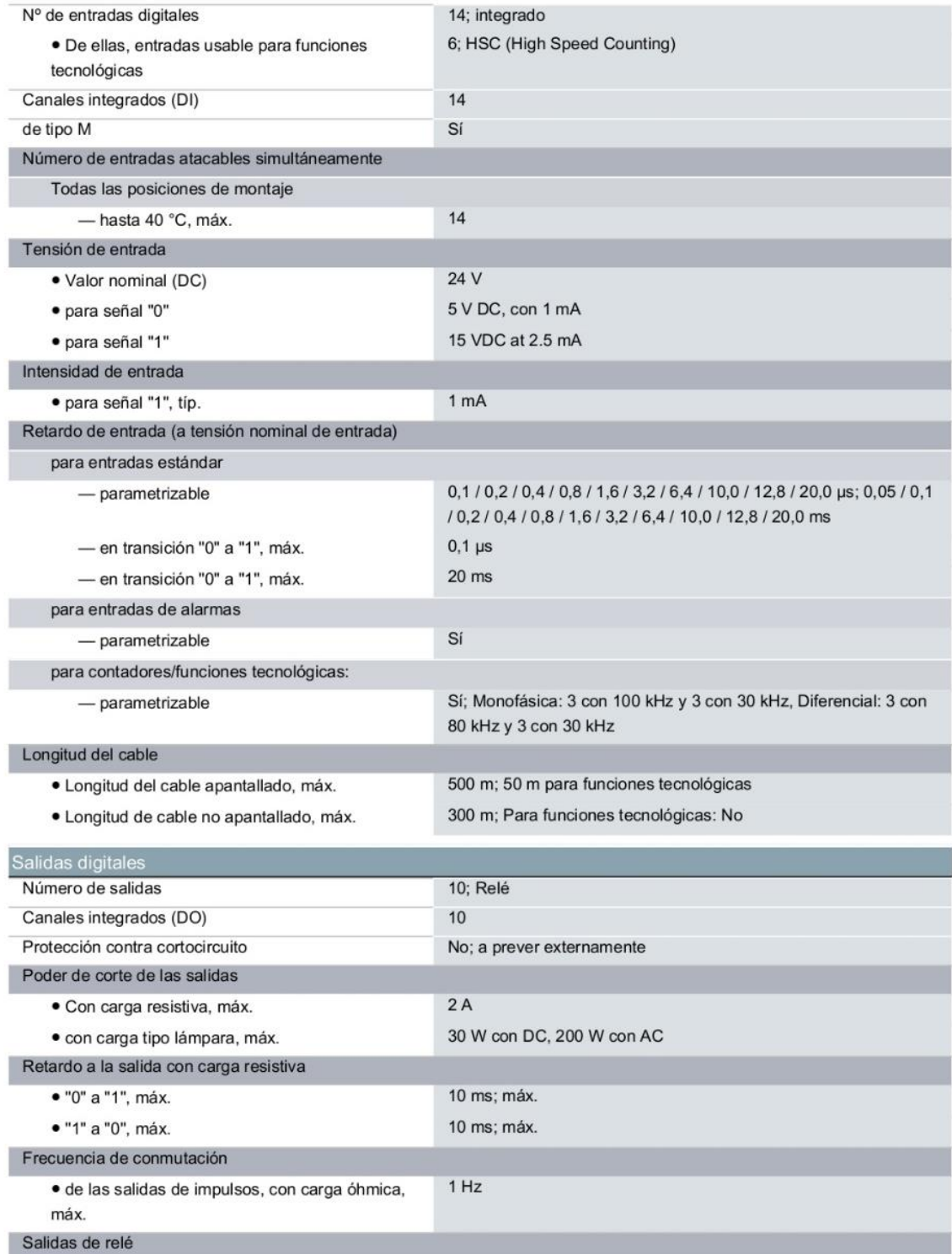

Sujeto a cambios<br>© Copyright Siemens AC

## **HMI LG G PAD LGLK430**

### **TECHNICAL SPECIFICATIONS**

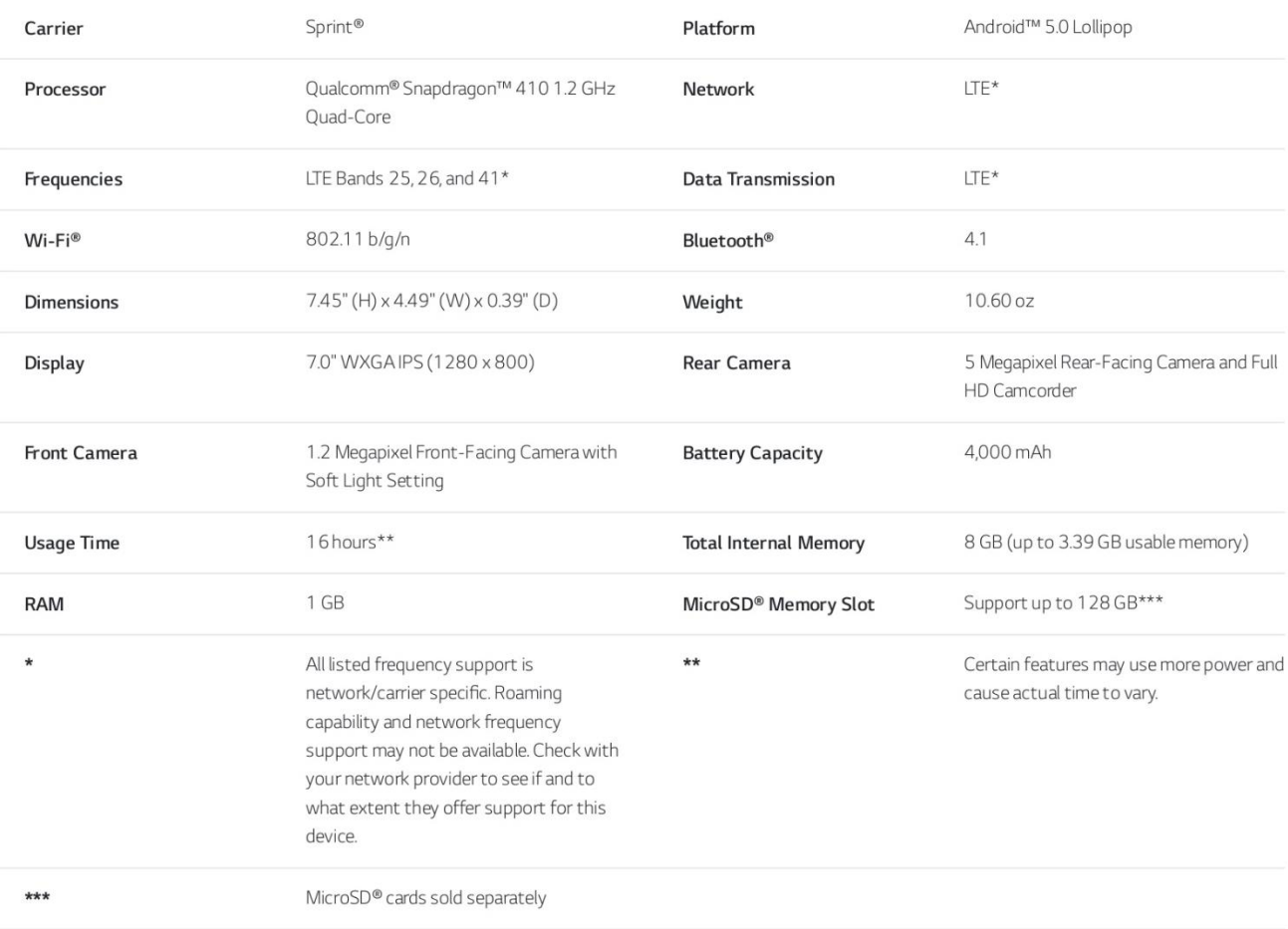

## **Enrutador Nexxt Nyx300**

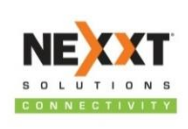

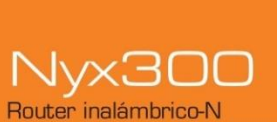

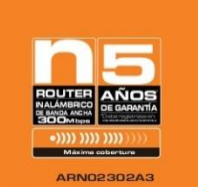

www.nexxtsolutions.com

#### Especificaciones técnicas

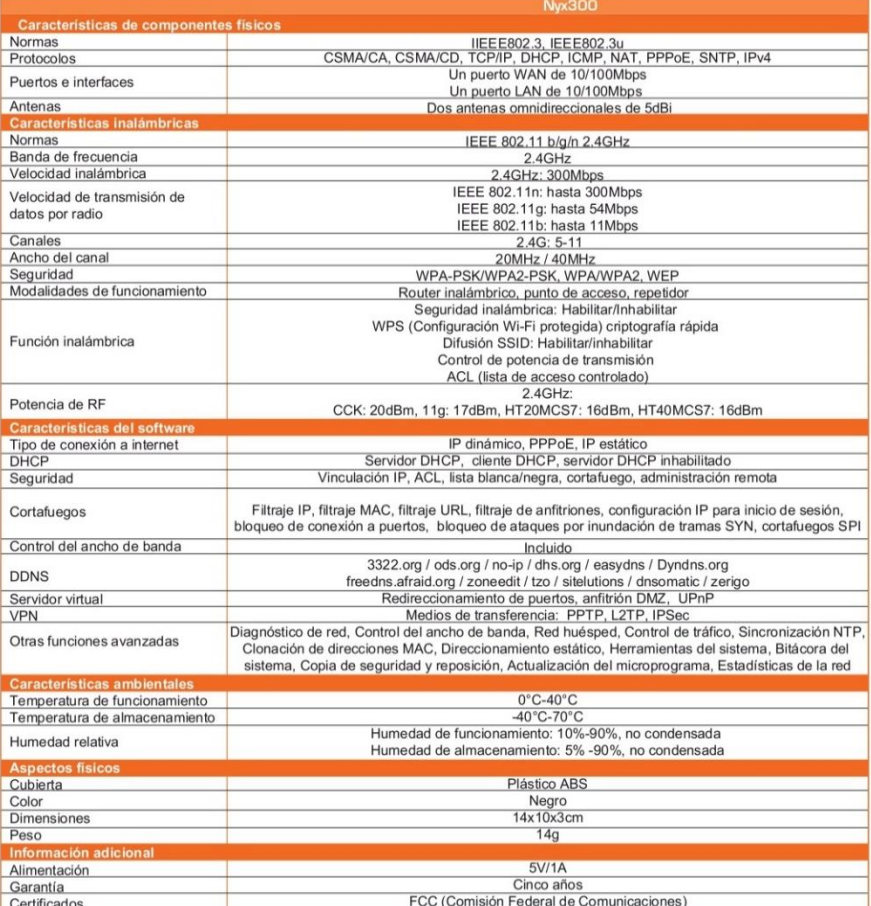

FC + O X WiFi A O

Nexxt Solutions<sup>30</sup> es marca registrada. Todos los derechos reservados. Todas las demás marcas y nombres comerciales son propiedad de sus respectivos dueños. Fabricado en China.